В. К. Батоврин, А. С. Бессонов, В. В. Мошкин, |В. Ф. Папуловский

# **Lab VIEW: практикум по основам измерительных технологий**

Рекомендовано УМО по образованию *в области приборостроения и оптотехники в качестве учебного пособия для студентов высших учебных заведений, обучающихся по направлению подготовки бакалавров 200100 - Приборостроение*

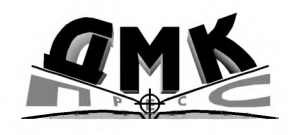

Москва

#### **УДК 621.38 ББК 32.973.26-108.2 Б 28**

#### Рецензенты:

Заведующий кафедрой «Информационные системы и измерительные технологии» Московского государственного открытого университета, д. т. н., проф. Раннев Г. Г.

Профессор кафедры «Информационно-измерительная техника» Московского государственного энергетического института (технический университет), д. т. н., проф., Малиновский В. И.

Б 28 Батоврин В. К., Бессонов А. С., Мошкин В. В., Папуловский В. Ф . LabVIEW: практикум по основам измерительных технологий / под ред. В. К. Батоврина. 2-е изд. переработ. и доп. – М.: ДМК Пресс. – 232 с.

#### **ISBN 978-5-94074-498-6**

Учебное пособие содержит практикум по основам измерительных технологий, в котором представлены работы по методам обработки и оценки погрешностей результатов измерений, поверке средств измерений и методам и средствам измерения электрических и неэлектрических величин. Все работы практикума выполняются с компьютерными моделями, реализованными в среде LabVIEW.

Учебное пособие предназначено для студентов технических вузов, обучающихся по направлениям: «Приборостроение», «Информационные системы», «Автоматика и управление», «Информатика и вычислительная техника», изучающих курсы «Метрология, стандартизация и сертификация», «Теоретические основы измерительных и информационных технологий», «Методы и средства измерений» и смежные дисциплины. Практикум может использоваться как при традиционной организации учебного процесса, так и при ориентации на компьютерные обучающие системы, включая систему дистанционного образования.

#### **УДК 621.38 ББК 32.973.26-108.2**

Все права защищены. Любая часть этой книги не может быть воспроизведена в какой бы то ни было форме и какими бы то ни было средствами без письменного разрешения владельцев авторских прав.

Материал, изложенный в данной книге, многократно проверен. Но поскольку вероятность технических ошибок все равно существует, издательство не может гарантировать абсолютную точность и правильность приводимых сведений. В связи с этим издательство не несет ответственности за возможные ошибки, связанные с использованием книги.

> © Батоврин В. К., Бессонов А. С., Мошкин В. В., Папуловский В. Ф.

© Оформление, ДМК Пресс

ISBN 978-5-94074-498-6

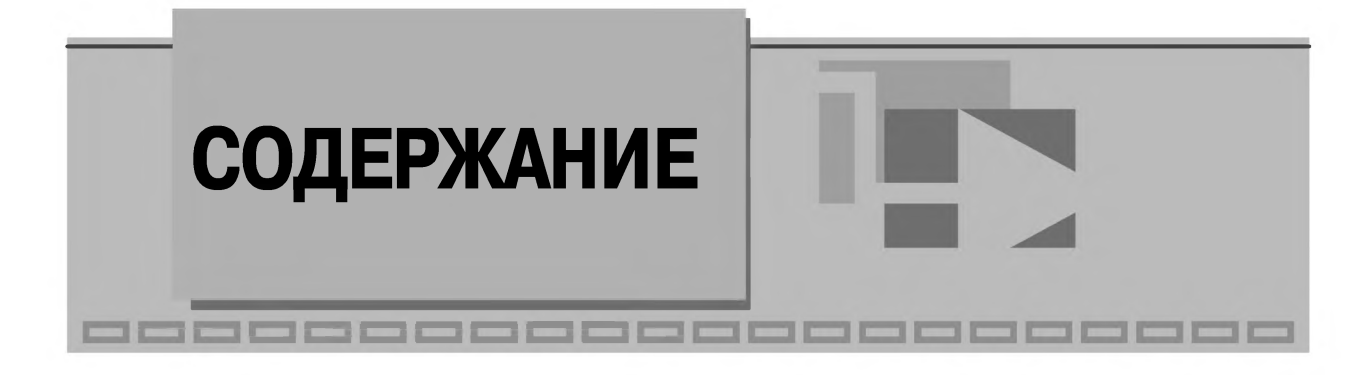

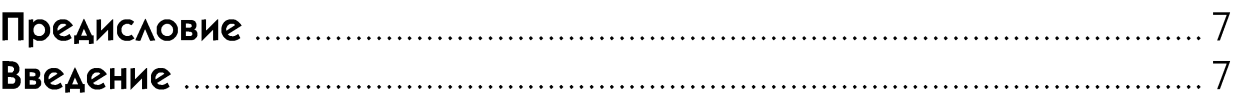

## Υ1

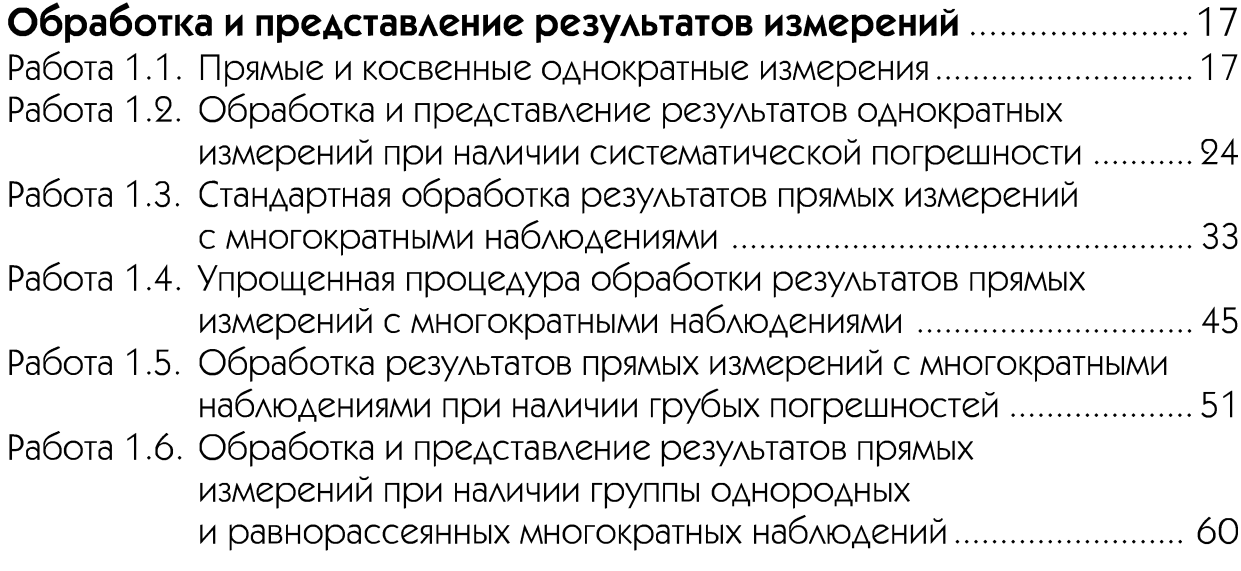

## ▼ **2**

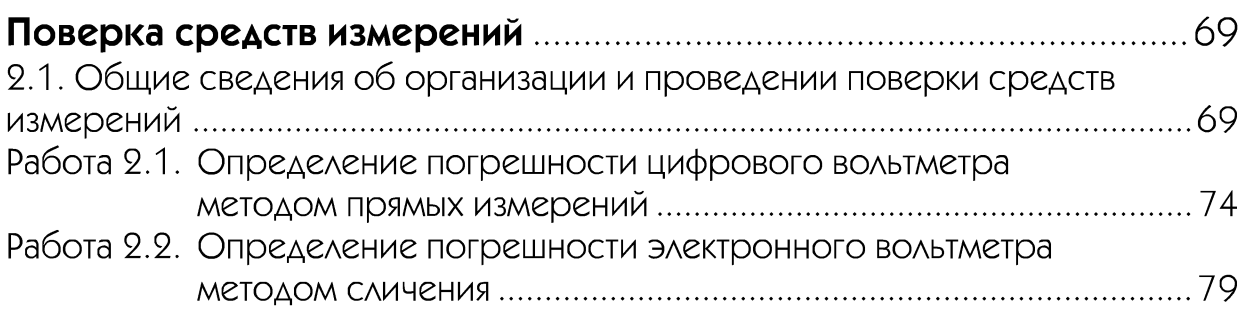

## ▼ 3

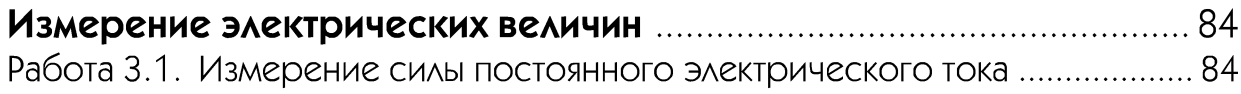

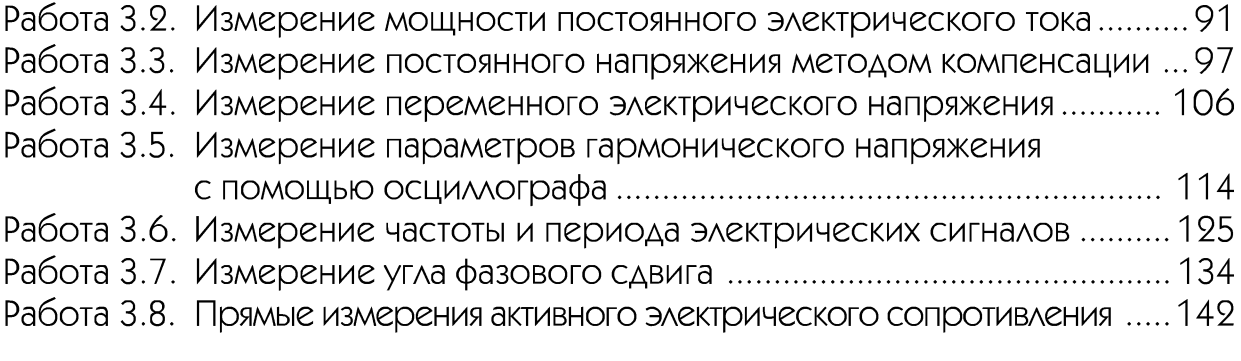

## **V**4

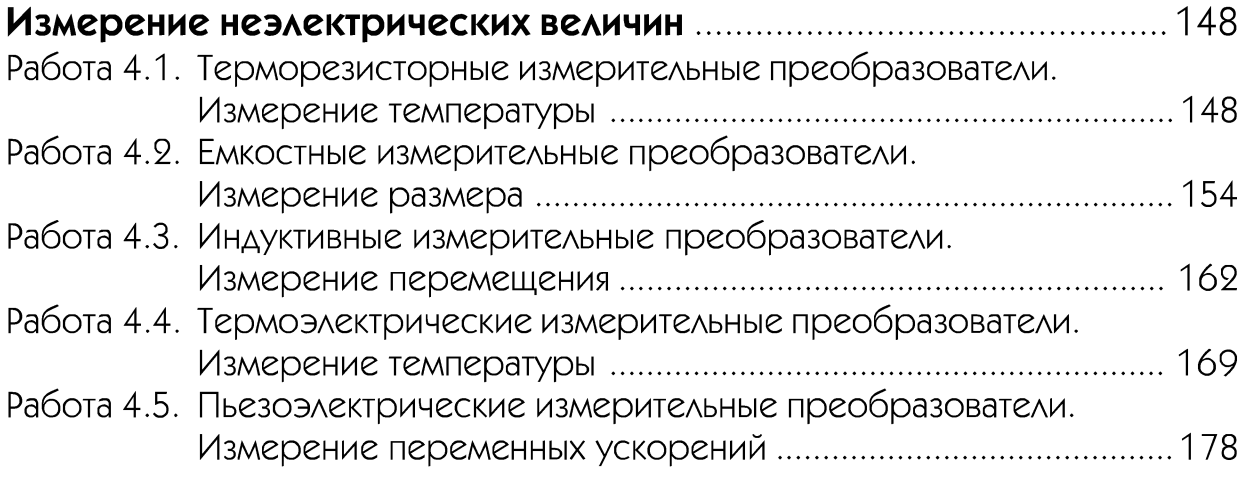

# ▼ Приложение 1

## Сведения о моделях средств измерений и вспомогательных

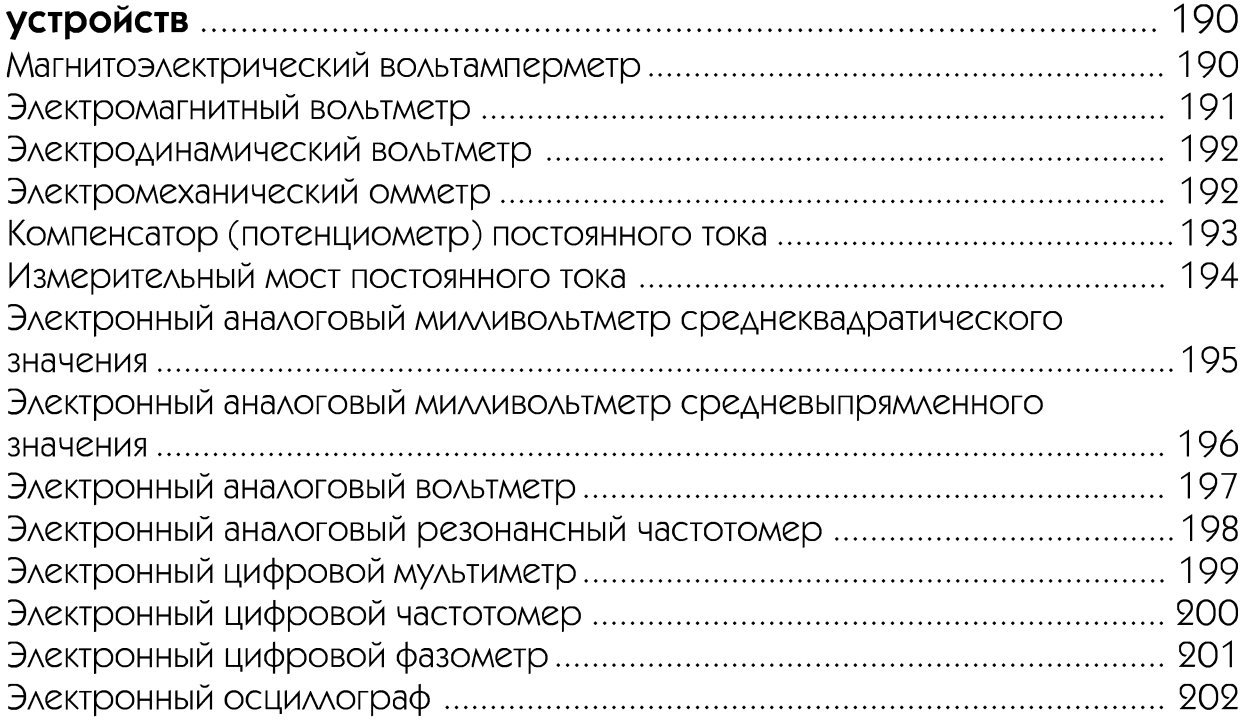

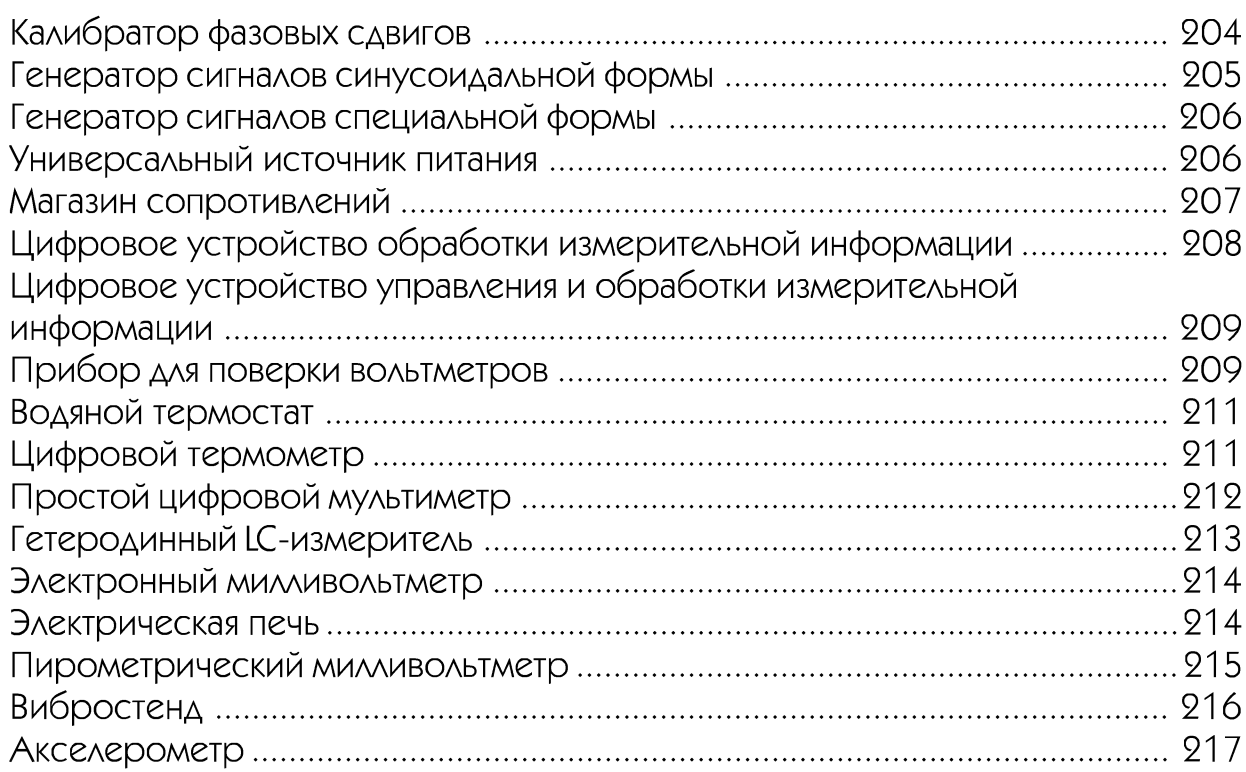

# ▼ Приложение 2

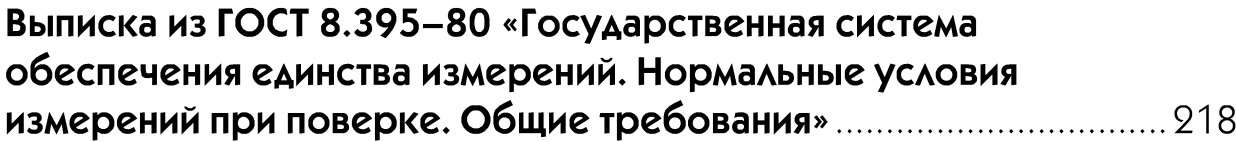

# ▼ Приложение 3

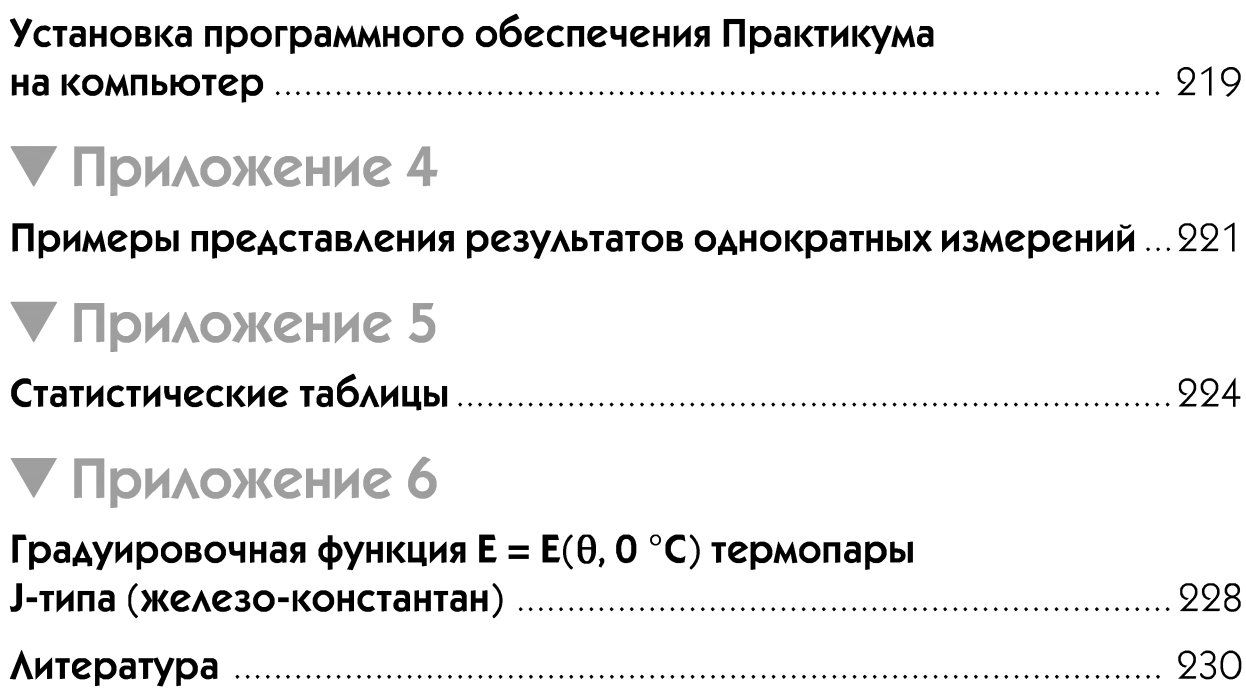

<span id="page-5-0"></span>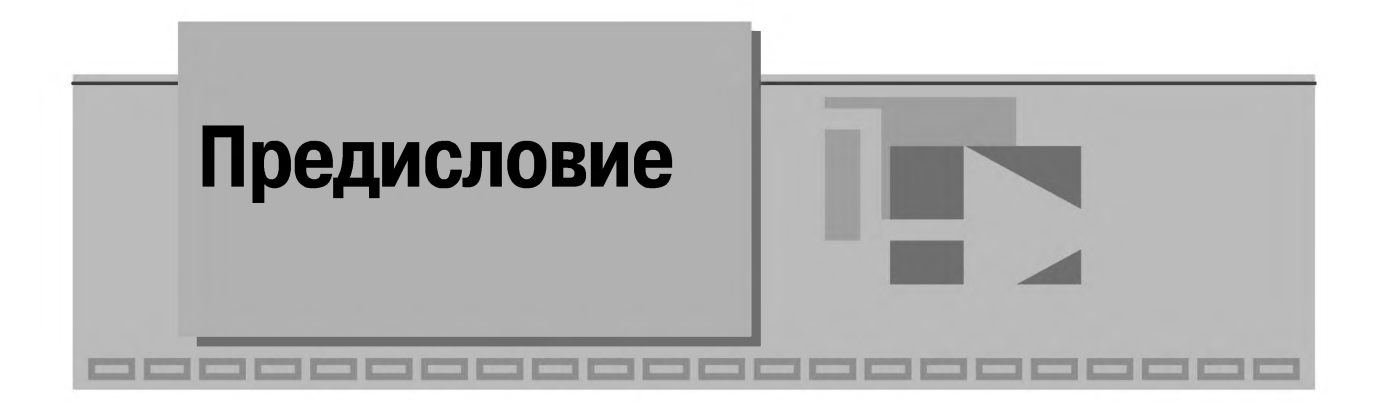

Предлагаемое учебное пособие представляет собой второе, переработанное и дополненное издание LabVIEW практикума по основам измерительных технологий. Основное отличие от первого издания заключается в расширении перечня работ за счет введения главы по измерениям неэлектрических величин, а также в представлении программного обеспечения в формате исполняемых приложений операционной системы Windows (\*\*\*.EXE). Последняя особенность позволяет установить практикум практически на любом ПК.

Практикум создан на основе компьютерных моделей, благодаря чему лабораторные работы могут выполняться как в учебной лаборатории в рамках традиционно организованного учебного процесса, так и на собственном компьютере во время самостоятельной работы в библиотеке или дома. Основой практикума является комплекс прикладных программ, созданный в инструментальной среде разработки приложений LabVIEW.

Для выполнения работ практикума необходимо иметь ПК класса не ниже Celeron IV с ОЗУ не менее 256 Мб и жестким диском емкостью не менее 10 Гб. Разрешение экрана монитора – 1280  $\times$  1024. На ПК должны быть установлены одна из версий операционной системы Windows 2000/XP и MS Office 2000/XP/2003. Процедура установки программного обеспечения лабораторного практикума на компьютер описана в приложении 2 и на прилагаемом к книге компакт-диске.

Лабораторный практикум создан коллективом преподавателей кафедры информационных систем Московского государственного института радиотехники, электроники и автоматики (технический университет) – МИРЭА на основе опыта преподавания дисциплин, связанных с изучением измерений, и практики применения LabVIEW программного обеспечения в учебном процессе.

Работа над книгой осуществлялась в рамках межвузовской комплексной работы «Инновационные технологии образования», руководителю которой д.т.н., профессору М.М. Благовещенской авторы выражают искреннюю благодарность за постоянную поддержку и полезные советы.

Благодарность авторы также выражают заместителю руководителя National Instruments в России, СНГ и Балтии П.Р. Сепояну за содействие в подготовке второго издания этой книги.

Все критические замечания и пожелания с благодарностью принимаются авторами по адресу: batovrin@mirea.ru.

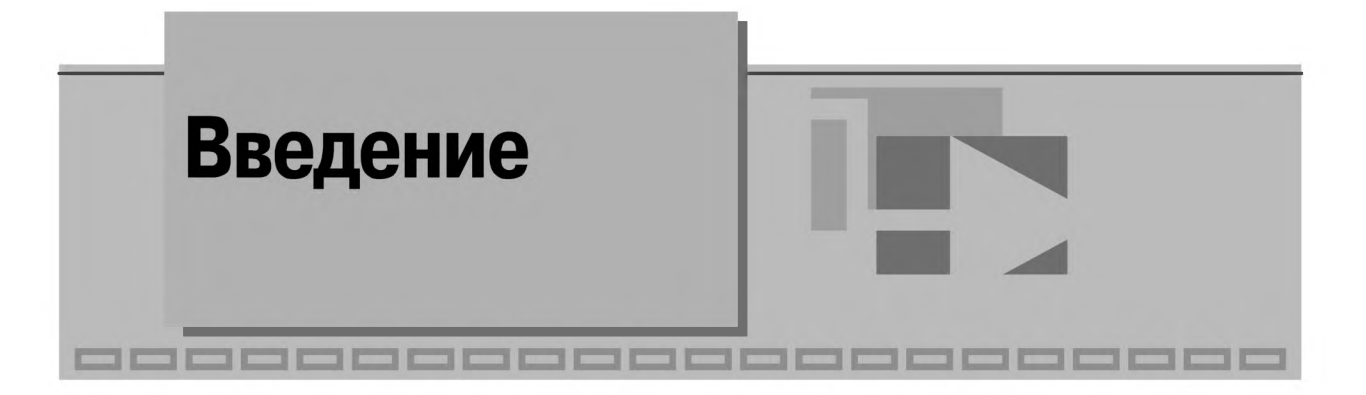

История измерений началась в древние времена. Поначалу потребность в измерениях связывалась с необходимостью получения сведений о времени, массе и геометрических размерах. По мере развития наук, искусств и ремесел область практического применения измерений постоянно расширялась. Начиная с XIX в., развитие науки и техники стало неразрывно связано с прогрессом в области измерений. В свою очередь, научно-технические достижения обеспечили создание новых методов и средств измерений и их совершенствование. Современные измерительная техника и приборостроение являются важной отраслью экономики, в которой во всем мире заняты сотни тысяч ученых, инженеров и производственников.

Основной целью любых измерений является получение информации о свойствах объекта исследования. Свойства бывают двух видов, а именно: качественные и количественные. Качественные свойства (например, «механический», «электрический», «исторический») таковы, что их невозможно охарактеризовать интенсивностью или скоростью ее изменения. В свою очередь, количественные свойства обладают в предмете определенной интенсивностью, которая может быть большей или меньшей (например, температура, сила тока, масса). Для описания количественных свойств используется понятие величины, под которой понимается свойство, присущее в качественном отношении многим сущностям, например, физическим объектам или физическим системам, их состояниям и происходящим в них процессам, но в количественном отношении - индивидуальное для каждого из них.

Таким образом, первоочередной целью измерений является получение информации о значениях величин. Важно отметить, что любые измерения проводятся некоторым наблюдателем, определенным методом и с помощью специальных инструментов. С учетом сказанного понятно содержание термина «измерение», определенного в ГОСТ Р 8.000-2000 «Государственная система обеспечения единства измерений. Основные положения».

*Измерение* - нахождение значения величины опытным путем с помощью специальных технических средств.

Информация, которая получается в результате измерений, называется измерительной информацией.

Характерная особенность измерительной информации в том, что она представляется в числовой форме и в узаконенных единицах и характеризуется объективностью и избирательностью в сочетании с наглядностью описания. Другими словами, измерения стремятся организовать так, чтобы их исход не зависел от наблюдателя, а наблюдатель, в свою очередь, узнавал именно о тех количественных свойствах объекта измерений, которые его (наблюдателя) в данный момент интересуют.

В принципе, объектами измерений могут являться сущности, относящиеся как к техническим, так и к нетехническим областям. Однако объективность и избирательность измерений достигаются только в технике при измерении физических величин. Коротко остановимся на причинах такого положения дел.

Важнейшей особенностью физических величин, значения которых подлежат определению в процессе измерений, является то, что для этих величин можно по определенным правилам установить и законодательно закрепить систему единиц измерения.

Единица измерения физической величины - это физическая величина фиксированного размера, условно принятая для сравнения с ней однородных величин, которой присвоено числовое значение, равное единице.

Из определения измерения следует, что для получения результата измерений требуется сравнить измеряемую величину с физически однородной ей величиной заданного размера. Если единица измерения выбрана, то результат сравнения можно записать в виде:

$$
\frac{Q}{[Q]} = q,\tag{B.1}
$$

где  $Q$  – значение измеряемой величины,  $[Q]$  – единица измерения,  $q$  – числовое значение измеряемой величины в принятых единицах измерения. Выражение (В. 1), записанное в форме:

$$
Q = q[Q], \tag{B.2}
$$

известно как основное уравнение измерения.

Физические величины связаны между собой зависимостями, поэтому только часть из них может быть определена независимо от других. Такие физические величины называются основными. Остальные физические величины называются производными и определяются в соответствии со специально определенными принципами через основные величины на основании известных физических законов и зависимостей. Единицы измерений устанавливаются для всех без исключения физических величин, при этом совокупность основных и производных физических величин образует так называемую систему единиц физических величин. С 1961 г. общепринятой является Международная система единиц СИ (SI – The International System of Units). Для воспроизведения и хранения единицы физической величины и с целью передачи ее размера средствам измерений создаются эталоны физических величин.

При измерении нефизических величин, встречающихся в нетехнических областях, обеспечить объективность и избирательность измерений не удается. Среди основных причин, приводящих к такому положению, следует назвать:

- зависимость результата измерений нефизических величин от множества различных причин и обстоятельств, природа и характеристики которых плохо изучены или неизвестны;
- практическую невозможность изоляции объекта измерений от воздействия влияющих факторов (например, полной изоляции какой-то части населения страны от остальных граждан);
- практическую невозможность повторения измерения при тех же условиях для подтверждения воспроизводимости результата (одной из причин этого служит возможное наличие памяти у объектов измерений и их потенциальная способность к обучению);
- практическую невозможность варьирования условиями эксперимента (например, по этическим, политическим, экономическим причинам);
- возможность осознания со стороны объекта нефизических измерений факта наблюдения за ним.

Таким образом, для инженерной практики интерес представляют измерения физических величин. Измерительные технологии, лежащие в основе таких измерений, являются предметом рассмотрения в настоящем учебном пособии.

Более подробно ознакомиться с понятием измерения, единицами физических величин и их системами можно по литературе [3, 7, 12, 13, 16].

Выполнение измерений представляет собой достаточно сложную научно-техническую задачу, что иллюстрирует схема, приведенная на рис. В.1.

С помощью средств измерений, используя различные методы и приемы, наблюдатель получает измерительную информацию, которая позволяет судить о свойствах объектов окружающего мира. Основываясь на этой информации, строятся модели изучаемых объектов (или их частей), формулируем законы и создаем теории. С помощью средств, позволяющих воздействовать на исследуемые объекты, состояния, процессы, явления и т. п., мы можем проверить сформулированные предположения и гипотезы. В процессе проверки измерения также играют ключевую роль, обеспечивая возможность сравнения полученных и ожидаемых результатов, внесения, при необходимости, поправок в управляющие воздействия и контроля работы средств, воздействующих на состояние объектов исследования. Таким образом, измерения образуют очень важное звено между реальным, наблюдаемым нами миром, с одной стороны, и нашим умозрительным, отвлеченным представлением о нем - с другой. Без измерений мы были бы не в состоянии проверить, какое из представлений об окружающем мире справедливо.

Полезно также перечислить основные функции, присущие средствам измерений и наблюдателю.

Средства измерений:

- собирают (получают) информацию о состоянии объекта измерений (эту информацию иногда называют первичной) и (при необходимости) о работе средств управления состоянием объекта измерений (рис. В.1);
- преобразуют полученную измерительную информацию в форму, удобную для дальнейшей передачи и обработки;

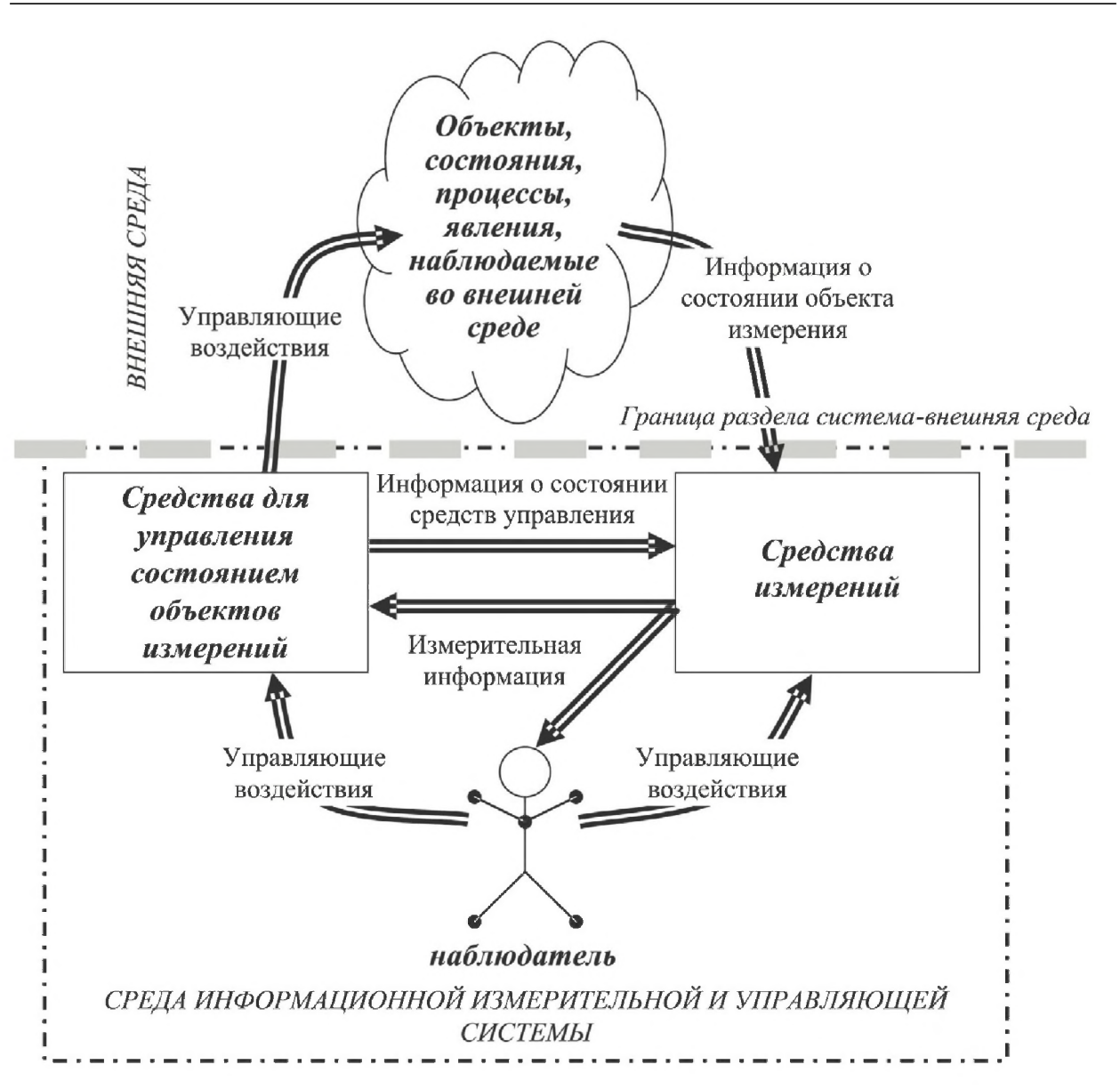

*ис. В. 1. Измерения и познание человеком окружающего мира*

- передают измерительную информацию от объекта измерений к устройству ее обработки, входящему в состав средства измерений;
- обрабатывают измерительную информацию по известному алгоритму;
- представляют результаты обработки в форме, удобной для наблюдателя (рис. В.1);
- хранят (при необходимости) результаты обработки измерительной информации;
- передают (при необходимости) измерительную информацию в подходящей форме средствам управления состоянием объекта измерений (рис. В.1). Наблюдатель:
- получает измерительную информацию от средства измерений (считывает показания средств измерений);
- выполняет (при необходимости) окончательную обработку измерительной информации;
- интерпретирует полученные результаты и принимает решения;
- управляет работой средств измерений и других устройств.

Содержание и способы реализации описанных функций являются предметом неизменного интереса авторов научных, учебных и практических изданий по измерениям (см., например,  $[4-7]$ ).

Остановимся на содержании практикума по основам измерительных технологий (далее - Практикум).

В первой главе представлены работы, посвященные обработке и представлению результатов измерений.

Специальные технические средства, с помощью которых в процессе измерений осуществляются необходимые экспериментальные процедуры, называются средствами измерений. Свойства средств измерений, оказывающие влияние на результат измерений, можно описать с помощью специальных характеристик. Эти характеристики получили название метрологических характеристик. Наличие сведений о метрологических характеристиках средств измерений является непременным условием решения любых измерительных задач. Важнейшими среди этих задач являются:

- выбор средства измерений для обеспечения необходимого качества измерений;
- представление результатов измерений, если известны показания средства измерений и его метрологические характеристики.

Методика решения этих задач на примере однократных измерений является предметом рассмотрения работы 1.1 Практикума.

Для более подробного знакомства с понятием средств измерений, с метрологическими характеристиками средств измерений и с методами решения основных измерительных задач полезно ознакомиться с книгами [3, 10, 13].

Очень важно, что при решении измерительных задач измерительная информация всегда выступает в двух качествах: во-первых, как информация, на основании которой, собственно, и получается результат измерений, и, во-вторых, как информация о степени достоверности полученного результата.

Необходимость во второй компоненте измерительной информации обусловлена тем, что результат любого измерения всегда отличается от истинного значения измеряемой величины. Соответственно, наряду с оценкой значения измеряемой величины необходимо также оценить отклонение этого значения от истинного, то есть погрешность результата измерений.

При оценке достоверности результата измерений надо принимать во внимание свойства погрешностей и причины их возникновения. Важнейшее свойство погрешностей состоит в том, что в процессе измерения они с одной стороны проявляются как систематические, которые не изменяются во времени или изменяются по известному закону, а с другой как случайные, которые изменяются непредсказуемым, случайным образом при повторных измерениях одной и той же величины. Причиной же возникновения погрешностей является несовершенство средств из-

мерений (инструментальная составляющая погрешности), несовершенство используемых методов измерения (методическая составляющая погрешности) и несовершенство субъекта, выполняющего измерения (субъективная составляющая погрешности).

Вопросы теории погрешностей подробно изложены в литературе по измерениям (см., например, [3, 9, 13]). Практическому знакомству с вопросами оценки различных погрешностей и учета их влияния на результаты измерений посвящены работы 1.2-1.6 Практикума.

Во второй главе Практикума представлены работы посвященные проверке соответствия метрологических характеристик средств измерений заданным требованиям.

При решении измерительных задач обязательно принимают во внимание возможность изменения метрологических характеристик средств измерений, как под влиянием времени, так и под влиянием внешних воздействий. Поэтому сами метрологические характеристики периодически проверяются. Методики контроля основных метрологических характеристик средств измерений являются предметом рассмотрения в работах 2.1 и 2.2 Практикума.

Ознакомиться с содержанием, организацией и порядком проведения работ по контролю метрологических характеристик средств измерений можно используя литературу по метрологии, например [2, 8, 13].

В третьей главе Практикума представлены работы, посвященные измерению электрических величин.

В основу опыта по нахождению значения величины могут быть положены различные физические явления или их совокупность. В зависимости от того, какие физические явления используются, рассматривают различные принципы измерений. В свою очередь, совокупность приемов использования принципов и средств измерений называется методом измерений. Методы измерений разнообразны, их классификация и особенности детально описаны (см., например, [4, 6, 7, 15]). Важнейшими для практики являются метод непосредственной оценки и метод сравнения с мерой. Знакомству с реализацией этих методов на примере измерений электрических величин посвящены работы  $3.1-3.8$  Практикума.

В четвертой главе Практикума представлены работы, посвященные электрическим измерениям неэлектрических величин.

Электрические измерения неэлектрических величин очень широко распространены, при этом спектр величин, измеряемых таким образом, весьма широк (см., например, [17, 18]). В работах 4.1-4.5 Практикума рассматриваются задачи, которые часто приходится решать на практике, а именно: электрические измерения температуры, линейных размеров, перемещения и ускорения.

Общее количество работ Практикума – 21. Все работы имеют одинаковую структуру и состоят из шести разделов. В процессе подготовки к выполнению работы, основная цель которой сформулирована в 1-м разделе, необходимо ознакомиться со сведениями, необходимыми для выполнения работы (раздел 2), включая упомянутые в этом разделе литературные источники. При работе с описаниями работ необходимо в первую очередь обратить внимание на вопросы, содержащиеся во вступлении к разделу 2, и контрольные вопросы к работе (раздел 6). Общий список рекомендованной литературы приведен в конце книги.

Прежде чем приступать непосредственно к выполнению работ, необходимо установить на своем компьютере программное обеспечение Практикума, состоящее из библиотек среды LabVIEW и файлов лабораторного практикума. Оно находится на прилагаемом к книге компакт-диске. Рекомендации по установке программного обеспечения Практикума приведены в приложении 2.

После установки программного обеспечения необходимо открыть папку Lab, расположенную в корневой директории вашего жесткого диска, и дважды щелкнуть мышью по иконке программы pract.exe, после чего откроется заглавная страница Практикума (рис. В.2).

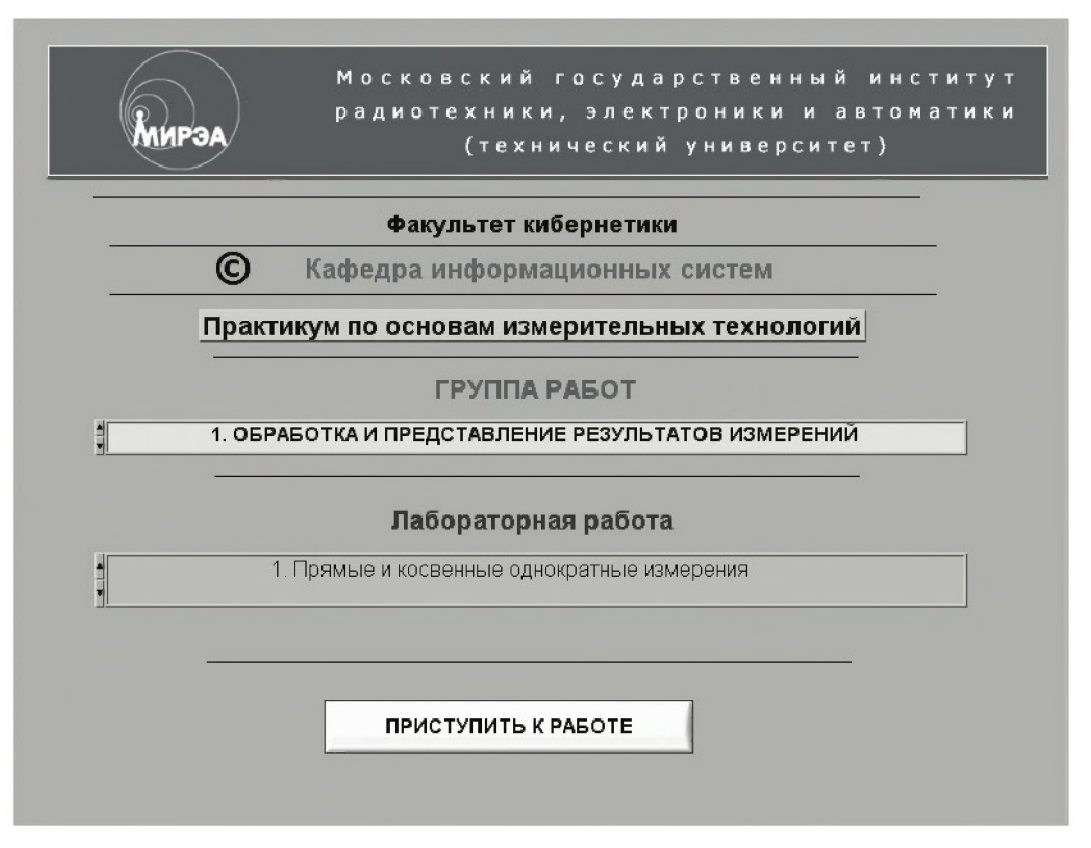

Рис. В.2. Вид заглавной страницы Практикума на рабочем столе компьютера

Далее в первом списке «ГРУППА РАБОТ» при помощи мыши следует выбрать интересующую группу работ Практикума, а во втором списке «Лабораторная работа» – работу, которую предполагается выполнить.

После выбора работы следует ее активизировать нажатием на кнопку «Приступить к работе», после чего на экране появится (рис. В.3) заставка соответствующей работы с элементами управления «Выполнить» и «Закончить» лабораторную работу.

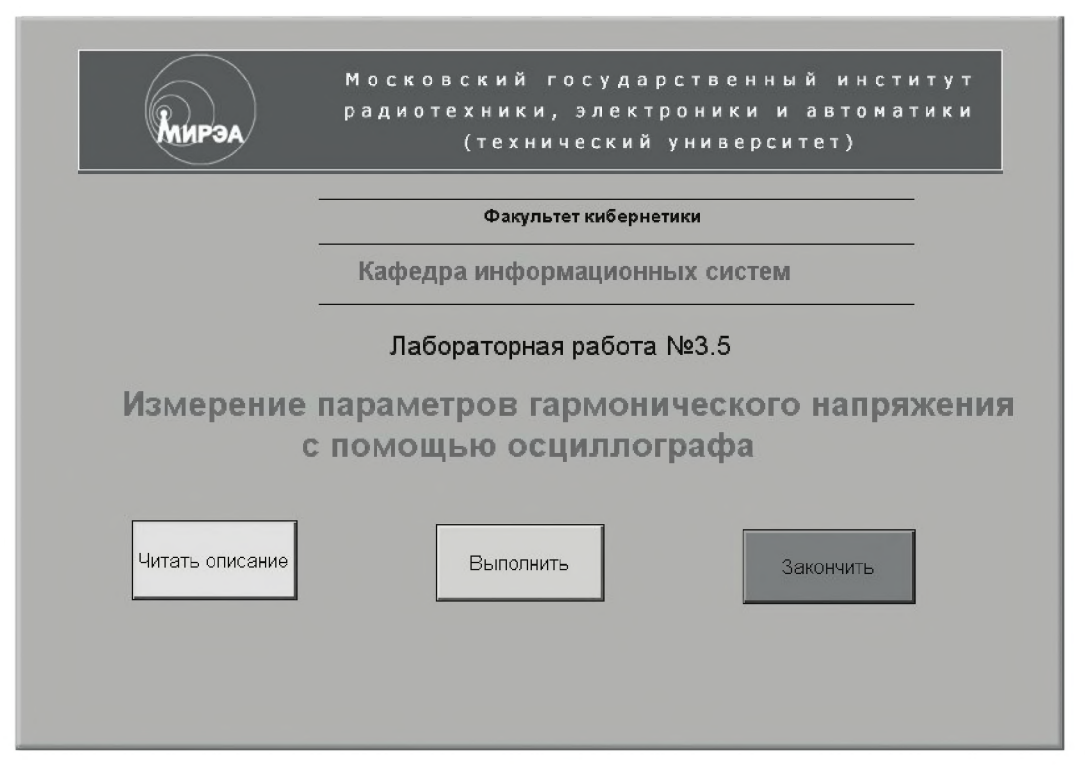

*Рис. В.З. Вид окна Практикума на рабочем столе компьютера перед началом выполнения работы*

Кнопка «Закончить» используется, если по каким-то причинам от выполнения работы приходится отказаться. Повторный запуск работы после ее останова осуществляется нажатием на кнопку **RUN** с изображением стрелки  $\ket{\psi}$ .

После нажатия кнопки «Выполнить» на экране монитора появятся два окна (рис. В.4). Одно из окон используется для работы с электронным лабораторным журналом, выполненным средствами **MS Excel,** другое - для размещения LabV IEW лабораторного стенда с моделями средств измерений и вспомогательных устройств, используемых при выполнении работы. Если предполагается все записи и протоколы вести вручную, журнал удобно сразу закрыть. Если предполагается использовать электронную версию лабораторного журнала, то его окно для удобства можно свернуть и заполнять журнал по мере выполнения отдельных пунктов задания путем ручного переноса полученных данных в таблицы, содержащиеся в электронном журнале. После заполнения всех необходимых при выполнении конкретной работы таблиц журнал с экспериментальными данными необходимо сохранить, например на гибком диске в виде файла под оригинальным именем. В дальнейшем этот материал используется при подготовке отчета.

После появления на экране изображения лабораторного стенда следует обратиться к разделу 3 работы, который содержит краткое описание лабораторного стенда, находящегося на рабочем столе компьютера. Многие модели средсств измерений используются при выполнении нескольких работ, поэтому необходимые сведения о характеристиках моделей средств измерений и вспомогательных устройств, а также описание элементов управления моделями вынесены в приложение 1.

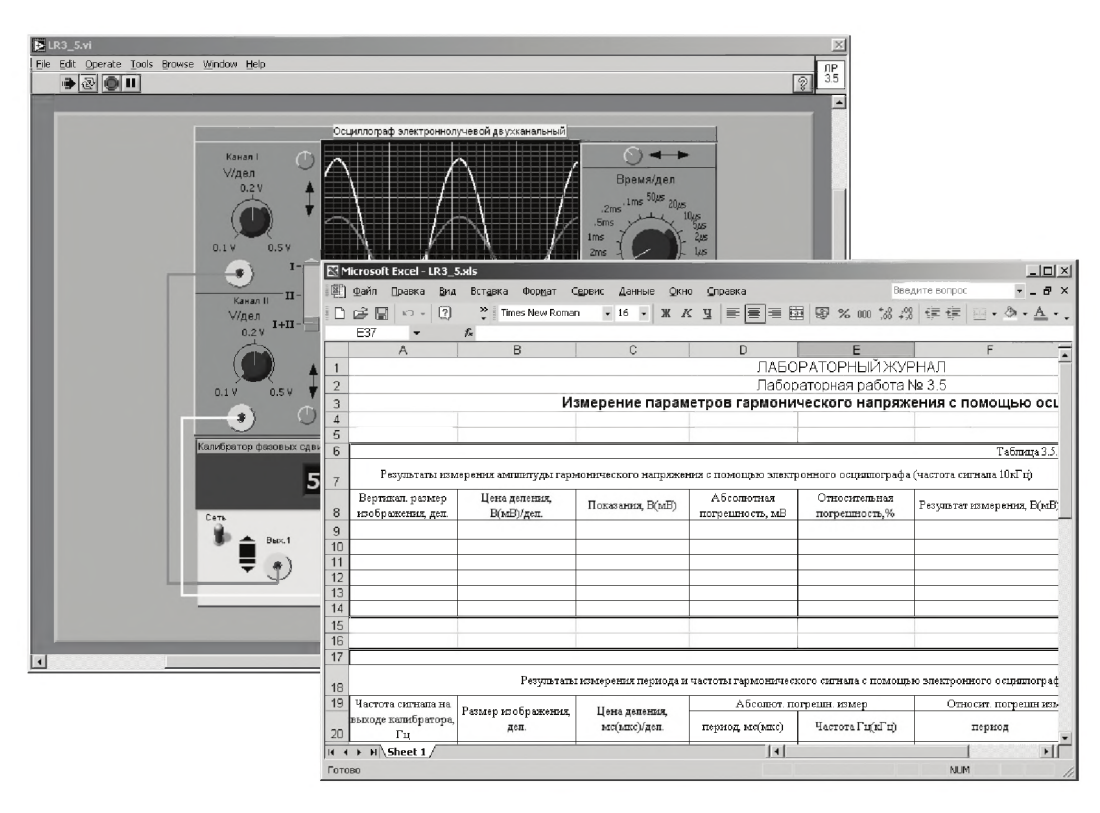

Рис. В.4. Расположение лабораторного журнала и лабораторного стенда на рабочем столе компьютера перед началом выполнения отдельной работы

Прежде чем перейти к выполнению рабочего задания (раздел 4), необходимо изучить описание работы и рекомендованную литературу, а также продумать свои действия за компьютером. После этого можно запустить работу. Для этого следует нажать на кнопку RUN с изображением стрелки  $\left|\right.\right\uparrow\right\uparrow$ . После запуска рекомендуется провести предварительное опробование моделей средств измерений и вспомогательных устройств. Порядок опробования описан в начале рабочего задания. Если опробование закончилось неудачно, следует полностью закрыть все приложения Практикума и запустить его вновь в описанном выше порядке.

В процессе работы необходимо последовательно выполнить все задания, приведенные в разделе 4, по ходу их выполнении на экране монитора могут, в виде подсказок, возникать дополнительные рекомендации. Если при выполнении задания возникнет грубая ошибка, необходимо остановить работу, щелкнув мышью по красной кнопке «СТОП», после этого работу следует запустить вновь. Кнопка «СТОП» может быть использована во всех случаях, когда выполнение программы нужно остановить. Для полного закрытия программы используется стандартная кнопка  $\|{\bf X}\|$ 

При выполнении работ во всех случаях приходится работать с лицевой панелью программы, разработанной в среде LabVIEW, эти программы принято называть виртуальными приборами (ВП). Лицевая панель задает внешний вид ВП и определяет интерфейс взаимодействия пользователя с ВП. На лицевой панели находятся различные элементы управления ВП (выключатели, переключатели, поля ввода и т. д.) и элементы отображения измерительной информации (цифро-

вые индикаторы, графические экраны и т.д.). Для упрощения выполнения работы в некоторых случаях аналоговые шкалы моделей дублируются цифровыми индикаторами, отсутствующими в реальных приборах. Предоставляемый интерфейс пользователя прост, поэтому для работы требуются только обычные навыки владения персональным компьютером и, конечно, понимание целей и задач, которые ставятся в работе. Подробные сведения о среде LabVIEW можно найти в книге [1].

Для записи результатов, полученных при выполнении работ, следует использовать таблицы, форма которых приведена в разделе 5 (оформление отчета). В зависимости от желания эти таблицы, как уже указывалось ранее, могут создаваться как в традиционной, так и в электронной форме. В последнем случае предполагается, что читатель владеет основными приемами создания и форматирования таблиц MS Excel.

После того как работа выполнена, нужно самостоятельно или с помощью преподавателя оценить качество полученных данных. Если данные удовлетворительны, их можно сохранить в электронной форме на дискете (или ином мобильном носителе информации) под оригинальным именем в виде \*\*\*.XLS-файла.

После сохранения результатов приложение LabVIEW закрывают и, при необходимости, выключают компьютер.

Общие рекомендации по оформлению отчета одинаковы для всех работ. В соответствии с ними отчет должен содержать:

- сведения о цели и порядке выполнения работы;
- сведения об использованных методах измерений;
- сведения об использованных средствах измерений и их характеристиках;
- схемы включения приборов при выполнении измерений и необходимые электрические схемы;
- данные, на основании которых выбирались средства измерений для выполнения каждого из пунктов задания;
- экспериментальные данные;
- полностью заполненные таблицы по рекомендованной форме, а также примеры расчетов, выполнявшихся при заполнении таблиц;
- анализ полученных данных и вывод об особенностях и качестве проведенных измерений и результатах проделанной работы.

В разделе 5 могут содержаться также дополнительные требования к оформлению и содержанию отчета, характерные для каждой конкретной работы. Необходимо отметить, что при оформлении результатов всегда следует предполагать, что измерения проводились при нормальных условиях (приложение 3). Если работы Практикума выполнялись под руководством преподавателя, то, по его рекомендации, требования к отчету могут быть дополнены или частично изменены.

# <span id="page-16-0"></span>Обработка и представление результатов измерений

# <span id="page-16-1"></span>Работа 1.1. Прямые и косвенные однократные измерения

# *1. Цель работы*

Приобретение навыков планирования и выполнения прямых и косвенных однократных измерений. Получение опыта по выбору средств измерений, обеспечивающих решение поставленной измерительной задачи. Изучение способов обработки и правильного представления результатов прямых и косвенных однократных измерений.

<u>1-1-1-1-1-1-1-1-1-1-1-1-1-1-1-1-1-1-1</u>

# *2. Сведения, необходимые для выполнения работы*

Перед выполнением работы необходимо ознакомиться [4, 10, 13, 14] со следующими вопросами:

- Основные понятия метрологии.
- Классификация и характеристики измерений.
- Классификация и характеристики средств измерений.
- Способы получения и представления результатов однократных измерений.
- Принцип действия, устройство и характеристики средств измерений, используемых при выполнении настоящей работы.

Подавляющее большинство измерений, выполняемых на практике, являются однократными. Прежде чем выполнить однократное измерение, необходимо выбрать средство измерения. При выборе средства измерения, исходя из представления об условиях проведения измерения, о свойствах измеряемой величины и ее примерном значении, а также о необходимой точности измерения, определяют с помощью какого измерительного прибора, какого типа, какого класса точности, на каком пределе шкалы будет лучше проводить измерение. Если об ожидаемом значении измеряемой величины можно судить только с большой неопределенностью, средство измерения выбирают предварительно, устанавливают для него наиболее подходящий предел шкалы и проводят пробные измерения, после чего средство измерения и предел шкалы выбирают окончательно и выполняют измерение для получения результата.

За результат однократного измерения принимают показания средства измерения. Результирующая погрешность однократного измерения в общем случае зависит от целого ряда факторов, в частности, от инструментальной и методической составляющих погрешности, от влияния внешних воздействий и т. д. На практике однократные измерения всегда стремятся организовать так, чтобы результирующая погрешность определялась главным образом инструментальной составляющей погрешности. В таком случае погрешность измерений оценивают, исходя из класса точности выбранного средства измерений (см. приложение 4).

При расчете погрешности на основе данных о классе точности средства измерений зачастую получают значения, содержащие большое число десятичных знаков. Отметим, что исходными данными для расчета всегда являются нормируемые значения погрешности средства измерений, которые указываются с одной или двумя значащими цифрами. Отсюда следует, что в окончательном значении рассчитанной погрешности должны быть оставлены только первые одна-две значащие цифры. Действительно, если полученное значение погрешности начинается с цифр 1 или 2, то, отбросив второй знак, можно получить большую ошибку (до 30-50%), если же значение погрешности начинается, например, с цифры 9, то указание погрешности, например, 0,94 вместо 0,9 является дезинформацией, так как исходные данные не обеспечивают такой точности.

Поэтому при выполнении расчетов следует руководствоваться следующей рекомендацией [9]: если полученное при расчете значение погрешности начинается с цифры, равной или большей, чем  $\sqrt{10} \approx 3$ , то в нем сохраняется лишь один знак; если же полученное значение начинается с цифр, меньших 3, то есть с цифр 1 или 2, то в нем сохраняют два знака. В соответствии с этим правилом устанавливаются и нормируемые значения погрешностей средств измерений: в числах 1,5 и 2,5 % указывают два знака, но в числах 0,5; 4; 6 % указывается только один знак.

С учетом изложенного можно сформулировать следующие три правила округления рассчитанного значения погрешности и полученного экспериментального результата измерения.

- 1. Погрешность результата измерения указывается двумя значащими цифрами, если первая из них равна 1 или 2, и одной – если первая цифра есть 3 и более.
- 2. Результат измерения округляется до того же десятичного разряда, которым заканчивается округленное значение абсолютной погрешности.
- 3. Округление производится лишь в окончательном ответе, а все промежуточные вычисления проводят с одной-двумя лишними значащими цифрами.

Пример: Вольтметр класса 2,5 с пределом шкалы 300 В показал напряжение  $U_x = 267.5$  В. Оценить погрешность однократного измерения.

Абсолютная погрешность измерения равна  $\Delta(U_x) = \gamma_0 \cdot X_k/100 = 0.025 \cdot 300/100 =$ 

= 7,5 В ≈ 8 В. Относительная погрешность измерения равна  $\gamma(x) = (\Delta_0/x) \cdot 100\%$  =

 $= 7,5/267,5 \cdot 100\% = 2,81\% = 2,8\%.$ 

Таким образом, в окончательном ответе следует указать: «Абсолютная погрешность измерения составляет 8 В, относительная погрешность измерения составляет 2,8%, измеренное напряжение  $U_x = 268 \pm 8$  В». Более наглядно результат измерений можно представить в виде 260 В < U<sub>x</sub> < 276 В.

При проведении однократных измерений всегда стремятся поддерживать нормальные условия и выбрать такой способ измерений, чтобы методическая погрешность и субъективные погрешности оказывали минимальное воздействие на результат. Если, тем не менее, условия измерений отличаются от нормальных, в результаты измерений вносят поправки, учитывающие погрешности, обусловленные воздействием влияющих величин. При выполнении данной работы следует предполагать, что условия измерений нормальные, а методические и субъективные погрешности пренебрежимо малы.

При проведении косвенных измерений погрешность определяется по результатам прямых измерений. В общем случае решение этой задачи оказывается весьма сложным. Однако есть несколько случаев, когда оценить пределы погрешности результата косвенного измерения просто:

- 1. Измеряется величина Z, связанная зависимостью  $Z = X \pm Y$ . Величины X и Y измерены с абсолютными погрешностями  $\Delta X$  и  $\Delta Y$ , соответственно. В этом случае для оценки предела абсолютной погрешности результата составляющие погрешности суммируются без учета знака, а именно:  $\Delta Z = \Delta X + \Delta Y$ .
- 2. Измеряется величина Z, связанная зависимостями Z = X · Y или Z = X/Y. Величины Х и Ү измерены с абсолютными погрешностями ДХ и ДҮ, соответственно. В этом случае для оценки предела относительной погрешности результата составляющие относительные погрешности суммируются без

учета знака, а именно:  $\frac{\Delta Z}{Z} = \frac{\Delta X}{X} + \frac{\Delta Y}{Y}$ .

3. Измеряется величина Z, связанная зависимостью  $Z = F(X, Y)$ . Величины X и Ү измерены с абсолютными погрешностями  $\Delta X$  и  $\Delta Y$  соответственно. В этом случае для оценки предела абсолютной погрешности результата мож-

но использован выражение: 
$$
\Delta Z = \left| \frac{\partial F}{\partial X} \right| \Delta X + \left| \frac{\partial F}{\partial Y} \right| \Delta Y.
$$

Легко видеть, что предыдущие формулы для погрешностей следуют из последнего, более общего соотношения.

Использование этих правил позволяет получить удовлетворительную оценку предельной погрешности результата косвенного измерения в случае, когда число аргументов в функциональной зависимости не превышает четырех-пяти.

Отметим, что приведенные в пп. 1-3 способы оценки предельной погрешности косвенных измерений могут дать завышенную оценку значения результирующей погрешности. Однако с точки зрения достоверности результата измерения и с учетом простоты описанного способа такой подход оказывается, как правило, вполне приемлемым.

## *3. Описание лабораторного стенда*

Лабораторный стенд представляет собой Lab V IEW компьютерную модель, располагающуюся на рабочем столе персонального компьютера. На стенде (рис. 1.1.1) находятся модели магнитоэлектрического вольтамперметра, электронного аналогового милливольтметра среднеквадратического значения, электронного цифрового мультиметра, источников постоянного и переменного напряжения, делителя напряжения и коммутационного устройства.

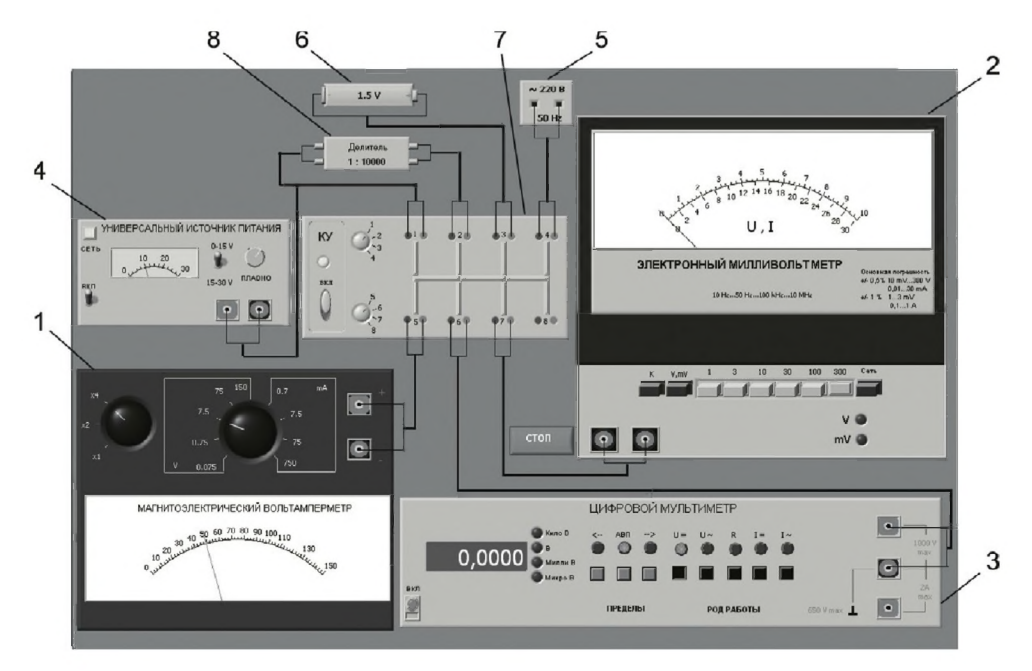

*Рис. 1.1.1. Вид модели лабораторного стенда на рабочем столе компьютера при выполнении лабораторной работы 1.1(1- магнитоэлектрический вольтамперметр, 2 - электронный аналоговый милливольтметр, 3 - электронный цифровой мультиметр, 4 - универсальный источник питания, 5 - источник переменного напряжения, 6 - гальванический элемент, 7 - коммутационное устройство, 8 -делитель напряжения)*

При выполнении работы модели средств измерений и вспомогательных устройств служат для решения описанных ниже задач.

Модель магнитоэлектрического вольтамперметра (см. приложение 1) используется при моделировании процесса прямых измерений постоянного напряжения и силы постоянного тока методом непосредственной оценки.

Модель электронного аналогового милливольтметра (см. приложение 1) используется при моделировании процесса прямых измерений среднеквадратического значения напряжения в цепях переменного тока синусоидальной и искаженной формы методом непосредственной оценки.

Модель цифрового мультиметра (см. приложение 1) при выполнении работы служит в качестве цифрового вольтметра при моделировании процесса прямых измерений постоянного напряжения и среднеквадратического значения переменного напряжения синусоидальной формы методом непосредственной оценки.

Модель универсального источника питания (УИП) используется при моделировании работы регулируемого источника стабилизированного постоянного напряжения.

Модель источника питания переменного тока используется при моделировании работы имеющего пренебрежимо малое внутреннее сопротивление источника переменного гармонического напряжения частотой 50 Гц с действующим значением, равным примерно 220 В.

Модель гальванического элемента используется при моделировании работы имеющего пренебрежимо малое внутреннее сопротивление источника постоянной электродвижущей силы с ЭДС, равной примерно 1,5 В.

Модель делителя напряжения используется при моделировании работы делителя с коэффициентом деления  $K = 1 : 10000$  при классе точности, равном 0,05, входном сопротивлении не менее 1 МОм, выходном - не более 1 кОм. Делитель можно использовать на постоянном и переменном токе напряжением не более 500 В и частотой до 20 кГц.

Модель коммутационного устройства (КУ) используется при моделировании подключения входа вольтметров к выходу источников измеряемого напряжения. Подключение моделей вольтметров к моделям источников измеряемого напряжения производится с помощью КУ путем установки верхнего переключателя на номер входа, к которому подключается измеряемый источник, а нижнего переключателя  $KY -$  на номер выхода, к которому подключен измерительный прибор. Установленное соединение индицируется на передней панели КУ желтым цветом.

На лицевой панели модели КУ расположены:

- тумблер «ВКЛ » включения КУ;
- переключатели для выбора способа коммутации входов и выходов К У между собой.

## *4. Рабочее задание*

4.1. Запустите программу лабораторного практикума и выберите лабораторную работу 1.1 «Прямые и косвенные однократные измерения» в группе работ «Обработка и представление результатов измерений». На рабочем столе компьютера появятся модель лабораторного стенда с моделями средств измерений и вспомогательных устройств (рис. 1.1.1) и окно созданного в среде MS Excel лабораторного журнала, который служит для формирования отчета по результатам выполнения лабораторной работы.

4.2. Ознакомьтесь с расположением моделей отдельных средств измерений и других устройств на рабочем столе. Включите модели средств измерений и вспомогательных устройств и опробуйте их органы управления (см. приложение 1). Плавно изменяя напряжение на выходе УИП и поочередно с помощью К У , подключая к выходу вольтметры, проследите за изменениями их показаний. Поменяйте пределы измерений и снова проследите за изменениями показаний вольтметров при изменении напряжения на выходе УИП. После того как вы

убедитесь в работоспособности приборов, выключите все модели и вспомогательные устройства.

4.3. Приступите к выполнению заданий лабораторной работы.

#### *Задание 1. Выполнение прямых однократных измерений*

а. Выберите среди имеющихся на рабочем столе средств измерений вольтметр для измерения постоянного напряжения на выходе У И П с относительной погрешностью, не превышающей 1%. При выборе исходите из того, что напряжение на выходе УИП может быть установлено произвольно в диапазоне от 15 В до 30 В:

- 1) выбрав вольтметр, включите его, установите подходящий диапазон измерений и с помощью КУ подключите вольтметр к выходу УИП;
- 2) включите УИП и установите на его выходе напряжение в указанном диапазоне;
- 3) снимите показания вольтметра;
- 4) запишите в отчет: показания вольтметра, тип и класс точности вольтметра, выбранный диапазон измерений.

b . Выберите среди имеющихся на рабочем столе средств измерений вольтметр для измерения ЭДС гальванического элемента (значение ЭДС постоянно и лежит в диапазоне от 1,3 В до 1,7 В ) с абсолютной погрешностью, не превышающей 2 мВ:

- 1) выбрав вольтметр, включите его, установите подходящий диапазон измерений и с помощью КУ подключите вольтметр к выходу источника ЭДС;
- 2) снимите показания вольтметра;
- 3) запишите в отчет: показания вольтметра, тип и класс точности вольтметра, выбранный диапазон измерений.

c. Выберите среди имеющихся на рабочем столе средств измерений вольтметр для измерения с относительной погрешностью, не превышающей 0,5%, значения напряжения на выходе источника переменного напряжения:

- 1) выбрав вольтметр, включите его, установите подходящий диапазон измерений и с помощью КУ подключите вольтметр к выходу источника переменного напряжения;
- 2) снимите показания вольтметра;
- 3) запишите в отчет: показания вольтметра, тип и класс точности вольтметра, выбранный диапазон измерений.

#### *Задание 2. Выполнение косвенных измерений*

а. Выберите среди имеющихся на рабочем столе средств измерений вольтметр для косвенного измерения коэффициента деления делителя напряжения:

- 1) выбрав вольтметр, включите его и установите подходящий диапазон измерений;
- 2) подключите с помощью КУ делитель к выходу источника напряжения;
- 3) подключите с помощью КУ вольтметр поочередно к входу и выходу делителя и снимите в обоих случаях показания вольтметра;
- 4) запишите в отчет: показания вольтметра, тип и класс точности вольтметра, выбранные диапазоны измерений, сведения о делителе напряжения.

4.4. Сохраните результаты.

4.5. После сохранения результатов закройте приложение LabVIEW и, при необходимости, выключите компьютер.

## 5. Оформление отчета

Отчет должен быть оформлен в соответствии с требованиями, приведенными во введении. Рекомендованные формы таблиц для записи результатов приведены ниже.

Таблица 1.1.1. Прямые измерения напряжения на выходе УИП

| Вольтметр: тип<br>класс точности . |                            |            |                                            |           |
|------------------------------------|----------------------------|------------|--------------------------------------------|-----------|
| Показания                          | Диапазон                   | Абсолютная | Относительная                              | Результат |
|                                    | вольтметра, В измерений, В |            | погрешность, В погрешность, % измерений, В |           |

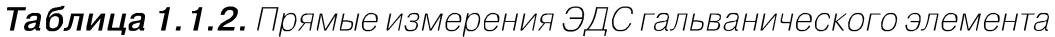

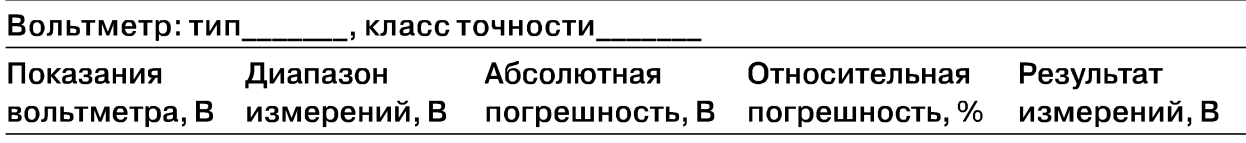

Таблица 1.1.3. Прямые измерения напряжения на выходе источника переменного напряжения

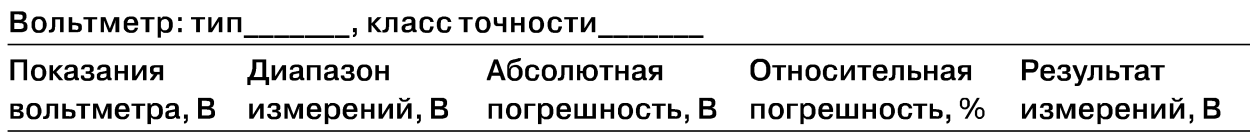

Таблица 1.1.4. Косвенные измерения коэффициента деления делителя

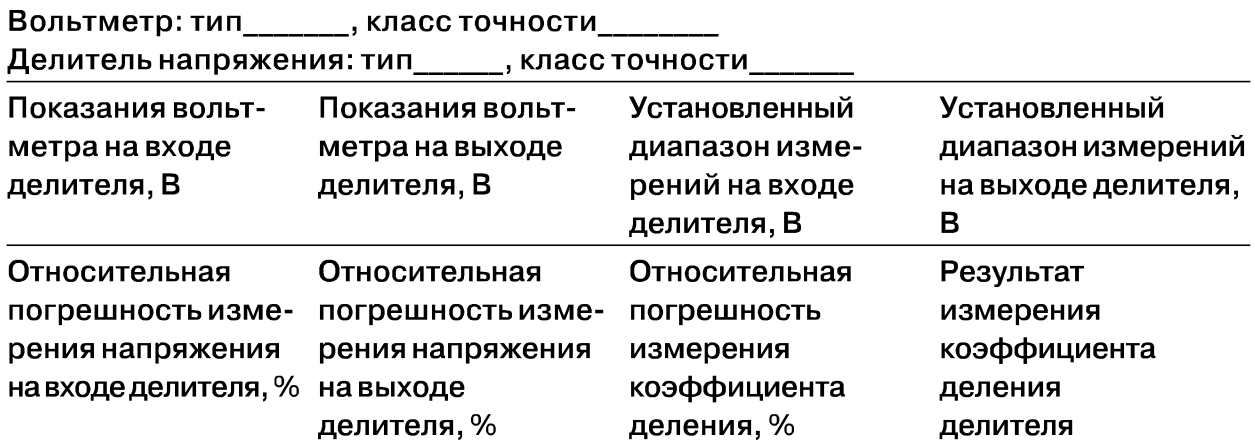

## 6. Контрольные вопросы

- Дайте определение следующих понятий: измерение, результат измерения, абсолютная погрешность измерения, относительная погрешность измерения.
- Как классифицируют измерения?
- В каких случаях проводят однократные измерения?
- Какие измерения называются прямыми? В каких случаях выполняются прямые измерения?
- Какие измерения называются косвенными? В каких случаях выполняются косвенные измерения?
- Что такое средство измерения?
- Что такое метрологические характеристики средств измерений? Какие метрологические характеристики средств измерений вы знаете?
- Как связаны метрологические характеристики средств измерений с качеством  $\bullet$ измерений, которые выполняются с помощью этих средств?
- $\bullet$ Предполагается проводить однократные измерения. Какие критерии используются при выборе средств измерений, какие из этих критериев наиболее важны?

# Работа 1.2. Обработка и представление результатов однократных измерений при наличии систематической погрешности

# 1. Цель работы

Получение навыков обнаружения и устранения влияния систематических погрешностей на результаты прямых однократных измерений.

# 2. Сведения, необходимые для выполнения работы

Перед выполнением работы необходимо ознакомиться [3, 4, 10, 13] со следующими вопросами:

- Классификация и характеристики систематических погрешностей измерений.
- Результат измерений, погрешность результата измерений.
- Поправки и их практическое использование.
- Способы получения и представления результатов измерений при наличии систематической погрешности.
- Принцип действия, устройство и характеристики средств измерений, используемых при выполнении настоящей работы.

Подавляющее большинство измерений являются однократными. Систематические погрешности могут существенно исказить результаты таких измерений. Поэтому обнаружению и устранению источников систематических погрешностей придается большое значение.

На практике очень часто приходится сталкиваться с необходимостью учета систематической погрешности, возникающей из-за несовершенства принятого метода измерений, эта погрешность известна как методическая. Для учета влияния методических погрешностей на результаты измерений обычно применяются математические зависимости, используемые для описания явления, положенного в основу измерения. В такой ситуации оценки погрешностей формул и физических констант, как правило, известны.

Систематические погрешности являются величинами детерминированными, поэтому в принципе всегда могут быть вычислены и учтены. Для исправления результатов измерений, содержащих систематическую погрешность, эти результаты складывают с поправками, равными систематическим погрешностям по величине и противоположными им по знаку. Поправки могут быть определены как экспериментально, так и теоретически. Поправки, определяемые экспериментально, задаются в виде таблиц или графиков, теоретически - в виде формул. Результат измерений, полученный после внесения поправки, называется исправленным результатом измерений.

В процессе выполнения настоящей работы измеряется ЭДС источника постоянного напряжения, обладающего переменным внутренним сопротивлением. Значение измеряемой ЭДС лежит в диапазоне от 10 до 30 В. Для таких измерений можно использовать электромеханические и электронные аналоговые вольтметры, цифровые вольтметры и компенсаторы (потенциометры) постоянного тока.

Электромеханические вольтметры и простые цифровые вольтметры выбираются для работы, если требования к точности измерений сравнительно невысоки, а значение измеряемого напряжения лежит в диапазоне от десятков милливольт до сотен вольт. Измерения в этом случае выполняются методом непосредственной оценки. На практике очень удобно использовать простые и дешевые аналоговые вольтметры, например магнитоэлектрической системы. В отличие от электронных вольтметров, они не требуют дополнительного источника питания и более просты в эксплуатации, а по сравнению с электромеханическими вольтметрами других систем имеют лучшие характеристики.

Магнитоэлектрические вольтметры имеют линейную шкалу, характеризуются весьма высокой точностью и чувствительностью, малым собственным потреблением энергии. На показания магнитоэлектрических вольтметров мало влияют колебания температуры окружающей среды и изменения напряженности внешнего электромагнитного поля. Входное сопротивление магнитоэлектрических вольтметров постоянного тока относительно невелико и колеблется в диапазоне от 10 до 100 кОм, по этому показателю они уступают как электронным аналоговым, так и цифровым вольтметрам.

Упрощенная электрическая схема магнитоэлектрического вольтметра приведена на рис. 1.2.1. В состав схемы входят измерительный механизм (ИМ), обладающий собственным омическим сопротивлением R<sub>им</sub>, и добавочное сопротивление  $R_{\pi}$ . Показания вольтметра отсчитываются по отклонению стрелки ИМ

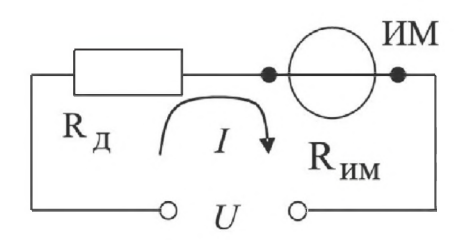

Рис. 1.2.1. Упрощенная схема магнитоэлектрического вольтметра

относительно неподвижной шкалы. Угол этого отклонения с определяется в соответствии с уравнением шкалы механизма и равен: α = S · I, где S – чувствительность ИМ, а I - значение тока, протекающего через него. Соответственно, для вольтметра получаем:

$$
\alpha = \frac{S \cdot U}{R_{\text{bx}}} = \frac{S \cdot U}{R_{\text{msM}} + R_{\text{a}}}.
$$
\n(1.2.1)

Отметим, что ток, протекающий через ИМ, не должен превышать некоторой номинальной величины, которая называется током полного отклонения. Значение этого тока для магнитоэлектрических ИМ лежит обычно в диапазоне от 50 мкА до 1 мА.

При использовании магнитоэлектрического вольтметра погрешность измерений в нормальных условиях определяется главным образом инструментальной погрешностью вольтметра и методической погрешностью измерений. Инструментальная погрешность определяется классом точности средства измерений, лежащим для магнитоэлектрических вольтметров, как правило, в пределах от 0,2 до 2,5, а методическая погрешность – соотношением между входным сопротивлением вольтметра и внутренним сопротивлением источника измеряемой ЭДС. Как указывалось, входное сопротивление магнитоэлектрического вольтметра сравнительно невелико, поэтому методическая составляющая погрешности может вносить определяющий вклад в результирующую погрешность измерений.

Для определения методической составляющей погрешности представим источник измеряемого напряжения в виде активного двухполюсника (рис. 1.2.2), к которому подключен вольтметр, имеющий входное сопротивление  $R_{BX} = R_{UM} + R_{AU}$ Пусть активный двухполюсник имеет ЭДС –  $U_0$  и внутреннее сопротивление –  $R_{BH}$ , тогда напряжение  $U_x$  на зажимах вольтметра можно вычислить по формуле

$$
U_x = \frac{U_0 \cdot R_{\text{bx}}}{R_{\text{bn}} + R_{\text{bx}}}.
$$
\n(1.2.2)

Отсюда находим, что значение абсолютной методической погрешности AU равно:

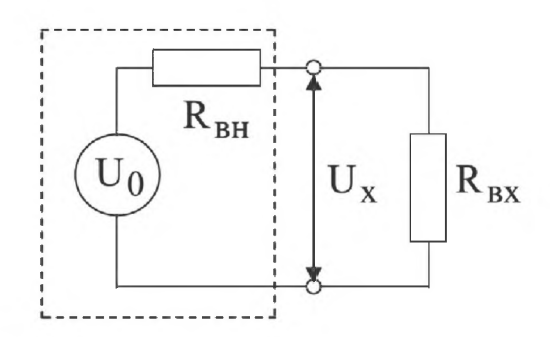

Рис. 1.2.2. Схема для определения методической погрешности измерения постоянного напряжения

$$
\Delta U = U_{x} - U_{0} = -U_{0} \frac{R_{_{BH}}}{R_{_{BH}} + R_{_{BX}}}.
$$
\n(1.2.3)

Кроме того, для модуля значения относительной методической погрешности **δU** имеем:

$$
\delta U = \left| \frac{\Delta U}{U_0} \right| = \frac{R_{\text{BH}}}{R_{\text{BH}} + R_{\text{bx}}}.
$$
\n(1.2.4)

Как правило,  $R_{\rm \scriptscriptstyle BH} << R_{\rm \scriptscriptstyle BX}$ , поэтому можно принять, что модуль относительной методической погрешности приблизительно равен:

$$
\delta U \approx R_{\rm BH}/R_{\rm ax}.\tag{1.2.5}
$$

В рассматриваемом случае методическая погрешность проявляется как систематическая, поэтому она может быть исключена внесением поправки  $\Pi = -\Delta U$ , прибавленной к показанию вольтметра.

Даже после внесения поправки всегда остается неисключенный остаток методической погрешности, в нашем случае такой остаток может возникнуть из-за отличия истинных значений сопротивлений от тех, которые использованы при расчетах. Кроме того, в качестве составляющих неисключенной систематической погрешности могут выступать систематические погрешности средства измерений и систематические погрешности, вызванные другими источниками. При определении границ неисключенной систематической погрешности результата измерений все такие составляющие рассматриваются как случайные величины и строится их композиция. Мы не будем здесь рассматривать правила построения такой композиции и остановимся только на важном частном случае.

Пусть значение допускаемого предела основной абсолютной инструментальной погрешности, определяемой классом точности средства измерений, равно  $\Delta_{\rm{m}},$ а значение неисключенного остатка абсолютной методической составляющей погрешности равно  $\Delta_{\omega}$ , тогда границы абсолютной погрешности результата измерений  $\Delta_{\text{max}}$  можно с приемлемой точностью вычислить по формуле

$$
\Delta_{\text{H3M}} = \sqrt{\Delta_{\text{M}}^2 + \Delta_{\text{np}}^2} \,. \tag{1.2.6}
$$

## *3. Описание лабораторного стенда*

Лабораторный стенд представляет собой LabVIEW компьютерную модель, располагающуюся на рабочем столе персонального компьютера. На стенде находятся модели магнитоэлектрического вольтамперметра, электронного цифрового мультиметра, магазина сопротивлений, универсального источника питания (УИП) и коммутационного устройства  $(KY)$  – рис. 1.2.3.

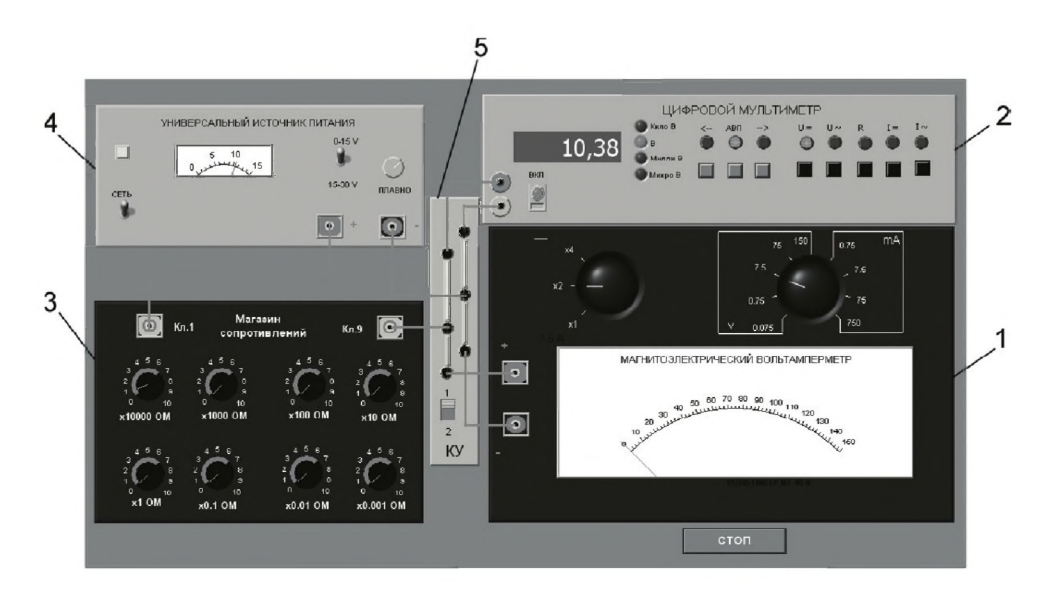

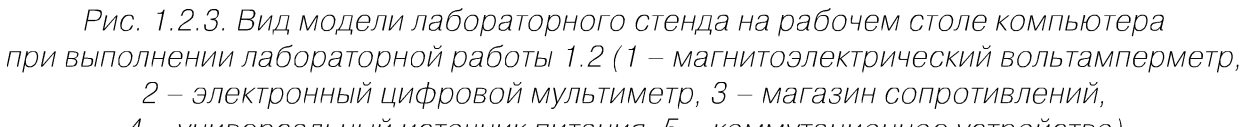

*4 - универсальный источник питания, 5 - коммутационное устройство)*

При выполнении работы модели средств измерений и вспомогательных устройств служат для решения описанных ниже задач.

Модель магнитоэлектрического вольтамперметра (см. приложение 1) включена в процессе работы как магнитоэлектрический вольтметр и используется при моделировании процесса прямых измерений постоянного напряжения методом непосредственной оценки.

Модель электронного цифрового мультиметра (см. приложение 1) используется в процессе как цифровой вольтметр при моделировании процесса прямых измерений постоянного напряжения методом непосредственной оценки.

Модель магазина сопротивлений (см. приложение 1) используется при моделировании работы многозначной меры электрического сопротивления.

Модель УИП (см. приложение 1) используется при моделировании работы регулируемого источника стабилизированного постоянного напряжения.

При выполнении работы модель магазина сопротивлений и модель УИП используются совместно, в результате моделируется источник постоянного напряжения, обладающий переменным внутренним сопротивлением. Для этого модель магазина сопротивлений подключается последовательно с выходом модели УИП

(рис. 1.2.4). В результате создается источник напряжения с выходами «Кл.9» магазина сопротивлений и «-> УИП, напряжение на выходе которого измеряется одним из вольтметров. Внутреннее сопротивление полученного источника напряжения равно сумме установленного сопротивления магазина и внутреннего сопротивления УИП, которое не превышает 0,3 Ом.

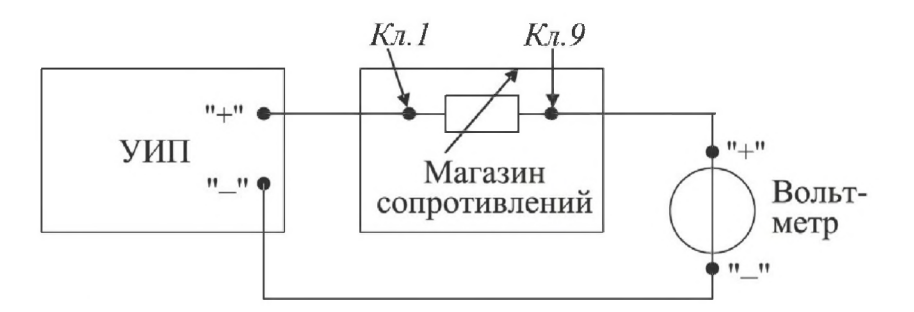

Рис. 1.2.4. Схема соединения приборов при выполнении работы 1.2

Модель КУ используется при моделировании подключения входа вольтметров к выходу источника измеряемого напряжения. Подключение моделей вольтметров к модели источника производится путем установки переключателя КУ либо к магнитоэлектрическому вольтамперметру, либо к электронному цифровому мультиметру.

### 4. Рабочее задание

4.1. Запустите программу лабораторного практикума и выберите лабораторную работу 1.2 в группе работ «Обработка и представление результатов измерений». На рабочем столе компьютера автоматически появятся модель лабораторного стенда с моделями средств измерений и вспомогательных устройств (рис. 1.2.3) и окно созданного в среде MS Excel лабораторного журнала, который служит для формирования отчета по результатам выполнения лабораторной работы.

4.2. Ознакомьтесь с расположением моделей отдельных средств измерений и вспомогательных устройств на лабораторном стенде. Включите модели и опробуйте их органы управления. Плавно изменяя напряжение на выходе УИП и подключая к нему поочередно с помощью KУ вольтметры, проследите за изменениями их показаний. Поменяйте пределы измерений вольтметров и снова проследите за изменениями их показаний по мере изменения напряжения на выходе УИП. После того, как вы убедитесь в работоспособности приборов, выключите модели.

4.3. Подготовьте к работе модель магнитоэлектрического вольтметра:

- установите переключатель пределов и рода работ магнитоэлектрического вольтметра в положение 7,5 В;
- установите переключатель множителя пределов измерения магнитоэлектрического вольтметра в положение х2.

4.4. Подготовьте к работе модель электронного цифрового мультиметра:

включите кнопку «ВКЛ»;

- $\alpha$  помощью переключателя U<sub>=</sub>, расположенного на передней панели мультиметра, выберите род работы модели, соответствующий измерению постоянного напряжения, при этом на передней панели загорится соответствующий красный индикатор;
- с помощью переключателя АВП, расположенного на передней панели мультиметра, установите автоматический выбор пределов измерения, при этом на передней панели загорится соответствующий красный индикатор.
- 4.5. Подготовьте к работе модель УИП:
- $\sim$  тумблер переключения поддиапазонов УИП установите в положение «0–15 В»;
- включите тумблер «СЕТЬ».
- 4.6. Приступите к выполнению заданий лабораторной работы.

#### *Задание 1. Измерение электрического напряжения на выходе источника с регулируем ы м внутренним сопротивлением*

а. Подключите магнитоэлектрический вольтметр к выходу источника постоянного напряжения (переключатель коммутационного устройства должен быть установлен в положение 2) согласно схеме соединений (рис. 1.2.4).

b . Установите предел измерения магнитоэлектрического вольтметра равным 15 В и, ориентируясь на индикатор, установите на выходе У И П напряжение, значение которого несколько меньше выбранного предела измерений.

c. Найдите в описании магнитоэлектрического вольтамперметра, приведенном в приложении 1, значение его входного сопротивления и запишите в отчет.

d. Установите последовательно значение сопротивления магазина равным 0 Ом, 3 Ом, 30 Ом, 300 Ом, 3000 Ом и 30 кОм. При каждом значении установленного сопротивления снимите показания магнитоэлектрического вольтампертметра, результаты запишите в отчет.

e. Подключите цифровой мультиметр (режим вольтметра) к выходу источника постоянного напряжения (переключатель коммутационного устройства должен быть установлен в положение 1) согласно схеме соединений (рис. 1.2.6). **Напряжение на выходе УИП при этом должно остаться таким же, как при выполнении задания по п. Ь.**

f. Устанавливая последовательно те же значения сопротивления магазина, что и в п. d, снимите показания цифрового вольтметра. Результаты запишите в отчет.

g. Установите предел измерения магнитоэлектрического вольтметра равным 30 В и, ориентируясь на индикатор, установите на выходе У И П напряжение, значение которого несколько меньше выбранного предела измерений.

h. Для вновь установленного значения выходного напряжения У И П выполните задание, сформулированное в пп.  $c-f$ .

#### *Задание 2. Исследование влияния соотношения меж ду внутренним сопротивлением источника напряжения RBH и входным сопротивлением* вольтметра R<sub>BX</sub> на результаты измерения электрического напряжения

Используя сведения о классе точности магнитоэлектрического вольтметра и цифрового мультиметра, формулы (1.2.4)—(1.2.6) и полученные экспериментальные данные, определите:

- абсолютную и относительную инструментальную погрешность измерения напряжения на выходе источника с переменным внутренним сопротивлением;
- абсолютную и относительную методическую погрешность измерения напряжения на выходе источника с переменным внутренним сопротивлением;
- поправки к показаниям магнитоэлектрического вольтметра;
- неисправленные и исправленные результаты измерений, полученные с помощью магнитоэлектрического вольтметра;
- предельное значение неисключенной методической погрешности, если ошибка в оценке внутреннего сопротивления источника составляет 1%;
- абсолютную и относительную результирующую погрешность измерения напряжения на выходе источника с переменным внутренним сопротивлением.

Полученные данные запишите в отчет. Сравните результаты измерений, полученные с помощью разных вольтметров, и объясните их. Результаты запишите в отчет.

Постройте, пользуясь средствами MS Excel, график зависимости методической погрешности измерений от отношения выходного сопротивления источника напряжения к входному сопротивлению вольтметра. По экспериментальным данным и расчетным путем определите, при каком значении величины внутреннего сопротивления источника напряжения методическая составляющая погрешности измерений не превышает ее инструментальной составляющей и когда методической погрешностью измерений можно пренебречь.

4.7. Сохраните результаты.

4.8. После сохранения результатов закройте приложение LabVIEW и, при необходимости, выключите компьютер.

## 5. *Оформление отчета*

*Таблица 1.2.1. Измерение постоянного напряжения магнитоэлектрическим вольтметром в диапазоне до 15 (30) В*

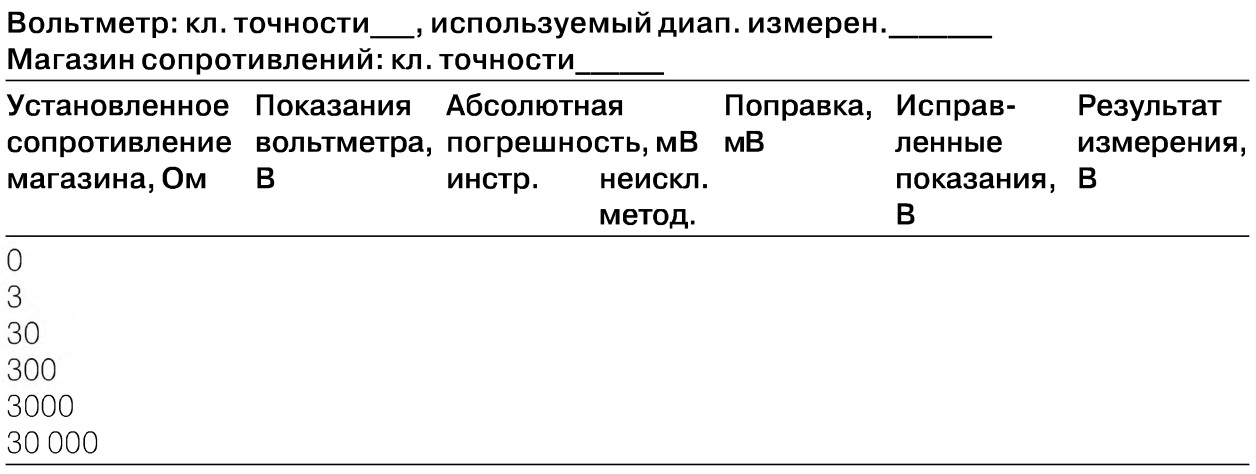

**Таблица 1.2.2.** Измерение постоянного напряжения цифровым вольтметром в диапазоне до 15 (30) В

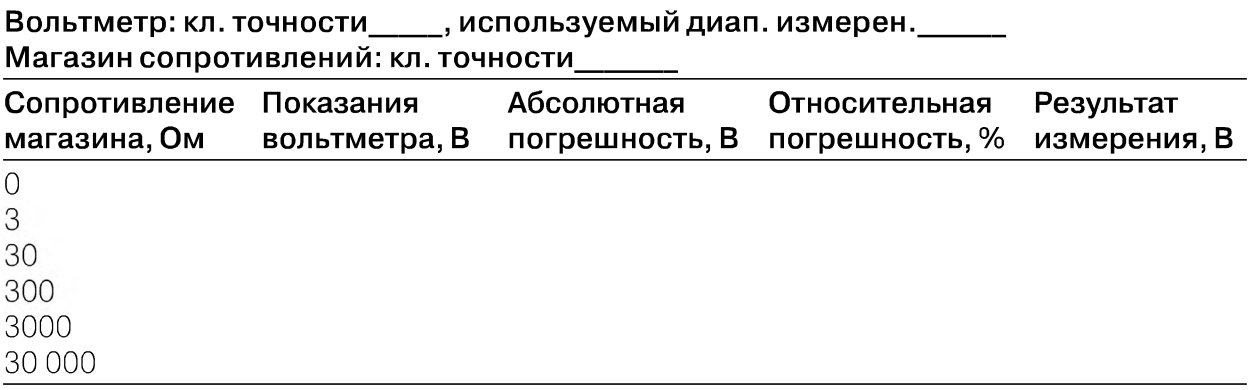

Отчет должен быть оформлен в соответствии с требованиями, приведенными во введении. Он также должен содержать графики зависимости методической погрешности измерений от отношения выходного сопротивления источника напряжения к входному сопротивлению вольтметра. Рекомендованные формы таблиц для записи результатов приведены ниже.

## 6. Контрольные вопросы

- Что такое систематическая погрешность измерений? Дайте классификацию систематических погрешностей.
- Что такое методическая погрешность измерений? Всегда ли она оказывает влияние на результаты измерений? Когда ее влиянием можно пренебречь?
- Что такое инструментальная погрешность измерений? Всегда ли она оказывает влияние на результаты измерений? Когда ее влиянием можно пренебречь?
- Как оценить методическую составляющую погрешности?
- Что такое поправка к показаниям прибора? Как ее вычислить, как и когда она вносится?
- Как оценить инструментальную составляющую погрешности?
- Можно ли устранить инструментальную погрешность, вычисленную по классу точности прибора, введением поправки?
- В каком случае инструментальная погрешность может быть исключена введением поправки?
- Как вычислить погрешность измерений, если на результаты одновременно влияют инструментальная и методическая составляющие погрешности?
- Что следует сделать для того, чтобы влияние методической погрешности на результат измерения было минимальным?

# Работа 1.3. Стандартная обработка результатов прямых измерений с многократными наблюдениями

# 1. Цель работы

Ознакомление с методикой выполнения прямых измерений с многократными наблюдениями. Получение в этом случае навыков стандартной обработки результатов наблюдений, оценивания погрешностей и представления результатов измерений.

## 2. Сведения, необходимые для выполнения работы

Используя рекомендованную литературу [13, 16], настоящее описание и приложение 1 к практикуму, ознакомьтесь со следующими вопросами:

- измерения с многократными наблюдениями;  $\bullet$
- классификация и характеристики случайных погрешностей измерений;  $\bullet$
- способы получения и представления результатов измерений при наличии как случайной, так и систематической составляющих погрешности;
- стандартные способы обработки и представления результатов прямых из- $\bullet$ мерений с многократными, независимыми наблюдениями при наличии случайной погрешности;
- принцип действия, устройство и характеристики средств измерений, используемых при выполнении настоящей работы.

В измерительной практике для повышения качества измерений часто обращаются к измерениям с многократными наблюдениями, то есть к повторению одним и тем же оператором однократных наблюдений в одинаковых условиях, с использованием одного и того же средства измерений. В результате соответствующей обработки полученных данных удается уменьшить влияние случайной составляющей погрешности на результат измерений. При этом могут быть использованы различные процедуры обработки. Ниже кратко описана стандартная методика выполнения прямых измерений с многократными, независимыми наблюдениями и основные положения по обработке результатов наблюдений и оцениванию погрешностей результатов измерений. Эта методика соответствует рекомендациям действующего ГОСТ 8.207-76 «Прямые измерения с многократными наблюдениями. Методы обработки результатов наблюдений».

В соответствии с методикой обработку ряда наблюдений следует выполнять в следующей последовательности:

- 1. Исключить известные систематические погрешности из результатов наблюдений.
- 2. Вычислить среднее арифметическое исправленных результатов наблюдений, принимаемое за результат измерения.
- 3. Вычислить оценку среднего квадратического отклонения результата наблюдения.
- 4. Вычислить оценку среднего квадратического отклонения результата измерения.
- 5. Проверить гипотезу о том, что результаты наблюдений принадлежат нормальному распределению.
- 6. Вычислить доверительные границы случайной составляющей погрешности результата измерения.
- 7. Вычислить границы неисключенной систематической погрешности результата измерения.
- 8. Вычислить доверительные границы погрешности результата измерения.
- 9. Представить результат измерения в соответствии с установленными требованиями.

При выполнении этой последовательности действий руководствуются следующими правилами:

- проверку гипотезы о принадлежности результатов наблюдений нормальному распределению проводят с уровнем значимости  $\alpha$ , выбираемым в диапазоне от 0,02 до 0,1;
- при определении доверительных границ погрешности результата измерения доверительную вероятность  $P_n$  принимают равной 0,95;
- в тех случаях, когда измерение нельзя повторить, помимо границ, соответствующих доверительной вероятности  $P_{n} = 0.95$ , допускается указывать границы для Р<sub>д</sub> = 0,99.

#### Исключение систематических погрешностей

Исключение систематических погрешностей из результатов наблюдений проводится либо расчетным путем (см., например, лабораторную работу 1.2), либо по результатам поверки. После исключения систематических погрешностей все дальнейшие вычисления проводятся для исправленного ряда наблюдений.

#### Вычисление среднего арифметического ряда наблюдений

Среднее арифметическое ряда наблюдений (результатов наблюдений) рассчитывают по формуле

$$
\bar{x} = \frac{1}{n} \sum_{i=1}^{n} x_i,
$$
\n(1.3.1)

где  $x_i$  – i-й исправленный результат наблюдения,  $x$  – среднее арифметическое исправленного ряда наблюдений, n - число результатов наблюдений.

#### Вычисление оценки среднего квадратического отклонения ряда наблюдений

Среднее квадратическое отклонение ряда наблюдений S<sub>y</sub> рассчитывают по формуле

$$
S_x = \sqrt{\frac{1}{n-1} \sum_{i=1}^{n} (x_i - \overline{x})^2}.
$$
 (1.3.2)

Среднее квадратическое отклонение  $S_{x}$  является основной характеристикой размера случайных погрешностей результатов наблюдений.

#### Вычисление оценки среднего квадратического отклонения результата измерения

Для расчета среднего квадратического отклонения результата измерения S(x) используется формула

$$
S(\overline{x}) = \frac{1}{\sqrt{n}} S_x = \sqrt{\frac{\sum_{i=1}^{n} (x_i - \overline{x})^2}{n(n-1)}}.
$$
\n(1.3.3)

Среднее квадратическое отклонение S(x) является основной характеристикой размера случайных погрешностей результата измерений.

#### Проверка гипотезы о принадлежности результатов наблюдений нормальному распределению

 $\overline{1}$ 

Чтобы установить, принадлежат (или не принадлежат) результаты наблюдений тому или иному распределению, необходимо сравнить экспериментальную функцию распределения с предполагаемой теоретической. Сравнение осуществляется с помощью критериев согласия.

В случае проверки принадлежности результатов наблюдений к нормальному распределению предпочтительным, при числе результатов n > 50, является один из критериев:  $\chi^2$  Пирсона или  $\omega^2$  Мизеса-Смирнова. В работе используется критерий Пирсона.

При числе результатов наблюдений  $15 < n < 50$  производят приближенную проверку их принадлежности к нормальному распределению путем оценки коэффициента асимметрии и эксцесса.

При n ≤ 15 гипотеза о принадлежности результатов наблюдений к какому-либо распределению не проверяется. Если при этом имеется априорная информация о том, что нет причин, которые могли бы вызвать заметное отклонение распределения результатов от нормального закона, для обработки результатов наблюдений используется распределение Стьюдента.

Для проверки принадлежности результатов наблюдений к нормальному распределению с помощью критерия согласия Пирсона необходимо сначала построить гистограмму.

Построение гистограммы включает в себя следующие этапы.

- 1. Исправленные результаты наблюдений располагаются в порядке возрастания:  $X_1, X_2, ..., X_n$ , где  $X_i \leq X_{i+1}$ .
- 2. Вычисляется диапазон изменения значений результатов наблюдений:  $R_n = X_n - X_1$ .
- 3. Весь этот диапазон разбивается на г интервалов одинаковой длины (оценить необходимое количество интервалов можно по правилу:  $r = 1 + 3.32 \cdot lg$  n с последующим округлением в большую сторону до ближайшего целого нечетного числа). Обычно г лежит в диапазоне от 7 до 15.
- 4. Определяется ширина интервала:  $\Delta = R_n / r = \frac{x_n x_1}{r}$ .
- 5. Определяются границы интервалов  $[x_{j-1}, x_j]$ так, чтобы верхняя граница j-го интервала  $x_{j_B} = j \cdot \Delta$ , а его нижняя граница совпадала с верхней границей (j-1)-го интервала:  $x_{jH} = x_{(j-1)B}$ .
- 6. Для каждого j-го интервала (j = 1,2,...,r) вычисляются числа  $n_i$  частость попадания результата наблюдений в интервал.
- 7. Строится гистограмма. Для этого по оси результатов наблюдений в порядке возрастания номеров откладываются интервалы  $\Delta$ , и на каждом интервале строится прямоугольник, высота которого пропорциональна n<sub>i</sub>.

По результатам анализа гистограммы высказывается гипотеза о виде закона распределения экспериментальных данных и о численных характеристиках этого закона (для нормального распределения такими характеристиками являются математическое ожидание и дисперсия). После этого используют критерий согласия для проверки гипотезы.

Критерий согласия  $\chi^2$  Пирсона имеет вид:

$$
\chi^2 = \sum \frac{(n_j - nP_j)^2}{nP_j},
$$
\n(1.3.4)

где величина  $\chi^2$  характеризует меру отклонения результатов наблюдений от теоретически предсказанных, n<sub>i</sub> - частость попадания результатов наблюдений в j-й интервал,  $P_i$  – теоретические значения вероятности попадания результатов в j-й интервал, которые вычисляются по формуле

$$
P_j = \Phi(z_{j_B}) - \Phi(z_{(j-1)B}), \tag{1.3.5}
$$

где Ф(z) – функция Лапласа,  $z_{jB} = \frac{x_{jB} - x}{S_y}$ , а  $P_1 = \Phi(z_{1B})$ .

Таблица значений функции Лапласа для некоторых z приведена в приложении 4 (табл. П5.1).

После вычисления значения  $\chi^2$  для заданной доверительной вероятности  $P_{\mu}$  и числа степеней свободы  $v = r - k - l$  (где  $r - k$ оличество разрядов разбиения,  $k$ число параметров, необходимых для определения теоретической функции распределения, равное для нормального закона распределения двум), по таблицам  $\chi^2$ -распределения находят критическое значение критерия согласия  $\chi^2_{\text{\tiny{Kep}}}$ . В техни-
ческой практике обычно задаются  $P_{\mu} = 0.95$ , что соответствует вероятности 0.05 совершить ошибку первого рода, то есть отвергнуть правильную гипотезу. Значе-

ния  $\chi_{\kappa p}^2$  для этого уровня значимости приведены в приложении 5 (табл. П5.2).<br>Если  $\chi^2 < \chi_{\kappa p}^2$ , принимают гипотезу о том, что результаты наблюдений принадлежат нормальному распределению, характеризующемуся математическим ожиданием и дисперсией, оценки которых получены в (1.3.1) и (1.3.2). В противном случае  $(\chi^2 \geq \chi^2_{\kappa p})$  гипотеза отвергается.

#### Вычисление доверительных границ случайной погрешности результата измерения

Доверительные границы  $\Delta$  (без учета знака) случайной погрешности результата измерения находят по формуле

$$
\Delta = t S(x), \tag{1.3.6}
$$

где t - квантиль распределения Стьюдента, который зависит от доверительной вероятности Р<sub>л</sub>ичисла наблюдений п. Значения величины t при Р<sub>л</sub> = 0,95 и 0,99 приведены в приложении 5 (табл. П5.3).

#### Вычисление границ неисключенной систематической погрешности результата измерения

Неисключенная систематическая погрешность результата измерения образуется из составляющих, которыми могут быть неисключенные систематические погрешности метода, средств измерений и т. п. За границы составляющих неисключенной систематической погрешности принимают, например, пределы основных и дополнительных погрешностей средств измерений. При суммировании составляющие неисключенной систематической погрешности рассматриваются как случайные величины с равномерными законами распределения. Границы неисключенной систематической погрешности  $\theta$  результата измерения рассчитывают по формуле

$$
\theta = \kappa \cdot \sqrt{\sum_{i=1}^{m} \theta_i^2},\tag{1.3.7}
$$

где  $\theta_i$  – граница і-й неисключенной систематической погрешности, к – коэффициент, определяемый принятой доверительной вероятностью (при  $P_a = 0.95$  полагают  $\kappa = 1,1$ ).

#### Вычисление доверительных границ погрешности результата измерения

Доверительная граница погрешности результата измерения устанавливается в за-

висимости от соотношения  $\frac{\theta}{S(\overline{x})}$ .<br>
Если  $\frac{\theta}{S(\overline{x})}$  < 0,8, то неисключенными систематическими погрешностями пре-

небрегают и принимают, что доверительная граница погрешности результата измерения  $\Delta$  =  $\varepsilon$ .

Если  $\frac{\theta}{S(\bar{x})} > 8$ , то случайной погрешностью пренебрегают и принимают, что

доверительная граница погрешности результата измерения  $\Delta = \theta$ .

Если  $0.8 \leq \frac{\theta}{S(\bar{x})} \leq 8$ , то доверительные границы погрешности результата изме-

рения вычисляются по формуле

$$
\Delta = K \cdot S_{\Sigma},\tag{1.3.8}
$$

где  $K$  – коэффициент, зависящий от соотношения случайной погрешности и неисключенной систематической погрешности, а  $S_{\Sigma}$  - оценка суммарного среднего квадратического отклонения результата измерения.

Коэффициент К рассчитывается по формуле

$$
K = \frac{\varepsilon + \theta}{S(\overline{x}) + \sqrt{\sum_{i=1}^{m} \frac{\theta_i^2}{3}}}.
$$
\n(1.3.9)

Оценка S<sub>2</sub> осуществляется по формуле

$$
S_{\sigma} = \sqrt{\sum_{i=1}^{m} \frac{\theta_i^2}{3} + S^2(\overline{x})}.
$$
 (1.3.10)

#### Представление результата измерений

Результат измерения записывается в виде  $x = \overline{x} \pm \Delta$  при доверительной вероятности  $P_{n}$ , где x – собственно результат измерения.

Отметим еще раз (см. работу 1.1), что числовое значение результата измерения должно оканчиваться цифрой того же разряда, что и значение погрешности  $\Delta$ . При этом число значащих цифр при указании  $\Delta$  не должно превышать двух.

Если данные о виде функции распределения случайной и неисключенного остатка систематической составляющих погрешности результата измерения отсутствуют, то результаты измерения представляют в виде  $\overline{x}$ ;  $S(\overline{x})$ ; n;  $\theta$ . В случае если границы неисключенной систематической погрешности определены в соответствии с формулой 1.3.7, следует дополнительно указывать, для какой доверительной вероятности Р<sub>д</sub> проводились вычисления.

#### 3. Описание лабораторного стенда

Лабораторный стенд представляет собой LabVIEW компьютерную модель, располагающуюся на рабочем столе персонального компьютера. На стенде (рис. 1.3.1) находятся (см. приложение 1) модели электронного цифрового мультиметра, модель цифрового устройства обработки измерительной информации (ЦУОИИ), модель УИП и модель делителя напряжения.

При выполнении работы модели средств измерений и вспомогательных устройств служат для решения описанных ниже задач.

38

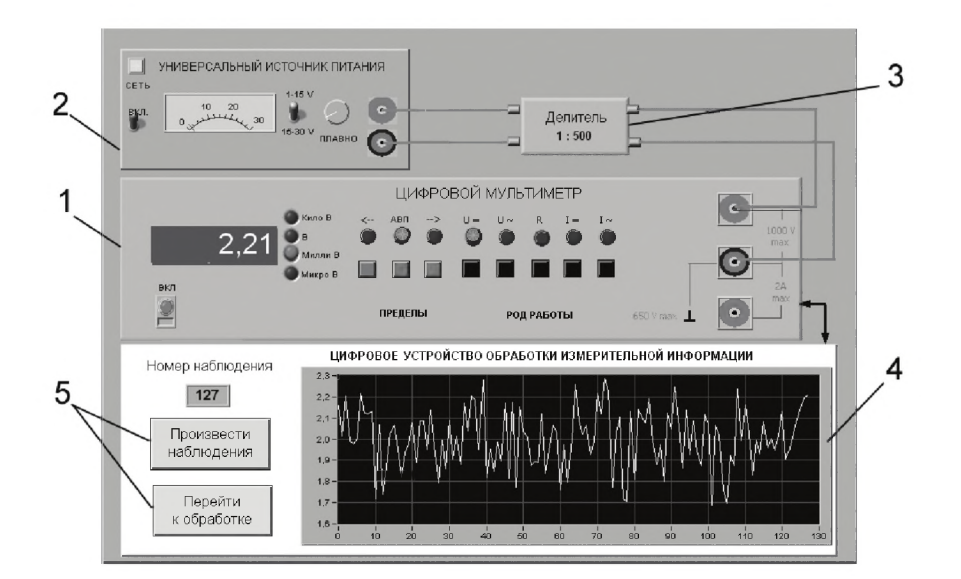

Рис. 1.3.1. Вид модели лабораторного стенда на рабочем столе компьютера при выполнении лабораторной работы 1.3 (1 - электронный цифровой мультиметр, 2 - универсальный источник питания, 3 – делитель напряжения, 4 – индикатор цифрового устройства обработки измерительной информации, 5 - элементы управления цифровым устройством обработки измерительной информации)

Модель электронного цифрового мультиметра используется для прямых измерений постоянного электрического напряжения методом непосредственной оценки.

В процессе выполнения работы измеряется постоянное напряжение, значение которого лежит в диапазоне от 2 до 30 мВ. В этом случае для проведения измерений может подойти или цифровой вольтметр, или компенсатор (потенциометр). Однако выполнять серию из нескольких десятков наблюдений с помощью компенсатора крайне неудобно. Поэтому в работе используется цифровой измеритель постоянного напряжения, а для уменьшения трудоемкости измерений выбран такой режим его работы, когда по стандартному интерфейсу осуществляется автоматическая передача результатов наблюдений от модели цифрового мультиметра к модели цифрового устройства обработки измерительной информации (рис. 1.3.2).

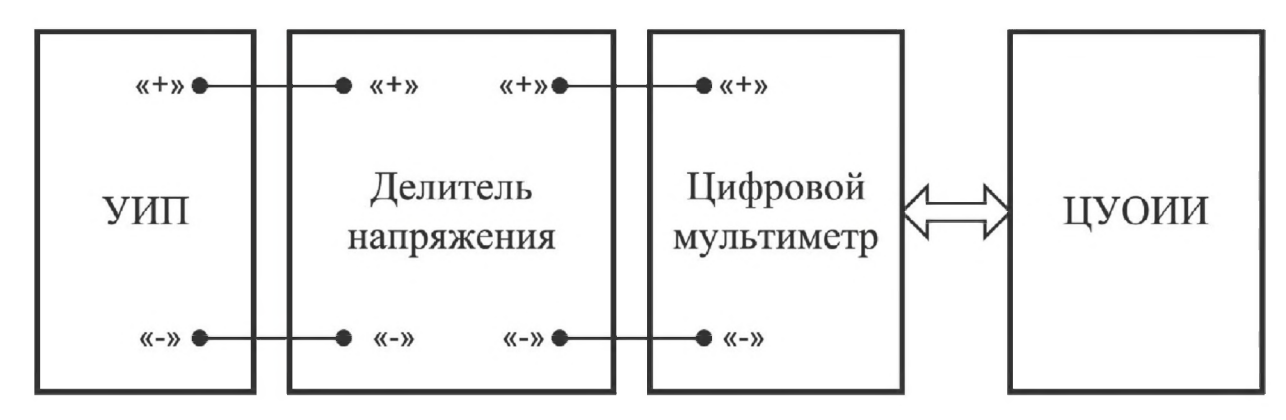

Рис. 1.3.2. Схема соединения приборов при выполнении работы

Модель ЦУОИИ используется для моделирования следующих процессов:

- автоматический сбор измерительной информации от цифрового мультиметра;
- цифровая обработка собранной измерительной информации по заданному закону;
- отображение результатов обработки измерительной информации на экране индикатора.

Модель делителя напряжения моделирует работу делителя с коэффициентом деления  $K = 1$ : 500, классе точности 0,01, входным сопротивлении не менее 1 МОм, выходном не более 1 кОм и возможностью работы в цепях постоянного тока при входном напряжении, не превышающем 100 В.

### 4. Рабочее задание

4.1. Запустите программу лабораторного практикума и выберите лабораторную работу 1.3 в группе работ «Обработка и представление результатов измерений». На рабочем столе автоматически появится страница для выбора числа наблюдений. Самостоятельно или по указанию преподавателя выберите в интервале от 50 до 150 число наблюдений и установите выбранное значение в соответствующем окне (рис. 1.3.3). После этого нажмите кнопку «Продолжить». На экране компьютера появятся лабораторный стенд со средствами измерений и вспомогательными устройствами (рис. 1.3.1) и окно лабораторного журнала, созданного в среде MS Excel. Журнал служит для формирования отчета по результатам выполнения лабораторной работы.

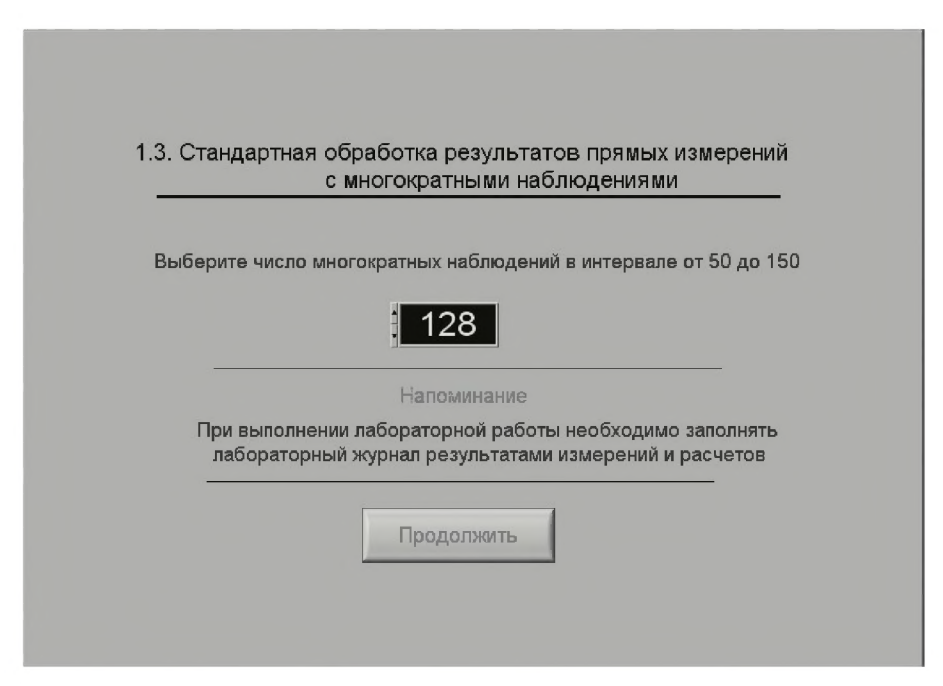

Рис. 1.3.3. Вид рабочего стола при выборе числа многократных наблюдений

4.2. Ознакомьтесь с расположением моделей отдельных средств измерений и других устройств на рабочем столе.

4.3. Приступите к выполнению лабораторной работы.

#### Задание 1. Выполнение многократных независимых наблюдений в автоматическом режиме

а. С помощью регулятора выходного напряжения УИП установите на его выходе напряжение в диапазоне от 1 В до 15 В. Напряжение на выходе делителя будет, соответственно, в пятьсот раз меньше.

b. Нажатием на кнопку «Произвести наблюдения» на лицевой панели устройства запустите режим сбора данных. ЦУОИИ начнет получение измерительной информации от цифрового мультиметра, причем результаты будут, по мере поступления, отображаться на графическом индикаторе устройства.

с. После окончания сбора данных изучите результаты наблюдений, представленные на графическом индикаторе.

#### Задание 2. Выполнение автоматизированной стандартной процедуры обработки результатов многократных независимых наблюдений

а. Оцените среднее арифметическое и среднее квадратическое отклонение результатов многократных наблюдений, для чего:

- 1) с помощью расположенной на лицевой панели ЦУОИИ кнопки «Перейти к обработке» запустите режим автоматизированной стандартной обработки ряда наблюдений (ЦУОИИ проводит обработку в точном соответствии с методикой, описанной в разделе 2 настоящей работы);
- 2) дождитесь появления в окне ЦУОИИ результатов обработки, а именно: значения среднего арифметического результатов наблюдений, оценки среднего квадратического отклонения результатов наблюдений и оценки среднего квадратического отклонения результата измерения;
- 3) запишите в отчет показания ЦУОИИ, результаты обработки, а также сведения о классе точности цифрового мультиметра.

Ь. Проверьте, используя критерий согласия Пирсона, гипотезу о нормальности закона распределения результатов наблюдений:

- 1) с помощью расположенной на лицевой панели ЦУОИИ кнопки «Продолжить» запустите режим построения гистограммы (рис. 1.3.4). ЦУОИИ построит гистограмму, которая будет отображена на его графическом индикаторе. На цифровых индикаторах, расположенных рядом, будут индицироваться минимальный и максимальный из полученных результатов наблюдений, а также количество интервалов разбиения, выбранное для построения гистограммы;
- 2) продолжите проверку, установив в соответствующих окнах на лицевой панели ЦУОИИ необходимые уровень значимости и число степеней свободы;
- 3) с помощью расположенной на лицевой панели ЦУОИИ кнопки «Проверить» запустите режим вычисления значения  $\chi^2$ . ЦУОИИ вычислит значение критерия и отобразит полученный результат в соответствующем окне;

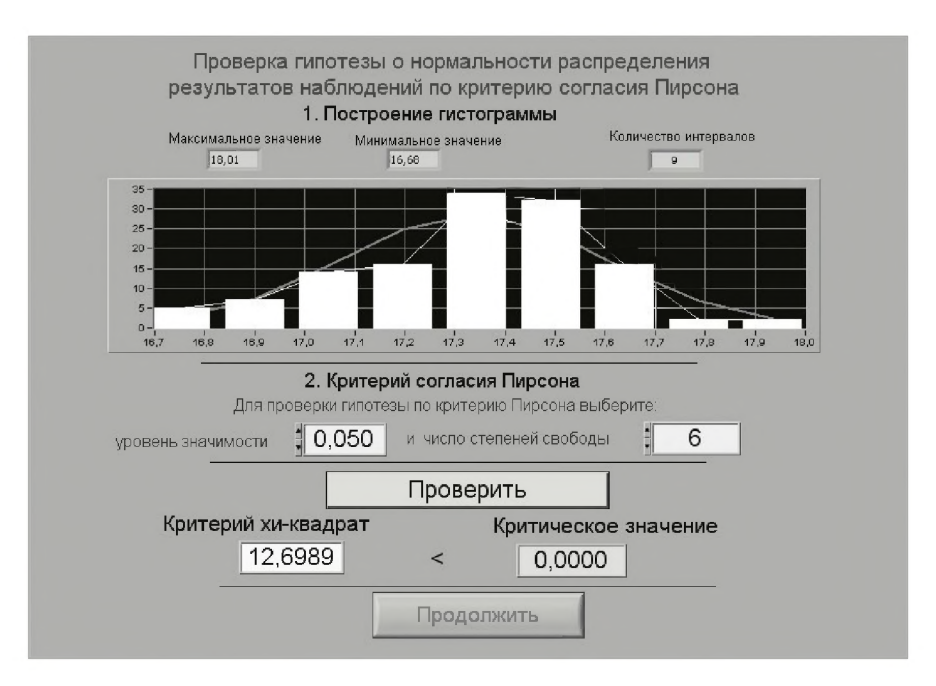

Рис. 1.3.4. Вид рабочего стола при проверке гипотезы о нормальном распределении по критерию согласия Пирсона

- 4) сравните вычисленное значение  $\chi^2$  с критическим значением и сделайте вывод о справедливости гипотезы, выдвинутой в отношении закона распределения результатов наблюдений;
- 5) если гипотезу о законе распределения необходимо отвергнуть, вернитесь к заданию 1 лабораторной работы;
- 6) запишите полученные результаты в отчет.

с. Найдите доверительные границы случайной погрешности результата измерений:

- 1) с помощью расположенной на лицевой панели ЦУОИИ кнопки «Продолжить» запустите режим расчета границ случайной погрешности результата измерений (рис. 1.3.5);
- 2) выберите значение доверительной вероятности и установите его в соответствующем окне на лицевой панели ЦУОИИ;
- 3) с помощью расположенной на лицевой панели ЦУОИИ кнопки «Вычислить» запустите режим вычисления границ случайной погрешности. Устройство при выбранном значении доверительной вероятности вычислит значения квантиля распределения Стьюдента и координаты границ доверительного интервала для случайной погрешности и отобразит полученный результат в соответствующем окне;
- 4) запишите полученные результаты в отчет.

d. С помощью расположенной на лицевой панели ЦУОИИ кнопки «Продолжить» запустите режим вычисления доверительных границ неисключенного остатка систематической составляющей погрешности и доверительных границ погрешности результата измерений. Запишите полученные результаты в отчет.

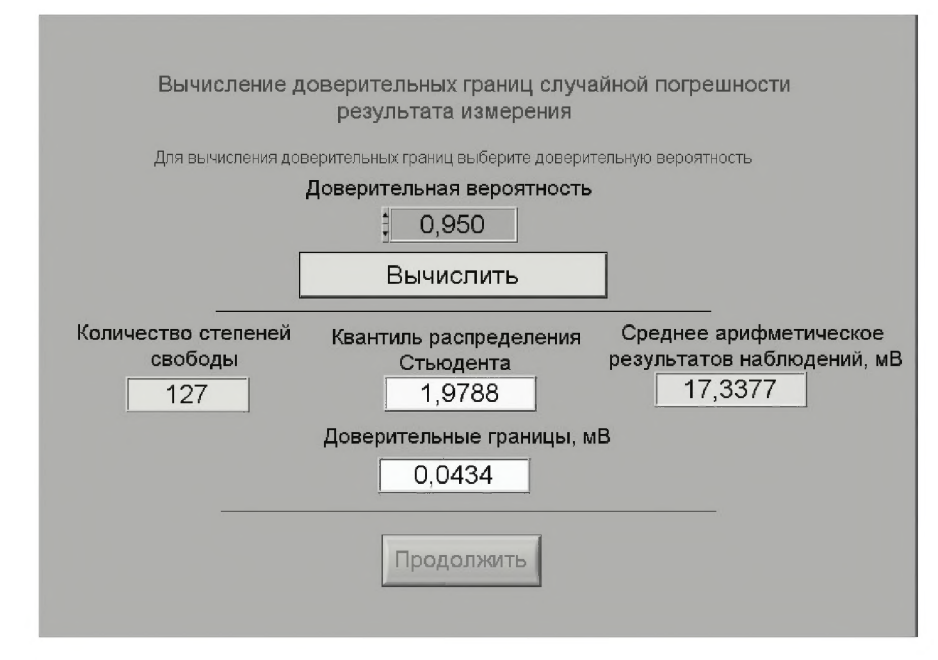

Рис. 1.3.5. Вид рабочего стола при вычислении доверительных границ случайной погрешности результата измерения

е. С помощью кнопки «Продолжить» перейдите в режим сохранения массива ряда наблюдений и гистограммы. Для сохранения данных дважды введите оригинальные имена файлов и используйте расположенные рядом кнопки «Сохранить». Затем остановите программу при помощи кнопки «СТОП».

f. Запишите результат измерений в отчет и сохраните отчет с результатами работы под оригинальным именем в виде \*\*\*.XLS-файла.

g. Дважды повторите измерения согласно пп. а-f задания 2, каждый раз изменяя напряжение на выходе УИП и количество наблюдений.

4.4. Сохраните результаты.

4.5. После сохранения результатов закройте приложение LabVIEW и, при необходимости, выключите компьютер.

### 5. Оформление отчета

Отчет должен содержать:

- сведения о цели и порядке выполнения работы;
- сведения об использованных методах измерений;
- сведения о характеристиках использованных средств измерений, необходи- $\bullet$ мые электрические схемы;
- данные, на основании которых выбирались средства измерений для выпол- $\bullet$ нения каждого из пунктов задания;
- экспериментальные данные;  $\bullet$
- полностью заполненные таблицы отчета (см. табл. 1.3.1), а также примеры расчетов, выполнявшихся при заполнении таблиц;
- анализ полученных данных и вывод об особенностях и качестве проведен- $\bullet$ ных измерений и результатах проделанной работы.

#### Обработка и представление результатов измерений 44

Таблица 1.3.1. Стандартная обработка результатов прямых измерений с многократными наблюдениями

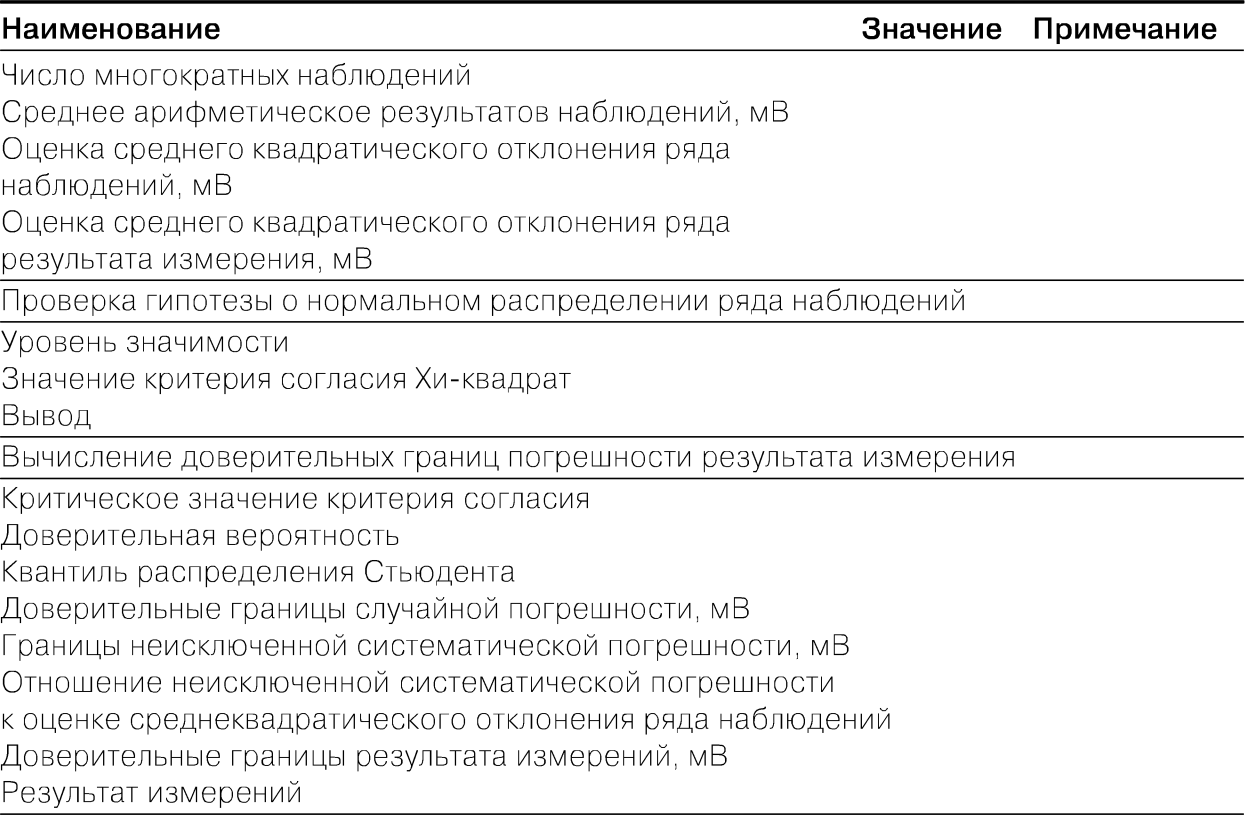

### 6. Контрольные вопросы

- В каких случаях проводят измерения с многократными независимыми наблюдениями? Что принимают за результат таких измерений?
- Дайте определение следующих понятий: доверительная вероятность, доверительная граница случайной погрешности измерения, грубая погрешность (промах), неисключенный остаток систематической погрешности измерения.
- Что такое доверительный интервал?
- Назовите основные числовые характеристики ряда наблюдений.
- Когда проводится стандартная процедура обработки результатов измерений с многократными наблюдениями, в чем она заключается?
- Чем отличается дисперсия ряда наблюдений от дисперсии результата измерений?
- Что такое гистограмма? Зачем и как она строится?
- Какие критерии согласия вы знаете? Для чего они служат?
- Как представить результаты измерений с многократными наблюдениями? От  $\bullet$ чего зависит выбор способа представления результатов?
- Как вычислить результирующую погрешность измерений, если на результаты одновременно влияют неисключенный остаток систематической погрешности и случайная составляющая погрешности?
- Всегда ли надо учитывать влияние неисключенного остатка систематической погрешности на результат измерений с многократными наблюдениями?
- Каким требованиям должен в первую очередь отвечать вольтметр, если для измерения постоянного напряжения необходимо использовать многократные наблюдения?
- Какие преимущества вирутальных приборов были использованы при выполнении настоящей работы?

# Работа 1.4. Упрощенная процедура обработки результатов прямых измерений с многократными наблюдениями

### 1. Цель работы

Ознакомление с упрощенной процедурой обработки результатов прямых измерений с многократными наблюдениями. Получение, применительно к упрощенной процедуре, навыков обработки результатов наблюдений, оценивания погрешностей результатов измерений и планирования количества наблюдений.

### 2. Сведения, необходимые для выполнения работы

Используя литературу [13, 16], настоящее описание и Приложение 1 к Практикуму, ознакомьтесь со следующими вопросами:

- измерения с многократными наблюдениями;
- $\bullet$ упрощенный способ обработки и представления результатов прямых измерений с многократными, независимыми наблюдениями при наличии случайной погрешности;
- правила суммирования погрешностей;
- способы получения и представления результатов измерений при наличии  $\bullet$ нескольких составляющих погрешности;
- принцип действия, устройство и характеристики средств измерений, ис- $\bullet$ пользуемых при выполнении настоящей работы.

Для обработки результатов многократных наблюдений могут быть использованы различные процедуры. Стандартная методика (см. работу 1.3) весьма трудоемка, причем далеко не всегда можно выполнить серию наблюдений, объем которой достаточен для выявления закона распределения случайной составляющей погрешности и применения стандартной методики. Кроме того, если неисключенный остаток систематической погрешности сравнительно велик, выполнение длинной серии наблюдений для максимального уменьшения влияния случайной составляющей погрешности теряет смысл.

Упрощенная процедура обработки результатов прямых измерений с многократными наблюдениями применяется, если число наблюдений  $n \leq 30$ . При использовании этой процедуры за результат измерения, так же как и всегда, принимается среднее арифметическое результатов исправленного ряда наблюдений, которое вычисляют по формуле

$$
\bar{x} = \frac{1}{n} \sum_{i=1}^{n} x_i,
$$
\n(1.4.1)

где  $x_i$  – i-й исправленный результат наблюдения,  $\overline{x}$  – среднее арифметическое исправленного ряда наблюдений, n - число результатов наблюдений.

Для расчета среднего квадратического отклонения результата измерения  $S(\bar{x})$ используется формула

$$
S(\overline{x}) = \sqrt{\frac{\sum_{i=1}^{n} (x_i - \overline{x})^2}{n(n-1)}}.
$$
 (1.4.2)

Среднее квадратическое отклонение S(x) является основной характеристикой размера случайных погрешностей результата измерений.

Для нахождения границ доверительного интервала случайной погрешности измерений в рассматриваемом случае рекомендуется проанализировать априорную информацию об объекте измерений и условиях проведения измерений. Если явно выраженных причин, способных привести к отклонению закона распределения результатов наблюдений от нормального, не выявлено, то доверительные границы находят с помощью квантилей распределения Стьюдента по формулам:

$$
x_{\mu} = \overline{x} - t \cdot S(\overline{x});
$$
\n
$$
x_{\mu} = \overline{x} + t \cdot S(\overline{x}),
$$
\n(1.4.3)\n
$$
(1.4.4)
$$

где x<sub>н</sub> и x<sub>в</sub> – соответственно координаты нижней и верхней границ доверительного интервала, t - квантиль распределения Стьюдента. Значения квантиля в зависимости от числа наблюдений n и доверительной вероятности  $P_{\mu}$ приведены в приложении 5 (табл. П5.3).

Если на результат измерений оказывает влияние только случайная составляющая погрешности, то этот результат представляют в виде:  $\bar{x}$ ;  $x_{\scriptscriptstyle \text{H}}$ ;  $x_{\scriptscriptstyle \text{B}}$ ;  $P_{\scriptscriptstyle \text{H}}$ .

Часто имеет место ситуация, когда на результат измерений оказывают влияние две составляющие, а именно погрешность средства измерений и случайная составляющая погрешности, зависящая от внешних факторов. Погрешность средства измерений определяется по его классу точности, а случайная - оценивается с помощью приведенной выше методики. В этом случае при определении результирующей погрешности измерений возникает задача суммирования погрешностей. В теории измерений показывается, что в случае независимых составляющих погрешности справедливо следующее соотношение:

$$
\Delta_{\Sigma} = \sqrt{\Delta_1^2 + \Delta_2^2},\tag{1.4.5}
$$

где  $\Delta_{\Sigma}$  – результирующая погрешность,  $\Delta_1$  и  $\Delta_2$  – составляющие погрешности, причем если модуль одной из составляющих превышает модуль другой составляющей более чем в 8 раз, то влиянием меньшей составляющей на результирующую погрешность можно пренебречь.

Если доверительная вероятность для погрешности средства измерений не указана, то при расчетах ее можно принимать равной 95%. Результат измерений представляют в виде:  $x \pm \Delta_{\Sigma}$ ; Р<sub>л</sub>, при этом, как уже указывалось, числовое значение результата измерений должно оканчиваться цифрой того же разряда, что и значение погрешности  $\Delta_{\Sigma}$ .

Видно, что по мере того, как количество наблюдений растет, вклад случайной составляющей погрешности в окончательный результат постепенно уменьшается, и может настать момент, когда вклад случайной погрешности в общую погрешность измерений станет пренебрежимо мал. Ясно, что в этом случае дальнейшее увеличение количества наблюдений бессмысленно. Таким образом, измерения с многократными наблюдениями оправданы не всегда, а при их планировании полезно заранее оценить требуемый объем выборки. В противном случае трудоемкость измерений может оказаться неоправданно высокой, а увеличение точности - незначительным.

### 3. Описание лабораторного стенда

Лабораторный стенд представляет собой LabVIEW компьютерную модель, располагающуюся на рабочем столе персонального компьютера (рис. 1.4.1).

Оформление стенда, состав оборудования на нем и порядок работы с ним полностью повторяют вариант, описанный в работе 1.3. Схема включения приборов при выполнении работы соответствует показанной на рис. 1.3.2.

## 4. Рабочее задание

4.1. Изучите описание работы и рекомендованную литературу. Продумайте свои действия за компьютером.

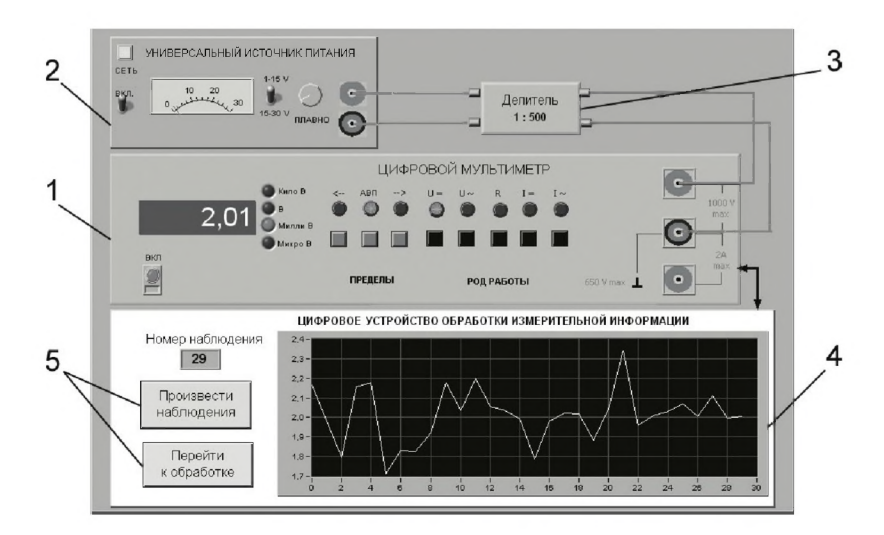

Рис. 1.4.1. Вид модели лабораторного стенда на рабочем столе компьютера при выполнении лабораторной работы 1.4 (1 - электронный цифровой мультиметр, 2 - универсальный источник питания, 3 – делитель напряжения, 4 – индикатор цифрового устройства обработки измерительной информации, 5 - элементы управления цифровым устройством обработки измерительной информации)

4.2. Запустите программу лабораторного практикума и выберите лабораторную работу 1.4 в группе работ «Обработка и представление результатов измерений». На рабочем столе автоматически появится страница для выбора числа наблюдений. Самостоятельно или по указанию преподавателя выберите в интервале от 3 до 30 число наблюдений и установите выбранное значение в соответствующем окне (рис. 1.4.2). После этого нажмите кнопку «Продолжить». На экране компьютера появятся лабораторный стенд со средствами измерений и вспомогательными устройствами (рис. 1.4.1) и окно лабораторного журнала, созданного в среде MS Excel. Журнал служит для формирования отчета по результатам выполнения лабораторной работы.

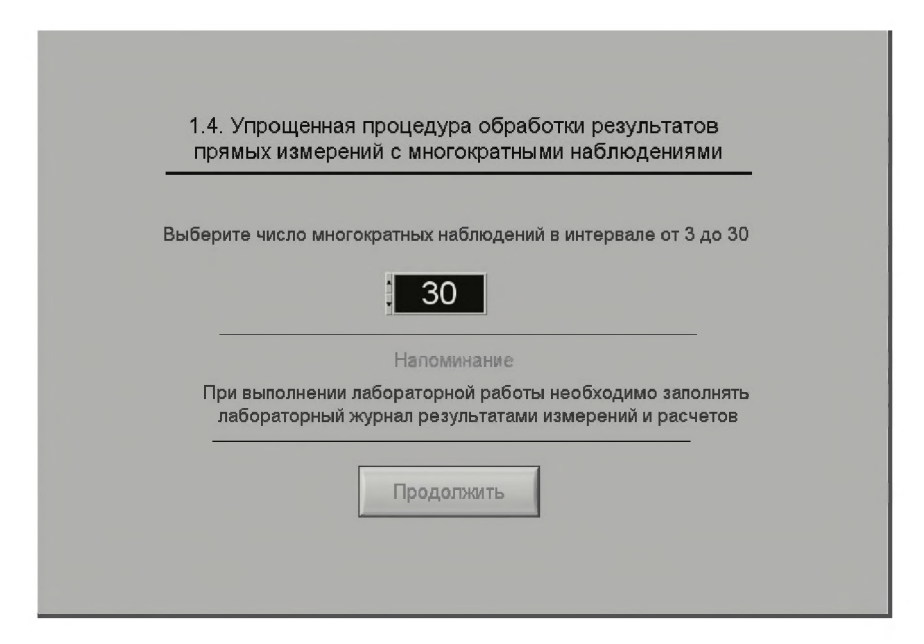

*Рис. 1.4.2. Вид рабочего стола компьютера при выборе числа многократных наблюдений*

4.3. Приготовьте к работе проверенный на отсутствие вирусов мобильный носитель информации и подключите его к компьютеру.

4.4. Ознакомьтесь с расположением моделей отдельных средств измерений и других устройств на рабочем столе.

4.5. Приступите к выполнению лабораторной работы.

#### *Задание 1. Выполнение многократных независимых наблюдений в автоматическом реж име*

а. С помощью регулятора выходного напряжения У И П установите на его выходе напряжение в диапазоне от 1 В до 15 В. Напряжение на выходе делителя будет, соответственно, в пятьсот раз меньше.

Ь. Убедитесь, что ЦУОИИ запрограммировано на выбранное ранее число наблюдений, после чего нажатием на кнопку «Произвести наблюдения» на ли

цевой панели устройства запустите режим сбора данных. УЦОИИ начнет получение измерительной информации от цифрового мультиметра, причем результаты будут по мере поступления отображаться на графическом индикаторе устройства.

с. После окончания сбора данных изучите результаты наблюдений, представленные на графическом индикаторе.

#### Задание 2. Выполнение автоматизированной упрощенной процедуры обработки результатов многократных независимых наблюдений

а. Оцените среднее арифметическое и среднее квадратическое отклонение результатов многократных наблюдений, для чего:

- 1) с помощью расположенной на лицевой панели ЦУОИИ кнопки «Перейти к обработке» запустите режим автоматизированной упрощенной обработки ряда наблюдений (ЦУОИИ проводит обработку в точном соответствии с методикой, описанной в разделе 3 настоящей работы);
- 2) дождитесь появления в окне ЦУОИИ результатов обработки, а именно значения среднего арифметического результатов наблюдений, оценки среднего квадратического отклонения результатов наблюдений и оценки среднего квадратического отклонения среднего арифметического результатов наблюдений;
- 3) запишите в отчет показания ЦУОИИ, результаты обработки, а также сведения о классе точности цифрового мультиметра.

Ь. Найдите доверительные границы случайной погрешности результата измерений, для чего:

- 1) с помощью расположенной на лицевой панели ЦУОИИ кнопки «Продолжить» запустите режим расчета границ случайной погрешности результата измерений, в ответ ЦУОИИ запросит данные о выбранном значении доверительной вероятности (см. рис. 1.3.4);
- 2) выберите значение доверительной вероятности и установите его в соответствующем окне на лицевой панели ЦУОИИ;
- 3) с помощью расположенной на лицевой панели ЦУОИИ кнопки «Вычислить» запустите режим вычисления границ случайной погрешности. ЦУОИИ при выбранном значении доверительной вероятности вычислит значения квантиля распределения Стьюдента и координаты границ доверительного интервала для случайной погрешности и отобразит полученный результат в соответствующем окне;
- 4) запишите полученные результаты в отчет.

с. С помощью расположенной на лицевой панели ЦУОИИ кнопки «Продолжить» запустите режим вычисления погрешности и доверительных границ погрешности результата измерений. Запишите полученные результаты в отчет.

d. С помощью кнопки «Продолжить» перейдите в режим сохранения массива ряда наблюдений. Для сохранения данных введите оригинальное имя файла и используйте расположенную рядом кнопку «Сохранить». Затем остановите программу при помощи кнопки «СТОП».

е. Запишите результат измерений в отчет и сохраните отчет с результатами работы под оригинальным именем в виде \*\*\*.XLS-файла.

f. Дважды повторите измерения согласно пп. a-е, каждый раз изменяя напряжение на выходе УИП и количество наблюдений.

4.6. После сохранения результатов закройте приложение LabVIEW и, при необходимости, выключите компьютер.

### 5. Оформление отчета

Отчет должен содержать:

- сведения о цели и порядке выполнения работы;
- сведения об использованных методах измерений;
- сведения о характеристиках использованных средств измерений;
- необходимые электрические схемы;
- данные, на основании которых выбирались средства измерений для выполнения каждого из пунктов задания;
- экспериментальные данные;
- полностью заполненные таблицы отчета (см. табл. 1.4.1), а также примеры расчетов, выполнявшихся при заполнении таблиц;
- анализ полученных данных и вывод об особенностях и качестве проведенных измерений и результатах проделанной работы.

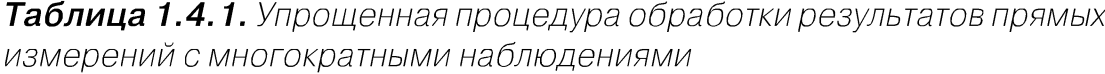

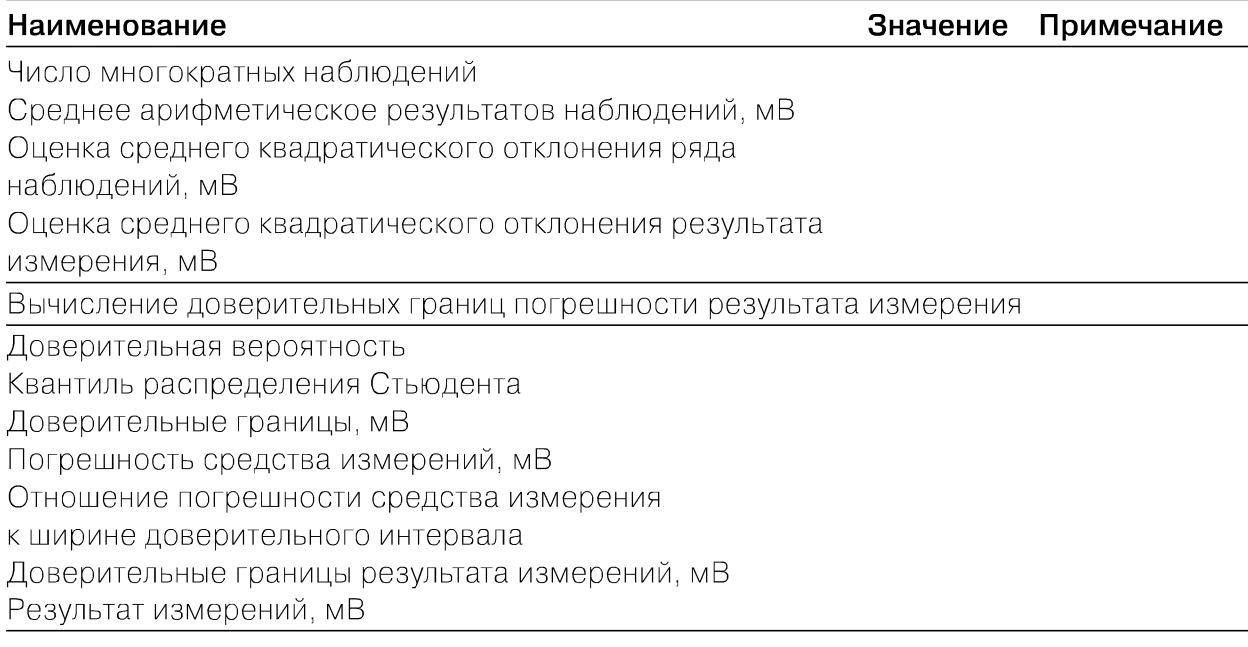

### 6. Контрольные вопросы

- В каких случаях проводят измерения с многократными независимыми наблюдениями? Что принимают за результат таких измерений, если количество наблюдений не превышает тридцати?
- Когда проводится упрощенная процедура обработки результатов измерений с многократными наблюдениями, в чем она заключается?
- Всегда ли для повышения точности результата измерений желательно проводить многократные наблюдения? Как оценить необходимое количество таких наблюдений в отдельно взятой серии?
- Как представить результаты измерений с многократными наблюдениями? От чего зависит выбор способа представления результатов?
- Что такое инструментальная погрешность? Всегда ли она оказывает влияние на результаты измерений? Когда ее влиянием можно пренебречь?
- Как вычислить результирующую погрешность измерений, если на результаты одновременно влияют:
	- инструментальная составляющая погрешности и случайная составляющая погрешности;
	- неисключенный остаток систематической погрешности и случайная составляющая погрешности;
	- две и более систематических составляющих?
- Какие возможности ВП были использованы при выполнении настоящей работы?

# Работа 1.5. Обработка результатов прямых измерений с многократными наблюдениями при наличии грубых погрешностей

## 1. Цель работы

Ознакомление с методикой выполнения прямых измерений с многократными наблюдениями при наличии грубых погрешностей (промахов, выбросов). Получение, применительно к этому случаю, навыков обработки результатов наблюдений и оценивания погрешностей результатов измерений.

## 2. Сведения, необходимые для выполнения работы

Используя литературу [3, 9, 13], настоящее описание и Приложение 1 к Практикуму, ознакомьтесь со следующими вопросами.

процедуры обработки результатов, наиболее широко используемые в практике прямых измерений с многократными наблюдениями.

- критерии грубой погрешности. Методы обнаружения и исключения грубых погрешностей;
- критерии согласия, используемые для проверки принадлежности результатов наблюдений к нормальному закону распределения при малом ( $15 < n < 50$ ) количестве наблюдений;
- правила суммирования погрешностей;
- принцип действия, устройство и характеристики средств измерений, используемых при выполнении настоящей работы.

Для повышения качества измерений часто выполняют измерения с многократными наблюдениями, то есть один и тот же оператор несколько раз повторяет однократные измерения в одинаковых условиях, с использованием одного и того же средства и метода измерений.

После получения результатов наблюдений полученные данные обрабатывают, при этом могут быть использованы различные процедуры статистической обработки, например стандартная или упрощенная методика (см. работы 1.3 и 1.4). Одним из условий правомерности статистической обработки результатов многократных наблюдений является требование однородности выборки, то есть принадлежности всех членов выборки к одной и той же генеральной совокупности. Иными словами, если в выборке имеются наблюдения, результаты которых явно выходят за границы, обусловленные ходом эксперимента в целом, то результаты этих наблюдений следует из выборки исключить. Такие «чужие» результаты называют выбросами, или промахами, а соответствующую погрешность - грубой погрешностью.

В экспериментальной практике поиск «чужого» наблюдения основан на процедуре, которая называется «цензурированием выборки». Цензурирование выборки предполагает использование формальных критериев. Существует целый ряд таких критериев, простейший из которых известен как правило трех сигм.

В соответствии с этим правилом вычисляется оценка среднеквадратического отклонения результата измерения:

$$
S(\overline{X}) = \sqrt{\frac{1}{n(n-1)} \sum_{i=1}^{n} (x_i - \overline{x})^2},
$$
\n(1.5.1)

где  $x_i$  – i-й исправленный результат наблюдения,  $x$  – среднее арифметическое исправленного ряда наблюдений, n - число результатов наблюдений. Далее граница цензурирования назначается в виде  $x_{rp} - \overline{x}$  = 3S( $\overline{X}$ ), после чего все  $|x_{rp} - \overline{x}| \ge 3S(\overline{X})$ признаются промахами (выбросами) и удаляются из дальнейших расчетов. Это правило удобно и просто, но является слишком «жестким», поэтому при его использовании есть опасность удалить из выборки правомерный результат.

Существует более квалифицированный критерий, согласно которому проверяется гипотеза о том, что сомнительный результат наблюдения х, не содержит грубой погрешности. Сомнительными в первую очередь являются наибольший хмакс или наименьший хмин из результатов наблюдений. Поэтому для проверки гипотезы

пользуются статистикой 
$$
v = \frac{x_{\text{макс}} - x}{S_x}
$$
 или  $v = \frac{x - x_{\text{mm}}}{S_x}$ , где  $S_x = \sqrt{\frac{1}{n-1} \sum_{i=1}^{n} (x_i - \overline{x})^2}$ 

оценка среднего квадратического отклонения ряда наблюдений. Соответствующие функции распределения совпадают между собой и протабулированы для нормального закона распределения результатов наблюдений (см. в приложении 5 табл. П5.4).

При заданной доверительной вероятности $\mathrm{P}_{\mathrm{a}}$  =  $\alpha$ или уровне значимости q = 1 –  $\alpha$ можно найти те наибольшие значения  $v_q$ , которые случайная величина  $v$  в принципе может принять по совершенно случайным причинам. Таким образом, если вычисленное по опытным данным значение v окажется меньше v<sub>a</sub>, то принимается гипотеза об однородности ряда наблюдений, в противном случае эту гипотезу отвергают как противоречащую экспериментальным данным. Если ряд наблюдений неоднороден, то результат хмакс или соответственно хмин рассматривают как содержащий грубую погрешность и из дальнейшего рассмотрения исключают. Отметим, что в  $q = 1 - \alpha$  доле случаев из ста мы можем допустить ошибку первого рода, то есть принять за неоднородную выборку, которая на самом деле является однородной. После удаления промахов обработка результатов наблюдений ведется обычным образом (см. работы 1.3 и 1.4).

Следует особо упомянуть о том, что упомянутые критерии грубых погрешностей работают только при условии, если распределение результатов наблюдений подчиняется нормальному закону. При небольшом числе наблюдений  $15 < n < 50$ критерий Пирсона не работает, и для проверки гипотезы о принадлежности результатов наблюдений к нормальному распределению можно использовать тот факт, что и коэффициент асимметрии, и эксцесс для нормального распределения равны нулю. Эмпирическая оценка  $\Gamma_1$  коэффициента асимметрии находится по формуле

$$
\Gamma_1 = \frac{\sum_{j=1}^{n} (x_j - \overline{x})^3}{n \cdot S_x^3}.
$$
\n(1.5.2)

Эмпирическая оценка  $\Gamma$ <sub>2</sub> эксцесса находится по формуле

$$
\Gamma_2 = \frac{\sum_{j=1}^{n} (x_j - \overline{x})^4}{n \cdot S_x^4} - 3.
$$
\n(1.5.3)

Степень рассеяния для величин  $\Gamma_1$  и  $\Gamma_2$  может быть приближенно оценена путем сравнения их с оценкой среднего квадратического отклонения коэффициентов асимметрии  $\sigma_{\Gamma_1}$  и эксцесса  $\sigma_{\Gamma_2}$ :

$$
\sigma_{\Gamma_1} = \sqrt{\frac{6(n-1)}{(n+1)(n+3)}} \approx \sqrt{\frac{6}{n}},
$$
\n(1.5.4)

$$
\sigma_{\Gamma_2} = \sqrt{\frac{24n(n-2)(n-3)}{(n-1)^2(n+3)(n+5)}} \approx \sqrt{\frac{24}{n}}.
$$
\n(1.5.5)

Распределение считают нормальным, если одновременно выполняются соотношения:

$$
\Gamma_1 < 3\sigma_{\Gamma_1}, \tag{1.5.6}
$$
\n
$$
\Gamma_2 < 3\sigma_{\Gamma_2}. \tag{1.5.7}
$$

В случае если число результатов наблюдений n ≤ 15, принадлежность их к нормальному распределению с помощью критериев согласия не проверяют.

### 3. Описание лабораторного стенда

Лабораторный стенд представляет собой LabVIEW компьютерную модель, располагающуюся на рабочем столе персонального компьютера (рис. 1.5.1).

Оформление стенда, состав оборудования на нем и порядок работы с ним полностью повторяют вариант, описанный в работе 1.3. Схема включения приборов при выполнении работы изображена на рис. 1.3.2.

### 4. Рабочее задание

4.1. Изучите описание работы и рекомендованную литературу. Продумайте свои действия за компьютером.

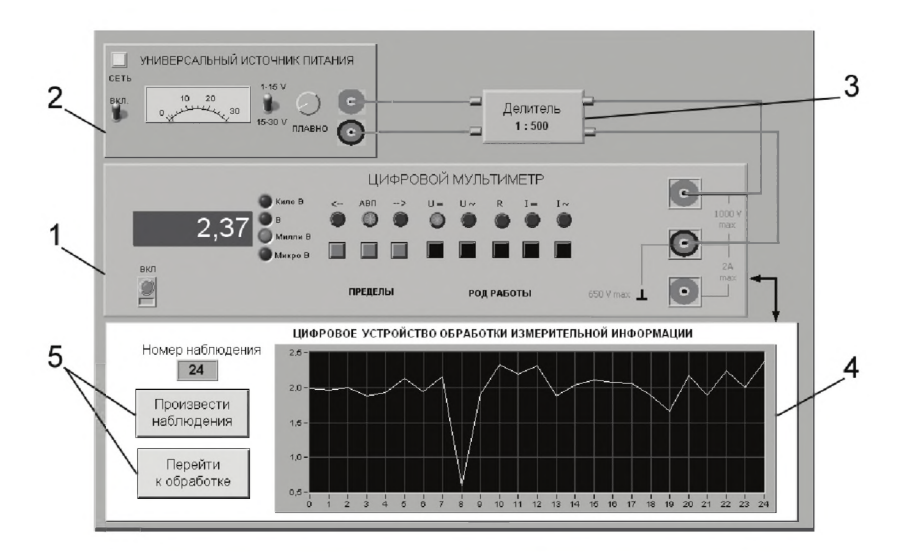

Рис. 1.5.1. Вид модели лабораторного стенда на рабочем столе компьютера при выполнении лабораторной работы 1.5 (1 - электронный цифровой мультиметр, 2 - универсальный источник питания, 3 – делитель напряжения, 4 – индикатор цифрового устройства обработки измерительной информации, 5 - элементы управления цифровым устройством обработки измерительной информации)

4.2. Запустите программу лабораторного практикума и выберите лабораторную работу 1.5 в группе работ «Обработка и представление результатов измерений». На рабочем столе автоматически появится страница для выбора числа наблюдений. Самостоятельно или по указанию преподавателя выберите в интервале от 15 до 25 число наблюдений и установите выбранное значение в соответствующем окне (рис. 1.5.2). После этого нажмите кнопку «Продолжить». На экране компьютера появятся лабораторный стенд со средствами измерений и вспомогательными устройствами (рис. 1.5.1) и окно лабораторного журнала, созданного в среде MS Excel. Журнал служит для формирования отчета по результатам выполнения лабораторной работы.

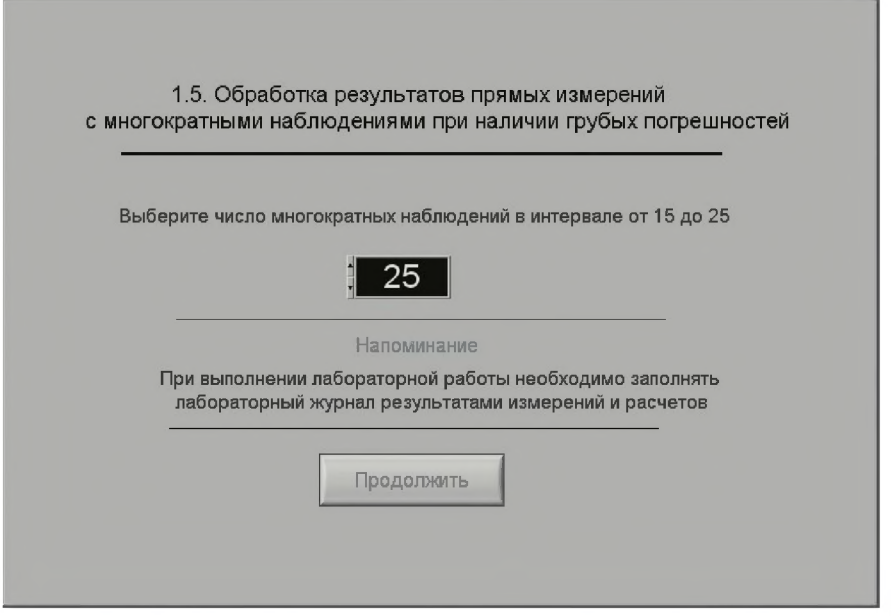

*Рис. 1.5.2. Вид рабочего стола при выборе числа многократных наблюдений*

4.3. Приготовьте к работе проверенный на отсутствие вирусов мобильный носитель информации и подключите его к компьютеру.

4.4. Ознакомьтесь с расположением моделей отдельных средств измерений и других устройств на рабочем столе.

4.5. Приступите к выполнению лабораторной работы.

#### *Задание 1. Выполнение многократных независимых наблюдений в автоматическом реж име*

а. С помощью регулятора выходного напряжения У И П установите на его выходе напряжение в диапазоне от 1 В до 15 В. Напряжение на выходе делителя напряжения будет, соответственно, в пятьсот раз меньше.

Ь. Убедитесь, что ЦУОИИ запрограммировано на выбранное ранее число наблюдений, после чего нажатием на кнопку «Произвести наблюдения» на ли-

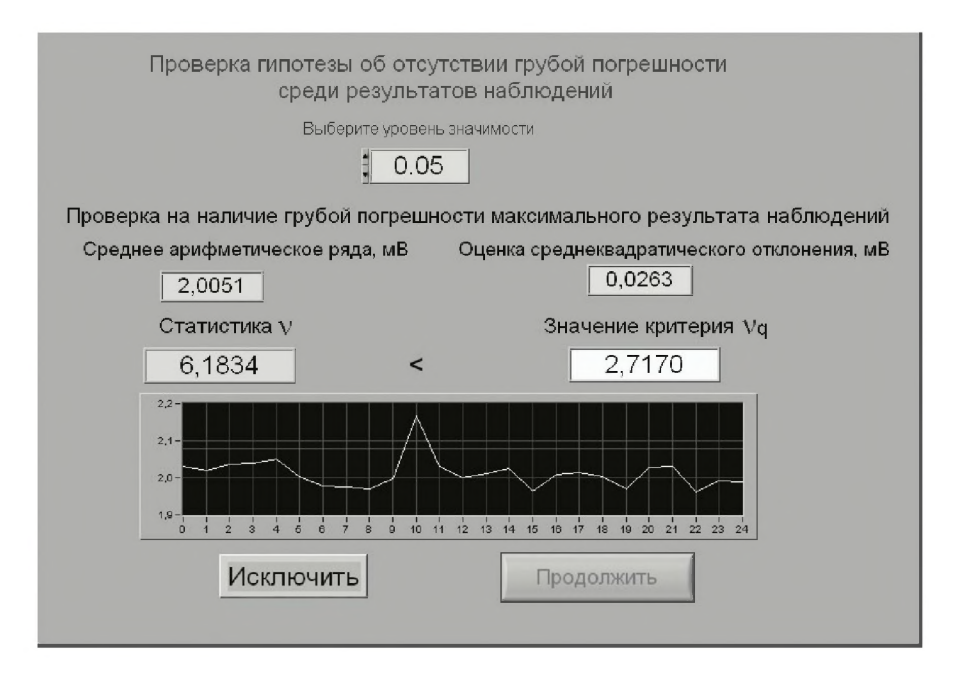

Рис. 1.5.3. Вид рабочего стола при проверке гипотезы об отсутствии грубой погрешности среди результатов наблюдений

цевой панели устройства запустите режим сбора данных. ЦУОИИ начнет получение измерительной информации от цифрового мультиметра, причем результаты будут по мере поступления отображаться на графическом индикаторе устройства.

с. После окончания сбора данных изучите результаты наблюдений, представленные на графическом индикаторе.

#### Задание 2. Выполнение автоматизированной процедуры исключения результатов многократных независимых наблюдений, содержащих грубые погрешности

а. Проверьте гипотезу об отсутствии среди полученных результатов наблюдений грубой погрешности, для чего:

- 1) выберите уровень значимости для проверки гипотезы и установите его в соответствующем окне на лицевой панели ЦУОИИ;
- 2) с помощью расположенной на лицевой панели ЦУОИИ кнопки «Перейти к обработке» запустите режим автоматизированной обработки ряда наблюдений (ЦУОИИ проводит обработку в точном соответствии с методикой, описанной в разделе 3 настоящей работы);
- 3) дождитесь появления в окне ЦУОИИ результатов обработки, а именно значения среднего арифметического результатов наблюдений, оценки среднего квадратического отклонения результатов наблюдений, статистики у и значения критерия  $v_a$  (см. рис. 1.5.3). Если значение статистики  $v$  оказывается меньше значения критерия  $v_{0}$ , то максимальное значение ряда наблюдений не содержит грубой погрешности;

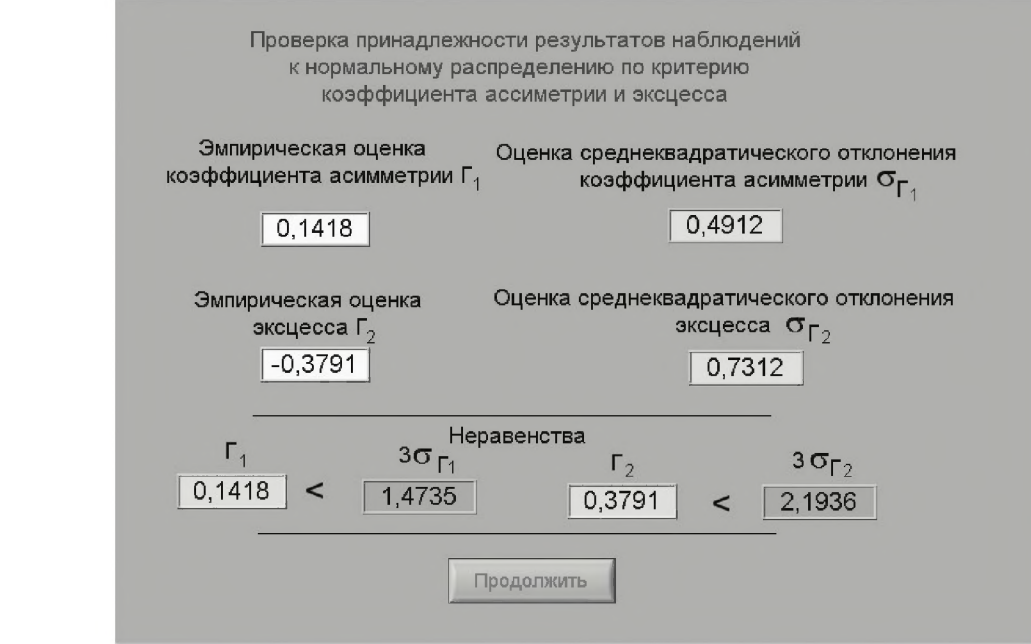

*Рис. 1.5.4. Вид рабочего стола при проверке гипотезы о принадлежности результатов наблюдений к нормальному распределению по критерию коэффициента асимметрии и эксцесса*

4) при наличии грубой погрешности нажмите кнопку «Исключить». В результате максимальное значение будет исключено из ряда и среднее арифметическое, оценка среднего квадратического отклонения ряда наблюдений и статистика ν будут рассчитаны заново;

5) запишите полученные результаты в отчет и нажмите кнопку «Продолжить».

Ь. Повторите процедуру, описанную в п. а, для минимального из полученных результатов наблюдений.

#### *Задание 3. Выполнение автоматизированной процедуры проверки* принадлежности результатов многократных независимых наблюдений *к нормальному распределению и получение результ ат ов измерения*

а. При выполнении задания осуществляется проверка принадлежности результатов наблюдений нормальному распределению по критериям коэффициента асимметрии и эксцесса (см. рис. 1.5.4). Для этого по формулам 1.5.2-1.5.5 рассчитываются:

- 1) эмпирическая оценка коэффициента асимметрии  $\Gamma_i$ ;
- 2) эмпирическая оценка эксцесса  $\Gamma_2$ ;
- 3) оценка среднего квадратического отклонения коэффициента асимметрии  $\sigma_{\Gamma_i}$ ;
- 4) оценка среднего квадратического отклонения эксцесса  $\sigma_{\text{F}_2}$ .

b. Если неравенства выполняются (см. формулы 1.5.6 и 1.5.7), то гипотезу о нормальном распределении следует принять.

с. Внесите необходимые величины в лабораторный журнал и продолжите обработку (кнопка «Продолжить» на рабочем столе).

d. На следующем шаге программа производит расчет границ доверительного интервала результата измерений (см. рис. 1.3.4). Для определения доверительных границ необходимо выбрать доверительную вероятность и вычислить границы доверительного интервала (кнопка «Вычислить» на рабочем столе). Внесите значения доверительной вероятности, квантиля распределения Стьюдента и значения границ доверительного интервала случайной погрешности в лабораторный журнал и нажмите кнопку «Продолжить».

е. На основе сведений о погрешности цифрового мультиметра сначала вычислите инструментальную погрешность. Затем найдите отношение погрешности средства измерения к ширине доверительного интервала, после чего найдите доверительные границы погрешности результата измерения. Перечисленные значения должны быть занесены в лабораторный журнал.

f. Перейдите (кнопка «Продолжить») в режим сохранения массива ряда наблюдений. Для сохранения данных введите оригинальное имя файла и нажмите расположенную рядом кнопку «Сохранить». Затем остановите программу при помощи кнопки «СТОП».

g. Запишите результат измерений в отчет и сохраните отчет с результатами работы под оригинальным именем в виде \*\*\*.XLS-файла.

h. Дважды повторите измерения согласно пп. а-g, каждый раз изменяя напряжение на выходе УИП и количество наблюдений.

4.6. Сохраните результаты.

4.7. После сохранения результатов закройте приложение LabVIEW и, при необходимости, выключите компьютер.

### 5. Оформление отчета

Отчет должен содержать:

- сведения о цели и порядке выполнения работы;
- сведения об использованных методах измерений;
- сведения о характеристиках использованных средств измерений;
- необходимые электрические схемы;
- данные, на основании которых выбирались средства измерений для выпол- $\bullet$ нения каждого из пунктов задания;
- экспериментальные данные;  $\bullet$
- полностью заполненные таблицы отчета (см. табл. 1.5.1), а также примеры расчетов, выполнявшихся при заполнении таблиц;
- анализ полученных данных и вывод об особенностях и качестве проведенных измерений и результатах проделанной работы.

#### *Таблица 1.5.1. Обработка результатов прямых измерений с многократными наблюдениями при наличии грубых погрешностей*

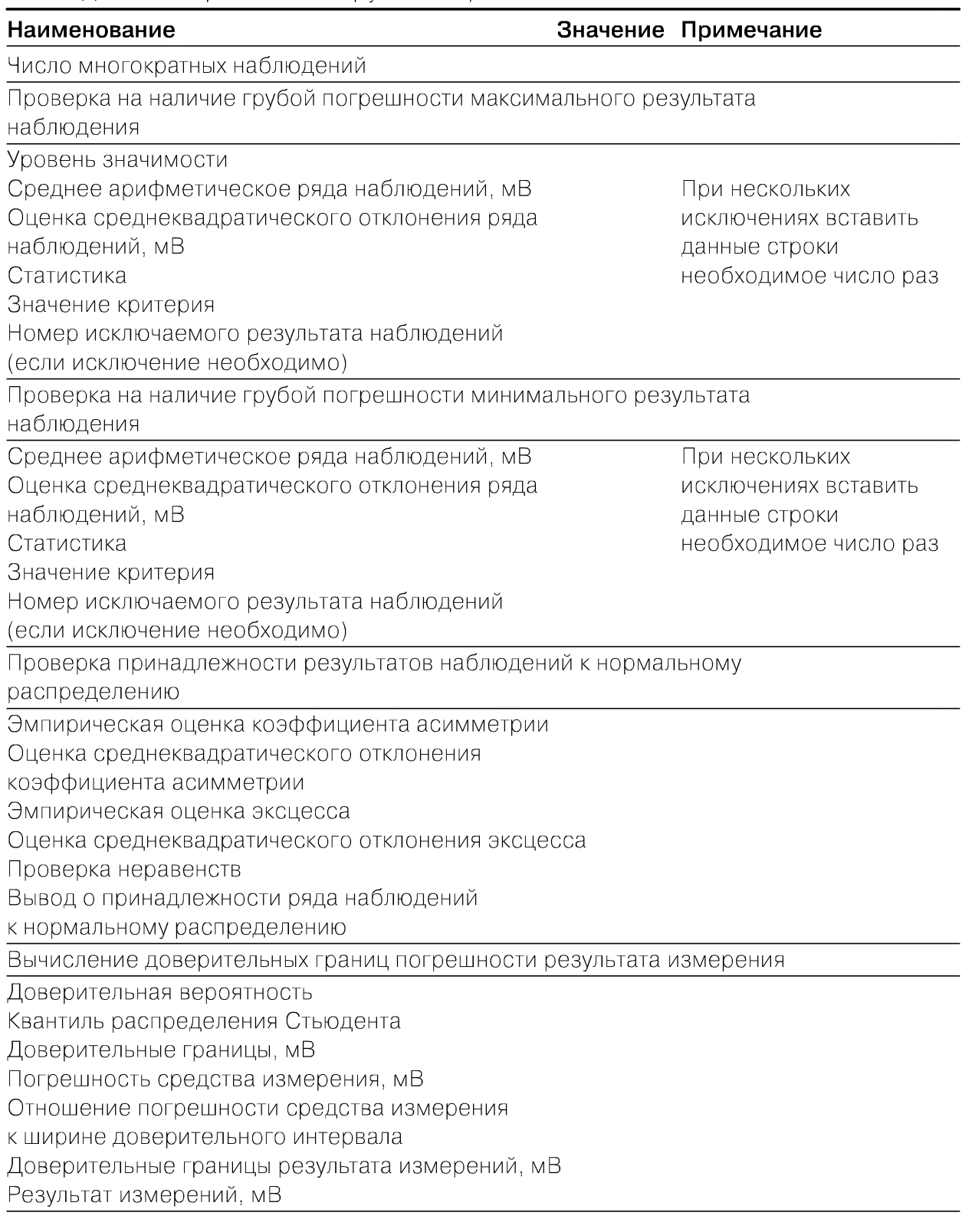

### 6. Контрольные вопросы

- Что такое грубые погрешности? Как устранить их влияние на результат измерений?
- Какие критерии согласия используют при обработке результатов многократных наблюдений, если предполагается наличие грубых погрешностей?
- Каковы преимущества и недостатки правила «трех сигм»?
- Сколько раз рекомендуется устранять грубые погрешности из выборки?
- Как обрабатывают результаты наблюдений после устранения грубых погрешностей?

## Работа 1.6. Обработка и представление результатов прямых измерений при наличии группы однородных и равнорассеянных многократных наблюдений

## 1. Цель работы

Ознакомление с методикой обработки и представления результатов прямых измерений для группы однородных и равнорассеянных многократных наблюдений. Получение, применительно к этому случаю, навыков обработки результатов наблюдений и оценивания погрешностей и представления результатов измерений.

## 2. Сведения, необходимые для выполнения работы

Используя литературу [3, 9, 13], настоящее описание и Приложение 1 к Практикуму, ознакомьтесь со следующими вопросами:

- понятие и свойства однородных и равнорассеянных групп наблюдений;
- способы проверки гипотез о равенстве дисперсий и равенстве математических ожиданий, используемые при обработке однородных и равнорассеянных групп независимых наблюдений;
- процедуры обработки и представления результатов прямых измерений для группы однородных и равнорассеянных многократных, независимых наблюдений;
- принцип действия, устройство и характеристики средств измерений, используемых при выполнении настоящей работы.

В практике измерений часто встречаются ситуации, когда в процессе измерений многократные наблюдения проводятся несколькими сериями. При этом перед каждой серией наблюдений зачастую приходится заново настраивать измерительную аппаратуру, от серии к серии могут меняться параметры внешней среды и т. д.

В этом случае мы получаем  $\kappa$  групп по n<sub>i</sub> (j = 1, 2, ...,  $\kappa$ ) результатов наблюдений в каждой. Группы наблюдений называются однородными и равнорассеянными, если оценки среднего арифметического $\overline{\mathbf{x}}_j = \frac{1}{n_j} \sum_i \mathbf{x}_{ij}$ и оценки дисперсии для ряда

наблюдений  $S_{jx}^2 = \frac{\displaystyle\sum_i (x_{ij} - \overline{x}_j)^2}{n_i - 1}$ во всех группах статистически одинаковы, то есть яв-

ляются оценками одного и того же истинного значения измеряемой величины и одной и той же дисперсии результатов наблюдений для генеральной совокупности.

Если группы результатов наблюдений являются однородными и равнорассеянными, их можно объединить в один ряд и обрабатывать по правилам, описанным в работах 1.3, 1.4 и 1.5, учитывая, что общее количество результатов наблюдений в этом объединенном ряду окажется равным сумме количеств результатов наблюдений в каждой группе.

Равнорассеянность и однородность групп наблюдений проверяется методами математической статистики, известными под общим названием дисперсионного анализа.

Для проверки равнорассеянности дисперсий, вычисленных по данным нескольких выборок, выдвигается гипотеза, что эти дисперсии статистически неразличимы, при этом конкурирующая гипотеза состоит в обратном утверждении, то есть что эти дисперсии статистически значимо отличаются друг от друга.

Для сравнения дисперсий используется F - критерий Фишера. Если при выбранном уровне значимости q (уровень значимости при проверке гипотезы, выбирается обычно равным 0,05) окажется, что:

$$
F_{qv_1,v_2} > F = \frac{S_{1x}^2}{S_{2x}^2},
$$
\n(1.6.1)

где $S_{1x}^2 > S_{2x}^2$ а $v_1 = n_1 - 1$ и  $v_2 = n_2 - 1$  — число степеней свободы для 1-ой и 2-ой дисперсий соответственно, то дисперсии считаются статистически неразличимыми, то есть являются независимыми оценками одной и той же дисперсии. В противном случае  $F_{q,v1,v2}$  ≤  $F$  гипотезу о равенстве выборочных дисперсий отвергают. Значения  $F_{q,v1,v2}$  распределения Фишера приведены в приложении 5 (табл. П5.5).

Гипотезу о равнорассеянности и однородности результатов наблюдений проверяют в два этапа.

1. Вначале проверяется гипотеза об однородности, то есть о равенстве, дисперсий  $S_{jx}^2$ во всех группах наблюдений. Для этого их располагают в вариационный ряд в порядке возрастания  $S_{1x}^2 < S_{2x}^2 < ... < S_{kx}^2$  и проверяют значи-

мость отношения  $\frac{S_{kx}^2}{S_{1x}^2}$ . Если это отношение незначимо, то незначимы и все

остальные. Тогда гипотеза о том, что рассеяние результатов наблюдений относительно средних значений во всех группах статистически одинаково, принимается. В противном случае признается, что дисперсии  $S_{1x}^2$  и  $S_{kx}^2$  статистически отличны друг от друга и проверяется значимость отношений других дисперсий из вариационного ряда. В данной работе мы ограничимся случаем двух групп наблюдений, когда достаточно использовать формулу (1.6.1).

2. При равенстве дисперсий в группах проверяется гипотеза об однородности, то есть равенстве в них математических ожиданий. Эта гипотеза может быть проверена несколькими методами. В частности, при нормальном распределении результатов наблюдений равенство двух математических ожиданий можно проверять с помощью критерия Стьюдента.

В этом случае вычисляется величина

$$
t_{1-2} = \frac{\overline{x}_1 - \overline{x}_2}{\sqrt{(n_1 - 1) \cdot S_1^2 + (n_2 - 1) \cdot S_2^2}} \sqrt{\frac{n_1 n_2 (n_1 + n_2 - 2)}{n_1 + n_2}}.
$$
\n(1.6.2)

Если при выбранном уровне доверительной вероятности Р<sub>л</sub> (доверительная вероятность при проверке гипотезы выбирается обычно равной 95%) окажется, что  $|t_{1-2}| < t_p$ , где  $t_p$  выбирается по таблице  $t$  – распределения Стьюдента при числе степеней свободы, равном  $v = n_1 + n_2 - 2$ , то гипотеза о равенстве математических ожиданий принимается (чтобы воспользоваться приведенной в приложении 5 таблицей П5.3, следует иметь в виду, что число степеней свободы в связано с числом n, входящим в таблицу, соотношением n = n - 1).

Если имеется более двух групп результатов наблюдений, причем часть из них однородные и равнорассеянные, а часть – нет, то совместную обработку проводят только для первой части результатов наблюдений. Методы обработки неравнорассеянных результатов в данной работе не рассматриваются.

При выполнении рабочего задания данной лабораторной работы (раздел 4, задание 3) следует иметь ввиду, что наряду со случайными погрешностями всегда присутствуют и неисключенные систематические. Часто основной вклад в последние вносят инструментальные погрешности, предельные значения которых можно определить по их классу точности. Так, например, в случае цифровых вольтметров класс точности указывает максимально допускаемую относительную погрешность, которую можно отождествить с предельной погрешностью вольтметра. В данной работе используется модель цифрового вольтметра, для которой пределы допускаемых значений основной погрешности при измерении постоянного напряжения принимаются равными:

$$
\delta = \pm [0.1 + 0.02 \cdot \left(\frac{U_{\kappa}}{U} - 1\right)],
$$
\n(1.6.3)

где  $U_{\kappa}$  – конечное значение установленного предела измерений;  $U$  – значение измеряемого напряжения на входе.

При обработке результатов измерений формула (1.6.3) должна быть использована для нахождения предельной абсолютной погрешности, обусловленной несовершенством средства измерений – цифрового вольтметра:  $\theta = |U\delta|$ .

Доверительная граница погрешности результата измерения устанавливается в зависимости от соотношения  $\frac{\theta}{S(x)}$ .

Если  $\frac{\theta}{S(\bar{x})}$  < 0,8, то погрешностями вольтметра следует пренебречь и принять,

что доверительная граница погрешности результата измерений  $\Delta = \pm t S(x)$ , где  $t$ квантиль распределения Стьюдента, значения которого зависят от числа наблюдений n и доверительной вероятности Р<sub>л</sub> и приведены в приложении 5 (таблица

II5.3), a S(
$$
\overline{x}
$$
) =  $\sqrt{\frac{\sum_{i=1}^{n} (x_i - \overline{x})^2}{n(n-1)}}$ .

Если  $\frac{\theta}{S(\bar{x})} > 80$ , то случайной погрешностью следует пренебречь и принять, что

доверительная граница погрешности результата измерений  $\Delta = \theta$ .

$$
E_{\text{C}\text{J}H} \ 0,8 \leq \frac{\theta}{S(\bar{x})} \leq 8, \text{ to для находения доверительных границ погрешности}
$$

результата измерения следует обратиться к формулам, приведенным в описаниях лабораторных работ 1.3 и 1.4 (формулы (1.3.8)–(1.3.10) или (1.4.5)).

При симметричных доверительных границах  $\pm\Delta$  результаты измерений представляют в форме

 $\overline{x} \pm \Delta, P_{\mu}$ 

где x - среднее арифметическое исправленных результатов наблюдений, принимаемое за результат измерения в единицах измеряемой величины,  $P_n - \mu$ оверительная вероятность. Числовое значение результата измерения х должно оканчиваться цифрой того же разряда, что и числовое значение погрешности  $\Delta$ . Значащих цифр при указании Д должно быть не более двух.

## 3. Описание лабораторного стенда

Лабораторный стенд представляет собой LabVIEW компьютерную модель, располагающуюся на рабочем столе персонального компьютера (рис. 1.6.1). Оформление стенда, состав оборудования на нем и порядок работы с ним в основном повторяют вариант, описанный в работе 1.3. Отличие заключается в наличии у цифрового устройства обработки измерительной информации двух индикаторов. Схема соединения приборов при выполнении работы изображена на рис. 1.3.2.

## 4. Рабочее задание

4.1. Изучите описание работы и рекомендованную литературу. Продумайте свои действия за компьютером.

4.2. Запустите программу лабораторного практикума и выберите лабораторную работу 1.6 в группе работ «Обработка и представление результатов измерений». На рабочем столе автоматически появится страница для выбора числа

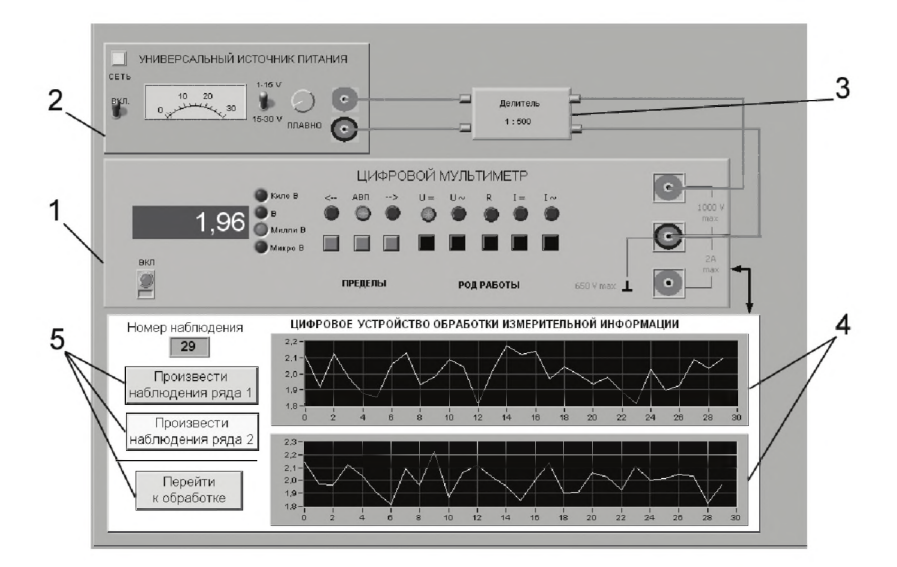

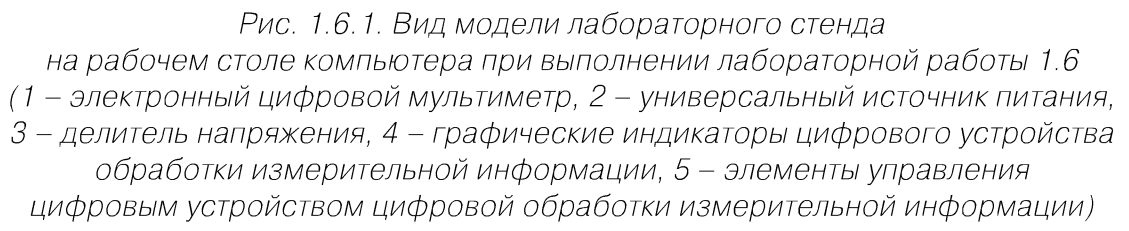

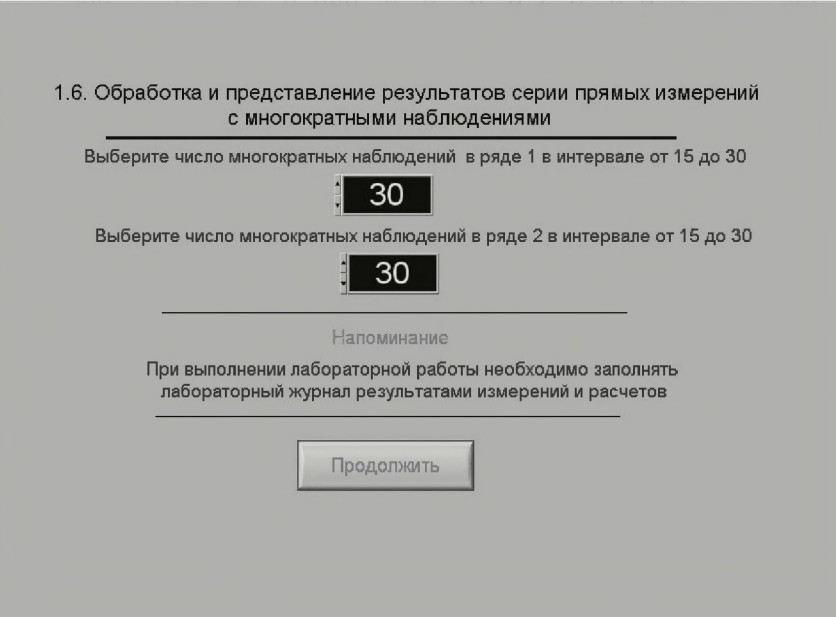

*Рис. 1.6.2. Вид рабочего стола при выборе числа многократных наблюдений*

наблюдений. Самостоятельно или по указанию преподавателя выберите в интервале от 15 до 30 число наблюдений в 1-м и во 2-м рядах наблюдений и установите выбранные значения в соответствующем окне (рис. 1.6.2). После этого нажмите кнопку «Продолжить». На экране компьютера появятся лабораторный стенд со средствами измерений и вспомогательными устройствами (рис. 1.6.1) и окно ла

бораторного журнала, созданного в среде MS Excel. Журнал служит для формирования отчета по результатам выполнения лабораторной работы.

4.3. Приготовьте к работе проверенный на отсутствие вирусов мобильный носитель информации и подключите его к компьютеру.

4.4. Ознакомьтесь с расположением моделей отдельных средств измерений и других устройств на рабочем столе.

4.5. Приступите к выполнению лабораторной работы.

#### Задание 1. Выполнение многократных независимых наблюдений в автоматическом режиме

а. С помощью регулятора выходного напряжения УИП установите на его выходе напряжение в диапазоне от 1 В до 15 В. Напряжение на выходе делителя напряжение будет, соответственно, в пятьсот раз меньше.

Ь. Последовательным нажатием на расположенные на лицевой панели устройства кнопки «Произвести наблюдения ряда 1» и «Произвести наблюдения ряда 2», запустите режим сбора данных. ЦУОИИ начнет получение измерительной информации от цифрового мультиметра, причем результаты будут по мере поступления отображаться на графических индикаторах устройства.

с. После окончания сбора данных изучите результаты наблюдений, представленные на графических индикаторах.

#### Задание 2. Проверка гипотезы об однородности и равнорассеянности результатов многократных независимых наблюдений

а. Проверьте гипотезу об однородности и равнорассеянности полученных результатов при уровне значимости 0,05 (см. рис. 1.6.3):

- 1) запустите, нажав на кнопку «Перейти к обработке», режим автоматической упрощенной обработки 2 рядов наблюдений (обработка проводится в точном соответствии с методикой, описанной в разделе 3 настоящей работы);
- 2) используя дисперсионное отношение (см. формулу 1.6.1) и статистику  $t_{1,2}$ (см. формулу 1.6.2), проверьте гипотезу об однородности и равнорассеянности результатов;
- 3) внесите полученные результаты в отчет.

#### Задание 3. Обработка объединенных результатов многократных независимых наблюдений

а. В случае подтверждения гипотезы об однородности и равнорассеянности результатов, полученных при выполнении задания 1, объедините их в один ряд (для этого следует нажать кнопку «Объединить ряды»). Далее обработка ведется для объединенного ряда. Если гипотеза об однородности и равнорассеянности не подтверждается, обработка ведется для первого ряда.

b. Нажмите кнопку «Продолжить» и проведите стандартную обработку ряда наблюдений, которая подробно описана в лабораторной работе 1.3, задание 2, в соответствии с которым выполните все действия.

с. Аналогично проделайте данную лабораторную работу дважды.

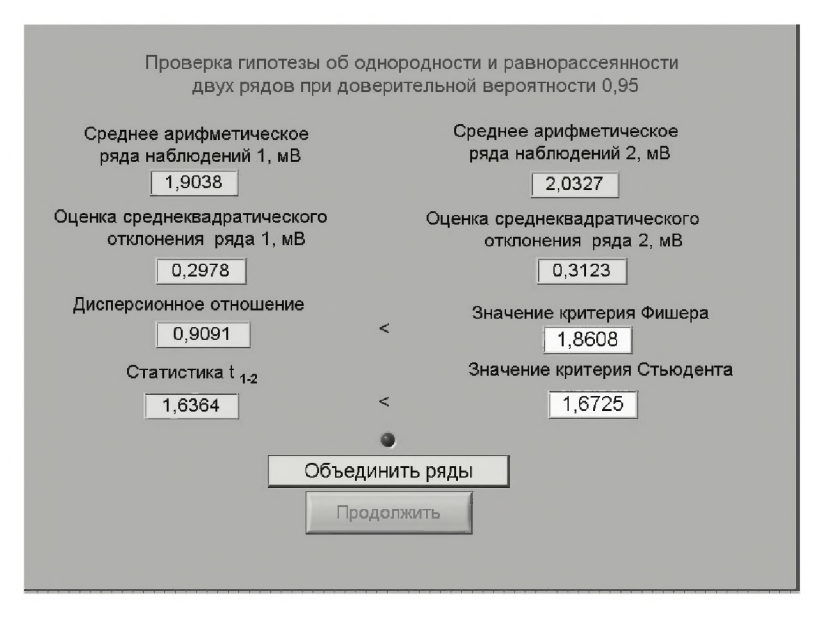

Рис. 1.6.3. Вид рабочего стола при проверке гипотезы об однородности и равнорассеянности двух рядов наблюдений

4.6. Сохраните результаты.

4.7. После сохранения результатов закройте приложение LabVIEW и, при необходимости, выключите компьютер.

### 5. Оформление отчета

Отчет должен содержать:

- сведения о цели и порядке выполнения работы;
- сведения об использованных методах измерений;
- сведения о характеристиках использованных средств измерений;
- необходимые электрические схемы;
- данные, на основании которых выбирались средства измерений для выполнения каждого пункта задания;
- экспериментальные данные;
- полностью заполненные таблицы отчета (см. табл. 1.4.1), а также примеры расчетов, выполнявшихся при заполнении таблиц;
- анализ полученных данных и вывод об особенностях и качестве проведенных измерений и результатах проделанной работы.

Таблица 1.6.1. Обработка результатов прямых измерений с многократными наблюдениями при наличии группы однородных и равнорассеянных результатов

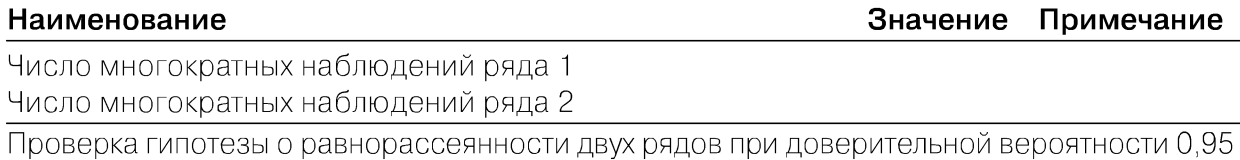

Таблица 1.6.1. Обработка результатов прямых измерений с многократными наблюдениями при наличии группы однородных и равнорассеянных результатов (окончание)

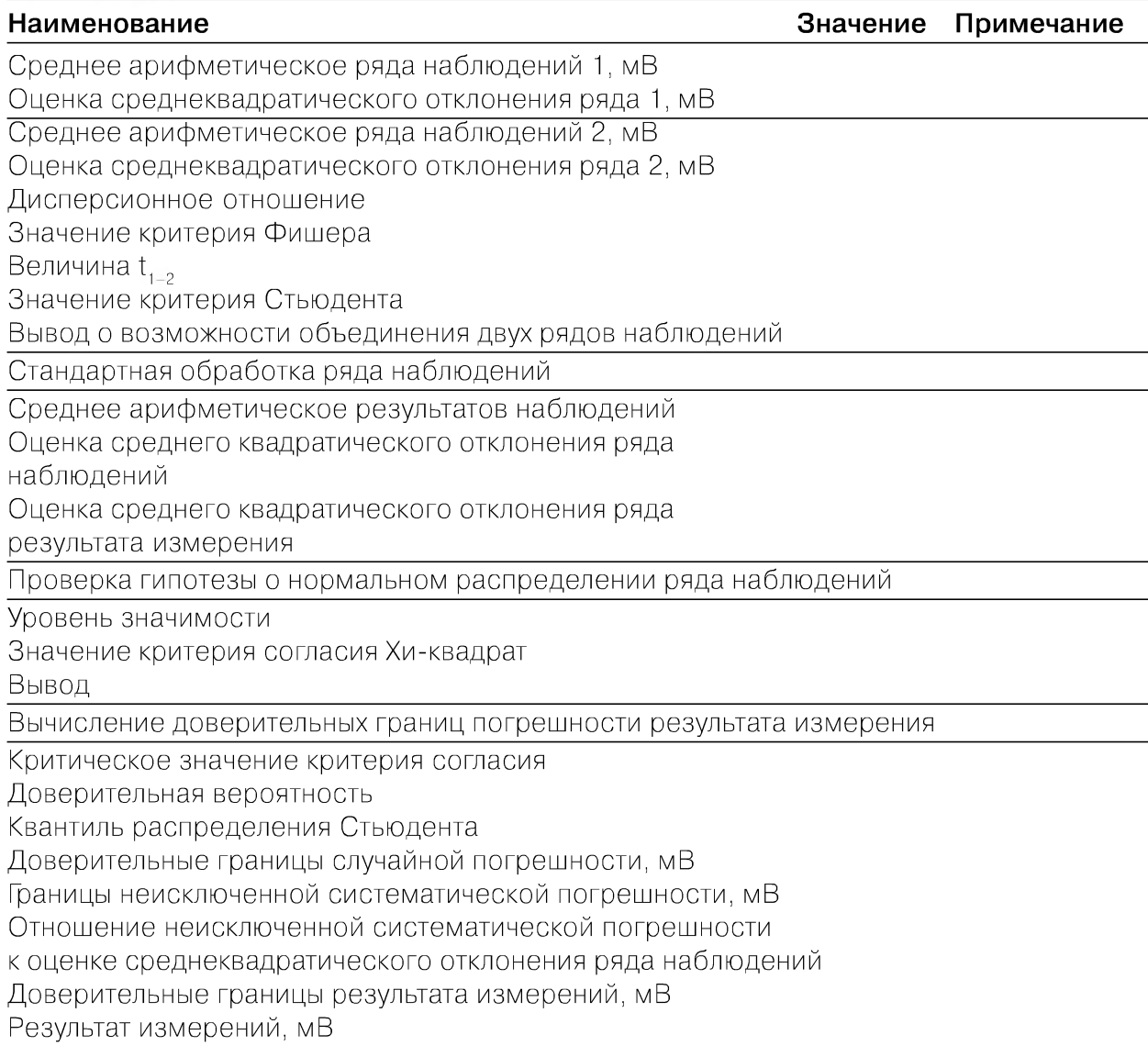

### 6. Контрольные вопросы

- Что такое однородность результатов наблюдений?
- Что такое равнорассеянность результатов наблюдений?  $\bullet$
- Чем отличается дисперсия ряда наблюдений от дисперсии результата измере- $\bullet$ ний? Какие формулы используются для их оценки?
- Какие критерии согласия используются при обработке результатов прямых  $\bullet$ измерений с многократными наблюдениями? Опишите методику их использования.
- В каких случаях для повышения точности результата измерений полезно со- $\bullet$ вместно обрабатывать результаты нескольких серий независимых многократных наблюдений? Как это делается?

#### 68 Обработка и представление результатов измерений

- Всегда ли для повышения точности результата измерений стоит проводить многократные наблюдения? Как оценить желательное количество наблюдений в отдельно взятой серии?
- Выполнено несколько серий независимых наблюдений. Как выявить среди них те, что принадлежат к одной генеральной совокупности?
- Как представить результаты прямых измерений при наличии группы однородных и равнорассеянных результатов многократных наблюдений? От чего зависит выбор способа представления результатов?

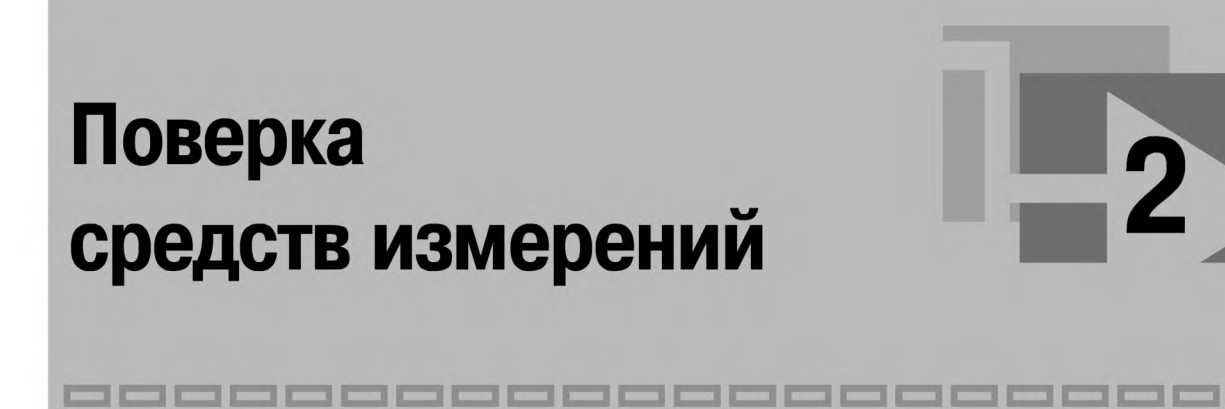

# 2.1. Общие сведения об организации и проведении поверки средств измерений

В настоящей главе приведены две работы, при выполнении которых можно ознакомиться с основными операциями, выполняемыми при поверке средств измерений. Отличие этих работ друг от друга заключается в использовании разных способов определения (контроля) метрологических характеристик средств измерений, подвергаемых испытаниям. Что касается требований к организации и порядку проведения работы, то они в обоих случаях одинаковы.

Использование в измерительной практике только пригодных к применению средств измерений является одним из важнейших условий обеспечения единства измерений. Основным инструментом, с помощью которого проверяется пригодность средств измерений к практическому применению, является поверка.

*Поверка* - способ признания средства измерений пригодным к применению на основании результатов контроля соответствия установленным требованиям его метрологических характеристик, определяемых экспериментально.

Из определения видно, что понятие поверки следует рассматривать с двух точек зрения, а именно: с метрологической и с правовой. С метрологической точки зрения поверка заключается в определении метрологическим органом погрешностей средств измерений и установлении на этом основании их пригодности к применению. С правовой точки зрения поверка - это вид метрологического надзора (контроль) за средством измерений, которое ранее было признано пригодным к применению на законных основаниях. В дальнейшем мы будем интересоваться только метрологической стороной дела.

Средства измерений подвергают первичной, периодической, внеочередной, инспекционной и экспертной поверкам. Порядок организации и проведения поверки средств измерений регламентируется целым рядом нормативных документов, в которых подробно рассматривается содержание операций, выполняемых для определения (контроля) погрешности поверяемого средства измерений.

Поверку средств измерений производят органы государственной метрологической службы, аттестованные в установленном порядке на право ее проведения. Лица, которые непосредственно производят поверку, также подлежат аттестации в установленном порядке. Таким образом, в учебной лаборатории (за исключением случаев, когда она и ее работники соответствующим образом аттестованы) можно только посредством определенного метода (аналогичного тому, который используется при поверке) провести оценку метрологических характеристик некоторого средства измерений, а саму поверку провести нельзя.

Поверка средств измерений производится в соответствии с методиками, которые утверждаются в установленном порядке. В целом соотношение между документами, используемыми при разработке методик поверки, показано на рис. 2.1.

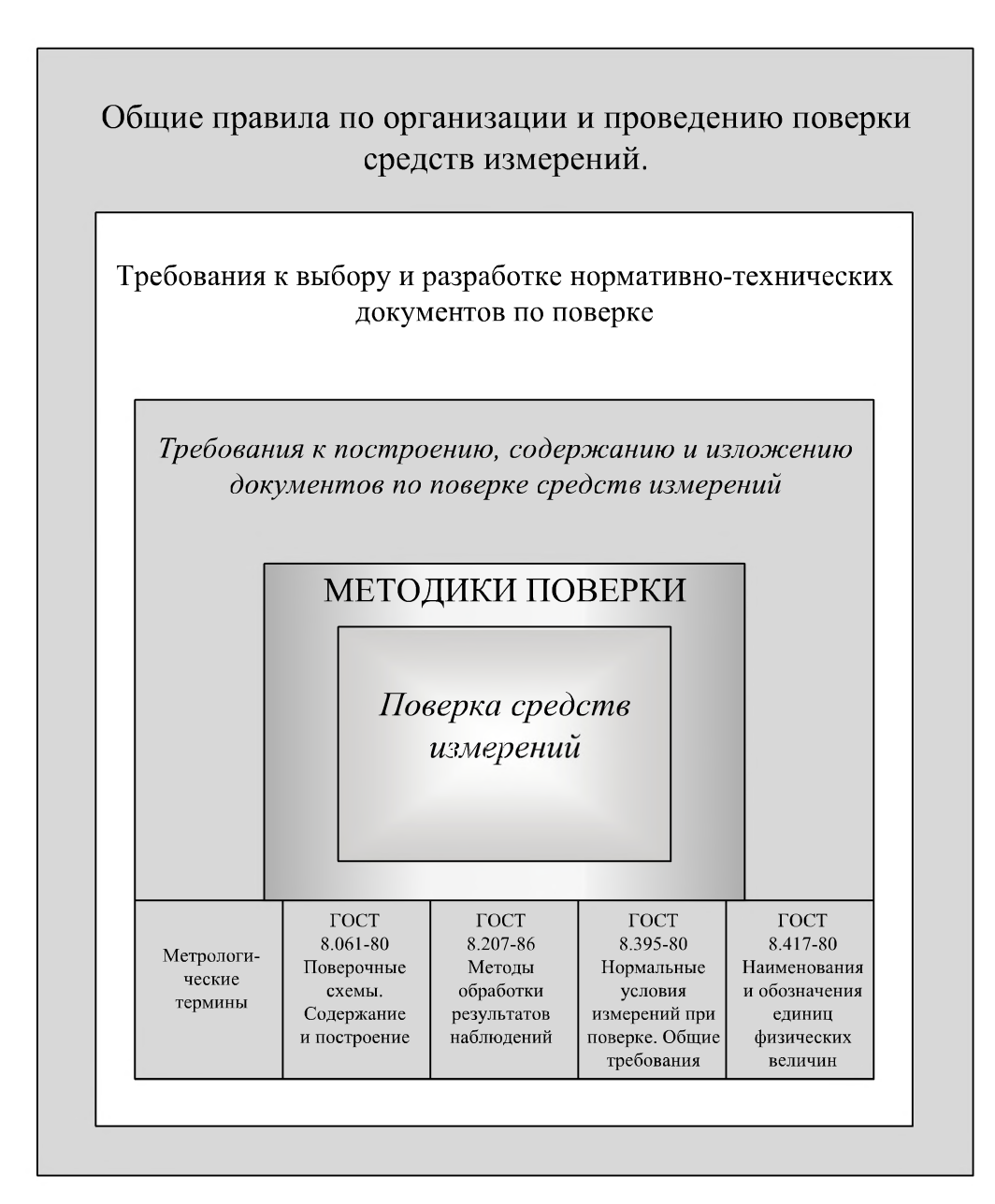

*ис. 2.1. Поверка средств измерений и система нормативной документации*

При выборе методов и средств поверки всегда исходят из того, что они должны соответствовать методам и средствам, предусмотренным в соответствующих государственных поверочных схемах. Поверочная схема представляет собой исходный документ, устанавливающий метрологическое соподчинение эталонов, образцовых средств измерений и порядок передачи размера единицы образцовым и рабочим средствам измерений. Вопрос о конкретном содержании и построении поверочных схем решается в соответствии с ГОСТ 8.061-80 «Государственная система обеспечения единства измерений. Поверочные схемы. Содержание и построение».

Поверочные схемы состоят из текстовой части и чертежа. На чертежах поверочной схемы указываются: наименования средств измерений, диапазон значений физических величин, обозначение и оценка погрешностей, наименование методов поверки. Текстовая часть состоит из вводной части и пояснений к элементам поверочной схемы.

В верхнем поле чертежа поверочной схемы указывают наименование эталонов. Наименование первичного эталона заключают в прямоугольник, обведенный двойной линией. Ниже первичного эталона в определенном порядке помещают наименования нижестоящих по поверочной схеме средств измерений. Под полем образцовых средств измерений низшего для данной схемы разряда помещают поле рабочих средств измерений. Рабочие средства измерений группируются на поверочной схеме по диапазонам значений измеряемых величин, по точности и методам поверки, группы располагаются в порядке убывающей точности так, чтобы наименования наиболее точных средств измерений находились в левой части поля. Кроме наименований рабочих средств измерений, указывают диапазоны измерений и характеристики точности в виде класса точности, предела допускаемой погрешности или цены деления.

На рис. 2.2 приведен пример компоновки элементов поверочной схемы.

Погрешность поверки указывают в виде погрешности передачи размера единицы от предыдущего высшего звена поверочной схемы данному образцовому средству измерений.

Поверка измерительных приборов осуществляется одним из двух методов:

- методом измерения величин, воспроизводимых образцовыми мерами соответствующего разряда или класса точности, значения которых выбирают равными оцифрованным отметкам шкалы прибора. Наибольшая разность между результатами измерения и соответствующими им размерами мер является в этом случае основной погрешностью прибора;
- методом сличения поверяемого и некоторого образцового прибора при измерении одной и той же величины, при этом разность их показаний определяет погрешность поверяемого прибора.

Метод сличения можно реализовать двумя способами:

• измеряемая величина изменяется в определенных, заранее оговоренных пределах, устанавливаемых по показаниям образцового прибора, а погрешность находится по показаниям поверяемого прибора. Этот метод особенно удобен при автоматизации поверочных работ, так как позволяет поверять одновременно несколько приборов с помощью одного образцового;

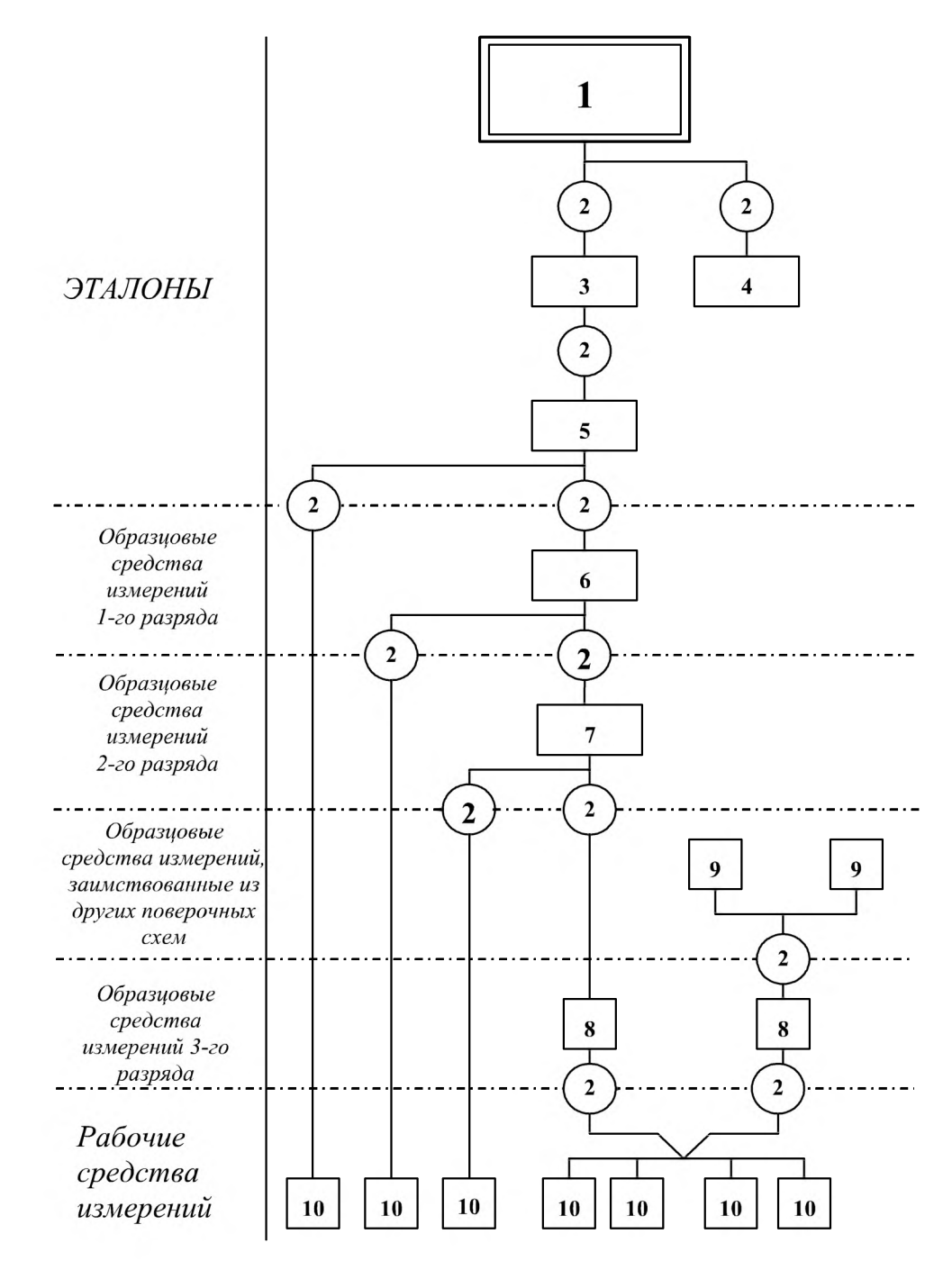

*Рис. 2.2. Пример компоновки элементов поверочной схемы (1 - государственный эталон, 2 - метод передачи размера единицы, 3 - эталон-копия, 4 - эталон-свидетель, 5 - рабочий эталон, 6, 7,8- образцовые средства измерений соответствующих разрядов, 9 - образцовые средства измерений, заимствованные из других поверочных схем, 10 - рабочие средства измерений)*

*•* измеряемая величина изменяется в определенных, заранее оговоренных пределах, устанавливаемых по показаниям поверяемого прибора, а погрешность находится по показаниям образцового прибора как отклонение от соответствующего деления шкалы или отсчета. Преимущество этого метода заключается в том, что с его помощью определить погрешность можно бо-
лее точно, так как шкала образцового прибора имеет обычно большее число делений, а отсчетное устройство - меньшую цену деления единицы младшего разряда.

На поверочной схеме указывают в кругах (или - если наименование метода состоит из нескольких слов - в овале) конкретные методы поверки, применяемые в данной области измерений.

Круги располагают между наименованиями объектов поверки и образцовых средств измерений, применяемых для их поверки, причем если эти круги находятся не в поле эталонов, их располагают в разрывах пунктирной линии, разделяющей соответствующие поля схемы.

Передачу размеров единиц от эталонов образцовым и рабочим средствам измерений изображают соединительными линиями, проходящими через круг, в котором указан метод поверки. Соединительные линии, как правило, не должны пересекаться.

Важным при поверке является вопрос о выборе соотношения между допускаемыми погрешностями образцового и поверяемого приборов. Как правило, рекомендуется принимать это соотношение равным 1:5. В общем случае оно может лежать в интервале от 1:2 до 1:10, необходимая точность образцовых средств, а иногда и их типы регламентируются нормативными документами на методы поверки.

Собственно поверка состоит из нескольких этапов, среди которых:

- выбор операций и средств поверки;
- организация работ по поверке в соответствии с требованиями безопасности  $\bullet$ и охраны труда;
- проверка условий поверки и подготовка к ней;
- проведение поверки;  $\bullet$
- обработка результатов поверки;
- оформление результатов поверки.  $\bullet$

При проведении поверки следует:

- выполнить внешний осмотр, в процессе которого устанавливается соответ- $\bullet$ ствие требованиям по комплектности и внешнему виду поверяемого средства измерений;
- произвести опробование для проверки действия поверяемого средства  $\bullet$ измерений и/или действия и взаимодействия его отдельных частей и элементов:
- установить наиболее рациональные методы определения (контроля) метрологических характеристик;
- определить (проконтролировать) метрологические характеристики, подлежащие определению (контролю) при поверке.

В процессе поверки необходимо вести протокол записи результатов измерений. В протоколе должны содержаться:

- описание метода поверки;
- $\bullet$ схемы подключения;
- чертежи, графики, таблицы с пояснением входящих в них обозначений,  $\bullet$ указания о предельно допускаемой погрешности отсчета;

73

- рекомендации по числу значащих цифр, фиксируемых в протоколе;
- рекомендации о пределах измерений и точках шкалы (показаниях отчетного устройства) поверяемого прибора, в которых необходимо установить (проконтролировать) погрешность средства измерений.

Обработка результатов измерений проводится в соответствии с рекомендациями, зафиксированными в нормативно-технической документации на поверку. Отчет о результатах поверки обязательно должен содержать заключение о пригодности средства измерений к применению, которое должно оформляться в виде свидетельства по установленной форме или содержать указания о запрещении применения средства измерений, если оно прошло поверку с отрицательными результатами.

# Работа 2.1. Определение погрешности цифрового вольтметра методом прямых измерений

# *1. Цель работы*

Получение навыков организации и проведения метрологических работ на примере определения (контроля) погрешности цифрового вольтметра методом прямых измерений.

# *2. Сведения, необходимые для выполнения работы*

Используя рекомендованную литературу [2, 3, 8, 12], настоящее описание и приложение 1 к Практикуму, ознакомьтесь со следующими вопросами:

- Сущность и область применения понятий: единство измерений, метрологическая аттестация, поверка средств измерений, метрологические характеристики средств измерений.
- Организация и порядок проведения поверки средств измерений.
- Требования к построению, содержанию и изложению методик поверки средств измерений.
- Составление, содержание и порядок применения поверочных схем.
- Способы получения и представления результатов поверки.
- Принцип действия, устройство и характеристики средств измерений, используемых при выполнении работы.

## *3. Описание лабораторного стенда*

Лабораторный стенд представляет собой Lab V IEW компьютерную модель, располагающуюся на рабочем столе персонального компьютера. На стенде (рис. 2.1.1)

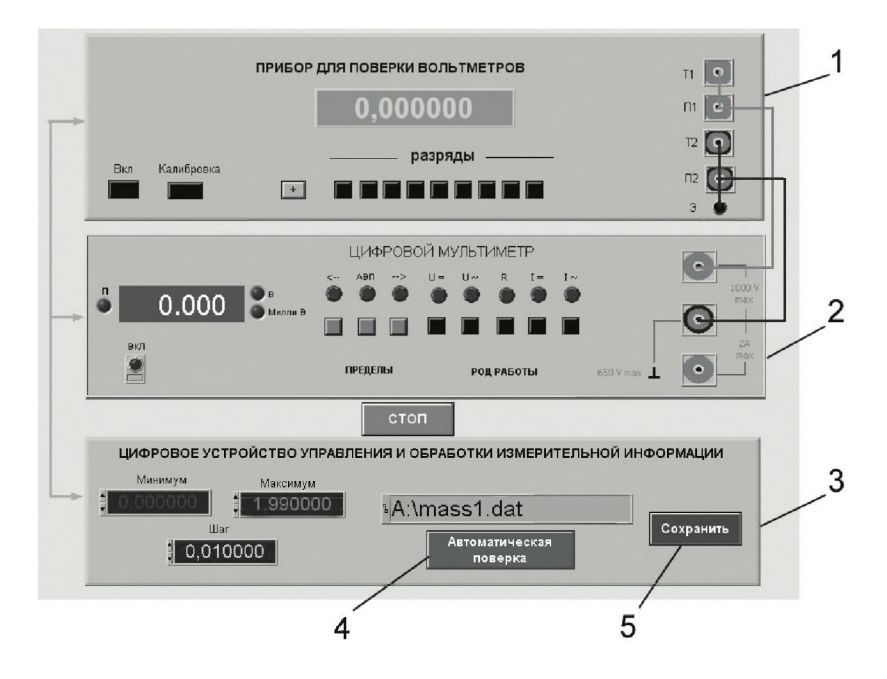

Рис. 2.1.1. Вид модели лабораторного стенда на рабочем столе компьютера при выполнении лабораторной работы 2.1 (1 - прибор для поверки вольтметров, 2 - электронный цифровой мультиметр, 3 – цифровое устройство управления и обработки измерительной информации, 4 - кнопка запуска режима автоматической поверки, 5 – кнопка запуска режима сохранения экспериментальных данных)

находятся модели прибора для поверки вольтметров, электронного цифрового мультиметра и устройства управления.

При выполнении работы модели средств измерений (см. приложение 1) и вспомогательных устройств служат для решения описанных ниже задач.

Модель прибора для поверки вольтметров (ППВ) используется при моделировании работы регулируемой многозначной меры постоянного напряжения с цифровым управлением. При выполнении работы ППВ является образцовым средством измерений и обеспечивает воспроизведение с высокой точностью значения постоянного напряжения.

Модель электронного цифрового мультиметра используется при моделировании процесса прямых измерений постоянного напряжения методом непосредственной оценки. В данной работе модель мультиметра играет роль рабочего цифрового вольтметра, погрешность которого подлежит определению.

Модель цифрового устройства управления и обработки измерительной информации (ЦУУОИИ) служит для управления работой ППВ и поверяемого вольтметра, сбора измерительной информации, получаемой в процессе поверки, а также для передачи измерительной информации в компьютер с целью ее сохранения. Схема соединения ППВ, поверяемого цифрового мультиметра, ЦУУОИИ и компьютера показана на рис. 2.1.2. Отметим, что в качестве компьютера, изображенного на рисунке, используется персональный компьютер, на котором выполняется работа.

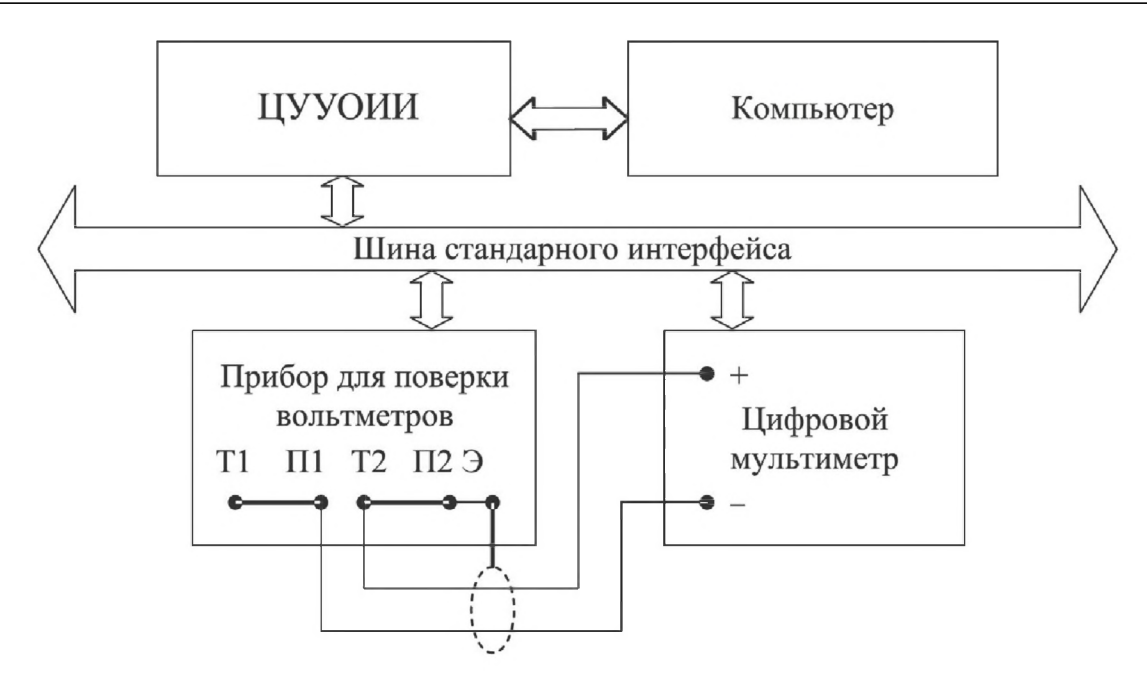

Рис. 2.1.2. Схема соединения приборов при выполнении работы 2.1

### 4. Рабочее задание

4.1. Изучите описание работы, раздел 2.1 настоящего пособия и рекомендованную литературу. Продумайте свои действия за компьютером.

4.2. Запустите программу лабораторного практикума и выберите лабораторную работу 2.1 «Определение погрешности цифрового вольтметра методом прямых измерений» в группе работ «Поверка средств измерений». На рабочем столе компьютера автоматически появятся модель лабораторного стенда с моделями средств измерений и вспомогательных устройств (рис. 2.1.1) и окно созданного в среде MS Excel лабораторного журнала, который служит для формирования отчета по результатам выполнения лабораторной работы.

4.3. Ознакомьтесь с расположением моделей отдельных средств измерений на рабочем столе и активизируйте их. Опробуйте органы управления моделями. Изменяя в ручном режиме напряжение на выходе ППВ, проследите за изменениями показаний цифрового мультиметра. Поменяйте пределы измерений и вновь проследите за изменениями показаний мультиметра по мере изменения напряжения на выходе ППВ. После того как вы убедитесь в работоспособности моделей, выключите их.

4.4. Приготовьте к работе проверенный на отсутствие вирусов мобильный носитель информации и подключите его к компьютеру.

4.5. Подготовьте к работе прибор для проверки вольтметров и цифровой мультиметр:

- $\bullet$ включите ППВ, нажав кнопку «Вкл»;
- откалибруйте ППВ, нажав кнопку «Калибровка»;
- включите цифровой мультиметр, нажав кнопку «Вкл».  $\bullet$
- 4.6. Приступите к выполнению лабораторной работы.

#### *Задание 1. Определение погрешности цифрового мультиметра в ручном реж име*

а. Установите на выходе ППВ, используя кнопки «Разряды», напряжение 0,000000 мВ.

b . Установите предел измерения цифрового вольтметра равным 200 мВ.

с. Последовательно вручную увеличивайте напряжение на выходе ППВ от 0 мВ до 200 мВ с шагом 25 мВ. Измерьте с помощью цифрового вольтметра напряжение на выходе ППВ во всех полученных точках. Полученные данные запишите в лабораторный журнал.

d. Повторите предыдущий пункт задания с той разницей, что напряжение на выходе ППВ последовательно уменьшайте с шагом 25 мВ от 200 мВ до 0 мВ.

e. Покажите преподавателю или оцените самостоятельно полученные данные, если они удовлетворительны, сохраните результаты в лабораторном журнале.

#### *Задание 2. Определение погрешности цифрового мультиметра в автоматическом реж име*

а. Установите с помощью ЦУУОИИ минимальное напряжение на выходе ППВ равным 0,000000 В, а максимальное  $-1,990000$  В.

b. Выберите и установите шаг изменения напряжения на выходе ППВ (рекомендуемое значение шага составляет 10 мВ).

c. Установите предел измерения вольтметра равным 2 В.

d. Включите с помощью расположенной на передней панели ЦУУОИИ кнопки «Автоматическая поверка» режим автоматической поверки и наблюдайте за ходом ее выполнения.

e. Сохраните результаты автоматической поверки, для чего введите имя файла в соответствующий индикатор Ц У У О И И и нажмите кнопку «Сохранить».

f. Считайте сохраненный файл на отдельный лист MS Excel и изучите полученные данные.

4.7. Сохраните результаты.

4.8. После сохранения результатов закройте приложение LabVIEW и, при необходимости, выключите компьютер.

### 5. *Оформление отчета*

Отчет должен содержать:

- сведения о цели и порядке выполнения работы;
- сведения об использованных методах измерений;
- сведения о характеристиках использованных средств измерений, включая сведения о возможности применения прибора для поверки вольтметров в качестве образцового средства измерений, для определения (контроля) погрешности цифрового мультиметра;
- необходимые электрические схемы;

#### 78 Поверка средств измерений

- экспериментальные данные, включая рекомендации по числу значащих цифр, фиксируемых в протоколе, и рекомендации о пределах измерений и показаниях отсчетного устройства, при которых необходимо установить (проконтролировать) погрешность цифрового вольтметра;
- полностью заполненные таблицы отчета (см. табл. 2.1.1), а также примеры расчетов, выполнявшихся при заполнении таблиц;
- графики зависимости абсолютной и относительной погрешностей рабочего средства измерений от его показаний с выделенными на них режимами возрастания и убывания показаний, а также полосами допустимых погрешностей;
- графики зависимостей абсолютной и относительной вариаций показаний  $\bullet$ рабочего средства измерений от его показаний с выделенными на них полосами допустимых погрешностей;
- анализ полученных данных и вывод об особенностях и качестве проведенных измерений и результатах проделанной работы.

Таблица 2.1.1. Определение (контроль) погрешности цифрового вольтметра методом прямых измерений постоянного напряжения на выходе прибора для поверки вольтметров (ППВ) на пределе \_\_\_\_\_\_\_\_\_ В

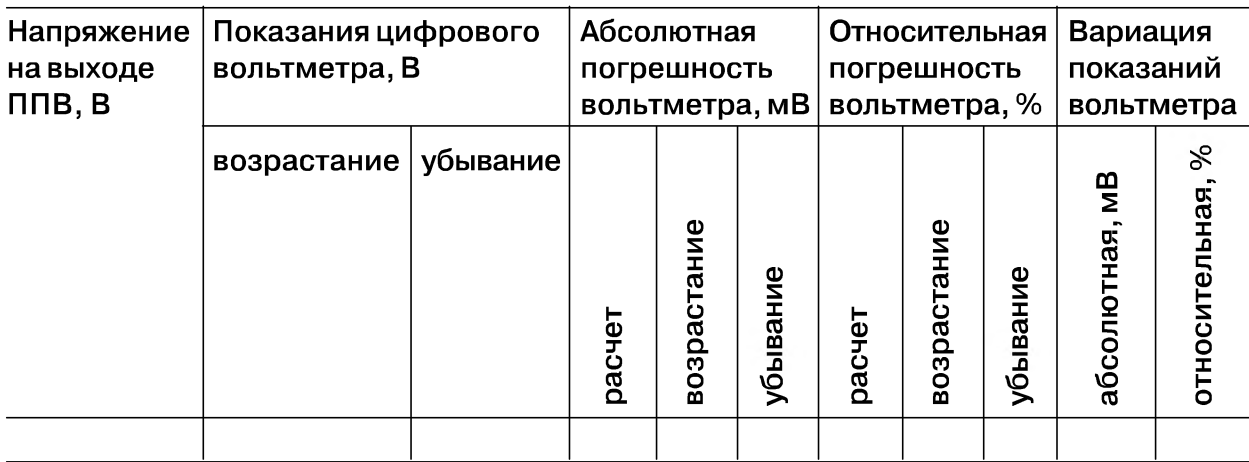

### 6. Контрольные вопросы

- Что такое поверочная схема?
- Можно ли на практике для поверки цифрового вольтметра, обладающего метрологическими характеристиками, подобными характеристикам модели, использовать прибор для поверки вольтметров с метрологическими характеристиками, аналогичными характеристикам использованной модели?
- Как называется метод поверки, если в качестве образцового средства измере- $\bullet$ ний выступает прибор для поверки вольтметров, а в качестве рабочего – цифровой вольтметр?
- Назовите основные признаки методики поверки, использованной в работе.
- Что является результатом поверки?
- Какие средства измерения не подлежат поверке?

# Работа 2.2. Определение погрешности электронного вольтметра методом сличения

## /. *Цель работы*

Получение навыков проведения метрологических работ в процессе определения (контроля) погрешности электронного вольтметра методом сличения.

# *2. Сведения, необходимые для выполнения работы*

Используя рекомендованную литературу [2, 3, 8, 12], настоящее описание и приложение 1 к Практикуму, ознакомьтесь со следующими вопросами:

- Сущность и область применения понятий: единство измерений, метрологическая аттестация, поверка средств измерений, метрологические характеристики средств измерений.
- Организация и порядок проведения поверки средств измерений.
- Требования к построению, содержанию и изложению методик поверки средств измерений.
- Составление, содержание и порядок применения поверочных схем.
- Способы получения и представления результатов поверки.
- Принцип действия, устройство и характеристики средств измерений, используемых при выполнении работы.

## *3. Описание лабораторного стенда*

Лабораторный стенд представляет собой LabVIEW компьютерную модель, располагающуюся на рабочем столе персонального компьютера. На стенде находятся модели электромагнитного вольтметра, электронного аналогового вольтметра и генератора сигналов (рис. 2.2.1).

При выполнении работы модели средств измерений (см. приложение 1) и вспомогательных устройств служат для решения описанных ниже задач.

Модель электромагнитного вольтметра используется при моделировании процесса прямых измерений среднеквадратического значения переменного напряжения синусоидальной формы методом непосредственной оценки. При выполнении работы модель электромагнитного вольтметра служит образцовым средством измерений, с помощью которого методом сличения определяется (контролируется) погрешность рабочего средства измерений.

Модель электронного аналогового вольтметра используется при моделировании процесса прямых измерений среднеквадратического значения переменного на пряжения синусоидальной формы. При выполнении работы модель играет роль рабочего средства измерений, погрешность которого подлежит определению.

Модель генератора сигналов используется при моделировании работы источника переменного электрического напряжения синусоидальной формы с плавной регулировкой амплитуды и частоты генерируемого сигнала.

Схема соединения приборов при выполнении работы 2.2 ясна из рис. 2.2.1.

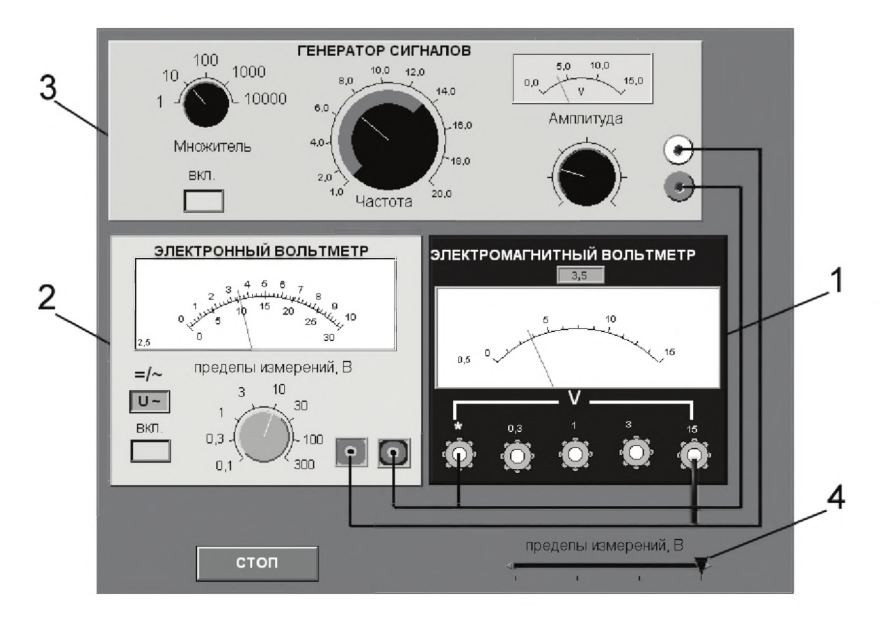

*Рис. 2.2.1. Вид модели лабораторного стенда на рабочем столе компьютера при выполнении лабораторной работы 2.2 (1 - электромагнитный вольтметр, 2 - электронный аналоговый вольтметр, 3 - генератор сигналов, 4 - ползунковый переключатель)*

### *4*. *Рабочее задание*

4.1. Изучите описание работы, раздел 2.1 настоящего пособия и рекомендованную литературу. Продумайте свои действия за компьютером.

4.2. Запустите программу лабораторного практикума и выберите лабораторную работу 2.2 «Определение погрешности электронного вольтметра методом сличения» в группе работ «Проверка средств измерений». На рабочем столе компьютера автоматически появятся модель лабораторного стенда с моделями средств измерений и вспомогательных устройств (рис. 2.2.1) и окно созданного в среде MS Excel лабораторного журнала, который служит для формирования отчета по результатам выполнения лабораторной работы.

4.3. Ознакомьтесь с расположением моделей отдельных средств измерений на рабочем столе.

4.4. Подготовьте к работе модель электромагнитного вольтметра, установив с помощью ползункового переключателя предел измерений равным 15 В.

4.5. Подготовьте к работе модель электронного вольтметра:

- включите модель вольтметра с помощью кнопки «ВКЛ»;
- с помощью переключателя  $\langle \rangle$  = » выберите род работы модели, соответствующий измерению переменного напряжения;
- установите предел измерений вольтметра равным 10 В.
- 4.6. Подготовьте к работе модель генератора сигналов:
- включите модель генератора с помощью кнопки «ВКЛ»;
- установите, ориентируясь на стрелочный индикатор, амплитуду выходного сигнала равной нулю;
- установите частоту выходного сигнала равной примерно 50 Гц.

4.7. Опробуйте модели средств измерений. В процессе опробования плавно изменяйте напряжение на выходе генератора сигналов и следите за показаниями вольтметров. Изменяя диапазон измерений вольтметров, амплитуду и частоту выходного сигнала, проследите за изменениями показаний приборов и убедитесь в их работоспособности.

4.8. Приготовьте к работе проверенный на отсутствие вирусов мобильный носитель информации и подключите его к компьютеру.

4.9. Приступите к выполнению лабораторной работы.

#### *Задание 1. Измерение переменного электрического напряжения образцовым и рабочим вольтметрами*

а. Установите амплитуду выходного сигнала генератора сигналов равной нулю, а частоту выходного сигнала равной примерно 50 Гц.

b . Плавно увеличивая выходное напряжение генератора сигналов от нуля до верхнего предела, а затем плавно уменьшая от верхнего предела до нуля, последовательно останавливайте стрелку электронного вольтметра на каждом оцифрованном делении шкалы и фиксируйте при этом показания электромагнитного вольтметра. Если с первой попытки не удалось зафиксировать стрелку электронного вольтметра напротив оцифрованного деления, повторите попытку, сохраняя выбранное направление подхода (снизу вверх или сверху вниз).

c. Занесите полученные результаты в отчет.

d. Повторите пп. a-с задания, выбрав другую частоту переменного напряжения (до 400 Гц) и другой предел измерений вольтметров.

#### *Задание 2. Определение погрешности рабочего вольтметра методом сличения*

а. Используя полученные экспериментальные данные и сведения о классах точности используемых вольтметров, рассчитайте:

- абсолютную и относительную погрешности электронного вольтметра в оцифрованных точках шкалы;
- поправки к показаниям электронного вольтметра;
- соотношение между фактической и допускаемой погрешностями электронного вольтметра.
- Ь. Результаты расчетов запишите в отчет.

4.10. Сохраните результаты.

4.11. После сохранения результатов закройте приложение LabVIEW и, при необходимости, выключите компьютер.

### 5. Оформление отчета

Отчет должен содержать:

- сведения о цели и порядке выполнения работы;
- сведения об использованных методах измерений;
- сведения о характеристиках использованных средств измерений, включая данные, подтверждающие возможность применения электромагнитного вольтметра в качестве образцового средства измерений, для определения (контроля) погрешности электронного вольтметра;
- необходимые электрические схемы;
- экспериментальные данные, включая рекомендации по числу значащих цифр, фиксируемых в протоколе, и рекомендации о пределах измерений и показаниях отсчетного устройства, при которых необходимо установить (проконтролировать) погрешность цифрового вольтметра;
- полностью заполненные таблицы отчета (см. табл. 2.2.1), а также примеры расчетов, выполнявшихся при заполнении таблиц;
- графики зависимости абсолютной и относительной погрешностей рабочего средства измерений от его показаний, с выделенными на них режимами возрастания и убывания показаний, а также полосами допускаемых погрешностей;
- графики зависимостей абсолютной и относительной вариаций показаний рабочего средства измерений от его показаний с выделенными на них полосами допускаемых погрешностей;
- анализ полученных данных и вывод об особенностях и качестве проведенных измерений и результатах проделанной работы.

Таблица 2.2.1. Определение (контроль) погрешности электронного аналогового вольтметра методом сличения с показаниями образцового электромагнитного вольтметра при измерении переменного напряжения частотой Гц на пределе шкалы B

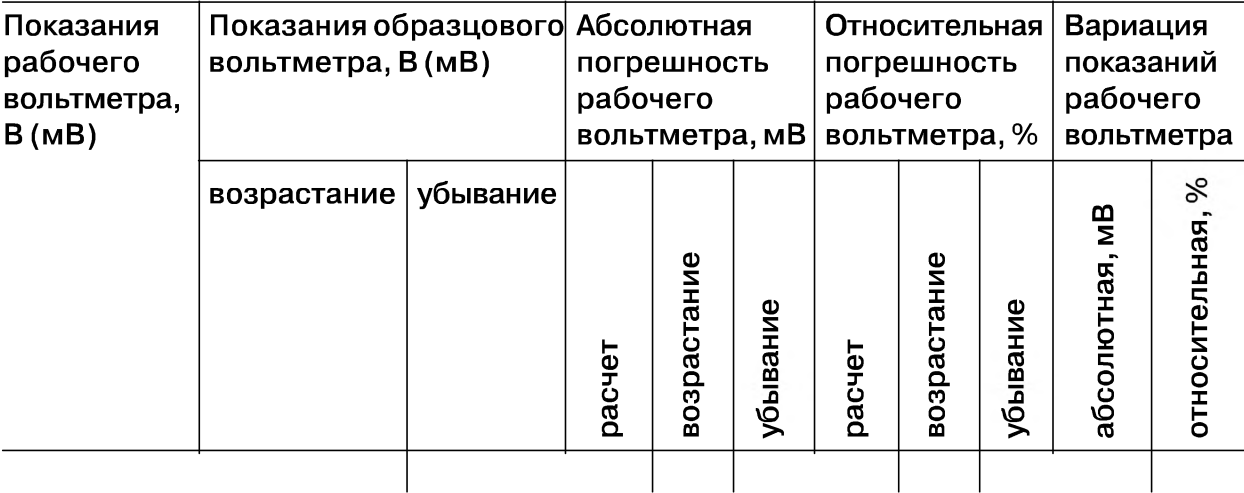

### *6*. *Контрольные вопросы*

- *•* Что такое поверка и зачем она выполняется?
- Дайте определение следующих понятий: погрешность средства измерений, класс точности средства измерений, погрешность поверки.
- Каким образом осуществляется передача размера единиц от эталонов образцовым и рабочим средствам измерений?
- Что такое эталон, образцовое средство измерений, рабочее средство измерений?
- Какими нормативными документами регулируются вопросы организации и проведения поверки, построения и содержания документов по поверке?
- Каковы основные требования к построению и содержанию поверочной схемы?
- Какие способы поверки существуют? Чем определяется выбор того или иного способа поверки?
- Какими критериями необходимо руководствоваться при выборе образцовых средств измерений, с помощью которых поверяются рабочие средства измерений? Почему в данной работе электромагнитный вольтметр был выбран в качестве образцового?
- Что такое нормальные условия при поверке?
- Какими нормами и правилами необходимо руководствоваться при разработке методики поверки?
- Можно ли считать операции, выполнявшиеся в работе, поверкой электронного вольтметра? Почему?
- Как вычислить погрешность средства измерений?
- В каких случаях при поверке приходится вносить поправки в показания образцовых средств измерений?
- Как называется метод, использованный в работе, для определения (контроля) погрешностей электронного вольтметра? Почему именно этим методом мы воспользовались?
- Каковы принцип работы и устройство электромагнитного и электронного вольтметров? Чем определяется их погрешность?

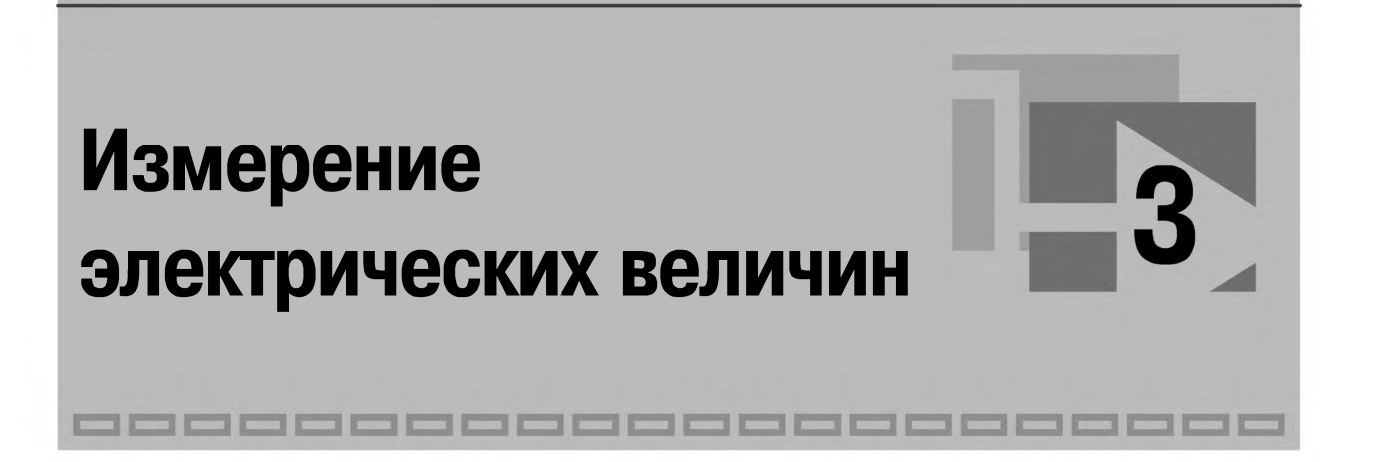

# Работа 3.1. Измерение силы постоянного электрического тока

# *1. Цель работы*

Ознакомление с прямыми и косвенными измерениями силы постоянного электрического тока; получение сведений о способах учета погрешностей измерений в этих случаях; знакомство с некоторыми средствами измерения силы постоянного электрического тока.

# *2. Сведения, необходимые для выполнения работы*

Повторите вопросы обработки и представления результатов прямых и косвенных измерений и, используя рекомендованную литературу [4, 10, 14], настоящее описание и приложение 1 к Практикуму, ознакомьтесь со следующими вопросами:

- Методы измерения силы электрического тока.
- Причины возникновения и способы учета погрешностей при измерении силы электрического тока.
- Принцип действия, устройство и метрологические характеристики магнитоэлектрических измерительных приборов.
- Принцип действия, устройство и метрологические характеристики электронных цифровых вольтметров.
- Принцип действия, устройство и метрологические характеристики магазина сопротивлений.
- Содержание и способы реализации методов измерения, используемых при выполнении работы.
- Устройство и характеристики средств измерений, используемых при выполнении работы.

Измерение силы постоянного электрического тока заключается в нахождении ее значения и определении полярности.

В случае прямых измерений постоянного электрического тока часто используются магнитоэлектрические амперметры. По сравнению с другими электромеханическими аналоговыми амперметрами, магнитоэлектрические обеспечивают наивысшую точность измерений (класс точности 0,05-2,5) и имеют максимальную чувствительность (минимальный ток полного отклонения лежит в пределах от  $5 \times 10^{-7}$  А до  $10^{-6}$  A). Диапазон измеряемых токов для магнитоэлектрических амперметров находится в пределах от  $10^{-7}$  А до 50 А (при измерении токов больше 0,05 А используются внутренние шунты). Для измерения больших постоянных токов (от 50 А до нескольких килоампер) используются магнитоэлектрические амперметры и килоамперметры с наружными шунтами. Для измерения малых токов (в пределах от  $10^{-5}$  A до  $10^{-12}$  A) часто используются магнитоэлектрические гальванометры.

Измерение постоянного тока с повышенной точностью производится косвенным образом. Для этого образцовый резистор включается в цепь измеряемого тока и падение напряжения на нем измеряется с помощью компенсатора или высокоточного цифрового вольтметра. Таким же образом (используя преобразование ток-напряжение) работают электронные аналоговые и цифровые амперметры.

Упрощенная схема измерения постоянного тока с помощью магнитоэлектрического амперметра приведена на рис. 3.1.1. Как видно, основными частями магнитоэлектрического амперметра являются измерительный механизм (ИМ), обладающий собственным омическим сопротивлением R<sub>им</sub>, и шунт, включенный параллельно ИМ. Шунт служит для расширения пределов измерения амперметра, его сопротивление  $R_{III}$  должно быть меньше сопротивления ИМ, и подбирается оно так, чтобы  $R_{III} = R_{UM}/n - 1$ , где  $n = I_{np}/I_{UM}$ ,  $I_{np}$  – верхний предел измерений, которого необходимо достичь,  $I_{\mu} = M_{\mu} - M_{\mu}$  – максимально допустимый ток через ИМ.

Отметим, что ток, протекающий через И М магнитоэлектрического амперметра, не должен превышать некоторой номинальной величины, которая называется током полного отклонения. Значение силы указанного тока обычно лежит в пределах от 1 мкА до 50 мА.

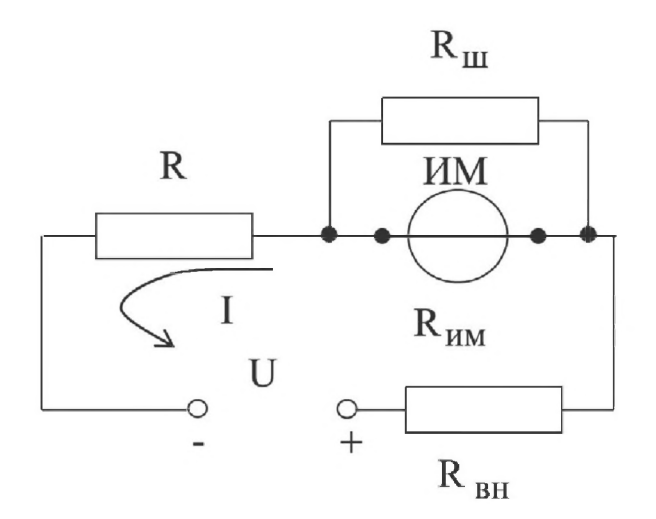

*Рис. 3.1.1. Схема измерения постоянного тока с помощью магнитоэлектрического амперметра*

При измерениях с помощью магнитоэлектрического амперметра реализуются прямые измерения методом непосредственной оценки. Погрешность этих измерений определяется инструментальной погрешностью амперметра и методической погрешностью измерений.

Инструментальная погрешность определяется классом точности, который для магнитоэлектрических вольтметров лежит, как уже указывалось, в пределах от  $0.05$   $\mu$ o 2.5.

Методическая погрешность зависит от соотношения между собственным омическим сопротивлением R<sub>им</sub> амперметра, сопротивлением цепи R и внутренним сопротивлением  $R_{\text{BH}}$  источника ЭДС (рис. 3.1.1). Сопротивление  $R_{\text{MM}}$  может достигать десятков ом, поэтому при измерениях тока с помощью магнитоэлектрических амперметров методическую погрешность всегда принимают во внимание.

Применительно к рассматриваемому случаю найти значение абсолютной методической погрешности можно по формуле

$$
\Delta I = I_{\pi} \frac{R_{\text{HM}}}{R_{\text{HM}} + R_{\text{BH}} + R},
$$
\n(3.1.1)

а относительную методическую погрешность – по формуле

$$
\delta I_{\text{orth}} = \frac{\Delta I}{I_{\text{A}}} = \frac{R_{\text{HM}}}{R_{\text{HM}} + R_{\text{BH}} + R} \approx \frac{R_{\text{HM}}}{R},\tag{3.1.2}
$$

где I<sub>n</sub> – действительное значение измеряемого тока.

Напомним, что при наличии двух независимых источников погрешности: неисключительной методической  $\Delta_{\text{mer}}$  и инструментальной  $\Delta_{\text{mer}}$  – оценить значение результирующей погрешности можно по формуле

$$
\Delta_{\text{pes}} = \sqrt{\Delta_{\text{mer}}^2 + \Delta_{\text{uncr}}^2}.
$$
\n(3.1.3)

#### 3. Описание лабораторного стенда

Лабораторный стенд представляет собой LabVIEW компьютерную модель, располагающуюся на рабочем столе персонального компьютера. На стенде (рис. 3.1.2) находятся модели магнитоэлектрического вольтамперметра, цифрового мультиметра, магазина сопротивлений и УИП.

При выполнении работы модели средств измерений (см. приложение 1) используются для решения описанных ниже задач.

Модель магнитоэлектрического вольтамперметра используется в работе как амперметр при моделировании процесса прямых измерений силы постоянного электрического тока методом непосредственной оценки.

Модель электронного цифрового мультиметра (см. приложение 1) используется при моделировании процесса прямых измерений постоянного напряжения методом непосредственной оценки. Модель магазина сопротивлений (см. приложение 1) используется при моделировании работы многозначной меры электрического сопротивления.

Модель УИП используется при моделировании работы регулируемого источника стабилизированного постоянного напряжения.

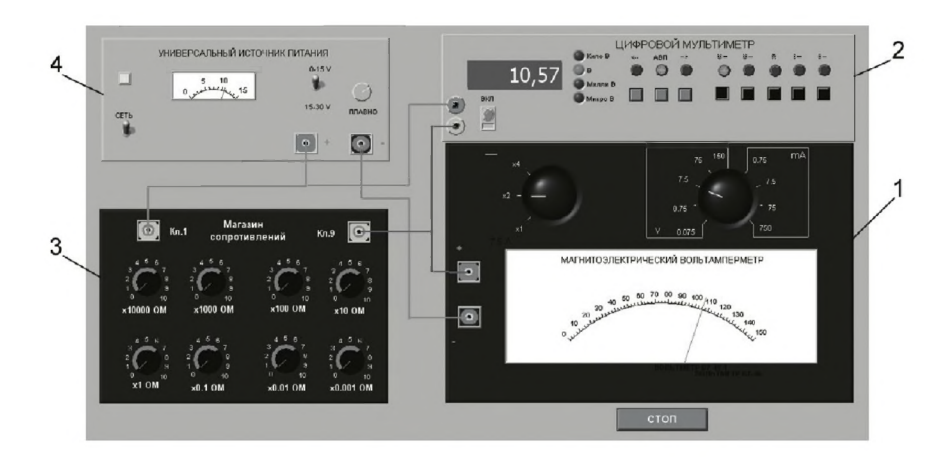

*Рис. 3.1.2. Модель лабораторного стенда на рабочем столе компьютера при выполнении лабораторной работы 3.1 (1 - магнитоэлектрический вольтамперметр, 2 -электронный цифровой мультиметр, 3 - магазин сопротивлений, 4 - УИП)*

Схема соединения приборов при выполнении работы показана на рис. 3.1.3.

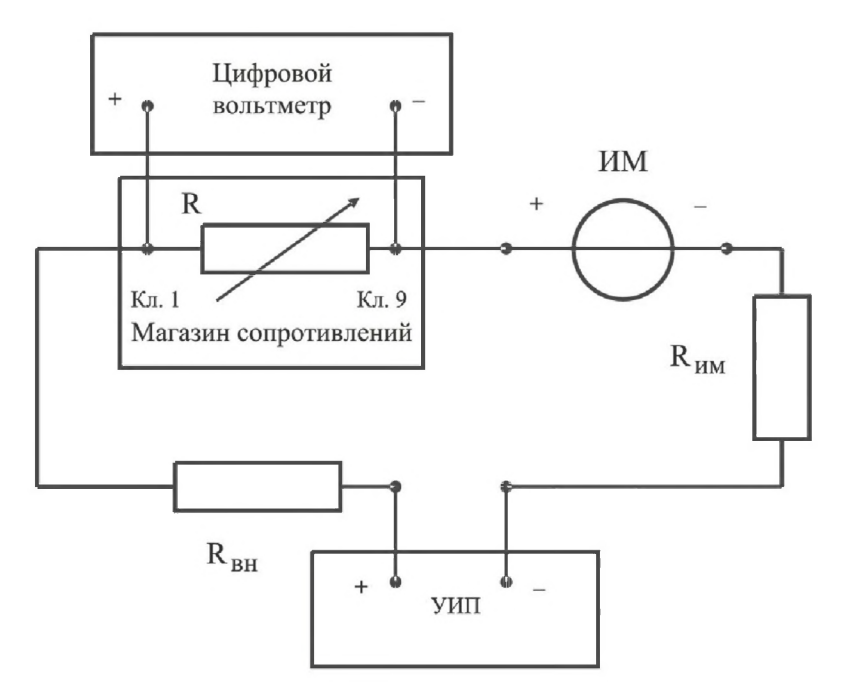

*Рис. 3.1.3. Схема соединения приборов при выполнении работы 3.1*

### *4. Рабочее задание*

4.1. Изучите описание работы и рекомендованную литературу. Продумайте свои действия за компьютером.

4.2. Запустите программу лабораторного практикума и выберите лабораторную работу 3.1 «Измерение силы постоянного электрического тока» в группе ра бот «Измерение электрических величин». На рабочем столе компьютера автоматически появятся модель лабораторного стенда с моделями средств измерений и вспомогательных устройств (рис. 3.1.2) и окно созданного в среде MS Excel лабораторного журнала, который служит для формирования отчета по результатам выполнения лабораторной работы.

4.3. Ознакомьтесь с расположением моделей отдельных средств измерений и других устройств на рабочем столе. Включите модели средств измерений и опробуйте их органы управления. Плавно изменяя напряжение на выходе УИП, проследите за изменением показаний вольтамперметра и цифрового мультиметра. Поменяйте сопротивление магазина и диапазон измерений амперметра и также проследите за изменениями показаний вольтамперметра и цифрового мультиметра при изменении напряжения на выходе УИП.

4.4. Приготовьте к работе проверенный на отсутствие вирусов мобильный носитель информации и подключите его к компьютеру.

4.5. Рассчитайте значение сопротивления R, при котором ток в цепи (рис. 1.3.3) составит 15 мА, при напряжении на выходе У И П равном 5 В (при расчете учтите внутреннее сопротивление вольтамперметра и УИП).

4.6. Подготовьте к работе модель УИП:

- тумблер переключения поддиапазонов УИП установите в положение  $*0-$ 15 В»;
- включите тумблер «СЕТЬ»;
- с помощью ручки плавной регулировки выходного напряжения установите, ориентируясь на стрелочный индикатор, нулевое напряжение на выходе УИП.

4.7. Подготовьте к работе магазин сопротивлений, установив с помощью восьмидекадного переключателя сопротивление магазина равным значению, рассчитанному в п. 4.5.

4.8. Подготовьте к работе модель электронного цифрового мультиметра:

- с помощью кнопки «ВКЛ » включите прибор;
- установите режим измерения постоянного напряжения (на передней панели модели загорится соответствующий красный индикатор);
- включите автоматический выбор пределов измерения (на передней панели модели загорится соответствующий красный индикатор).

4.9. Подготовьте к работе модель магнитоэлектрического вольтамперметра:

- установите переключатель пределов измерений и переключатель множителя пределов в положение, при котором обеспечивается наилучшее качество измерений;
- постепенно повышая напряжение на выходе УИП, добейтесь того, чтобы вольтамперметр показал 15 мА.

4.10. Приступите к выполнению заданий лабораторной работы.

#### *Задание 1. Прямые и косвенные измерения силы постоянного электрического тока*

а. Не изменяя регулировки средств измерений и УИП, установленной в пп. 4.7–4.9, снимите показания средств измерений.

b . Запишите в отчет показания вольтамперметра, цифрового мультиметра и магазина сопротивлений, тип и класс точности приборов, выбранные диапазоны измерений.

c. Увеличьте сопротивление магазина до ближайшего значения, кратного 100 Ом, снимите и запишите в отчет показания средств измерений.

d. Продолжите измерения, увеличивая сопротивление магазина от опыта к опыту в два раза, снимая и записывая в отчет показания средств измерений.

e. Завершите измерения после того, как с увеличением сопротивления цепи прекратится заметное изменение показаний амперметра.

#### *Задание 2. Определение порога чувствительности аналогового амперметра*

а. Не изменяя регулировки средств измерений и УИП, установленной в конце выполнения предыдущего задания, снимите вновь показания средств измерений.

b . Запишите в отчет показания вольтамперметра, цифрового мультиметра и магазина сопротивлений, тип и класс точности приборов, выбранные диапазоны измерений.

c. Постепенно уменьшая сопротивление магазина, определите такое значение сопротивления, при котором начнется заметное (фиксируемое объективно) изменение показаний вольтамперметра.

d. Запишите в отчет соответствующие показания амперметра, цифрового мультиметра и магазина сопротивлений.

e. Выполните измерение силы постоянного электрического тока, соответствующей границам рабочего диапазона измерений вольтамперметра (верхняя граница совпадает с избранным верхним пределом шкалы, нижняя - составляет 1/3 от верхнего предела) и запишите в отчет полученные показания средств измерений.

4.11. Сохраните результаты.

4.12. После сохранения результатов закройте приложение LabVIEW и, при необходимости, выключите компьютер.

*Таблица 3.1.1. Результаты прямых и косвенных измерений силы постоянного электрического тока с помощью магнитоэлектрического амперметра класса точности (предел шкалы ), цифрового мультиметра класса точности (предел шкалы*\_\_\_\_\_\_\_ *), магазина сопротивлений класса точности*\_\_\_\_\_

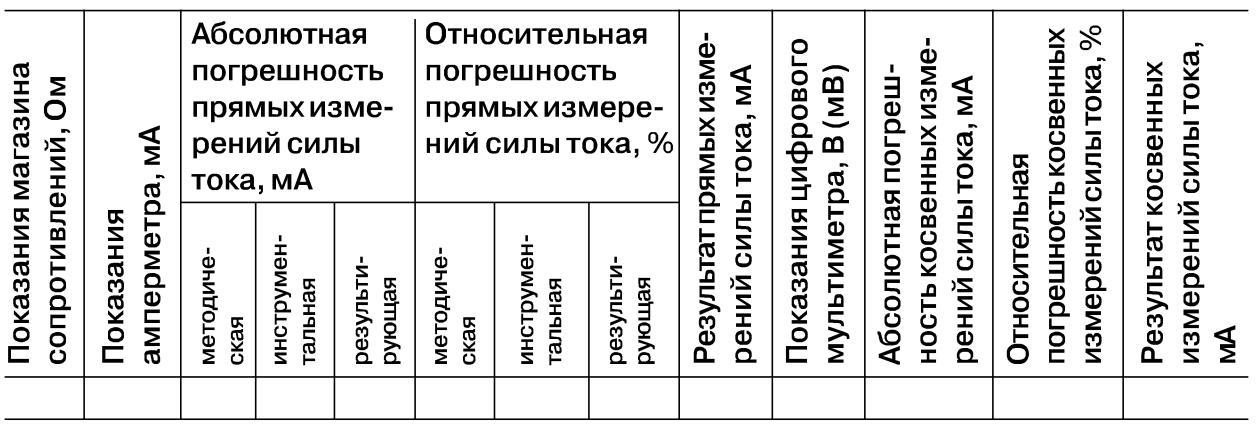

### 5. *Оформление отчета*

Отчет должен содержать:

- сведения о цели и порядке выполнения работы;
- сведения об использованных методах измерений;
- сведения о характеристиках использованных средств измерений;
- необходимые электрические схемы;
- данные расчетов, проводившихся при выборе средств и диапазонов измерений, при выполнении соответствующих пунктов задания;
- экспериментальные данные;
- полностью заполненные таблицы отчета (см. табл. 3.1.1), а также примеры расчетов, выполнявшихся при заполнении таблиц;
- графики зависимости абсолютной и относительной погрешностей прямых и косвенных измерений силы тока от показаний измерительных приборов;
- анализ полученных данных и вывод об особенностях и качестве проведенных измерений и по результатам проделанной работы.

## *6*. *Контрольные вопросы*

- Требуется измерить постоянный ток, значение которого ориентировочно равно 1 мкА (100 мкА, 10 мА, 500 мА, 10 А, 100 А). Как это лучше сделать, если требуется минимизировать погрешность?
- Каковы основные достоинства и недостатки амперметров с электромеханическими измерительными механизмами?
- Каковы основные достоинства и недостатки электронных аналоговых и цифровых амперметров постоянного тока?
- В каком диапазоне лежат значения токов полного отклонения магнитоэлектрических механизмов?
- Когда при измерениях силы постоянного тока следует использовать метод непосредственной оценки?
- Когда при измерениях силы постоянного тока следует использовать косвенный метод измерения?
- Чем определяется методическая погрешность косвенных измерений силы постоянного тока при помощи резистора и вольтметра?
- Когда при измерении силы постоянного тока амперметром используются наружные шунты?
- Какой диапазон значений постоянного тока доступен измерениям при помощи магнитоэлектрических приборов без использования наружных шунтов?
- Почему при точных измерениях силы постоянного тока косвенным методом с использованием образцового резистора рекомендуется применять электронный вольтметр?
- Каковы типовые классы точности магнитоэлектрических и электронных амперметров постоянного тока?
- Как выбрать наиболее подходящий диапазон измерений при использовании аналогового амперметра?
- Требуется измерить постоянный ток силой 250 нА (20 мкА, 10 мА, 1 А, 100 А). Как это лучше сделать?

# Работа 3.2. Измерение мощности постоянного электрического тока

# *1. Цель работы*

Ознакомление со способом измерения мощности постоянного тока при помощи амперметра и вольтметра. Получение сведений о способах учета погрешностей измерений в этом случае.

# 2. *Сведения, необходимые для выполнения работы*

Повторите вопросы обработки и представления результатов прямых и косвенных измерений и, используя рекомендованную литературу [4, 15, 16], настоящее описание и приложение 1 к Практикуму, ознакомьтесь со следующими вопросами:

- Методы измерения мощности электрического тока.
- Причины возникновения и способы учета погрешностей при измерении мощности постоянного электрического тока.
- Устройство, принцип действия и основные характеристики электродинамических и ферродинамических ваттметров.
- Устройство, принцип действия и основные характеристики цифровых ваттметров.
- Метод косвенных измерений мощности при помощи амперметра и вольтметра, включая схемы подключения приборов, расчетные формулы для определения мощности и способы расчета погрешности.
- Содержание и способы реализации методов измерения, используемых при выполнении работы.
- Устройство и характеристики средств измерений, используемых при выполнении работы.

Измерение мощности в цепях постоянного и переменного тока производится электродинамическими и ферродинамическими ваттметрами, кроме того, используются цифровые ваттметры, в которых для нахождения мощности реализована функция перемножения векторов тока и напряжения. В лабораторных условиях электродинамические ваттметры до сих пор используются чаще других, они выпускаются в виде переносных многопредельных приборов с классом точности  $0,1-0,5.$ 

В отсутствие дорогих и сложных электродинамических и сложных цифровых ваттметров удобно измерять мощность постоянного тока косвенно - при помощи амперметра и вольтметра. В этом случае для определения искомого значения мощности P сначала находят значение силы постоянного тока I и напряжения U, после чего значение мощности вычисляют по формуле P = IU.

При косвенных измерениях электрической мощности возможны две схемы включения приборов (рис. 3.2.1). В обоих случаях на результатах измерений сказывается методическая погрешность, обусловленная слиянием внутреннего сопротивления вольтметра и/или амперметра. В схеме, представленной на рис. 3.2.1а, амперметр измеряет не ток нагрузки, а сумму токов нагрузки и вольтметра, в схеме, представленной на рис. 3.2.16, показания вольтметра определяются не падением напряжения на нагрузке, а суммой падений напряжения на нагрузке и амперметре. Следовательно, в обоих случаях мощность, вычисленная на основании показаний амперметра и вольтметра, будет отличаться от действительного значения Р<sub>л</sub>. Первую схему лучше использовать, если R<sub>H</sub> << R<sub>B</sub>, вторую – если R<sub>H</sub> >> R<sub>a</sub>, где  $R_{\mu}$  – сопротивление нагрузки, а  $R_{\mu}$  и  $R_{a}$  – внутреннее сопротивление вольтметра и амперметра соответственно.

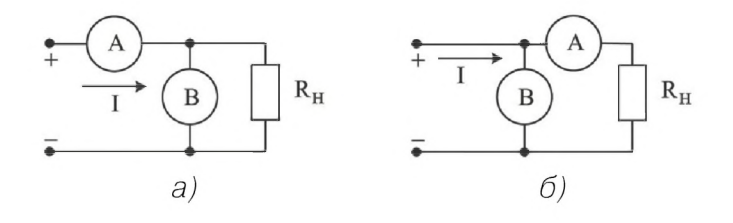

Рис. 3.2.1. Различные схемы включения амперметра и вольтметра при измерении мощности постоянного тока

При выполнении косвенных измерений мощности в соответствии с описанной выше процедурой абсолютная методическая погрешность измерений в случае, изображенном на рис. 3.2.1а, вычисляется по формуле

$$
\Delta P = P_{\rm A} \cdot \frac{R_{\rm H}}{R_{\rm B}},\tag{3.2.1}
$$

а во втором случае – по формуле

$$
\Delta P = P_{\pi} \cdot \frac{R_{\rm a}}{R_{\rm n}}.
$$
\n(3.2.2)

Косвенные измерения мощности постоянного тока методом амперметра и вольтметра проводят, используя магнитоэлектрические приборы. Инструментальная погрешность этих приборов определяется классом точности, который обычно находится в пределах от 0,5 до 2,5.

Оценка предельной результирующей относительной инструментальной погрешности косвенных измерений мощности электрического тока проводится по формуле

$$
\left(\frac{\Delta P}{P}\right)_{\text{uncr}} = \frac{\Delta I}{I} + \frac{\Delta U}{U},\tag{3.2.3}
$$

где  $\Delta I$  и  $\Delta U$  – абсолютные погрешности измерений силы тока и напряжения соответственно. Напомним, что при наличии двух независимых источников погрешности, а именно неисключительной методической  $\Delta_{\text{mer}}$  и инструментальной  $\Delta_{\text{mer}}$ оценка результирующей погрешности вычисляется по формуле 1.2.6.

## 3. Описание лабораторного стенда

Лабораторный стенд представляет собой LabVIEW компьютерную модель, располагающуюся на рабочем столе персонального компьютера. На стенде (рис. 3.2.2) находятся две модели магнитоэлектрического вольтамперметра, модель магазина сопротивлений, модель универсального источника питания (УИП) и модель коммутационного устройства (KУ).

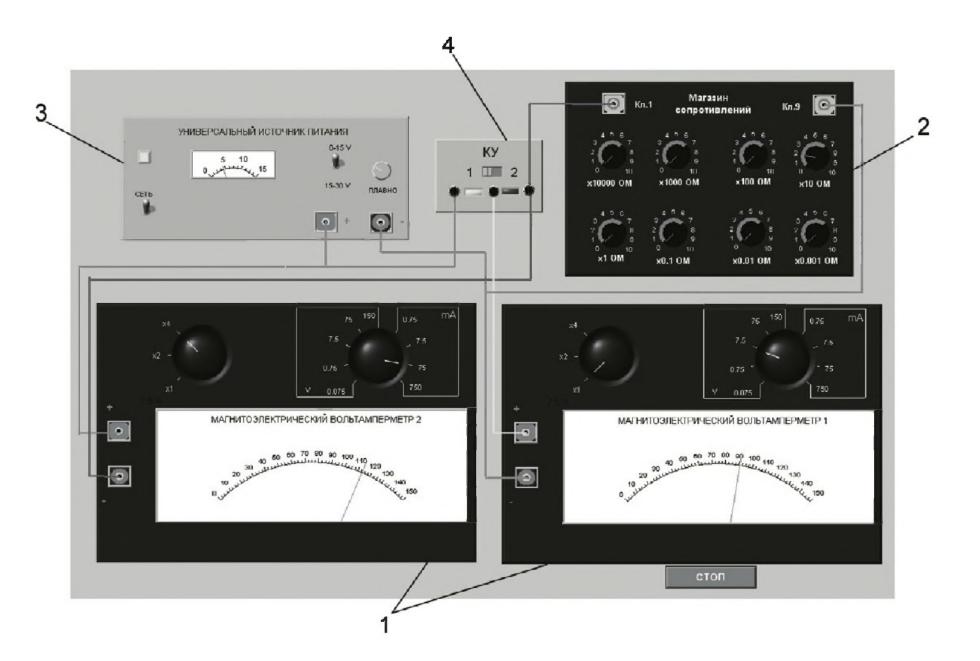

Рис. 3.2.2. Вид модели лабораторного стенда на рабочем столе компьютера при выполнении лабораторной работы 3.2 (1 - магнитоэлектрические вольтамперметры, 2 – магазин сопротивлений, 3 – УИП, 4 – КУ)

При выполнении работы модели средств измерений (см. приложение 1) служат для решения описанных ниже задач.

Модели магнитоэлектрических вольтамперметров используются при моделировании процесса прямых измерений постоянного электрического напряжения и силы постоянного электрического тока методом непосредственной оценки.

Модель магазина сопротивлений используется при моделировании работы многозначной меры электрического сопротивления.

Модель УИП используется при моделировании работы источника регулируемого стабилизированного напряжения постоянного тока.

Модель КУ используется для моделирования подключения измерительных приборов к электрической схеме в соответствии со схемами, рассмотренными в разделе 3 настоящей работы. На лицевой панели КУ расположены тумблер «ВКЛ» включения КУ и световые индикаторы выбранной схемы включения.

Схема соединения приборов при выполнении работы показана на рис. 3.2.3.

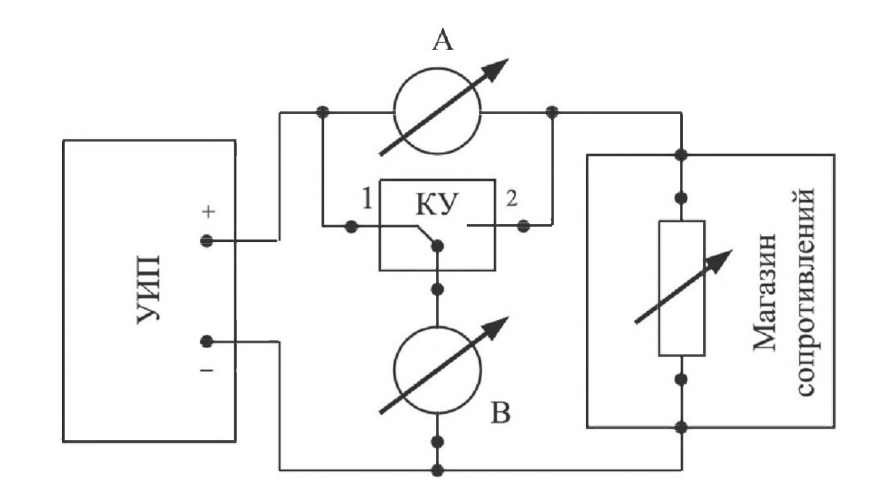

Рис. 3.2.3. Схема соединения приборов при выполнении работы 3.2

#### *4*. *Рабочее задание*

4.1. Изучите описание работы и рекомендованную литературу. Продумайте свои действия за компьютером.

4.2. Запустите программу лабораторного практикума и выберите лабораторную работу 3.2 «Измерение мощности постоянного электрического тока» в группе работ «Измерение электрических величин». На рабочем столе компьютера автоматически появятся модель лабораторного стенда с моделями средств измерений и вспомогательных устройств (рис. 3.2.2) и окно созданного в среде MS Excel лабораторного журнала, который служит для формирования отчета по результатам выполнения лабораторной работы.

4.3. Ознакомьтесь с расположением моделей отдельных средств измерений и других устройств на рабочем столе.

4.4. Рассчитайте значение сопротивления R, при котором ток в цепи (рис. 3.2.1) составит не более 3 А, при напряжении на выходе У И П не более 15 В (при расчете учтите внутреннее сопротивление вольтамперметра и УИП).

4.5. Подготовьте к работе модель УИП:

- включите тумблер «СЕТЬ»;
- тумблер переключения поддиапазонов УИП установите в положение  $*0-$ 15 В»;
- с помощью ручки плавной регулировки выходного напряжения установите, ориентируясь на стрелочный индикатор, нулевое напряжение на выходе УИП.

4.6. Подготовьте к работе магазин сопротивлений, установив с помощью восьмидекадного переключателя сопротивление магазина равным значению, рассчитанному в п. 4.4.

4.7. Приготовьте к работе проверенный на отсутствие вирусов мобильный носитель информации и подключите его к компьютеру.

4.8. Приступите к выполнению заданий лабораторной работы.

#### *Задание 1. Выполнение косвенных измерений мощности постоянного электрического тока в низкоомных цепях*

а. Подготовьте к работе модели магнитоэлектрических вольтамперметров:

- 1) с помощью КУ включите приборы по схеме, изображенной на рис. 3.2.1а;
- 2) установите сопротивление нагрузки равным значению, рассчитанному в п. 4.4;
- 3) установите переключатели пределов измерения и переключатели множителя пределов вольтамперметров в положение, при котором обеспечивается наилучшее качество измерений при токе в нагрузке в пределах 400-500 мА;
- 4) плавно повышая напряжение на выходе УИП, добейтесь того, чтобы показания амперметра установились в диапазоне 400-500 мА.

Ь. Выполните измерение мощности постоянного электрического тока для случая, когда измерительные приборы включены по схеме, изображенной на рис. 3.2.1а:

- 1) не изменяя регулировки средств измерений и УИП, установленной в п. а, снимите показания средств измерений;
- 2) запишите в отчет показания вольтамперметров и магазина сопротивлений, тип и класс точности приборов, выбранные диапазоны измерений;
- 3) увеличьте сопротивление магазина до ближайшего значения, кратного 10 Ом, снимите и запишите в отчет показания средств измерений;
- 4) запишите показания вольтметра и амперметра в отчет;
- 5) не меняя напряжения на выходе УИП, продолжите измерения, увеличивая сопротивление магазина в последовательности 100 Ом, 1 кОм, 10 кОм, 100 кОм, снимая и записывая в отчет показания средств измерений.

#### *Задание 2. Выполнение косвенных измерений мощности постоянного электрического тока в высокоомных цепях*

а. Выполните измерение мощности постоянного электрического тока в цепи при различных значениях сопротивления R для случая, когда измерительные приборы включены по схеме, изображенной на рис. 3.2.16:

- 1) не меняя напряжения на выходе УИП, переключите КУ в положение 2 и установите сопротивление магазина равным 100 кОм;
- 2) снимите показания вольтметра и амперметра. Запишите полученные результаты в отчет;
- 3) не меняя напряжения на выходе УИП, продолжите измерения, уменьшая сопротивление магазина в последовательности 100 кОм, 10 кОм, 1 кОм,

100 Ом, 10 Ом, значение, рассчитанное в п. 4.4, снимая и записывая в отчет показания средств измерений.

4.9. ВНИМАНИЕ: при выполнении задания изменяйте по необходимости пределы измерений вольтметра и амперметра так, чтобы показания попадали в рабочий диапазон средств измерений (рекомендуется, чтобы показания оказывались как можно ближе к пределу шкалы прибора).

4.10. Сохраните результаты.

4.11. После сохранения результатов закройте приложение LabVIEW и, при необходимости, выключите компьютер.

## 5. Оформление отчета

Отчет должен содержать:

- сведения о цели и порядке выполнения работы;
- сведения об использованных методах измерений;
- сведения о характеристиках использованных средств измерений;
- необходимые электрические схемы;
- данные расчетов, проводившихся при выполнении соответствующих пунктов задания;
- экспериментальные данные;
- полностью заполненные таблицы отчета (см. табл. 3.2.1), а также примеры расчетов, выполнявшихся при заполнении таблиц;
- графики зависимости абсолютной и относительной погрешностей измерений мощности от сопротивления при различных схемах включения;
- анализ полученных данных и вывод об особенностях и качестве проведен- $\bullet$ ных измерений и по результатам проделанной работы.

Таблица 3.2.1. Измерение мощности постоянного тока с помощью

магнитоэлектрического амперметра класса и точности (предел шкалы \_\_\_\_\_\_\_\_) и магнитоэлектрического вольтметра класса точности \_\_\_\_\_\_ (предел шкалы \_\_\_\_\_\_\_)

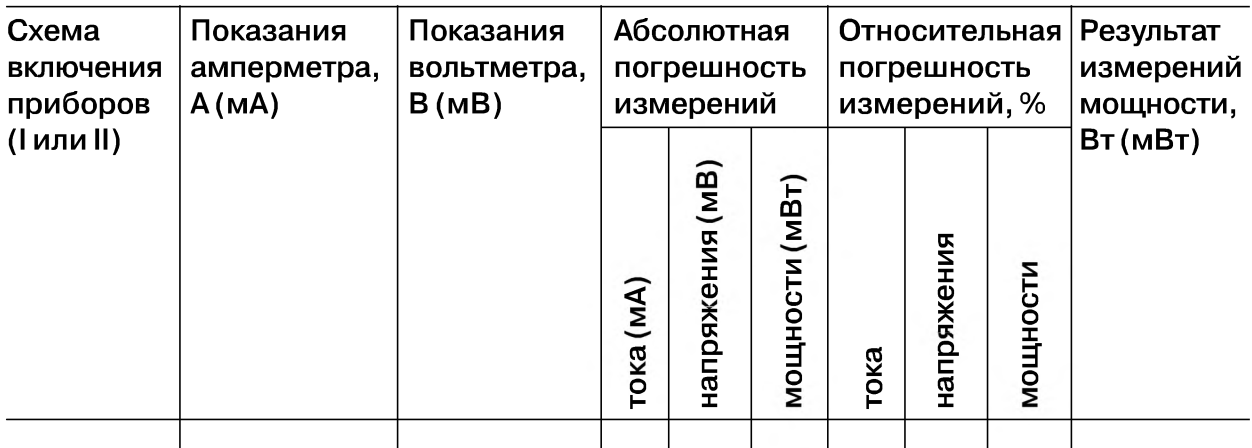

### *6*. *Контрольные вопросы*

- Требуется измерить мощность постоянного тока, равную ориентировочно 1 Вт (10 Вт, 100 Вт, 1 кВт). Как это лучше сделать, если требуется, чтобы относительная погрешность измерений не превысила 0,5% (10 мВт)?
- Какие электромеханические механизмы используются в ваттметрах постоянного тока?
- Какая область значений мощности постоянного тока доступна для измерения электромеханическими и электронными ваттметрами?
- В каком случае предпочтительно применять электромеханические, а в каком электронные ваттметры постоянного тока? Какова примерная погрешность измерений в этих случаях?
- Назовите основные источники погрешности при косвенном измерении мощности постоянного тока.
- Какова функция преобразования электродинамического ваттметра?
- Исправный электродинамический ваттметр имеет класс точности 0,5 и шкалу от 0 до 100 Вт. Какова максимально возможная относительная погрешность измерения мощности, если прибор показывает 50 Вт?
- В каком диапазоне частот можно использовать электродинамический ваттметр?
- Сравните точностные характеристики электродинамических и ферродинамических ваттметров.
- Что можно отнести к существенным достоинствам ферродинамических ваттметров?

# Работа 3.3. Измерение постоянного напряжения методом компенсации

# *1. Цель работы*

Ознакомление с компенсационным методом измерения постоянного напряжения. Получение сведений о погрешностях измерения напряжения компенсационным методом. Знакомство с компенсаторами (потенциометрами) постоянного тока.

## 2. *Сведения, необходимые для выполнения работы*

Повторите вопросы обработки и представления результатов прямых и косвенных измерений, а также вопросы классификации измерений по методу их выполнения и, используя рекомендованную литературу [4, 10, 15, 16], настоящее описание и приложение 1 к Практикуму, ознакомьтесь со следующими вопросами:

- Методы измерения ЭДС и малых постоянных напряжений.
- Причины возникновения и способы учета погрешностей при измерении ЭДС и малых постоянных напряжений.
- Устройство, принцип действия и основные характеристики компенсаторов (потенциометров) постоянного тока.
- Устройство, принцип действия и основные характеристики цифровых вольтметров.
- Устройство, принцип действия и основные характеристики меры ЭДС.
- Устройство, принцип действия и основные характеристики магазина сопротивлений.
- Устройство, принцип действия и основные характеристики делителя постоянного напряжения.
- Содержание и способы реализации методов измерения, используемых при выполнении работы.
- Устройство и характеристики средств измерений, используемых при выполнении работы.

При измерении малых постоянных напряжений (менее 10 м В) можно воспользоваться как методом непосредственной оценки, так и методом сравнения с мерой.

При повышенных требованиях к точности измерений (относительная погрешность измерений менее  $10^{-4}$ ) используются или компенсаторы (потенциометры) постоянного тока, или интегрирующие цифровые вольтметры высокого класса точности.

Высокоточные цифровые вольтметры, подходящие для этого случая, существенно дороже аналогичных по точности потенциометров. Поэтому, если в лабораторных условиях необходимо измерить малое постоянное напряжение с высокой точностью, удобно использовать компенсаторы (потенциометры) постоянного тока.

Компенсаторы (потенциометры) постоянного тока предназначены для измерения методом сравнения с мерой ЭДС, напряжения и величин, функционально с ними связанных. Существуют несколько способов (методов) практической реализации метода сравнения с мерой, и все они обеспечивают весьма высокую точность измерений.

При использовании компенсатора (потенциометра) реализуется разновидность метода сравнения, известная как нулевой метод измерений. При использовании этого метода измеряемая величина одновременно или периодически сравнивается с мерой, и результирующий эффект воздействия этих величин на устройство сравнения доводится до нуля. Очевидно, что используемая в нулевом методе мера должна быть изменяемой (регулируемой), а погрешность метода – тем меньше, чем выше чувствительность устройства сравнения. Из сказанного ясно, почему нулевой метод известен также под названием компенсационного метода измерений, а соответствующие средства измерений называются компенсаторами. В измерительной технике компенсаторы, служащие для измерения постоянного напряжения, известны также под названием потенциометров, это последнее наименование мы и будем дальше использовать.

При выполнении измерений с помощью потенциометра измеряемая величина сравнивается с мерой, в качестве которой выступает образцовое компенсирующее напряжение, создаваемое регулируемым источником образцового напряжения

(ИОН). В электрической схеме этот источник включается встречно с источником измеряемого напряжения, который характеризуется напряжением холостого хода  $U_x$  и внутренним сопротивлением  $R_{\text{BH}}$  (рис. 3.3.1). В качестве устройства сравнения (нуль-индикатора) служит гальванометр, обладающий высокой чувствительностью. Значение напряжения на выходе ИОН (компенсирующего напряжения)  $U_{\text{row}}$  изменяется в процессе измерений до тех пор, пока  $U_{\text{row}}$  не уравновесит  $U_{r}$ .

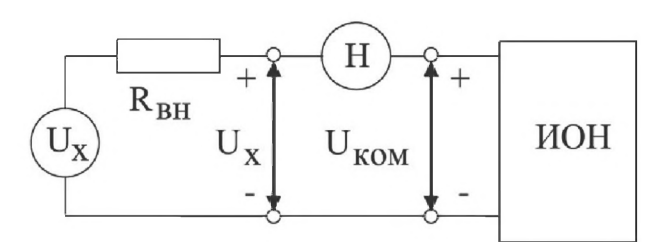

Рис. 3.3.1. Схема, поясняющая принцип работы потенциометра

При выполнении соотношения

 $U_{\kappa o M} = U_{\kappa}$ 

 $(3.3.1)$ 

ток через нуль-индикатор (НИ) не проходит. В этот момент и снимаются показания потенциометра.

С одной стороны, напряжение на выходе ИОН известно с высокой точностью, с другой - вследствие высокой чувствительности гальванометра точность, с которой выполняется равенство (3.3.1), тоже велика, поэтому результат измерений также получается с высокой точностью.

У потенциометра есть еще одно уникальное свойство. В момент снятия результатов измерений ток через источник напряжения не протекает, следовательно, падение напряжения на его внутреннем сопротивлении R<sub>BH</sub> отсутствует и напряжение, измеряемое на его зажимах, совпадает с напряжением холостого хода источника. Таким образом, при использовании потенциометра методическая погрешность измерений, обусловленная влиянием входного сопротивления средства измерений, практически сведена к нулю, и с помощью потенциометра можно выполнять прямые измерения не только величины падения напряжения, но и ЭДС источника. Выпускаемые промышленностью потенциометры постоянного тока обычно имеют класс точности в пределах от 0,0005 до 0,5.

Потенциометрам постоянного тока присущи и недостатки. Во-первых, максимальное значение измеряемого напряжения на входных клеммах прибора не может превышать 1,5-2 В, во-вторых, процесс измерений с помощью этих приборов весьма трудоемок.

Для того чтобы расширить пределы измерений потенциометров, используют делители напряжения. В этом случае измеряемое напряжение  $U_x$  подается на вход делителя, а к его выходу подключается потенциометр (рис. 3.3.2).

Основными характеристиками делителя напряжения являются номинальное значение коэффициента деления К и погрешность воспроизведения этого значения.

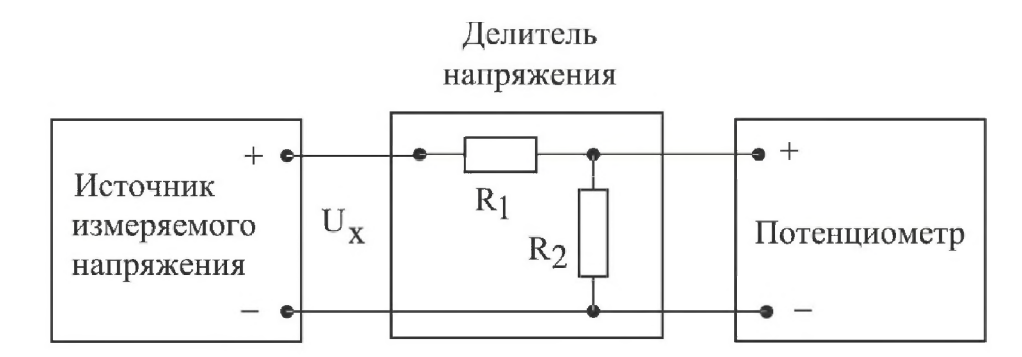

Рис. 3.3.2. Схема подключения потенциометра для расширения пределов измерения

Для удобства измерений номинальное значение коэффициента деления К выбирается из ряда  $10^{-n}$ , где n = 0, 1, 2 и т. д.

Значение коэффициента деления связано с сопротивлениями верхнего  $R_1$  и нижнего  $R_2$  плеч делителя соотношением:

$$
K = U_{\text{BUX}} / U_x = R_2 / (R_1 + R_2). \tag{3.3.2}
$$

При использовании делителя от источника измеряемого напряжения потребляется некоторая мощность, так как через делитель протекает ток. Следовательно, теряется одно из основных преимуществ компенсационного метода измерений. Чтобы свести эти потери к минимуму, общее сопротивление делителя  $R_1 + R_2$ должно быть намного больше, чем внутреннее сопротивление источника измеряемого напряжения R<sub>BH</sub>. Использование делителя приводит и к изменению вида измерений. Измерения, выполняемые с помощью потенциометра, являются прямыми. Использование делителя приводит к тому, что измерения становятся косвенными. Зависимость между измеряемой величиной  $U_{x}$  и показаниями потенциометра U<sub>пот</sub> имеет вид:

$$
U_x = U_{\text{nor}} \cdot \frac{R_1 + R_2}{R_2}.
$$
\n
$$
(3.3.3)
$$

Как правило,  $R_2 \le R_1$ , поэтому погрешность косвенных измерений в рассматриваемом случае можно оценить по формуле

$$
\frac{\Delta U_x}{U_x} = \sqrt{\left(\frac{\Delta U_{\text{nor}}}{U_{\text{nor}}}\right)^2 + \left(\frac{\Delta R_1}{R_1}\right)^2},\tag{3.3.4}
$$

где  $\Delta U_{\text{nor}}/U_{\text{nor}}$  – предел относительной погрешности потенциометра, определяемый по его классу точности, а  $\Delta R_1/R_1$  – предел относительной погрешности воспроизведения номинального значения сопротивления верхнего плеча делителя.

Разработаны несколько типовых электрических схем потенциометров постоянного тока. Одна из таких схем (упрощенная) приведена на рис. 3.3.3. Модель потенциометра, которая используется в работе, имеет аналогичную электрическую схему.

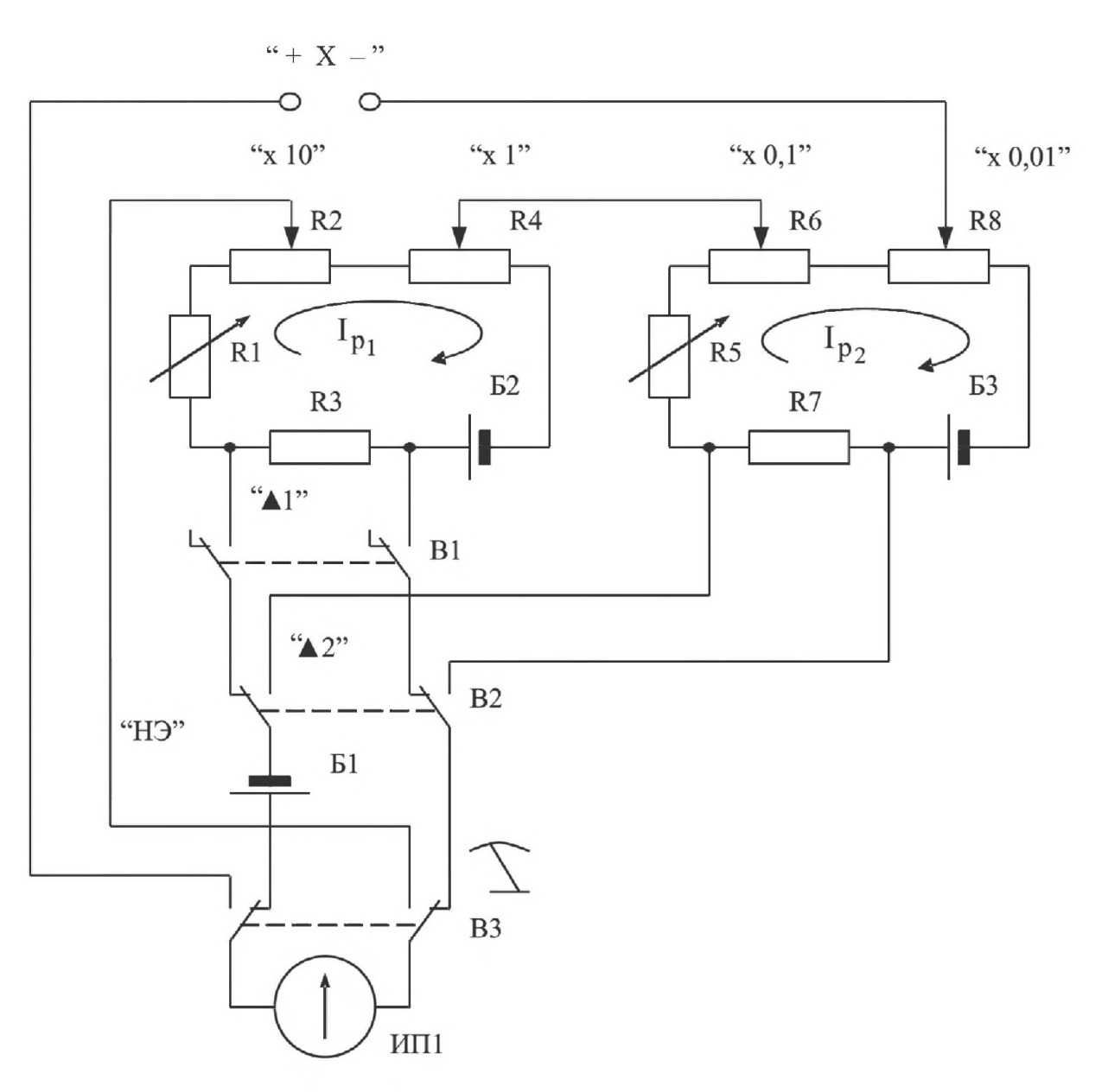

Рис. 3.3.3. Электрическая схема потенциометра постоянного тока

В рассматриваемом потенциометре компенсирующее напряжение образуется за счет сложения падений напряжения, возникающих при протекании рабочего тока  $I_{p1}$  через измерительные сопротивления  $R_2$  и  $R_4$  первого контура и рабочего тока  $I_{p2}$ через измерительные сопротивления  $R_6$  и  $R_8$  второго контура. Рабочие токи создаются с помощью высокостабильных вспомогательных источников питания  $5<sub>2</sub>$  и Б<sub>3</sub>. Значения величин рабочих токов регулируются с помощью регулировочного резистора  $R_1$  в первом и регулировочного резистора  $R_5$  во втором контуре. Регулировку выполняют до тех пор, пока падение напряжения, возникающее при протекании рабочих токов через установочные сопротивления  $R_3$  и  $R_7$ , не станет равным ЭДС нормального элемента. Гальванометр (Г), который служит в качестве индикатора нуля, включается в цепь первого контура с помощью кнопки  $\blacktriangle 1$ ,

а в цепь второго – с помощью кнопки  $\triangle 2$ . При измерении неизвестного напряжения U<sub>v</sub> гальванометр включается кнопкой В3.

Высокая точность воспроизведения ЭДС нормального элемента, высокая точность и температурная стабильность используемых резисторов, высокая стабильность вспомогательных источников питания способствуют достижению высокой точности измерений.

## 3. Описание лабораторного стенда

Лабораторный стенд представляет собой LabVIEW компьютерную модель, располагающуюся на рабочем столе персонального компьютера. На стенде (рис. 3.3.4) находятся модели потенциометра постоянного тока, магазина сопротивлений и УИП. При выполнении работы модели средств измерений (см. приложение 1) и вспомогательных устройств служат для решения описанных ниже задач.

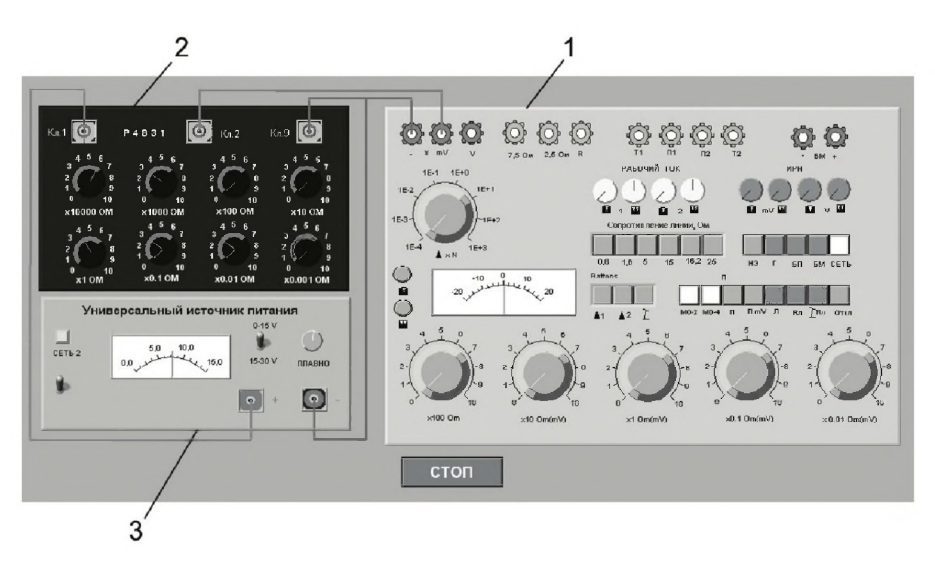

Рис. 3.3.4. Вид модели лабораторного стенда на рабочем столе компьютера при выполнении лабораторной работы 3.3 (1 – потенциометр постоянного тока, 2 – магазин сопротивлений, 3 – УИП)

Модель потенциометра постоянного тока используется при моделировании процесса измерения постоянного напряжения методом компенсации.

Модель магазина сопротивлений моделирует работу многозначной меры электрического сопротивления. При выполнении работы с помощью магазина моделируется работа делителя постоянного электрического напряжения с регулируемым коэффициентом деления.

Модель УИП используется при моделировании работы регулируемого источника стабилизированного постоянного напряжения.

Схема соединения приборов при выполнении работы приведена на рис. 3.3.5.

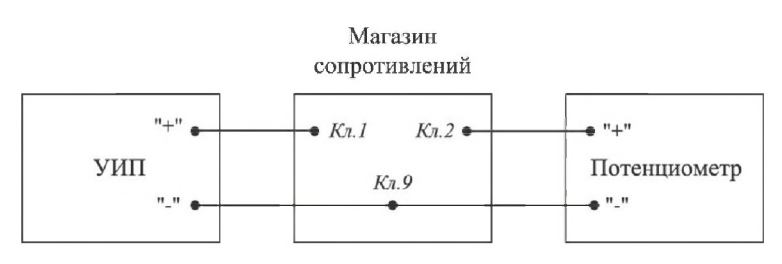

*Рис. 3.3.5. Схема соединения приборов при выполнении работы 3.3*

### 4. *Рабочее задание*

4.1. Изучите описание работы и рекомендованную литературу. Продумайте свои действия за компьютером.

4.2. Запустите программу лабораторного практикума и выберите лабораторную работу 3.3 «Измерение постоянного напряжения методом компенсации» в группе работ «Измерение электрических величин». На рабочем столе компьютера автоматически появятся модель лабораторного стенда с моделями средств измерений и вспомогательных устройств (рис. 3.3.4) и окно созданного в среде MS Excel лабораторного журнала, который служит для формирования отчета по результатам выполнения лабораторной работы.

4.3. Ознакомьтесь с расположением моделей отдельных средств измерений и других устройств на рабочем столе.

4.4. Включите модель потенциометра и опробуйте его органы управления. Для опробования потенциометра:

- включите модель с помощью кнопки «СЕТЬ»;
- переведите модель в режим потенциометра нажатием кнопки « $\Pi$ »;
- подключите к схеме потенциометра встроенные гальванометр батареи питания и нормальный элемент, нажав, соответственно, на кнопки « $\Gamma$ », « $\overline{\text{b}}\Pi$ »,  $*H3*$
- Нажмите кнопку  $\blacktriangle 1$  гальванометр включится в цепь первого контура (см. рис. 3.3.3);
- установите рабочий ток первого контура, для чего, вращая ручки «рабочий ток 1» и «рабочий ток 2» вначале при нажатой кнопке (грубо), а затем при нажатой кнопке  $\prod$  (точно), установите стрелку гальванометра на нулевую отметку;
- нажмите кнопку  $\triangle 2$  гальванометр включится в цепь второго контура (см. рис. 3.3.3);
- установите рабочий ток второго контура, для чего, вращая ручки «рабочий ток 1» и «рабочий ток 2» вначале при нажатой кнопке (грубо), а затем при нажатой кнопке  $\prod$  (точно), установите стрелку гальванометра на ну-

левую отметку.

4.5. Подготовьте к работе модель УИП:

- тумблер переключения поддиапазонов УИП установите в положение «0 -15 B $\ast$ :
- включите тумблер «СЕТЬ»;
- с помощью ручки плавной регулировки выходного напряжения установите, ориентируясь на стрелочный индикатор, нулевое напряжение на выходе УИП.

4.6. Рассчитайте, принимая во внимание, что входное сопротивление делителя напряжения должно быть не менее 100 кОм, значение сопротивлений плеч делителя, при которых коэффициент деления составит  $K = 1:100$ .

4.7. Подготовьте к работе магазин сопротивлений, установив с помощью восьмидекадного переключателя сопротивления плеч делителя равными значениям, рассчитанным в п. 4.6.

4.8. Приготовьте к работе проверенный на отсутствие вирусов мобильный носитель информации и подключите его к компьютеру.

4.9. Приступите к выполнению лабораторной работы.

#### Задание 1. Выполнение измерений постоянного напряжения методом компенсации

а. Измерьте с помощью потенциометра напряжение на выходе УИП:

- установите на выходе УИП напряжение в пределах 1–2 В;
- поверьте (см. п. 4.6 настоящей работы) правильность установки рабочего тока потенциометра;
- с помощью кнопки  $\Gamma$  переведите потенциометр в режим измерения;
- добейтесь компенсации измеряемого напряжения компенсирующим напряжением, для чего:
	- нажмите кнопку (грубо) и, вращая ручки декадных переключателей  $\langle x10\text{ Om(mB)}\rangle$  и  $\langle x1\text{ Om(mB)}\rangle$ , установите стрелку гальванометра на нуль;
	- нажмите кнопку  $\prod$  (точно) и, вращая ручки декадных переключателей  $\alpha$ (мB)» и  $\alpha$ (мB))  $\alpha$  (мB)», опять установите стрелку гальванометра на нуль;
- снимите показания потенциометра (значение измеренного напряжения в милливольтах будет равно сумме показаний декад регулировочного сопротивления потенциометра);
- запишите в отчет показания потенциометра, сведения о классе точности  $\bullet$ потенциометра и магазина сопротивлений, установленные значения сопротивления плеч делителя.

4.10. Не меняя сопротивлений плеч делителя, повторите при пяти различных положениях регулятора выходного напряжения УИП измерения в соответствии с п. а. При выборе положения регулятора следите за тем, чтобы индикатор УИП показывал не более 10 В.

4.11. Сохраните результаты.

4.12. После сохранения результатов закройте приложение LabVIEW и, при необходимости, выключите компьютер.

### 5. Оформление отчета

Отчет должен содержать:

- сведения о цели и порядке выполнения работы;
- сведения об использованных методах измерений;
- сведения о характеристиках использованных средств измерений;
- необходимые электрические схемы;
- данные расчетов, проводившихся при выполнении соответствующих пунк- $\bullet$ тов задания;
- экспериментальные данные;
- полностью заполненные таблицы отчета (см. табл. 3.3.1), а также примеры  $\bullet$ расчетов, выполнявшихся при заполнении таблиц;
- графики зависимости абсолютной и относительной погрешности измерений от значения измеряемого напряжения;
- анализ полученных данных и вывод об особенностях и качестве проведенных измерений и по результатам проделанной работы.

#### Таблица 3.3.1. Результаты измерения постоянного напряжения

с помощью потенциометра (класс \_\_\_\_\_\_\_) и делителя с коэффициентом деления 1:100

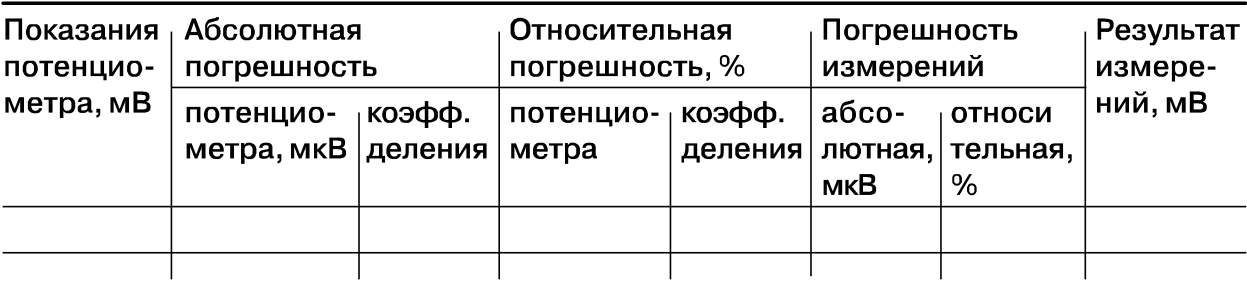

### 6. Контрольные вопросы

- Требуется измерить постоянное напряжение, значение которого ориентировочно равно 1 мкВ (1мВ, 1В, 100В, 1кВ, 10кВ)? Как это лучше сделать, если погрешность не должна превысить 0,5% (должна быть минимизирована)?
- Какой метод измерений реализуется при измерении постоянного напряжения с помощью потенциометра?
- Можно ли с помощью потенциометра выполнить прямые измерения ЭДС методом непосредственной оценки? Почему?
- Объясните, чем определяется инструментальная погрешность потенциометра и магазина сопротивлений.

#### 106 Измерение электрических величин

- Объясните, от чего зависит методическая составляющая погрешности при измерении постоянной ЭДС и постоянного напряжения с помощью потенциометра? Как уменьшить эту погрешность?
- Объясните принцип действия и устройство потенциометра (компенсатора) постоянного тока.
- Каковы основные недостатки потенциометра как средства измерений?
- Является ли делитель напряжения средством измерений?
- В каких случаях при измерении постоянного напряжения следует обратиться к косвенным измерениям?

# Работа 3.4. Измерение переменного электрического напряжения

# 7. *Цель работы*

Получение навыков измерения переменного электрического напряжения. Ознакомление с особенностями влияния формы и частоты измеряемого напряжения на показания средств измерений. Приобретение представления о порядке работы с электроизмерительными приборами при измерении переменного напряжения.

# *2. Сведения, необходимые для выполнения работы*

Повторите вопросы обработки и представления результатов прямых и косвенных измерений, используя рекомендованную литературу [4, 5,10,16], настоящее описание и приложение 1 к Практикуму, ознакомьтесь со следующими вопросами:

- Переменное электрическое напряжение и параметры, которые его характеризуют.
- Понятия коэффициент формы и коэффициент амплитуды и методика учета влияния этих коэффициентов на результаты измерения переменного напряжения.
- Методы измерения переменного электрического напряжения.
- Причины возникновения и способы учета погрешностей при измерении переменного электрического напряжения.
- Устройство, принцип действия и основные характеристики электромеханических вольтметров переменного тока.
- Устройство, принцип действия и основные характеристики электронных (аналоговых и цифровых) вольтметров переменного тока.
- Содержание и способы реализации методов измерения, используемых при выполнении работы.
- Устройство и характеристики средств измерений, используемых при выполнении работы.

При измерении переменного напряжения синусоидальной формы, как правило, интересуются его среднеквадратическим (действующим) значением.

Действующее значение переменного напряжения  $U_{\pi}$  находят, используя известную зависимость между  $U_n$  и мгновенным значением измеряемого напряжения  $u(t)$ :

$$
U_{\mu} = \sqrt{\frac{1}{T}} \int_{0}^{T} u^{2}(t) dt,
$$
\n(3.4.1)

где  $T$  – период переменного напряжения.

Действующее значение переменного напряжения может быть измерено электромагнитными (диапазон частот от 20 Гц до 1-2 кГц), электродинамическими (диапазон частот от 20 Гц до 2-5 кГц), ферродинамическими (диапазон частот от 20 Гц до 1-2 кГц), электростатическими (диапазон частот от 20 Гц до 10-20 МГц), термоэлектрическими (диапазон частот от 10 Гц до 10-100 мГц) и электронными (диапазон частот от 20 Гц до 0,1-1 ГГц) вольтметрами.

Иногда, особенно в тех случаях, когда форма электрического сигнала отличается от синусоидальной, измеряют средневыпрямленное и амплитудное значения переменного напряжения.

Средневыпрямленное значение переменного напряжения  $U_{\text{ca}}$  определяют как среднее арифметическое абсолютных мгновенных значений за период:

$$
U_{\rm cs} = \frac{1}{T} \int_0^1 |u(t)| dt.
$$
 (3.4.2)

Средневыпрямленное значение может быть измерено выпрямительным электромеханическим вольтметром (диапазон частот от 20 Гц до 10-20 кГц) или электронным вольтметром (диапазон частот от 10 Гц до 10-100 МГц).

Для периодических колебаний произвольной формы связь между средневыпрямленным и среднеквадратическим значениями определяется соотношением

$$
U_{CK} = K_{\phi} \cdot U_{cs}, \tag{3.4.3}
$$

где  $K_{\phi}$  – коэффициент формы, значения которого для некоторых случаев приведены в табл. 3.4.1.

Амплитудное значение  $U_m$  гармонического напряжения связано с его текущим u(t) значением известной зависимостью: u(t) =  $U_m$ sin( $\omega t$  +  $\varphi$ ). Для периодических колебаний другой формы эта зависимость может быть сравнительно легко определена. Что касается непериодических сигналов, то они характеризуются пиковыми значениями (максимальными значениями из всех мгновенных значений за время наблюдения).

Амплитудное и пиковое значения могут быть измерены электронными вольтметрами пикового (амплитудного) значения (диапазон частот от 20 Гц до 10-100 МГц), а также с помощью осциллографов различного типа (диапазон частот от 0,1 Гц до  $10-100$   $\Gamma$  $\Gamma$ <sub>II</sub>).

Для периодических колебаний произвольной формы связь между амплитудой сигнала и его среднеквадратическим значением определяется по формуле

$$
U_m = K_a \cdot U_{CK}, \tag{3.4.4}
$$

где  $K_a$  – коэффициент амплитуды, значения которого для некоторых часто встречающихся случаев приведены в табл. 3.4.1.

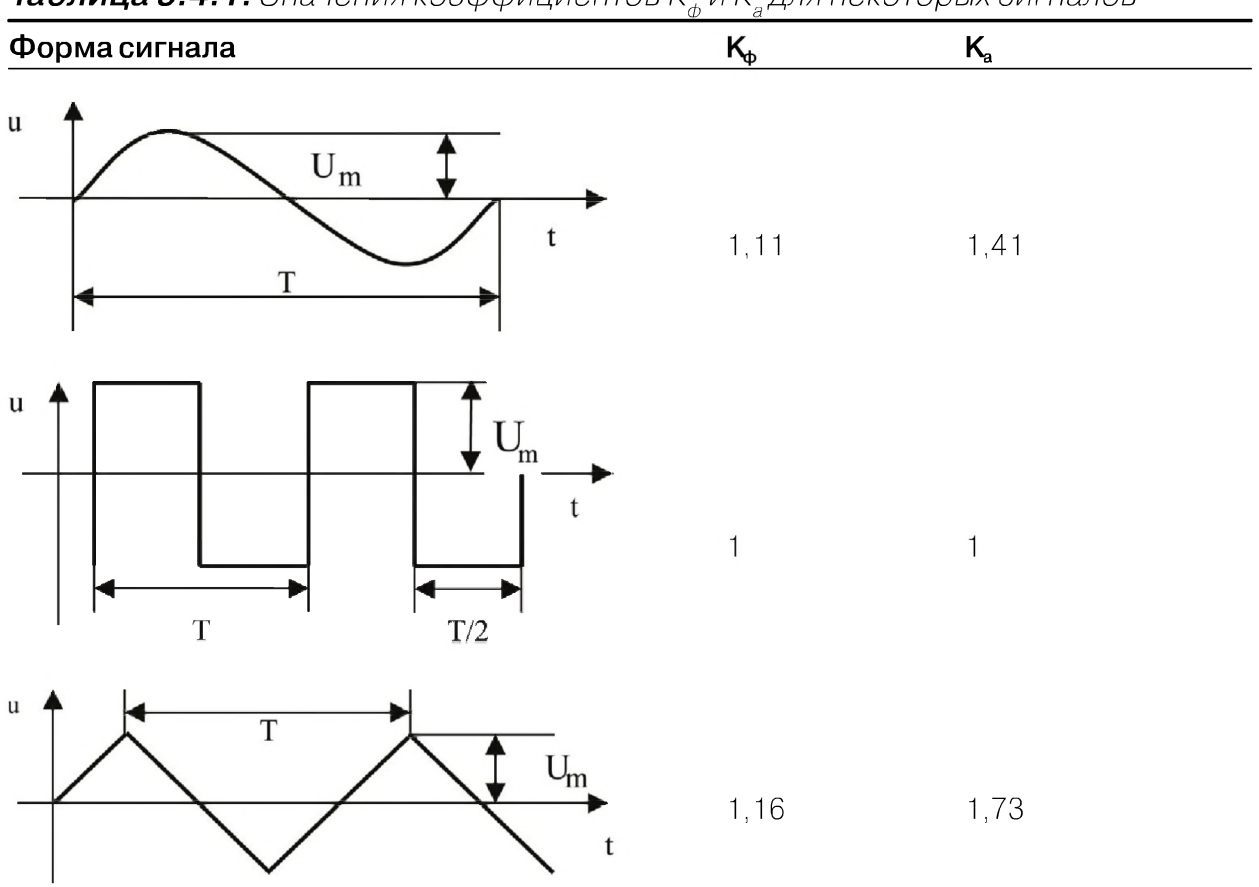

**Таблица 3.4.1.** Значения коэффициентов К, и К, для некоторых сигналов

#### 3. Описание лабораторного стенда

Лабораторный стенд представляет собой LabVIEW компьютерную модель, располагающуюся на рабочем столе персонального компьютера.

На стенде находятся модели электромагнитного и электродинамического вольтметров, электронного вольтметра с амплитудным детектором, проградуированного в действующих значениях гармонического напряжения, электронных милливольтметров средневыпрямленного и среднеквадратического значения, электронного осциллографа и генератора сигналов специальной формы (рис. 3.4.1).

При выполнении работы модели средств измерений (см. приложение 1) и вспомогательных устройств служат для решения описанных ниже задач.

Модели электромагнитного и электродинамического вольтметров, а также электронного вольтметра с амплитудным детектором используются при моделировании процесса прямых измерений действующего значения переменного электрического напряжения синусоидальной формы методом непосредственной оценки.

Модели электронных аналоговых милливольтметров средневыпрямленного и среднеквадратического значения используются при моделировании процесса прямых измерений соответственно средневыпрямленного и среднеквадратиче-
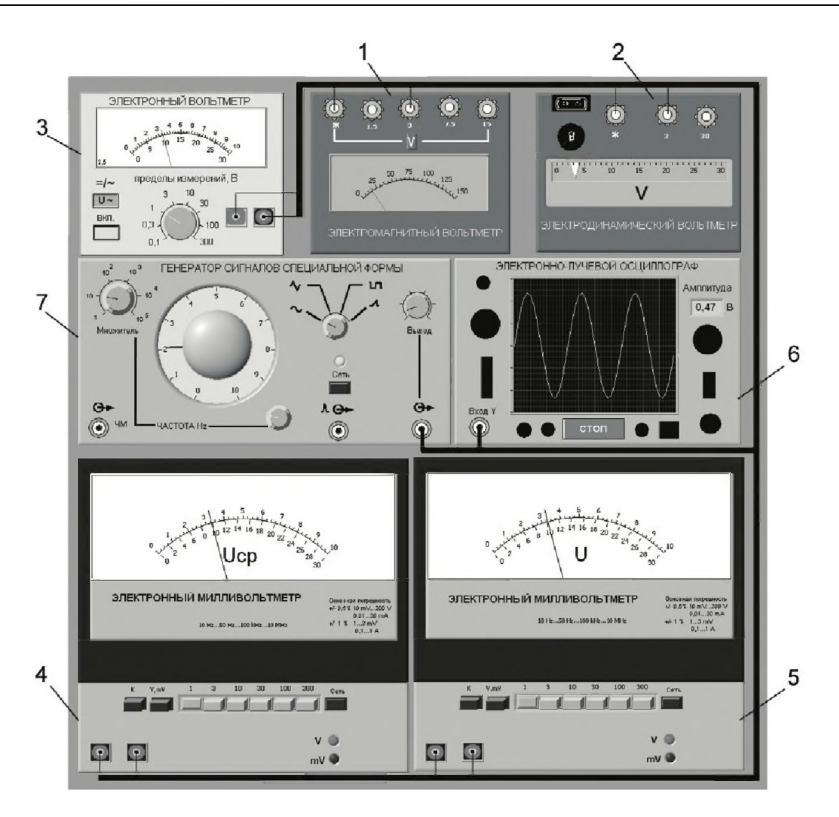

*Рис. 3.4.1. Модель лабораторного стенда на рабочем столе компьютера при выполнении работы 3.4 (1 - электромагнитный вольтметр, 2 - электродинамический вольтметр, 3 - электронный вольтметр с амплитудным детектором, 4 - электронный вольтметр средневыпрямленного значения, 5 - электронный вольтметр среднеквадратического значения, 6 - электронный осциллограф, 7 - генератор сигналов специальной формы)*

ского значения напряжения в цепях переменного тока синусоидальной и искаженной формы методом непосредственной оценки.

Модель электронного осциллографа используется при моделировании процесса измерения параметров переменного напряжения произвольной формы.

Модель генератора сигналов специальной формы используется при моделировании работы источника переменного напряжения синусоидальной, прямоугольной (меандр), треугольной (двухполярной) и пилообразной формы, с плавной регулировкой амплитуды и частоты выходного сигнала.

Схема электрического соединения приборов при выполнении измерений приведена на рис. 3.4.2.

## *4. Рабочее задание*

4.1. Изучите описание работы и рекомендованную литературу. Продумайте свои действия за компьютером.

4.2. Запустите программу лабораторного практикума и выберите лабораторную работу 3.4 «Измерение переменного электрического напряжения» в группе работ «Измерение электрических величин». На рабочем столе компьютера автоматически появятся модель лабораторного стенда с моделями средств измерений

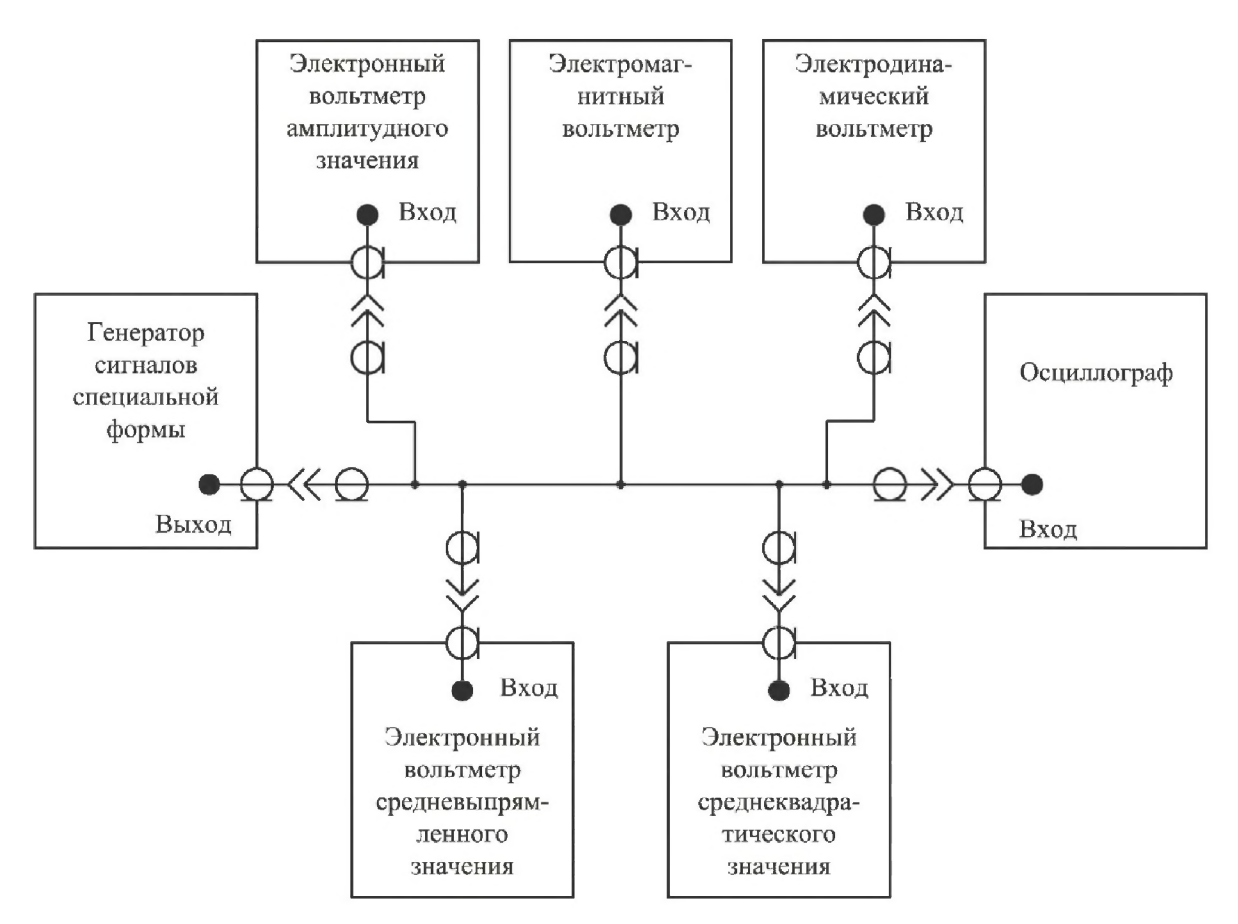

*Рис. 3.4.2. Схема соединения приборов при выполнении работы 3.4*

и вспомогательных устройств (рис. 3.4.1) и окно созданного в среде MS Excel лабораторного журнала, который служит для формирования отчета по результатам выполнения лабораторной работы.

4.3. Ознакомьтесь с расположением моделей отдельных средств измерений и других устройств на рабочем столе.

4.4. Подготовьте модели к работе:

- включите электронные вольтметры с помощью тумблеров «СЕТЬ»;
- включите генератор сигналов и установите ручку регулятора выходного напряжения в крайнее левое положение (амплитуда выходного сигнала равна нулю);
- установите переключатель рода работы генератора сигналов в положение, соответствующее гармоническому напряжению;
- установите частоту сигнала на выходе генератора равной 20 Ец;
- включите осциллограф.

4.5. Опробуйте органы управления моделями и убедитесь в их работоспособности. В процессе опробования установите регулятор напряжения на выходе генератора в среднее положение и наблюдайте форму сигнала на экране осциллографа. Изменяя напряжение, частоту и форму сигнала на выходе генератора, а также диапазон измерений вольтметров, проследите за изменением изображения на экране осциллографа и изменениями показаний вольтметров.

4.6. Приготовьте к работе проверенный на отсутствие вирусов мобильный носитель информации и подключите его к компьютеру.

4.7. Приступите к выполнению лабораторной работы.

#### *Задание 1. Исследование частотных характеристик вольтметров переменного тока*

Используя осциллограф в качестве индикатора, определите в диапазоне частот от 20 Гц до 100 кГц зависимость показаний электромагнитного, электродинамического и электронного вольтметров (тип электронного вольтметра выбирается по своему усмотрению) от частоты измеряемого переменного напряжения.

a. Установите на выходе генератора сигналов гармоническое напряжение частотой 20 Гц.

b . Отрегулируйте амплитуду сигнала на выходе генератора так, чтобы показания вольтметров оказались в последней трети шкалы диапазона 3 В, а стрелка электродинамического вольтметра остановилась напротив оцифрованного деления шкалы.

c. Снимите показания вольтметров.

d. Запишите в отчет показания вольтметров и частоту исследуемого сигнала, а также сведения о классе точности вольтметров.

e. Выполните измерения в соответствии с пп. b-d, оставляя неизменной амплитуду и форму выходного напряжения генератора и последовательно устанавливая частоту сигнала равной 50 Гц, 400 Гц, 3 кГц, 1 кГц, 2 кГц, 3 кГц, 5 кГц, 5 кГц, 7 кГц, 10 кГц, 12 кГц, 15 кГц, 20 кГц и далее с шагом 10 кГц до 100 кГц. При выполнении задания тщательно следите за показаниями осциллографа (амплитуда измеряемого напряжения должна оставаться неизменной). В случае изменения амплитуды возвратите ее, ориентируясь на показания осциллографа, к исходному значению, используя регулятор выходного напряжения генератора сигналов.

#### *Задание 2. Исследование зависимости показаний электромагнитного, электродинамического и электронных вольтметров от формы измеряемого напряжения*

а. Установите на выходе генератора сигналов гармоническое напряжение частотой от 50 Гц до 100 Гц.

b . Установите амплитуду выходного напряжения генератора такой, чтобы показания вольтметров оказались в последней трети шкалы диапазона 3 В, а стрелка электродинамического вольтметра остановилась напротив оцифрованного деления шкалы.

c. Зарисуйте осциллограмму исследуемого напряжения.

d. Снимите показания вольтметров.

e. Запишите в отчет показания вольтметров, сведения о частоте и форме исследуемого сигнала, а также сведения о классе точности вольтметров.

4.8. Оставляя неизменной амплитуду (контроль производится с помощью осциллографа) и частоту выходного напряжения генератора, выполните измерения согласно пп. а-е, последовательно устанавливая на выходе генератора прямоугольную (меандр) и треугольную формы напряжения.

4.9. Сохраните результаты.

4.10. После сохранения результатов закройте приложение LabVIEW и, при необходимости, выключите компьютер.

## 5. Оформление отчета

Отчет должен содержать:

- сведения о цели и порядке выполнения работы;
- сведения об использованных методах измерений;
- сведения о характеристиках использованных средств измерений;
- необходимые электрические схемы;
- данные расчетов, проводившихся при выполнении соответствующих пунктов задания;
- экспериментальные данные и осциллограммы;
- полностью заполненные таблицы отчета (см. табл. 3.4.2 и 3.4.3), а также примеры расчетов, выполнявшихся при заполнении таблиц;
- графики зависимости показаний вольтметров различных систем от частоты измеряемого напряжения;
- таблицу с теоретическими и экспериментальными данными о зависимости показаний вольтметров различных систем от формы измеряемого переменного напряжения;
- оценки, где это возможно, частоты измеряемого напряжения и значения его коэффициента формы и/или амплитуды, при которых соответствующая дополнительная погрешность вольтметров будет равна основной погрешности, определяемой классом точности прибора;
- анализ полученных данных и вывод об особенностях и качестве проведенных измерений и по результатам проделанной работы.

#### Таблица 3.4.2. Результаты определения частотных характеристик

электромагнитного вольтметра класса и почности (предел шкалы и польз электродинамического вольтметра класса точности (предел шкалы \_\_\_\_\_\_), электронного вольтметра \_\_\_\_\_\_ значения класса точности (предел шкалы

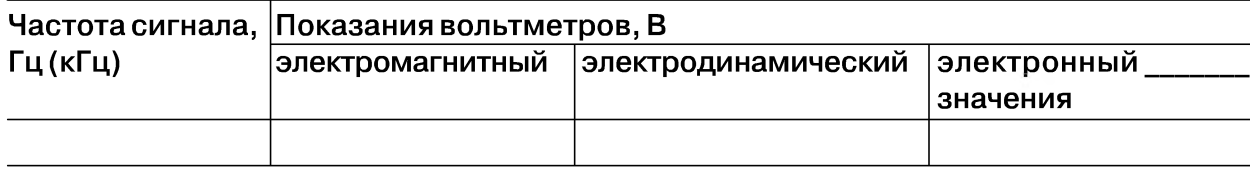

Таблица 3.4.3. Исследование зависимости показаний вольтметров различных систем от формы измеряемого переменного напряжения на частоте  $\overline{L}L$ 

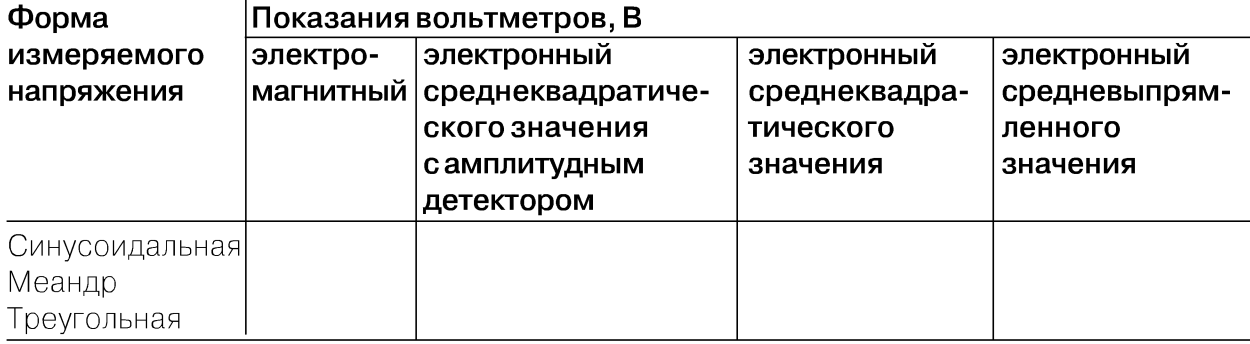

### 6. Контрольные вопросы

- Какими параметрами, подлежащими измерению, характеризуется переменное напряжение?
- Что такое среднеквадратическое, среднее и средневыпрямленное значения переменного напряжения?
- Какими вольтметрами измеряется среднеквадратическое значение переменного напряжения? Какие из них наиболее точны и почему?
- Какими вольтметрами измеряется средневыпрямленное значение переменного напряжения?
- Нужно измерить постоянную составляющую переменного напряжения. Какое средство измерений вы выберите?
- В каком диапазоне частот можно измерять гармоническое напряжение? Какие вольтметры могут служить образцовыми на низких, средних и высоких частотах?
- Имеется выпрямительный вольтметр класса 1,0 со шкалой 100 делений, проградуированный в действующих значениях гармонического напряжения. В каком диапазоне может изменяться коэффициент формы и/или амплитуды измеряемого напряжения, чтобы величиной этого изменения можно было пренебречь?
- Чем определяется зависимость показаний вольтметров различного типа от ча- $\bullet$ стоты измеряемого напряжения?
- Опишите принцип работы и устройство электромеханических вольтметров переменного тока. Чем определяется погрешность этих приборов?
- Опишите принцип работы и устройство электронных вольтметров переменно- $\bullet$ го тока.

# Работа 3.5. Измерение параметров гармонического напряжения с помощью осциллографа

# 1. Цель работы

Приобретение навыков измерения параметров гармонического напряжения с помощью осциллографа. Получение сведений о характеристиках и устройстве электронного осциллографа.

# 2. Сведения, необходимые для выполнения работы

Повторите вопросы обработки и представления результатов прямых и косвенных измерений и, используя рекомендованную литературу [4, 5, 10, 14], настоящее описание и приложение 1 к Практикуму, ознакомьтесь со следующими вопросами:

- Переменное электрическое напряжение и параметры, которые его характеризуют.
- Измерение амплитуды, частоты и угла фазового сдвига для синусоидального электрического напряжения.
- Измерение длительности временных интервалов.
- Устройство, принцип действия и основные характеристики электронного осциллографа.
- Содержание и способы реализации методов измерения, используемых при выполнении работы.
- Устройство и характеристики средств измерений, используемых при выполнении работы.

Гармоническое напряжение характеризуется тем, что его текущее значение U(t) изменяется с течением времени по синусоидальному закону:

 $U(t) = U_0 \sin(\omega t + \varphi),$ 

 $(3.5.1)$ 

где  $U_0$  – амплитуда гармонического напряжения, t – время, ω – угловая частота гармонического напряжения,  $(\omega t + \varphi) - \varphi$ аза, а  $\varphi$  – начальная фаза гармонического напряжения.

Существует множество измерительных приборов, позволяющих измерять отдельные параметры гармонического напряжения. Это аналоговые и цифровые вольтметры переменного тока, частотомеры и фазометры различных видов и систем. С помощью этих приборов можно добиться высоких показателей точности измерений, обеспечить выполнение измерений в широком диапазоне амплитуд и частот, провести измерения как в лабораторных, так и в цеховых условиях. Однако ни одно из перечисленных средств измерений не позволяет измерить одновременно все параметры гармонического напряжения и не обладает таким дружественным пользовательским интерфейсом, как электронный осциллограф.

Электронные осциллографы обеспечивают возможность наблюдения функциональной связи между переменными величинами, одной из которых, как правило, является время. При измерении гармонического напряжения изображение, наблюдаемое на экране осциллографа (осциллограмма), несет информацию о значениях амплитуды и частоты (периода) напряжения и, если осциллограф двухлучевой, о разности фаз между двумя гармоническими напряжениями. Осциллографические измерения можно выполнять в широком диапазоне частот, в электрических цепях различного назначения (промышленных, радиотехнических, компьютерных и т.д.), в лабораторных и цеховых условиях. Все эти преимущества в значительной степени искупают основной недостаток осциллографических измерений - невысокую точность.

Существует несколько разновидностей электронных осциллографов, а именно универсальные, запоминающие, стробоскопические, скоростные и специальные. Универсальные осциллографы наиболее распространены. Рассмотрим упрощенную структурную схему такого прибора (рис. 3.5.1).

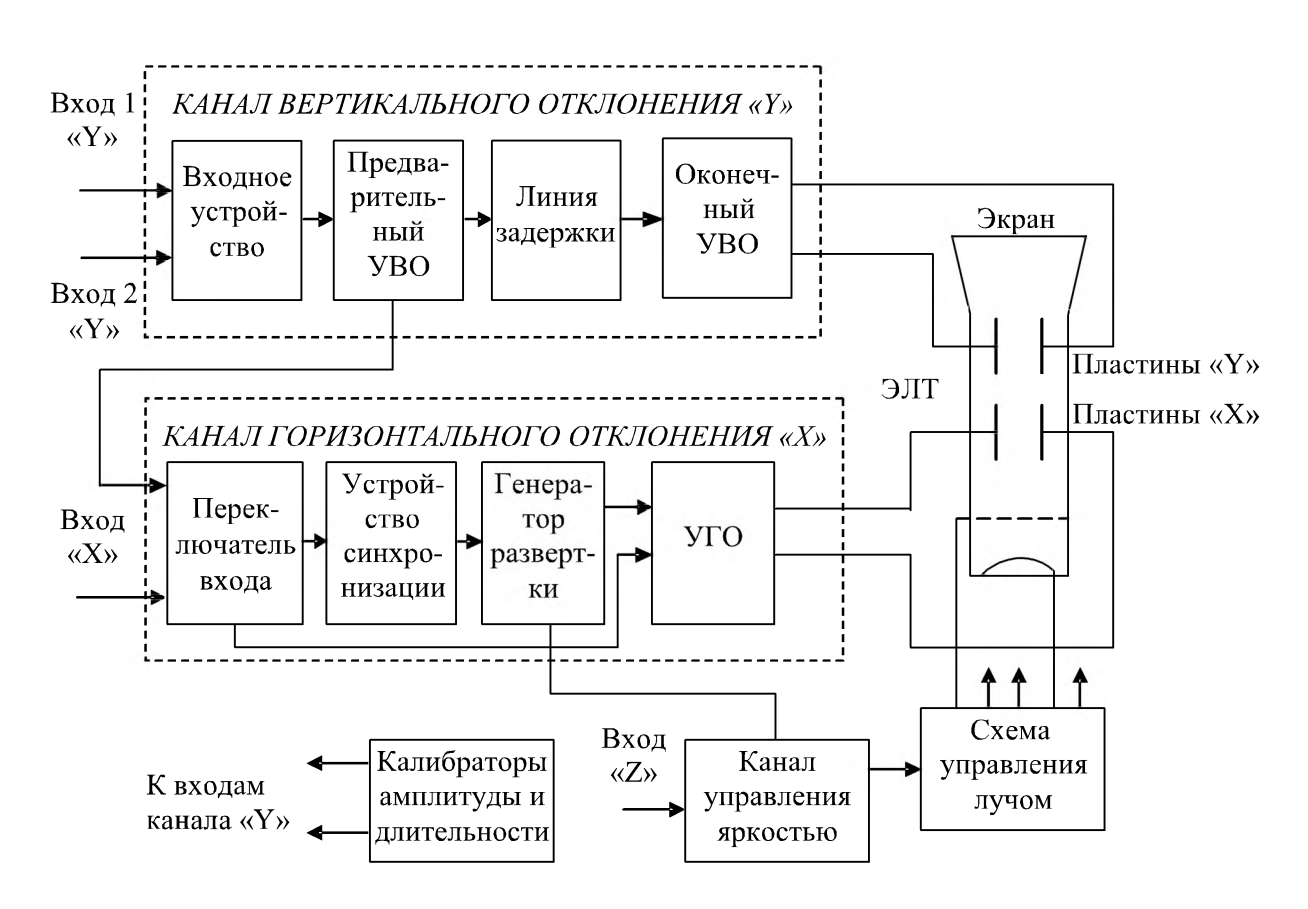

Рис. 3.5.1. Упрощенная структурная схема универсального осциллографа: ЭЛТ - электронно-лучевая трубка, УВО - усилитель вертикального отклонения, УГО - усилитель горизонтального отклонения

Осциллограмма на экране электронно-лучевой трубки (ЭЛТ) возникает в результате перемещения электронного луча по поверхности экрана, покрытого люминофором. Перемещение в вертикальном направлении происходит под действием электрического поля вертикально отклоняющих пластин, а в горизонтальном направлении - горизонтально отклоняющих.

На вертикально отклоняющие пластины подается управляющее напряжение с выхода усилителя вертикального отклонения (УВО). Значение этого напряжения пропорционально амплитуде исследуемого напряжения на одном из входов канала вертикального отклонения «Υ». На горизонтально отклоняющие пластины подается управляющее напряжение с выхода усилителя горизонтального отклонения (УГО). Если вход УГО подключен к выходу генератора развертки, это напряжение имеет пилообразную форму. Если вход УЕО с помощью переключателя входов подключен к одному из выходов промежуточного усилителя вертикального отклонения (УВО), напряжение развертки изменяется во времени по такому же закону, как и исследуемое напряжение.

Если напряжение развертки имеет линейную пилообразную форму, луч на экране ЭЛТ будет перемещаться в горизонтальном направлении с постоянной скоростью. В результате осциллограмма представит собой график зависимости амплитуды исследуемого сигнала от времени, изображенный в прямоугольных координатах.

Входное устройство служит для согласования входа осциллографа с выходом источника исследуемого сигнала. Линия задержки и устройство синхронизации служат в первую очередь для того, чтобы синхронизировать между собой моменты прихода управляющих напряжений на вертикально и горизонтально отклоняющие пластины. Калибраторы длительности и амплитуды представляют собой встроенные в осциллограф генераторы сигналов, амплитуда и частота выходного напряжения которых известны и воспроизводятся с высокой точностью.

Из сказанного ясно, что погрешность в воспроизведении формы исследуемого сигнала на экране ЭЛТ будет определяться в первую очередь двумя факторами:

1) точностью, с которой соблюдается отношение пропорциональности между текущим значением исследуемого напряжения и значением управляющего напряжения, приложенного к вертикально отклоняющим пластинам;

2) точностью, с которой соблюдается постоянство скорости луча при его перемещении вдоль горизонтальной оси ЭЛТ.

Для нормирования этих факторов используются такие метрологические характеристики осциллографа, как коэффициент отклонения канала « $Y$ » –  $K_{\rm B}$ , называемый также коэффициентом вертикального отклонения, и коэффициент развертки –  $K_{p}$ .

Под коэффициентом отклонения понимают отношение значения напряжения U на входе канала вертикального отклонения к величине вертикального перемещения h луча на экране ЭЛТ, произошедшего под воздействием этого напряжения:

$$
K_{\rm B} = U/h. \tag{3.5.2}
$$

| Параметр                                                         | Норма для осциллографа класса |  |  |  |  |
|------------------------------------------------------------------|-------------------------------|--|--|--|--|
|                                                                  |                               |  |  |  |  |
| Основная погрешность коэффициента отклонения, 2,5<br>%, не более |                               |  |  |  |  |
| Основная погрешность коэффициента развертки, 2,5<br>%, не более  |                               |  |  |  |  |

*Таблица 3.5.1. Нормы на метрологические характеристики осциллографа*

Эта величина имеет размерность В/см, мВ/см или В/дел, мВ/дел. Выбор размерности зависит от того, в каких единицах измеряется перемещение луча - в сантиметрах или делениях шкалы координатной сетки, нанесенной на экран ЭЛТ осциллографа. Коэффициент отклонения характеризуется диапазоном калиброванных значений и основной погрешностью. Калиброванные значения выбираются из ряда  $K_{\rm B}$  (1, 2, 5)  $\times$  10<sup>n</sup>, где n = -3, -2, -1, 0, 1 и 2. Основная погрешность  $K_{\rm B}$ нормируется в соответствии с классом осциллографа (см. табл. 3.5.1).

Под коэффициентом развертки  $K_{p}$  понимают отношение длительности прямого хода  $T_n$  луча на экране ЭЛТ к величине произошедшего за время  $T_n$  горизонтального перемещения L луча на экране ЭЛТ:

$$
K_p = T_n/L. \tag{3.5.3}
$$

Эта величина имеет размерность время/см, или время/дел. Коэффициент развертки характеризуется диапазоном калиброванных значений и основной погрешностью. Калиброванные значения выбираются из ряда  $K_{\text{B}}$  (1, 2, 5)  $\times$  10<sup>n</sup>, где  $n = -3, -2, -1, 0, 1$  и 2. Основная погрешность  $K_p$  нормируется в соответствии с классом осциллографа (табл. 3.5.1).

Измерения с помощью осциллографа можно проводить как методом непосредственной оценки, так и методом сравнения с мерой.

Измерение значения напряжения методом непосредственной оценки сводится к определению  $K_{\scriptscriptstyle{\rm B}}$ , фактически являющегося ценой деления шкалы, и к определению вертикальных размеров изображения h на экране ЭЛТ. Оценка значения измеряемого напряжения  $U_{x}$  получается из соотношения

 $U_{x} = K_{b} \cdot h.$  (3.5.4)

Определение коэффициента К проводится путем калибровки канала вертикального отклонения. Эта процедура выполняется с помощью калибратора амплитуды (рис. 3.5.1). Из соотношения (3.5.4) видно, что оценка значения измеряемой величины выполняется на основании известной зависимости между искомой величиной и другими величинами, значения которых получают в результате прямых измерений. Таким образом, осциллографические измерения методом непосредственной оценки являются косвенными измерениями. Следовательно (см. работу 1.1), предел относительной погрешности результатов измерения напряжения можно оценить по формуле

$$
\Delta U_x / U_x = \Delta K / K + \Delta h / h. \tag{3.5.5}
$$

Как указывалось, погрешность коэффициента отклонения определяется классом осциллографа. Ясно, что это инструментальная составляющая погрешности. Погрешность определения размеров изображения Ah зависит, в первую очередь, от толщины линия луча на экране ЭЛТ. Ширина линии в зависимости от размытости и расфокусировки изображения на экране составляет от 0,2 мм до 1,0 мм, для разных типов осциллографов. Таким образом, погрешность определения размеров изображения на экране также по своей сути является инструментальной, но в нее входит и погрешность параллакса при снятии отсчетов, поэтому погрешность определения размеров изображения на экране осциллографа обычно называют погрешностью отчета. Погрешность отсчета тем меньше, чем больше размер изображения, наблюдаемого на экране, и чем тоньше луч. Современные осциллографы имеют поперечные размеры экрана до 10-15 см, типовая погрешность отсчета для них составляет от 0,5% до 2%.

При измерении напряжения с помощью осциллографа методом сравнения с мерой используется разновидность метода, известная как метод замещения. Метод замещения состоит в том, что измеряемая величина замещается известной величиной, воспроизводимой мерой (например, встроенным калибратором амплитуды). Напряжение на выходе калибратора, при котором показания осциллографа такие же, как при измерении искомого напряжения, равно измеряемому значению.

Измерение периода Т гармонического напряжения методом непосредственной оценки выполняется практически так же, как измерение  $U_{x}$ , и сводится к определению  $K_{p}$ , являющегося ценой деления шкалы, и к определению горизонтальных размеров изображения L на экране ЭЛТ. Отличие заключается в том, что для калибровки коэффициента  $K_p$  используется калибратор длительности. Оценка длительности измеряемого периода производится по формуле

$$
T = K_p \cdot L. \tag{3.5.6}
$$

Измерения косвенные, и предел относительной погрешности результатов измерения периода вычисляется по формуле

$$
\Delta T/T = \Delta K_p/K_p + \Delta L/L. \tag{3.5.7}
$$

Частота колебаний - величина, обратная их периоду. Сначала с помощью осциллографа измеряется значение периода Т исследуемого напряжения, а значение частоты f в герцах определяется по формуле  $f = 1/T$ . Для определения значения круговой (циклической) частоты  $\omega$  служит соотношение  $\omega = 2\pi f$ .

При измерении периода и частоты с помощью осциллографа методом сравнения с мерой используется разновидность метода, называемая методом совпадения. Метод совпадения состоит в том, что разность значений измеряемой величины и величины, воспроизводимой мерой (например, встроенным калибратором длительности или образцовым генератором сигналов), определяют, используя совпадение отметок шкал или периодических сигналов. Именно таким образом выполняются измерения методом интерференционных фигур (фигур Лиссажу) и методом круговой развертки.

Угол сдвига фаз представляет собой модуль разности фаз двух гармонических сигналов  $U_1(t)$  и  $U_2(t)$  одинаковой частоты. Таким образом, если  $U_1(t) = U_{1m} \sin(\omega t + \varphi_1)$ ,  $a U_2(t) = U_{2m} \sin(\omega t + \varphi_2)$ , то согласно определению угол сдвига фаз  $\varphi$  равен:

$$
\varphi = \varphi_1 - \varphi_2, \tag{3.5.8}
$$

если  $\varphi_1$  и  $\varphi_2$  постоянны во времени, то  $\varphi$  от времени не зависит. При  $\varphi = 0$  гармонические напряжения называются синфазными, при  $\varphi = \pm \pi -$  противофазными.

Измерение угла сдвига фаз методом непосредственной оценки может выполняться способом линейной развертки или способом эллипса (фигур Лиссажу). В первом случае на экране двухлучевого осциллографа получают изображение кривых  $U_1(t)$  и  $U_2(t)$ , взаимное расположение которых несет искомую информацию (рис. 3.5.2). Значение угла сдвига фаз ф в градусах вычисляют по формуле

$$
\varphi = 2\pi \times (ab/ac),\tag{3.5.9}
$$

где ab и ac - длина соответствующих отрезков осциллограммы. Измерения косвенные, следовательно, предел относительной погрешности результатов измерения угла сдвига фаз можно вычислить по формуле

$$
\Delta \phi / \phi = (\Delta ab / ab) + (\Delta ac / ac).
$$
 (3.5.10)

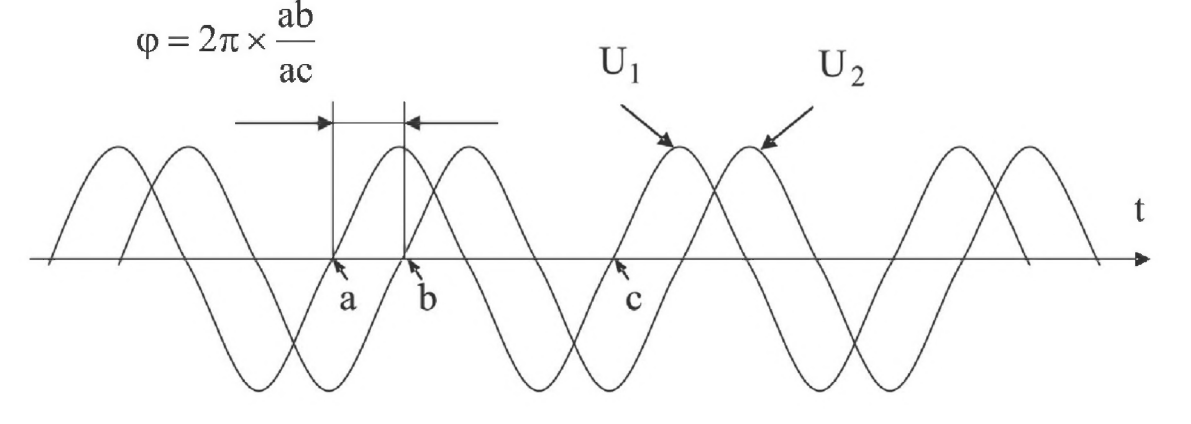

Рис. 3.5.2. Измерение угла сдвига фаз способом линейной развертки

Соотношением (3.5.10) можно пользоваться, если погрешности, обусловленные смещением горизонтальных осей изображения относительно друг друга и нелинейностью развертки, достаточно малы. В целом абсолютная погрешность измерения этим методом составляет, как правило,  $\pm (5^{\circ} \div 10^{\circ})$ .

Несколько лучшие результаты могут быть достигнуты при использовании способа эллипса (фигур Лиссажу). При выполнении измерений этим способом одно из напряжений подается на вход канала вертикального, а другое - горизонтального отклонения осциллографа. Генератор линейной развертки при этом выключен. На рис. 3.5.3 показано изображение, которое получается на экране при разных углах фазового сдвига.

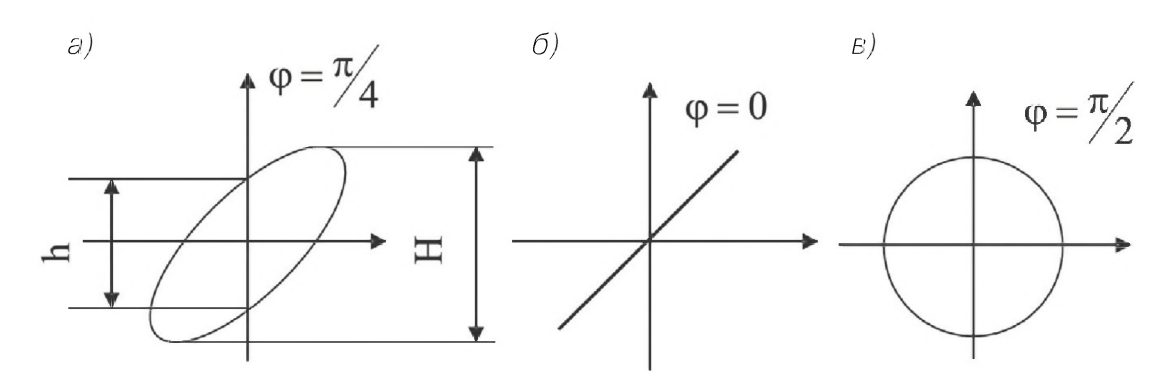

Рис. 3.5.3. Измерение угла сдвига фаз способом эллипса

При использовании способа эллипса угол сдвига фаз можно определить по формуле

 $\varphi = \arcsin(h/H),$  $(3.5.11)$ 

где h и H – длина отрезков на осциллограмме (рис. 3.5.3).

Перед измерением h и H необходимо совместить центр эллипса с началом координат шкалы. Для этого поочередно отключают напряжения  $U_x$ и  $U_y$ и совмещают середины полученных вертикального и горизонтального отрезков с центром шкалы. При использовании метода результаты измерения, как видно из формулы (3.5.11), однозначно интерпретируются только в диапазоне от 0 до 180°. Абсолютную погрешность измерений можно определить по формуле

$$
\Delta \varphi = \frac{h}{\sqrt{H^2 - h^2}} \left( \frac{\Delta h}{h} + \frac{\Delta H}{H} \right), \text{paa.}
$$
\n(3.5.12)

Эта погрешность не превышает  $\pm 2^{\circ}$  при  $\varphi$ , близких к 0 или 180°, и возрастает до  $\pm 10^{\circ}$  при приближении  $\varphi$  к 90 $^{\circ}$ .

При измерении угла сдвига фаз методом сравнения с мерой используется разновидность метода, называемая нулевым методом. В этом случае в цепь одного из исследуемых напряжений включают фазовращатель, например RC-цепочку, мостовую или трансформаторную схему. При равенстве фаз между исследуемыми напряжениями на экране осциллографа вместо эллипса будет наблюдаться отрезок прямой. Этот метод измерений заметно точнее, чем предыдущий, - относительная погрешность измерений составляет  $1-2\%$ , а частотные свойства фазовращателя определяют диапазон рабочих частот.

### 3. Описание лабораторного стенда

Лабораторный стенд представляет собой LabVIEW компьютерную модель, располагающуюся на рабочем столе персонального компьютера. На стенде находятся модели электронного осциллографа и калибратора фазового сдвига (рис. 3.5.4).

При выполнении работы модели средств измерений и вспомогательных устройств служат для решения описанных ниже задач.

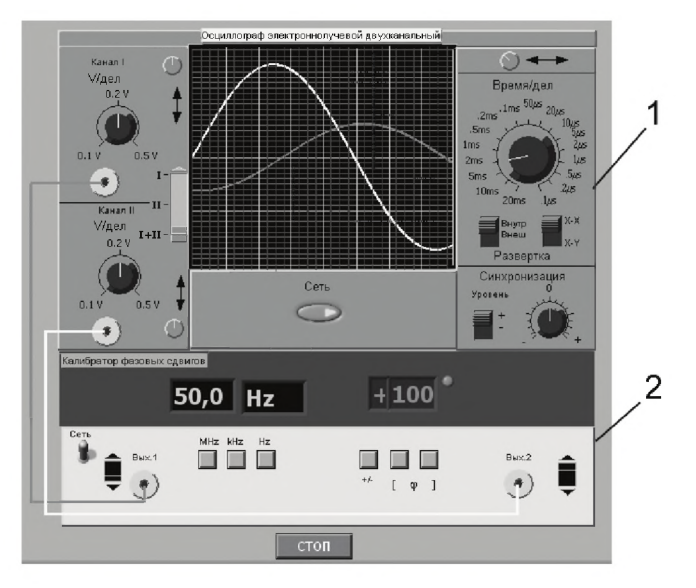

*Рис. 3.5.4. Модель лабораторного стенда на рабочем столе компьютера при выполнении лабораторной работы 3.5 (1 - электронный осциллограф, 2 - калибратор фазовых сдвигов)*

Модель электронного осциллографа используется при моделировании процесса измерения параметров переменного напряжения. При выполнении работы следует считать, что используемая модель осциллографа соответствует классу точности II (см. табл. 3.5.1).

Модель калибратора фазовых сдвигов используется при моделировании работы образцового источника двух переменных напряжений синусоидальной формы, параметры которых (амплитуда и частота сигналов и фазовый сдвиг между ними) могут регулироваться.

Схема соединения приборов при выполнении измерений приведена на рис. 3.5.5.

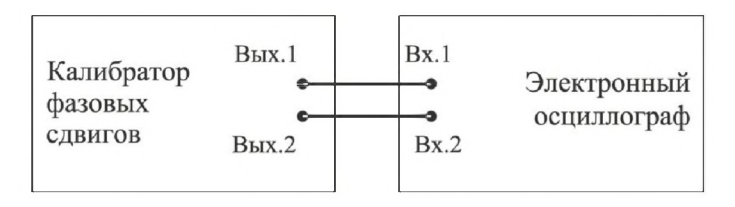

*Рис. 3.5.5. Схема соединения приборов при выполнении работы 3.5*

# *4*. *Рабочее задание*

4.1. Запустите программу-оболочку лабораторного практикума и выберите лабораторную работу 3.5 «Измерение параметров гармонического напряжения с помощью осциллографа» в группе работ «Измерение электрических величин». На рабочем столе компьютера автоматически появятся модель лабораторного стенда с моделями средств измерений (рис. 3.5.4) и окно созданного в среде MS Excel

лабораторного журнала, который служит для формирования отчета по результатам выполнения лабораторной работы.

4.2. Ознакомьтесь с расположением моделей средств измерений на рабочем столе. Включите модели средств измерений и опробуйте их органы управления. В процессе опробования установите регулятор выходного напряжения калибратора в среднее положение и наблюдайте форму сигнала на экране осциллографа. Изменяя напряжение, частоту и фазовый сдвиг на выходе калибратора, а также коэффициент развертки и чувствительность канала вертикального отклонения осциллографа, проследите за изменениями изображения на экране осциллографа.

4.3. Подготовьте модели приборов к работе:

- включите с помощью тумблера «Сеть» калибратор фазовых сдвигов и осциллограф;
- установите регуляторы уровня выходных сигналов калибратора в среднее положение;
- установите значение угла фазового сдвига между сигналами на выходах калибратора равным 0°;
- установите переключатель управления режимом входных каналов осциллографа в положение II (одноканальный режим, подключен II канал);
- установите режим внутренней синхронизации развертки осциллографа (переключатель «Внутр-Внеш» находится в положении «Внутр»);
- установите переключатель чувствительности входных каналов осциллографа в такое положение, чтобы входной сигнал целиком умещался на экране и был наибольшего размера;
- установите переключатель коэффициента развертки осциллографа в такое положение, чтобы на экране умещалось примерно два периода исследуемого сигнала.
- 4.4. Приступите к выполнению лабораторной работы.

#### *Задание 1. Измерение с помощью осциллографа амплитуды гармонического напряжения*

а. Установите частоту выходного сигнала калибратора равной 10 кГц.

b . Подберите подходящий коэффициент вертикального отклонения, при котором размер изображения по вертикали (размах изображения) будет максимальным.

c. Подберите такой коэффициент развертки, чтобы на экране умещалось несколько периодов исследуемого напряжения и было удобно определить размах изображения.

d. Измерьте размах изображения.

e. Запишите в отчет показания осциллографа и калибратора, а также сведения о классе точности используемых средств измерений.

f. Оставляя неизменной частоту исследуемого сигнала, выполните измерения в соответствии с пп. Ь-е для 5-6 различных значений напряжения на выходе калибратора.

#### *Задание 2. Измерение с помощью осциллографа периода и частоты гармонического напряжения*

а. Установите амплитуду выходного сигнала калибратора равной примерно 1 В.

b . Установите частоту сигнала на выходе калибратора равной 50 Гц.

c. Выберите для измерения канал II осциллографа и включите режим линейной развертки с внутренней синхронизацией (переключатель «Внутр-Внеш» находится в положении «Внутр»),

d. Подберите подходящий коэффициент вертикального отклонения, при котором размах изображения будет максимальным.

e. Подберите такой коэффициент развертки, чтобы на экране умещались 2-3 периода исследуемого напряжения.

f. Измерьте линейный размер изображения, соответствующий одному периоду исследуемого сигнала.

g. Запишите в отчет показания осциллографа и калибратора.

h. Оставляя неизменной амплитуду исследуемого сигнала, выполните измерения в соответствии с пп. d—g, последовательно устанавливая частоту выходного сигнала калибратора равной 500 Гц, 5 кГц, 50 кГц, 0,5 МГц, 5 МГц.

#### *Задание 3. Измерение с помощью осциллографа угла фазового сдвига*

а. Установите на выходах калибратора одинаковое (близкое к максимальному) значение напряжения; частоту сигнала, равную 10 кГц, и угол сдвига фаз, равный 30°.

b . Выберите для измерения каналы I+ II осциллографа и включите режим линейной развертки с внутренней синхронизацией (переключатель «Внутр-Внеш» находится в положении «Внутр»),

c. Подберите подходящий коэффициент развертки и коэффициент вертикального отклонения.

d. Измерьте линейный размер изображения, соответствующего одному периоду исследуемого сигнала и сдвигу фаз.

e. Запишите в отчет показания осциллографа и калибратора.

f. Оставляя неизменными амплитуду и частоту исследуемых сигналов, включите режим круговой развертки «X-Y» и подберите такие коэффициенты вертикального отклонения, чтобы полученный эллипс занял практически весь экран.

g. Зарисуйте осциллограмму и измерьте размеры отрезков h и И.

h. Запишите в отчет показания осциллографа и калибратора.

i. Оставляя неизменными амплитуду и частоту исследуемых сигналов, выполните измерения в соответствии с пп. a-h, последовательно устанавливая величину фазового сдвига равной 40, 60, 90, 180, 270 и 360°.

4.5. Сохраните результаты.

4.6. После сохранения результатов закройте приложение LabVIEW и, при необходимости, выключите компьютер.

## 5. Оформление отчета

Отчет должен быть оформлен в соответствии с требованиями, приведенными во введении, а также содержать:

- осциллограммы;
- графики зависимости абсолютной и относительной погрешностей измерений фазового сдвига от показаний осциллографа при использовании методов линейной развертки и эллипса.

Рекомендованные формы таблиц для записи результатов приведены ниже.

Таблица 3.5.2. Результаты измерения амплитуды гармонического напряжения с помощью электронного осциллографа (частота сигнала 10 кГц)

| Вертикальный Цена       |          |       |    | Показания, Абсолютная Относительная Результат |       |
|-------------------------|----------|-------|----|-----------------------------------------------|-------|
| размер                  | деления. | B(MB) |    | погрешность, погрешность, % измерения,        |       |
| изображения, В(мВ)/дел. |          |       | мВ |                                               | B(MB) |
| дел.                    |          |       |    |                                               |       |

Таблица 3.5.3. Результаты измерения периода и частоты гармонического сигнала с помощью электронного осциллографа

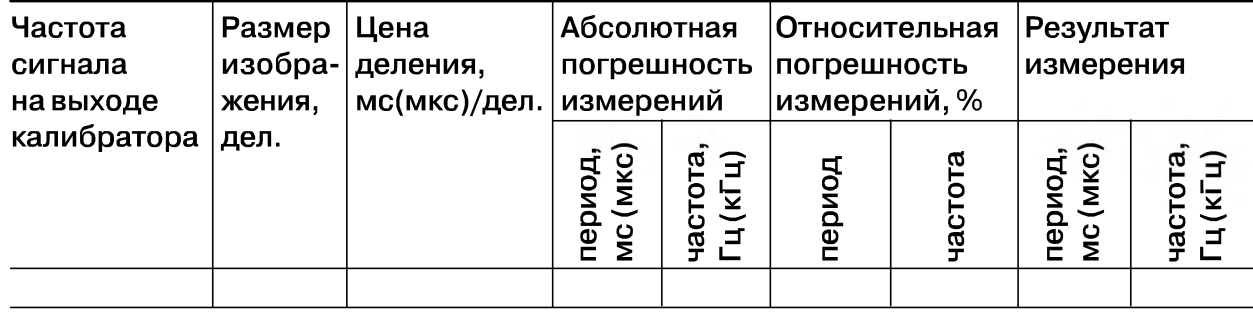

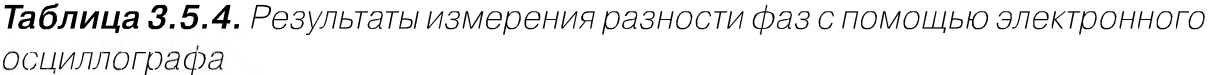

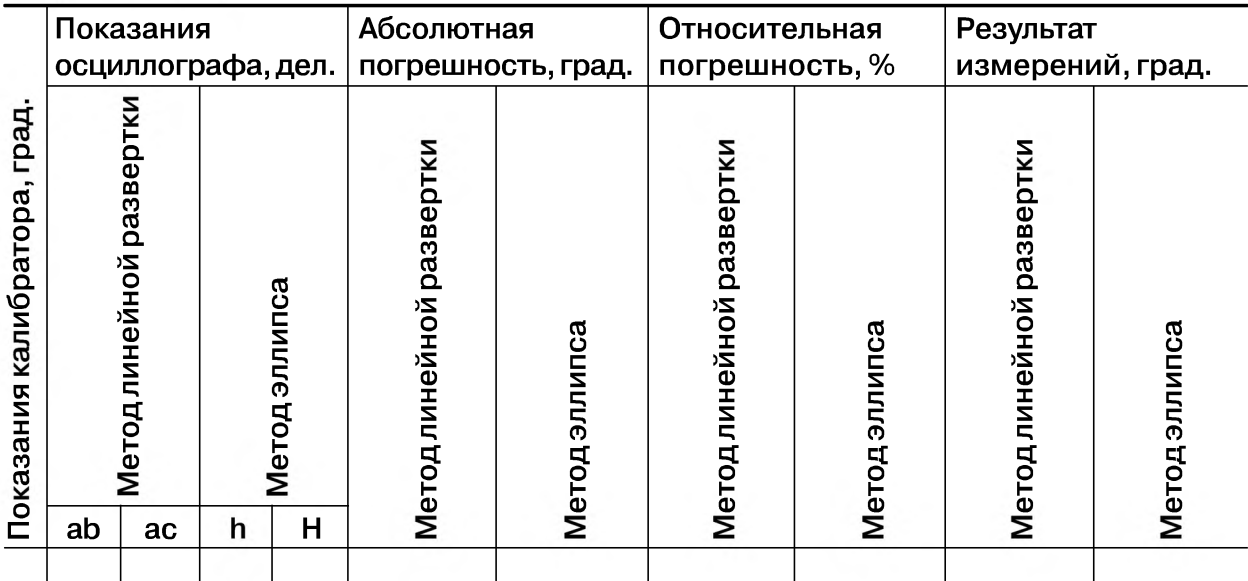

## *6*. *Контрольные вопросы*

- Какие параметры полностью характеризуют гармоническое напряжение? Поясните на графике.
- Требуется измерить все параметры гармонического электрического сигнала. Ориентировочно амплитуда сигнала равна 1 мВ (100 мВ, 5В, 100В), частота -  $0.1$   $\Gamma$ ц (30  $\Gamma$ ц, 1 к $\Gamma$ ц, 1 М $\Gamma$ ц, 1 Г $\Gamma$ ц), а разность фаз с опорным напряжением составляет 1° (10°, 60°, 175°). Как это лучше сделать, если необходимо минимизировать погрешность (минимизировать количество средств измерений, обеспечить, чтобы погрешность измерения всех параметров не превысила 1%)?
- Почему при наблюдении гармонических сигналов и измерении их параметров удобно использовать осциллограф?
- От чего зависит погрешность измерения амплитуды при помощи осциллографа?
- От чего зависит погрешность измерения частоты при помощи осциллографа?
- Что измеряется осциллографом при измерении разности фаз?
- Какие параметры гармонического напряжения можно измерить при помощи фигур Лиссажу? Как организовать такие измерения?
- Как определить разность фаз между двумя гармоническими сигналами по форме и ориентации наблюдаемого на экране эллипса?
- Чем определяется погрешность измерения угла сдвига фаз методом линейной развертки и методом эллипса?
- Почему при осциллографических измерениях размер изображения на экране стремятся по возможности увеличить?
- Каким образом можно повысить качество осциллографических измерений?

# Работа 3.6. Измерение частоты и периода электрических сигналов

# *1. Цель работы*

Получение навыков измерения частоты и периода электрических сигналов. Знакомство с устройством и характеристиками резонансного и электронно-счетного частотомеров.

# 2. *Сведения, необходимые для выполнения работы*

Перед выполнением работы повторите вопросы обработки и представления результата прямых и косвенных измерений и ознакомьтесь [4, 5, 6,10,14,15] со следующими вопросами:

- Переменное электрическое напряжение и параметры, которые его характеризуют.
- Измерение частоты и периода электрических сигналов методами непосредственной оценки и сравнения с мерой.
- Причины возникновения и способы учета погрешностей при измерении частоты и периода электрических сигналов.
- Устройство, принцип действия и основные характеристики резонансных и цифровых частотомеров.
- Содержание и способы реализации методов измерения, используемых при выполнении работы.
- Устройство и характеристики средств измерений, используемых при выполнении работы.

На практике измерение частоты электрических сигналов (далее частоты) производится в диапазоне от 0 Гц до  $10^{11}$  Гц. На низких частотах (от 20 до 2500 Гц), особенно в окрестности частот 50 Гц и 400 Гц, часто используются электромеханические приборы: электромагнитные частотомеры и частотомеры на основе логометров. Основная погрешность электромеханических аналоговых частотомеров составляет 1,0-2,5%. Они имеют узкие диапазоны измерения и используются в качестве щитовых приборов.

В лабораторных условиях для измерения частоты нередко используют осциллографы. Это оправдано, если к точности измерений не предъявляется жестких требований. Получение фигур Лиссажу, использование круговой развертки с модуляцией яркости, определение частоты, исходя из измеренного значения периода электрического сигнала, – наиболее распространенные способы осциллографических измерений частоты (см. работу 3.5).

Электронные конденсаторные частотомеры применяются для измерения частот в диапазоне от 10 Гц до 1 МГц. Принцип работы таких частотомеров основывается на попеременном заряде конденсатора от батареи с последующим его разрядом через магнитоэлектрический механизм. Этот процесс осуществляется с частотой, равной измеряемой частоте, поскольку переключение производится под воздействием самого исследуемого напряжения. За время одного цикла через магнитоэлектрический механизм будет протекать заряд  $Q = CU$ , следовательно, средний ток, протекающий через индикатор, будет равен  $I_{cp} = Qf_x = CUf_x$ . Таким образом, показания магнитоэлектрического амперметра оказываются пропорциональны измеряемой частоте. Основная приведенная погрешность таких частотомеров лежит в пределах  $2-3\%$ .

Семейство аналоговых частотомеров дополняют гетеродинные частотомеры, принцип действия которых основан на сравнении измеряемой частоты с частотой перестраиваемого стабильного генератора. Сравнение осуществляется посредством гетеродинирования напряжений сравниваемых частот. В результате этого нелинейного процесса полученный электрический сигнал будет, кроме исходных частот  $\omega_1$  и  $\omega_2$ , содержать целый ряд комбинационных, в том числе и разностную частоту  $\omega_1 - \omega_2$ . Когда эта частота близка к нулю, возникают низкочастотные (нулевые) биения, которые удобно наблюдать на экране осциллографа или с помощью специальных электронных устройств. Достоинством гетеродинных частотомеров является возможность измерения очень высоких частот - до 100 ГГц с относительной погрешностью, не превышающей  $0.01-0.001\%$ .

Резонансные частотомеры имеют в своем составе колебательную систему, настраиваемую в резонанс с измеряемой частотой внешнего источника сигналов.

Состояние резонанса фиксируют по максимальным показаниям индикатора резонанса. Измеряемую частоту отсчитывают непосредственно по шкале калиброванного элемента настройки (переменного конденсатора). Измеряемая частота может достигать 200 МГц, а относительная погрешность измерений обычно составляет  $0.1-1.0\%$ .

Цифровые частотомеры являются наиболее точными среди известных средств измерения частоты электрических сигналов (относительная погрешность может не превышать 10-7%) и обладают всеми преимуществами цифровых приборов, например позволяют автоматизировать измерительные процедуры, поэтому они нашли широкое применение. Диапазон частот, измеряемых цифровыми частотомерами, лежит, как правило, в пределах от единиц герц до единиц гигагерц.

Структурная схема частотомера приведена на рис. 3.6.1а, временная диаграмма – на рис.  $3.6.16$ .

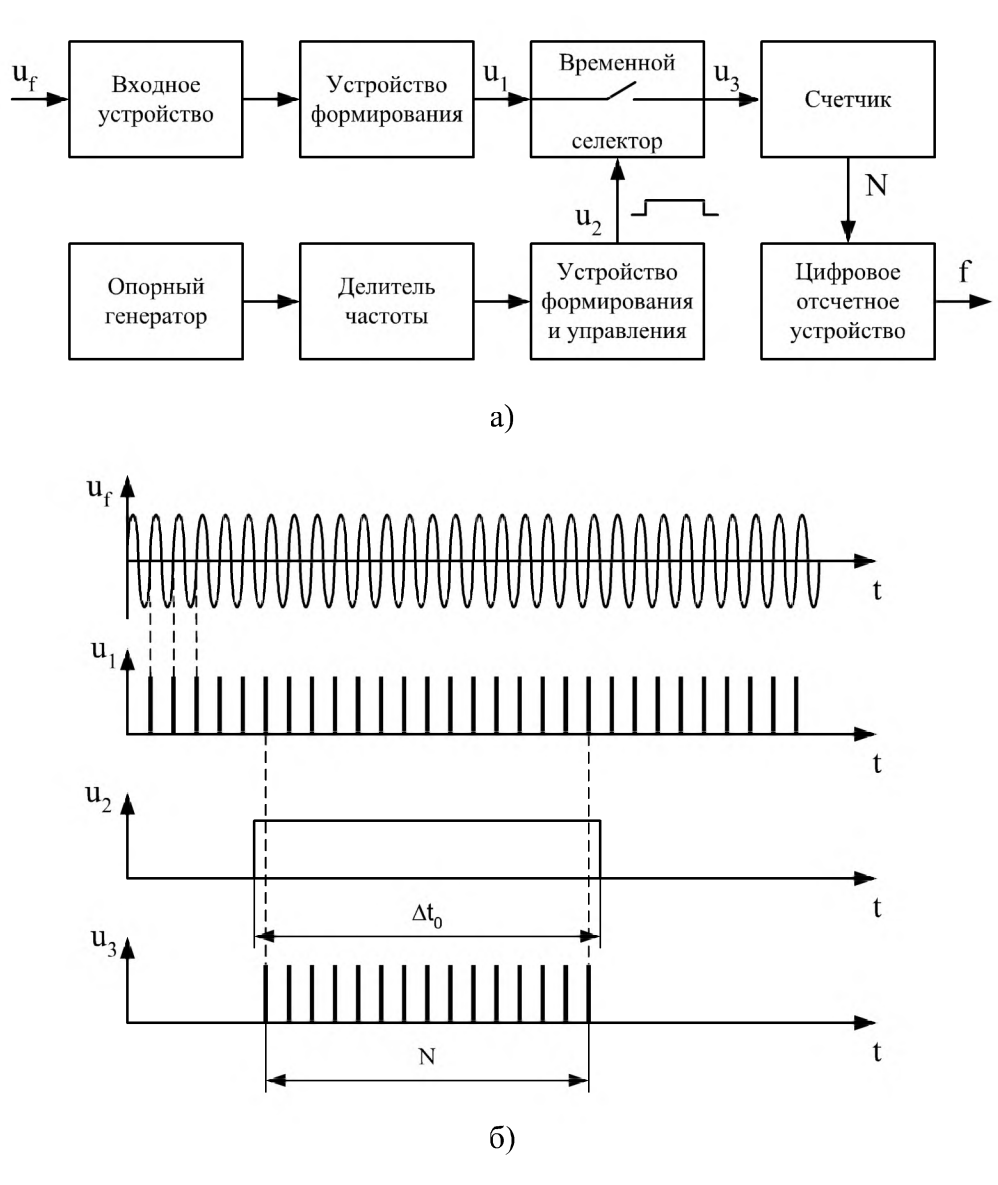

Рис. 3.6.1. Структурная схема (а) и временная диаграмма (б) электронно-счетного частотомера

Гармонический сигнал и, частоту которого нужно измерить, поступает на входное устройство, которое производит с ним необходимое масштабное преобразование. Затем сигнал попадает на формирователь, где преобразуется в количество импульсов и<sub>1</sub> в последовательности, подающихся на вход временного селектора. Частота следования импульсов и, равна измеряемой частоте f<sub>y</sub>. Временной селектор представляет собой ключ, состояние которого определяется выходным сигналом устройства формирования управления – прямоугольным импульсом  $u_2$ строго определенной длительности. Импульсы u<sub>1</sub> проходят через временной селектор на счетчик только в течение интервала времени  $\Delta t_0$ , равного длительности прямоугольного импульса. Интервал  $\Delta t_0$  является интервалом времени измерения. Прямоугольный импульс формируется из высокочастотного напряжения кварцевого опорного генератора с помощью делителя частоты и устройства управления. Число импульсов, прошедших через временной селектор, подсчитывается счетчиком. Частота определяется по формуле  $f_r = N/\Delta t_0$ . Результат индицируется на цифровом отсчетном устройстве. Погрешность частотомера определяется нестабильностью частоты опорного генератора, приводящей к непостоянству длительности прямоугольного импульса, а, следовательно, и интервала времени измерения  $\Delta t_0$ . Другой составляющей погрешности является погрешность дискретности, вызванная тем, что отношение интервала измерения к периоду исследуемого сигнала не является целым числом. Из-завысокой стабильности кварцевых генераторов обычно на первый план выступает погрешность дискретности. Она уменьшается с повышением частоты и при предельной для данного вида частотомеров частоте 100 МГц относительная погрешность составляет примерно 10<sup>-6</sup>. Однако на низких частотах погрешность дискретности становится неприемлемо большой, и более рациональным является способ измерения частоты косвенным методом посредством измерения периода и последующего пересчета его в частоту.

Измерение периода также производится методом дискретного счета. Структурная схема, представленная на рис. 3.6.2а, существенно не отличается от рассмотренной выше схемы частотомера. Разница в том, что длительность прямоугольного импульса, сформированного устройством формирования и управления, не является строго фиксированной, а равна периоду исследуемого напряжения Т. И наоборот, частота счетных импульсов задается высокостабильным кварцевым опорным генератором. Период следования счетных импульсов  $T_0$  также является строго определенным. Временные диаграммы приведены на рис. 3.6.26.

Из этого рисунка видно, что число импульсов, укладывающихся в интервал  $T_{y}$ равно  $N = T_x/T_0$ . Равенство является приближенным. Приближение определяет погрешность дискретности. Она тем меньше, чем больше измеряемый период  $T_{x}$ . Кроме того, следует принимать во внимание погрешность, обусловленную нестабильностью частоты счетных импульсов, и погрешность, связанную с влиянием шумовой помехи, которая, складываясь с входным напряжением  $u_T$ , может привести к несовпадению начала периода  $u_r$  и фронта прямоугольного импульса  $u_t$ . Усложнение схем приборов и использование микропроцессоров позволяет существенно уменьшить указанные погрешности.

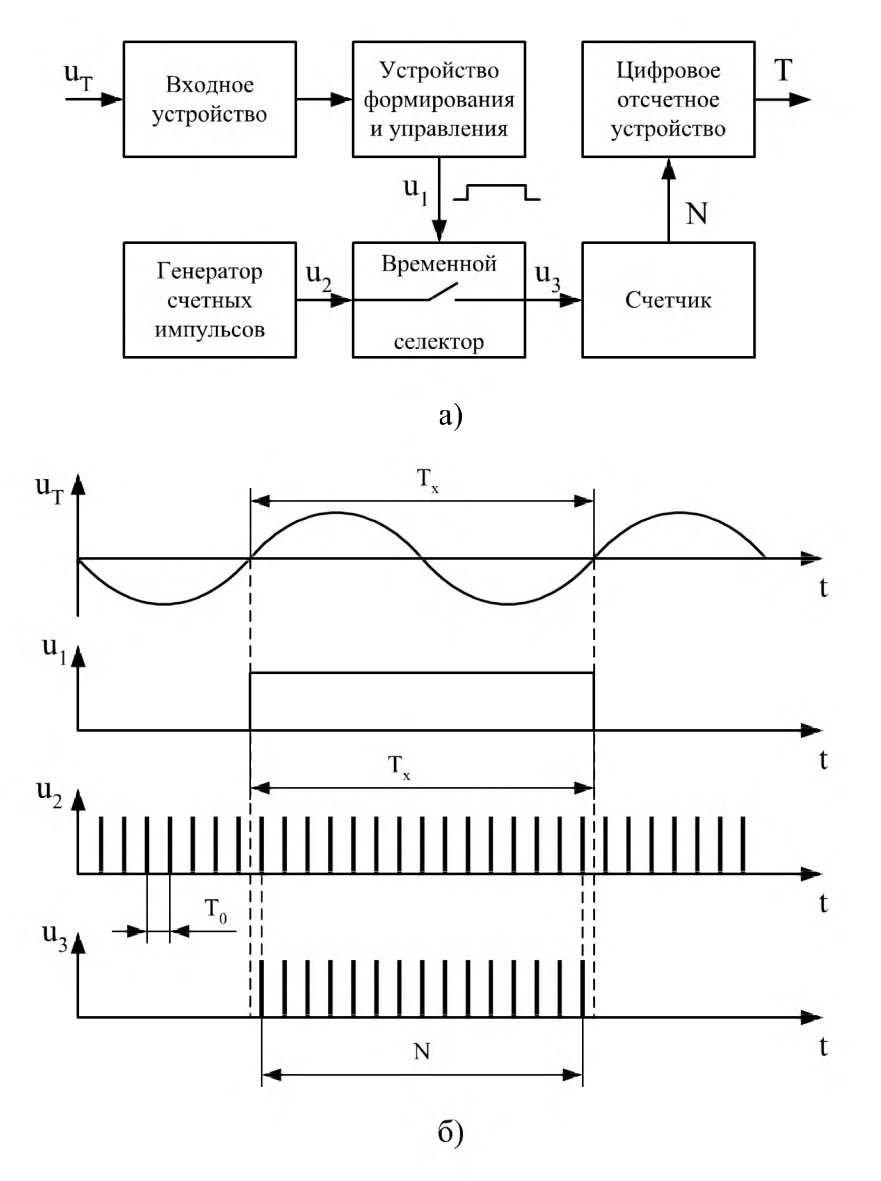

*Рис. 3.6.2. Структурная схема (а) и временная диаграмма (б) электронно-счетного измерителя периода колебаний*

Современные приборы сочетают возможности использовать их в качестве частотомеров и измерителей временных интервалов и проведения как прямых, так и косвенных измерений этих величин для достижения необходимой точности измерения.

## *3. Описание лабораторного стенда*

Лабораторный стенд представляет собой LabVIEW компьютерную модель, располагающуюся на рабочем столе персонального компьютера. На стенде (рис. 3.6.3) находятся модели резонансного и цифрового частотомеров, генератора сигналов и КУ , с помощью которого выход генератора сигналов подключается к входу одного из частотомеров.

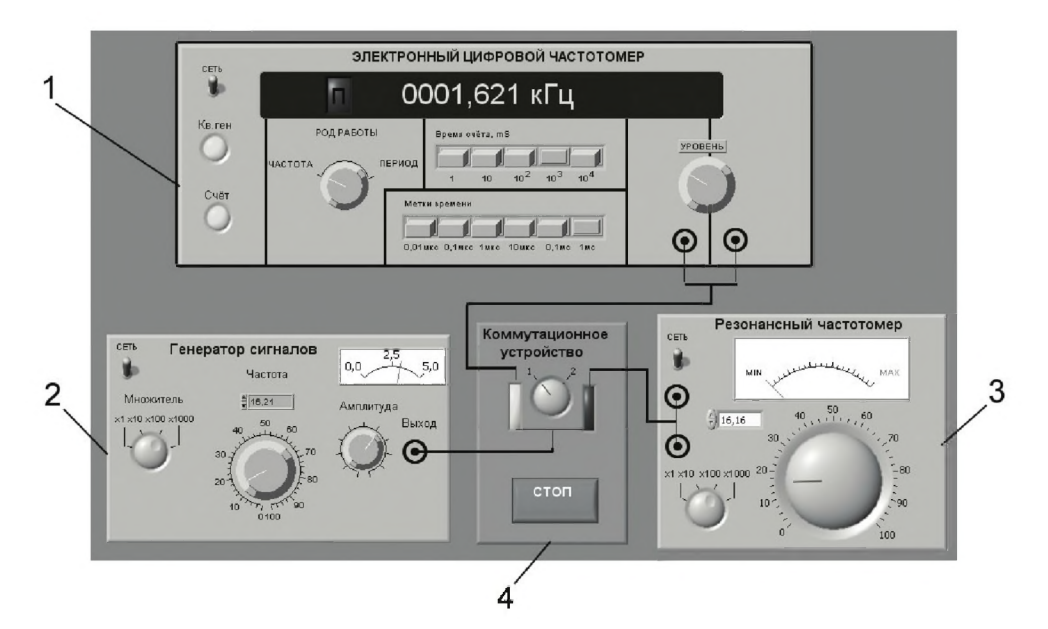

*Рис. 3.6.3. Модель лабораторного стенда на рабочем столе компьютера при выполнении работы 3.6 (1 - электронный цифровой частотомер, 2 - генератор сигналов, 3 - резонансный частотомер, 4 - коммутационное устройство КУ)*

При выполнении работы модели средств измерений (см. приложение 1) и вспомогательных устройств служат для решения описанных ниже задач.

Модели электронного аналогового резонансного частотомера и электронного цифрового частотомера используются при моделировании процесса прямых измерений частоты гармонических электрических сигналов методом непосредственной оценки.

Модель генератора сигналов используется при моделировании работы источника переменного напряжения синусоидальной формы, обеспечивающего регулировку амплитуды и частоты выходного сигнала.

Схема соединения приборов при выполнении работы приведена на рис. 3.6.4.

### *4. Рабочее задание*

4.1. Запустите программу лабораторного практикума и выберите лабораторную работу 3.6 «Измерение частоты и периода электрических сигналов» в группе работ «Измерение электрических величин». На рабочем столе компьютера автоматически появятся модель лабораторного стенда с моделями средств измерений и вспомогательных устройств (рис. 3.6.3) и окно созданного в среде MS Excel лабораторного журнала, который служит для формирования отчета по результатам выполнения лабораторной работы.

4.2. Ознакомьтесь с расположением моделей отдельных средств измерений и других устройств на рабочем столе. Включите модели средств измерений и опробуйте их органы управления. В процессе опробования установите регулятор на-

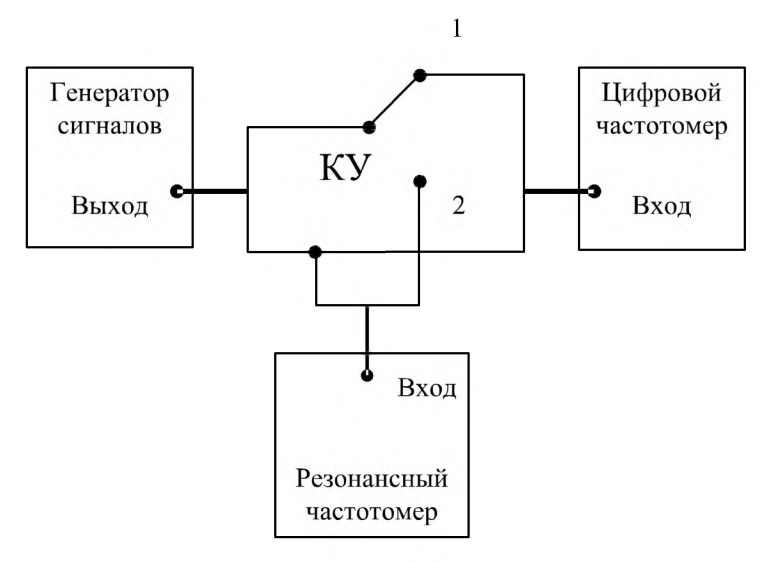

*Рис. 3.6.4. Схема соединения приборов при выполнении работы 3.6*

пряжения на выходе генератора в среднее положение и зафиксируйте частоту выходного сигнала. После того как показания цифрового частотомера установятся, настройте резонансный контур резонансного частотомера на максимум отклика. Далее, изменяя частоту сигнала на выходе генератора, проследите за изменениями показаний частотомеров.

4.3. После того как вы убедитесь в работоспособности приборов, включите частотомеры и установите ручку регулятора выходного напряжения генератора сигналов в крайнее левое положение (амплитуда выходного сигнала равна нулю).

4.4. Приступите к выполнению лабораторной работы.

#### *Задание 1. Измерение частоты гармонического сигнала резонансным частотомером*

а. Установите амплитуду выходного сигнала генератора равной примерно 4 В, а частоту выходного сигнала генератора равной примерно 50 кГц.

b . Включите резонансный частотомер и выберите подходящий предел измерения.

с. Подключите с помощью КУ вход резонансного частотомера к выходу генератора.

d. Измерьте резонансным частотомером частоту гармонического сигнала. В процессе измерений подберите такое положение ручки плавной регулировки настройки резонанса колебательного контура, при котором показания индикатора будут максимальными.

e. Запишите в отчет показания резонансного частотомера, а также сведения о его классе точности.

#### *Задание 2. Измерение частоты гармонического сигнала цифровым частотомером*

а. Включите цифровой частотомер в режиме измерения частоты и выберите время счета, равное 0,01 с.

b. Оставляя неизменными амплитуду и частоту сигнала на выходе генератора, установленные при выполнении задания по п. 4.4а, подключите с помощью КУ вход частотомера к выходу генератора.

c. Снимите показания частотомера.

d. Запишите в отчет показания цифрового частотомера, а также сведения о его классе точности.

e. Оставляя неизменными амплитуду и частоту сигнала на выходе генератора, повторите измерения, выбирая время счета равным последовательно 0,1 с, 1 с и 10 с.

f. Запишите показания цифрового цифрового частотомера в отчет.

g. Выполните измерения согласно пп. a-f задания, последовательно устанавливая частоту сигнала на выходе генератора равной 5 кГц, 1 кГц, 500 Гц, 50 Гци 10 Гц.

#### *Задание 3. Измерение периода гармонического сигнала цифровым частотомером*

а. Установите амплитуду выходного сигнала генератора равной примерно 2 В, а частоту выходного сигнала генератора равной примерно 10 Гц.

b . Подключите с помощью К У вход цифрового частотомера к выходу генератора.

c. Включите цифровой частотомер в режиме измерения периода и выберите период меток времени равным 1 мс, а множитель периодов равным 100.

d. Снимите показания цифрового частотомера.

e. Запишите показания цифрового частотомера в отчет.

f. Оставляя неизменными амплитуду и частоту сигнала на выходе генератора, повторите измерения, выбирая период меток времени равным последовательно 0,1 мс и 10 мкс.

g. Запишите показания цифрового частотомера в отчет.

h. Выполните измерения согласно пп. a-g задания, последовательно устанавливая частоту сигнала на выходе генератора равной 50 Гц, 500 Гц, 5 кГц и 50 кГц.

4.5. Сохраните результаты.

4.6. После сохранения результатов закройте приложение LabVIEW и, при необходимости, выключите компьютер.

## 5. *Оформление отчета*

Отчет должен быть оформлен в соответствии с требованиями, приведенными во введении, а также содержать:

• графики зависимости абсолютной и относительной погрешностей измерений частоты гармонического сигнала от показаний частотомеров (на графике необходимо выделить полосы допустимых погрешностей);

графики зависимости абсолютной и относительной погрешностей измерений периода от показаний цифрового частотомера (на графике необходимо выделить полосы допустимых погрешностей).

Рекомендованные формы таблиц для записи результатов приведены ниже.

Таблица 3.6.1. Результаты измерения частоты электрического гармонического сигнала резонансным и цифровым частотомерами

| ں<br>$\bar{\mathbf{e}}$<br>отомера<br>ō<br>ត្ថ<br>e<br>ō<br>БN<br>3<br>Эр<br><b>Ioka</b> зан<br><b>DLO</b> | пифрового                |   | စ<br><b>HNR</b>         | Погрешность<br>резонансного<br>частотомера |                          | Погрешность<br>цифрового<br>частотомера |                          | Результат измерений                              |                             |
|----------------------------------------------------------------------------------------------------|--------------------------|---|-------------------------|--------------------------------------------|--------------------------|-----------------------------------------|--------------------------|--------------------------------------------------|-----------------------------|
|                                                                                                    | настотомера<br>Показания | Φ | 도<br>ycpe,<br>ремя<br>m | абсолют-<br>ная, кГц                       | ОТНОСИ-<br>тельная.<br>% | абсолют-<br>ная, кГц                    | ОТНОСИ-<br>тельная.<br>% | pe <sub>30</sub> -<br>нансный<br>частото-<br>мер | цифровой<br>частото-<br>мер |
|                                                                                                    |                          |   |                         |                                            |                          |                                         |                          |                                                  |                             |

#### Таблица 3.6.2. Результаты измерения периода электрического гармонического сигнала цифровым частотомером

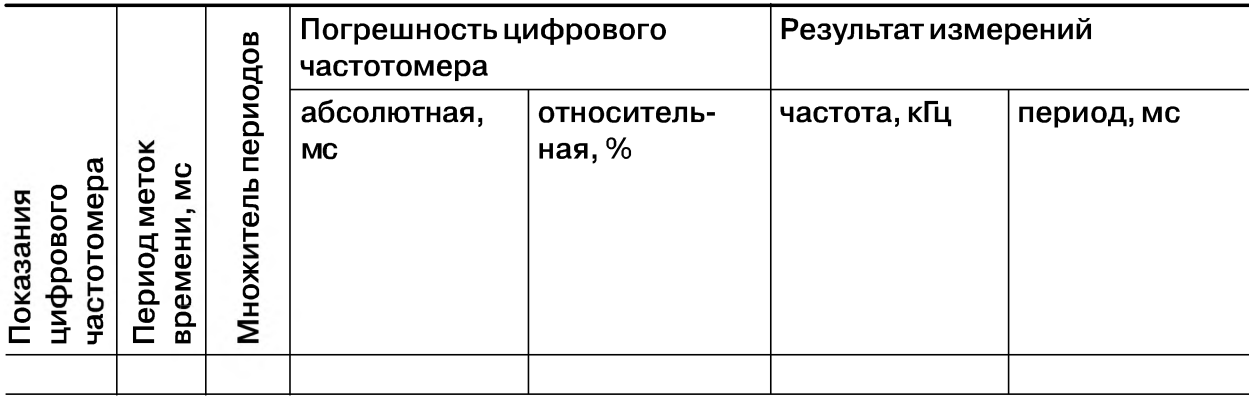

## 6. Контрольные вопросы

- Требуется измерить частоту гармонического электрического сигнала, равную ориентировочно 1 Гц (100 Гц, 1 кГц, 100 кГц, 5 МГц, 100 МГц, 30 ГГц). Как это лучше сделать, если погрешность измерений не должна превысить 0,5%  $(10 \mathrm{Tu})$ ?
- В каком диапазоне частот можно выполнять измерения частоты периодических электрических сигналов?
- Каковы достоинства резонансного метода измерения частоты?
- Какие частотомеры обладают наибольшей точностью?  $\bullet$
- Какова основная причина возникновения погрешностей при измерении часто- $\bullet$ ты с помощью осциллографа?

#### 134 Измерение электрических величин

- В каком диапазоне значений частот удобно использовать для измерений цифровой частотомер? Как в этом случае погрешность измерений зависит от значения измеряемой частоты?
- В каком диапазоне значений длительности периодов удобно использовать для измерений цифровой частотомер? Как в этом случае погрешность измерений зависит от длительности измеряемого периода?
- Как нормируется класс точности цифровых частотомеров?
- Какой частотомер дает возможность производить измерения в гигагерцовом диапазоне частот?
- Какова инструментальная погрешность резонансного частотомера? Чем она определяется?
- Каким образом при использовании цифровых частотомеров удается достичь высокой точности измерений как в области высоких, так и в области низких частот? В каком диапазоне частот погрешность таких измерений максимальна (минимальна)?

# Работа 3.7. Измерение угла фазового сдвига

# *1. Цель работы*

Получение навыков измерения угла фазового сдвига, знакомство с устройством и характеристиками цифрового фазометра.

# *2. Сведения, необходимые для выполнения работы*

Перед выполнением работы повторите вопросы обработки и представления результата прямых и косвенных измерений и ознакомьтесь [4,5, 6,10,14,15] со следующими вопросами:

- Переменное электрическое напряжение и параметры, которые его характеризуют.
- Измерение угла фазового сдвига методами непосредственной оценки и сравнения с мерой.
- Причины возникновения и способы учета погрешностей при измерении угла фазового сдвига.
- Устройство, принцип действия и основные характеристики электронных (аналоговых и цифровых) фазометров.
- Содержание и способы реализации методов измерения, используемых при выполнении работы.
- Устройство и характеристики средств измерений, используемых при выполнении работы.

Фазой гармонического напряжения  $U(t) = U_m \sin(\omega t + \varphi_0)$  называется аргумент функции U(t), описывающей колебательный процесс. Фаза гармонического напряжения является линейной функцией времени. Угол сдвига фаз представляет собой модуль разности фаз двух гармонических сигналов  $U_1(t)$  и  $U_2(t)$  одинаковой частоты. Таким образом, если  $U_1(t) = U_{1m} \sin(\omega t + \varphi_1)$ , а  $U_2(t) = U_{2m} \sin(\omega t + \varphi_2)$ , то согласно определению угол сдвига фаз  $\Delta\varphi$  равен  $\Delta\varphi = |\varphi_1 - \varphi_2|$ .

Если  $\varphi_1$  и  $\varphi_2$  постоянны во времени, то  $\Delta\varphi$  от времени не зависит. При  $\Delta\varphi = 0$ гармонические напряжения называются синфазными, при  $\Delta \varphi = \pm \pi -$ противофазными. Выбор метода измерения угла сдвига фаз зависит от диапазона частот, амплитуды сигнала и, главным образом, от требуемой точности измерения. Измерение угла сдвига фаз может выполняться как методом непосредственной оценки, так и методом сравнения. Результат измерения выражается либо в градусах, либо в радианах. Измерительные приборы, специально предназначенные для измерения угла сдвига фаз, называются фазометрами. Угол сдвига фаз может быть измерен также с помощью осциллографа.

Измерение угла сдвига фаз методом непосредственной оценки может быть выполнено с помощью фазометров различных типов.

При измерении на низких частотах в промышленных цепях удобно использовать электромеханические фазометры на основе электродинамических и ферродинамических логометров. Однако они имеют сравнительно низкий класс точности от 0,5 до 2,5, и их показания заметно зависят от частоты.

Электронные аналоговые фазометры используют принцип преобразования фазового сдвига во временной интервал. Этот временной интервал формируется в приборе так, что его длительность оказывается пропорциональна значению измеряемого угла сдвига фаз. В течение этого временного интервала через магнитоэлектрический измерительный механизм (ИМ) прибора протекает постоянный ток фиксированного значения, в результате показания ИМ оказываются пропорциональными значению измеряемой величины. Электронные аналоговые фазометры могут использоваться в различных цепях и позволяют измерять угол сдвига фаз в диапазоне частот от десятков герц до единиц мегагерц. Относительная погрешность таких фазометров составляет 1-2%, разрешающая способность примерно 1°, им присущи общие для аналоговых приборов недостатки.

В лабораторных условиях в маломощных цепях для измерения угла сдвига фаз методом непосредственной оценки удобно использовать осциллограф. Такие измерения (см. работу 3.5) могут выполняться методом линейной развертки или методом эллипса (фигур Лиссажу). В первом случае на экране получают изображение двух кривых  $U_1(t)$  и  $U_2(t)$ , взаимное расположение которых несет искомую информацию (рис. 3.5.2), во втором случае на экране осциллографа наблюдается эллипс, форма которого определяется значением измеряемого угла сдвига фаз (рис. 3.5.3). Измерение угла сдвига фаз с помощью осциллографа можно выполнять в широком диапазоне частот, но их точность невелика.

Осциллограф можно также использовать для выполнения измерений угла сдвига фаз методом компенсации (см. работу 3.5). При равенстве фаз между исследуемыми напряжениями на экране осциллографа вместо эллипса будет наблюдаться отрезок прямой (рис. 3.5.3). Этот метод измерений заметно точнее, чем предыдущий. Диапазон рабочих частот в этом случае определяется главным образом частотными характеристиками фазовращателя.

В диапазоне частот от долей герца до десятков мегагерц наилучшие результаты по точности дает цифровой фазометр. Такие фазометры также рекомендуется применять в маломощных цепях, а также при искаженной форме напряжения.

В настоящей работе для измерения угла сдвига фаз используется именно цифровой фазометр, рассмотрим принцип его действия.

В основе работы цифровых фазометров всех систем лежит принцип преобразования измеряемого угла сдвига фаз во временной интервал, длительность которого пропорциональна значению измеряемой величины. Длительность временного интервала определяется при этом методом дискретного счета непосредственно или с промежуточным преобразованием длительности временного интервала в пропорциональное ему значение величины напряжения постоянного тока.

Фазометры с непосредственным преобразованием значения длительности временного интервала в код, в свою очередь, подразделяются на две группы: с измерением за один период входных напряжений и с измерением за несколькоо периодов входных напряжений. Фазометры первой группы называются фазометрами мгновенного значения, а второй группы - фазометрами среднего значения. Фазометры среднего значения, называемые также фазометрами с постоянным временем измерения, благодаря хорошим характеристикам получили наибольшее распространение.

На рис. 3.7.1 приведена структурная схема такого фазометра. Входные синусоидальные напряжения  $U_1$  и  $U_2$  с помощью формирующих устройств преобразуются в периодические последовательности коротких импульсов, сдвинутые относительно друг друга на временной интервал  $\Delta T = \Delta \varphi / 2\pi \times T$ . Эти импульсы, попадая на два входа устройства управления, формируют на его выходе последовательность прямоугольных импульсов длительностью  $\Delta T$  и с периодом следования Т. Полученные прямоугольные импульсы подаются на вход 2 (управляющий) временного селектора I, а на его вход 1 (сигнальный) подается последовательность коротких импульсов с выхода генератора счетных импульсов, период следования которых равен  $T_{\text{cyl}}$ В результате на выходе временного селектора I формируется последовательность

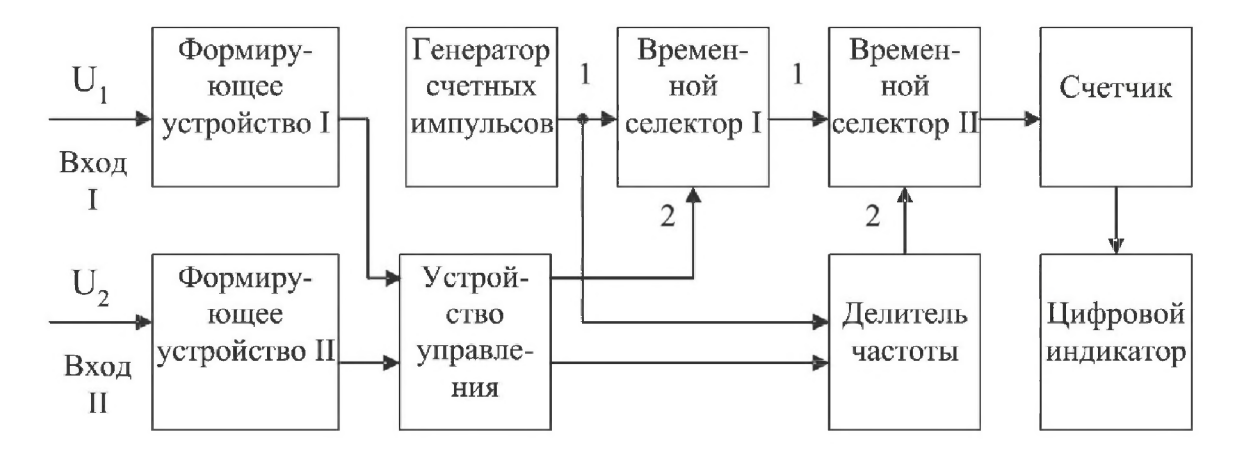

Рис. 3.7.1. Структурная схема цифрового фазометра с усреднением

пачек счетных импульсов (рис. 3.7.2). При условии, что  $\Delta T > T_{\text{cyl}}$  число импульсов n в каждой пачке, без учета погрешностей, может быть подсчитано по формуле

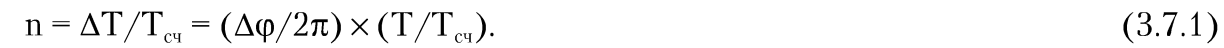

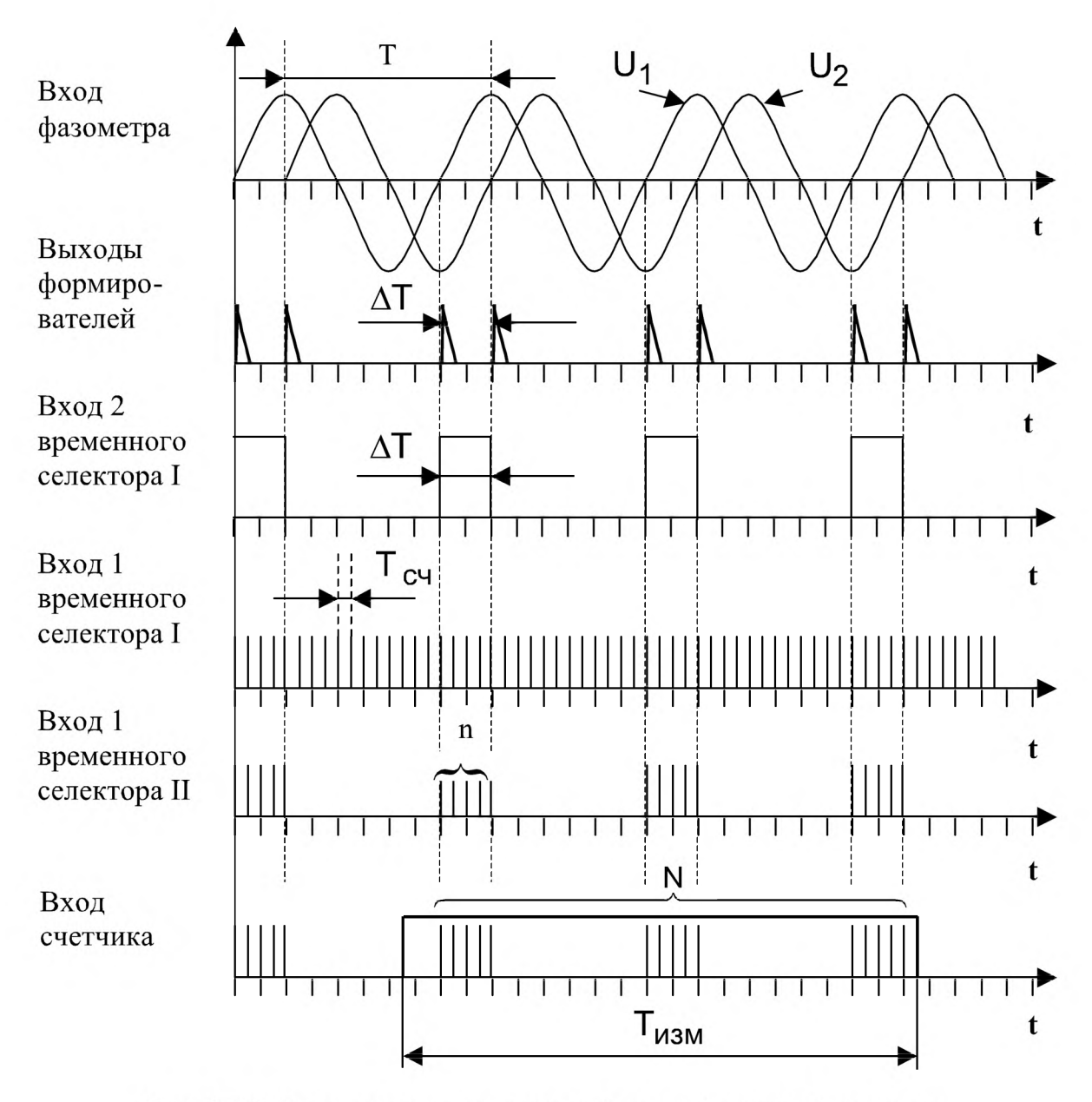

Рис. 3.7.2. Временные диаграммы работы цифрового фазометра

Эти пачки счетных импульсов подаются, в свою очередь, на вход 1 временного селектора II. На его вход 2 с выхода формирователя, в качестве которого работает делитель частоты, подается прямоугольный импульс длительностью  $T_{\text{max}}$ . В результате на выходе временного селектора II образуется конечная последовательность пачек счетных импульсов (рис. 3.7.1 и 3.7.2).

Длительность одного цикла измерений  $T_{\text{max}}$  выбирается так, чтобы

$$
T_{\text{H3M}} >> T_{\text{H1K}} \tag{3.7.2}
$$

где  $T_{\text{\tiny HUXH}}$  – период самого низкочастотного напряжения, исследуемого фазометром. При выполнении этого условия общее количество счетных импульсов N, попавших на вход счетчика, можно определить по формуле

$$
N = n \times (T_{\text{max}}/T) = (\Delta \varphi / 2\pi) \times (T_{\text{max}}/T_{\text{cyl}}).
$$
\n(3.7.3)

Погрешность в определении N по формуле (3.7.3) тем меньше, чем больше число импульсов n в каждой пачке и чем лучше выполняется условие (3.7.2).

Код числа N с выхода счетчика поступает на цифровой индикатор.

Если длительность одного цикла измерений выбрать в соответствии с выражением  $T_{\text{max}} = KT_{\text{eq}}/2$ , где  $K -$  коэффициент деления частоты, то выражение (3.7.3) можно записать в виде:

$$
N = n \times (T_{\text{max}}/T) = (\Delta \varphi / 2\pi) \times (T_{\text{max}}/T) = (\Delta \varphi / 2\pi) \times (K/2) = (K \times \Delta \varphi) / 720^{\circ}. (3.7.4)
$$

Значение величины К выбирают, как правило, из условия  $K = 720 \times 10^m$ , где  $m = 0, 1, 2$   $\mu$  T.  $\mu$ .

В этом случае для значения угла сдвига фаз получаем:

$$
\Delta \varphi = 10^{-m} \text{ N} = \text{q},\tag{3.7.5}
$$

где q - значение единицы младшего разряда цифрового отсчетного устройства фазометра.

При m = 0 имеем q = 1°, при m = 1 – соответственно q = 0,1°, при m = 2 – соответственно q = 0,01° и т. д.

Видно, что такой цифровой фазометр является прямопоказывающим, это одно из его достоинств. Важная особенность цифрового фазометра с усреднением состоит в том, что его погрешность дискретности имеет две составляющие: одна связана с ограниченным числом импульсов в каждой пачке, а другая - с ограниченным числом пачек, попадающих в интервал  $T_{\text{max}}$ . С изменением частоты входных напряжений влияние этих двух составляющих погрешности дискретности изменяется в противоположных направлениях. С увеличением частоты количество импульсов в каждой пачке уменьшается, но количество подсчитанных пачек возрастает, с уменьшением частоты происходит противоположный процесс. Возрастание одной составляющей погрешности дискретности при уменьшении n лимитирует верхнюю границу частотного диапазона фазометра, а возрастание другой составляющей при уменьшении числа пачек - нижнюю границу. Можно показать, что для рассмотренных фазометров значение абсолютной погрешности измерений в диапазоне частот от 20 Гц до 1 МГц обычно составляет от 0,1° до 0,5° и быстро растет по мере уменьшения или роста частоты за указанные пределы.

## 3. Описание лабораторного стенда

Лабораторный стенд представляет собой LabVIEW компьютерную модель, располагающуюся на рабочем столе персонального компьютера. На стенде (рис. 3.7.3) находятся модели калибратора фазового сдвига (далее калибратора) и цифрового фазометра (далее фазометра).

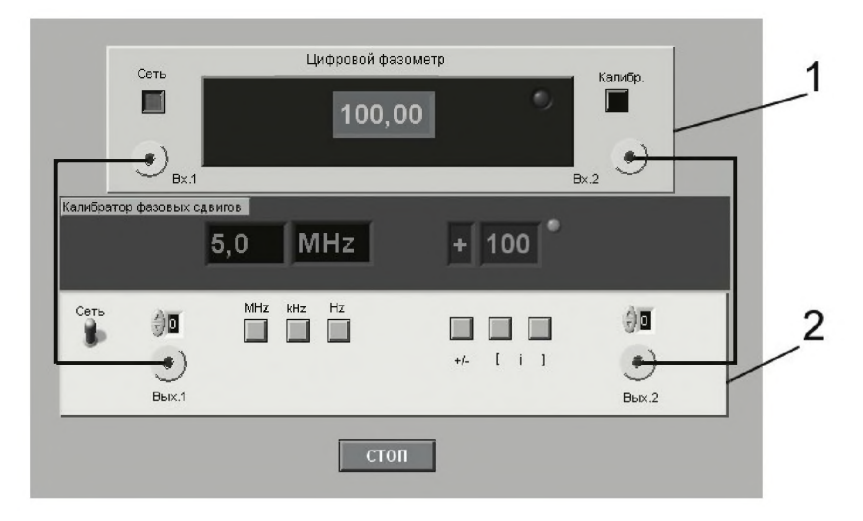

Рис. 3.7.3. Модель лабораторного стенда на рабочем столе компьютера при выполнении работы 3.7 (1 - цифровой фазометр, 2 - калибратор фазовых сдвигов)

Модель калибратора используется для моделирования работы многозначной меры, воспроизводящей углы фазового сдвига между двумя синхронными гармоническими электрическими сигналами.

Модель цифрового фазометра используется при моделировании процесса измерения угла фазового сдвига между двумя синхронными гармоническими напряжениями с цифровым отображением информации.

Схема включения приборов при выполнении измерений приведена на рис. 3.7.4.

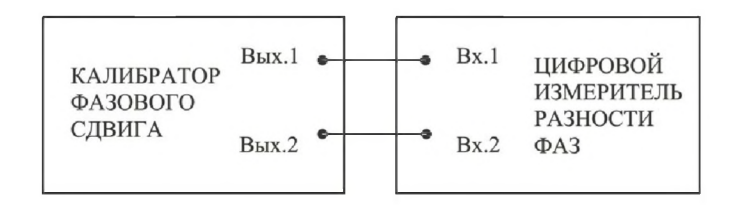

Рис. 3.7.4. Схема электрического соединения калибратора и цифрового фазометра при выполнении работы 3.7

## 4. Рабочее задание

4.1. Запустите программу-оболочку лабораторного практикума и выберите лабораторную работу 3.7 «Измерение угла фазового сдвига» в группе работ «Измерение электрических величин». На рабочем столе компьютера автоматически появятся модель лабораторного стенда с моделями средств измерений и вспомогательных устройств (рис. 3.7.3) и окно созданного в среде MS Excel лабораторного журнала, который служит для формирования отчета по результатам выполнения лабораторной работы.

#### 140 Измерение электрических величин

4.2. Ознакомьтесь с расположением моделей отдельных средств измерений и других устройств на рабочем столе. Включите модели средств измерений и опробуйте их органы управления. В процессе опробования определите возможность изменения частоты сигналов на выходе калибратора и фазового сдвига между ними. Далее установите напряжения на выходе калибратора равным примерно 1 В и убедитесь в том, что показания фазометра меняются по мере изменения фазового сдвига между сигналами на выходе калибратора.

4.3. После того как вы убедитесь в работоспособности приборов, подготовьте к работе модель фазометра и модель калибратора:

- включите фазометр и калибратор (после включения на лицевых панелях моделей загорятся табло индикации);
- установите регуляторы выходных напряжений калибратора в среднее положение;
- установите значение угла фазового сдвига между сигналами на выходах калибратора равным 0°;
- откалибруйте фазометр, удерживая кнопку «Калибр.» до появления нулевых показаний. После отпускания кнопки фазометр автоматически переходит в режим измерений.

4.4. Приступите к выполнению заданий лабораторной работы.

#### *Задание 1. Измерение угла фазового сдвига на фиксированной частоте*

а. Установите значение угла фазового сдвига на выходе калибратора равным 0°, а значение частоты выходных сигналов - равным 10 кГц.

b . Повторно откалибруйте фазометр.

c. Снимите показания фазометра.

d. Запишите в отчет показания фазометра, а также сведения о его классе точности.

e. Оставляя неизменными амплитуду и частоту сигнала на выходе калибратора, повторите измерения, выбирая фазовый сдвиг между сигналами на выходе калибратора равным последовательно 10, 30, 60, 90, 120, 150 и 180°.

f. Повторите измерения согласно пп. а-е, оставляя неизменной амплитуду сигналов на выходе калибратора и устанавив их частоту равной 0,5 Гц или 5 Мгц.

#### *Задание 2. Измерение угла фазового сдвига на различных частотах*

а. Установите значение угла фазового сдвига на выходе калибратора равным 10°, а значение частоты выходных сигналов – равным 0,5 Гц.

b . Повторно откалибруйте фазометр.

- c. Снимите показания фазометра.
- d. Запишите в отчет показания фазометра, а также сведения.

e. Оставляя неизменными амплитуду и фазовый сдвиг между сигналами на выходе калибратора, повторите измерения, выбирая частоту сигналов на выходе калибратора равной последовательно 50 Гц, 500 Гц, 50 кГц, 0,5 МГц, 5 МГц.

f. Повторите измерения согласно пп. а-е, оставляя неизменной амплитуду сигналов на выходе калибратора и установив разность фаз равной 60° или 90°.

4.5. Сохраните результаты.

4.6. После сохранения результатов закройте приложение LabVIEW и, при необходимости, выключите компьютер.

## 5. *Оформление отчета*

Отчет должен быть оформлен в соответствии с требованиями, приведенными во введении, а также содержать графики зависимости абсолютной и относительной погрешностей измерений от результатов измерений (при фиксированной частоте и при фиксированном фазовом сдвиге) с выделенными на них полосами допустимых погрешностей.

Рекомендованные формы таблиц для записи результатов приведены ниже.

*Таблица 3.7.1. Результаты измерений угла фазового сдвига с помощью цифрового фазометра (частота сигналов 10 кГц)*

| Фазовый      | Показания  | Абсолютная       |            | Относительная |            | Результат  |
|--------------|------------|------------------|------------|---------------|------------|------------|
| СДВИГ        | фазометра, | погрешность      |            | погрешность   |            | измерений, |
| на выходе    | град.      | фазометра, град. |            | фазометра, %  |            | град.      |
| калибратора, |            | расчет           | экперимент | расчет        | экперимент |            |
| град.        |            |                  |            |               |            |            |
|              |            |                  |            |               |            |            |

*Таблица 3.7.2. Результаты измерений угла фазового сдвига градусов на различных частотах с помощью цифрового фазометра*

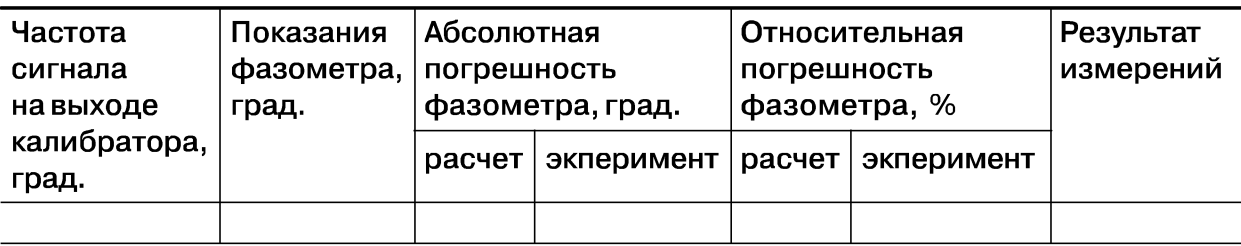

## *6*. *Контрольные вопросы*

- Требуется измерить угол фазового сдвига между двумя гармоническими электрическими сигналами, ориентировочно равный 1 (10, 30, 90, 175) градусу, с погрешностью, не превышающей 1% (1°). Как это лучше сделать, если частота сигналов равна 1 Гц (100 Гц, 100 кГц, 10 МГц, 1 ГГц)?
- В каком случае гармонические напряжения называют противофазными?
- Какой метод реализуется при измерении сдвига фаз электродинамическим или ферродинамическим логометром?
- Какие преобразования претерпевает измеряемая величина в аналоговых электронных фазометрах?
- В каком диапазоне частот работают аналоговые электронные фазометры?
- Какие фазометры обеспечивают наивысшую точность в диапазоне частот от нескольких герц до десятков мегагерц?
- За счет чего при использовании цифровых фазометров удается обеспечить высокую точность измерений как в области высоких, так и в области низких частот?
- Чем отличаются друг от друга цифровой фазометр с усреднением и без усреднения? Когда они используются?

# Работа 3.8. Прямые измерения активного электрического сопротивления

# *1. Цель работы*

Получение навыков измерения активного электрического сопротивления (далее сопротивления). Ознакомление с методами измерения активного сопротивления. Приобретение сведений об устройстве и характеристиках некоторых омметров.

# *2. Сведения, необходимые для выполнения работы*

Перед выполнением работы повторите вопросы обработки и представления результата прямых и косвенных измерений и ознакомьтесь [4,5, 6,10,14,15] со следующими вопросами:

- Измерение электрического сопротивления постоянному току методами непосредственной оценки и сравнения с мерой.
- Причины возникновения и способы учета погрешностей при прямых и косвенных измерениях электрического сопротивления.
- Устройство, принцип действия и основные характеристики электромеханических омметров.
- Устройство, принцип действия и основные характеристики электронных (аналоговых и цифровых) омметров.
- Устройство, принцип действия и основные характеристики измерительных мостов постоянного тока.
- Содержание и способы реализации методов измерения, используемых при выполнении работы.
- Устройство и характеристики средств измерений, используемых при выполнении работы.

Прямые измерения сопротивления производятся как приборами непосредственной оценки - омметрами, так и методом сравнения с помощью измерительных мостов. Омметры и мосты бывают электромеханическими, электронными и цифровыми.

Основным элементом электромеханического омметра является магнитоэлектрический механизм или магнитоэлектрический логометр. В зависимости от схемы они предназначены для измерения либо больших (от единиц ом до десятков или сотен мегаом), либо малых (менее 1 Ом) активных сопротивлений. Многопредельные омметры могут объединять эти схемы в одном приборе. Логометрические омметры имеют достоинства, вытекающие из независимости показаний от напряжения питания. Погрешность омметров рассматриваемых типов обычно лежит в диапазоне от одного до нескольких процентов, причем она неодинакова на разных участках шкалы и резко возрастает на обоих ее концах.

Большие сопротивления (до  $10^{10} - 10^{17}$  Ом) измеряются электронными мегаомметрами и терраомметрами, которые обычно включают в себя измерительные усилители, обеспечивающие высокое входное сопротивление прибора.

Цифровые омметры, как правило, входят в состав цифровых мультиметров. Такие омметры позволяют измерять сопротивления в диапазоне от десятых долей ом до десятков мегаом. Например, многопредельный омметр, входящий в состав миниатюрного цифрового мультиметра М832, позволяет измерять сопротивления в диапазоне от 0,1 Ом до 2 МОм с приведенной погрешностью около 1%.

Одинарные мосты постоянного тока широко применяются для измерения сопротивления средних значений (от 1 Ом до  $10^{10}$  Ом). Измерительный мост представляет собой стационарный или переносной прибор с набором магазинов сопротивлений, соединенных в мостовую схему. Индикатором нуля обычно служит гальванометр магнитоэлектрической системы. Гальванометр может быть встроенным в прибор или наружным, так же как батарея или блок питания. Погрешности резисторов, входящих в состав моста, вносят основной вклад в погрешность измерения. Значительная погрешность, особенно при малых значениях измеряемых сопротивлений, может быть обусловлена влиянием сопротивления соединительных проводов, при помощи которых измеряемое сопротивление подключается к зажимам. Измерение больших сопротивлений затруднено малой чувствительностью схемы и влиянием паразитных проводимостей. Типичные значения приведенной погрешности при измерении сопротивления одинарным мостом составляют 0,005-1,0%. Однако при измерении больших сопротивлений погрешность может составлять от 5 до 10%. Для измерения малых сопротивлений применяют двойные мосты, схемы которых позволяют исключить влияние сопротивления проводников и контактов на конечный результат. Пределы измерений двойных мостов охватывают область сопротивлений от 10-8 Ом до 1000 Ом, погрешность измерения составляет от 0,1 до 2%.

## *3. Описание лабораторного стенда*

Лабораторный стенд представляет собой LabVIEW компьютерную модель, располагающуюся на рабочем столе персонального компьютера. На стенде (рис. 3.8.1) находятся модели электромеханического омметра, цифрового мультиметра, измерительного моста постоянного тока, магазина сопротивлений и трехпозиционного переключателя.

При выполнении работы модели средств измерений и вспомогательных устройств служат для решения описанных ниже задач.

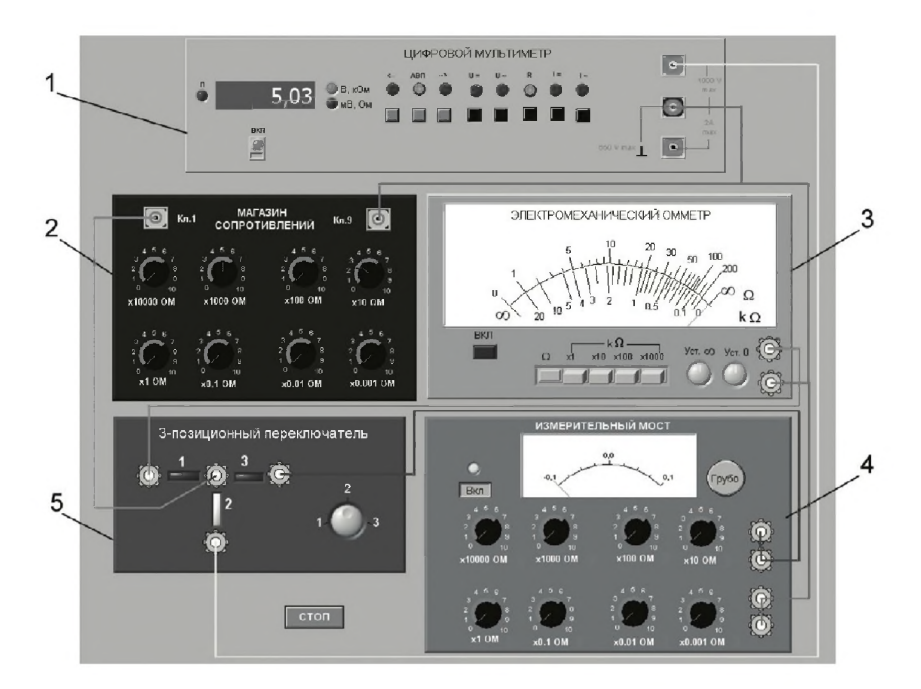

Рис. 3.8.1. Модель лабораторного стенда на рабочем столе компьютера при выполнении работы 3.8 (1 – цифровой мультиметр, 2 – магазин сопротивлений, 3 – электромеханический омметр, 4 - измерительный мост, 5 - трехпозиционный переключатель)

Модели электромеханического омметра и цифрового мультиметра используются при моделировании процесса прямых измерений активного электрического сопротивления методом непосредственной оценки.

Модель измерительного моста постоянного тока используется при моделировании процесса прямых измерений активного электрического сопротивления методом сравнения с мерой.

Модель магазина сопротивлений используется при моделировании работы регулируемой меры активного электрического сопротивления.

В процессе выполнения работы модель трехпозиционного переключателя используется для моделирования различных схем электрического соединения измерительных приборов.

Схема включения приборов при выполнении работы приведена на рис. 3.8.2.

## 4. Рабочее задание

4.1. Запустите программу лабораторного практикума и выберите лабораторную работу 3.8 «Прямые измерения активного сопротивления» в группе работ «Измерение электрических величин». На рабочем столе компьютера автоматически появятся модель лабораторного стенда с моделями средств измерений и вспомогательных устройств (рис. 3.8.2) и окно созданного в среде MS Excel лабораторного журнала, который служит для формирования отчета по результатам выполнения лабораторной работы.

4.2. Ознакомьтесь с расположением моделей отдельных средств измерений и других устройств на рабочем столе. Включите модели средств измерений и опробуйте их
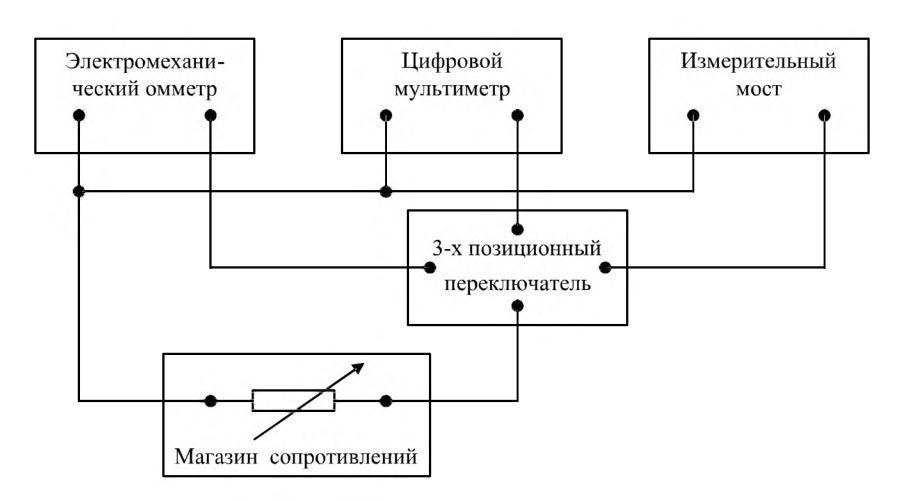

*Рис. 3.8.2. Схема соединений при выполнении работы 3.8*

органы управления. В процессе опробования убедитесь в том, что измерительный мост можно сбалансировать, а показания электромеханического омметра и мультиметра меняются по мере изменения сопротивления магазина сопротивлений.

4.3. После того как вы убедитесь в работоспособности приборов, подготовьте к работе модель омметра, мультиметра и измерительного моста:

- включите омметр (после включения на лицевой панели модели загорится световой индикатор);
- откалибруйте омметр. Выберите режим измерения омметра, соответствующий минимальным измеряемым сопротивлениям  $(*\Omega*)$ , и подключите к входу прибора бесконечно большое сопротивление (разрыв цепи), затем ручкой «Уст. ∞» установите стрелку на деление шкалы, обозначенное «∞». Выберите режим измерения омметра, соответствующий максимальным измеряемым сопротивлениям (« $k\Omega \times 100$ »), и подключите к входу прибора нулевое сопротивление (короткое замыкание цепи), затем ручкой «Уст. О» установите стрелку на нулевое деление шкалы;
- включите цифровой мультиметр и переведите его в режим измерения сопротивления с автоматическим выбором пределов А ВП (на лицевой панели модели загорится соответствующий световой индикатор);
- включите измерительный мост (после включения на лицевой панели модели загорится световой индикатор), выключите все модели.
- 4.4. Приступите к выполнению заданий лабораторной работы.

#### *Задание 1. Измерение активного электрического сопротивления методом непосредственной оценки*

а. Установите значение сопротивления магазина равным 100 кОм.

b . Пользуясь трехпозиционным переключателем, подключите последовательно измеряемое сопротивление к входам омметра и мультиметра.

c. Снимите последовательно показания омметра и мультиметра.

d. Запишите в отчет показания омметра и мультиметра, а также сведения о классе точности использованных приборов.

е. Повторите измерения по пп. а-d, последовательно устанавливая сопротивление магазина равным 10 кОм, 1 кОм, 100 Ом, 10 Ом и 1 Ом.

#### Задание 2. Измерение активного электрического сопротивления методом сравнения

а. Установите значение сопротивления магазина равным 100 кОм.

b. Пользуясь трехпозиционным переключателем, подключите измеряемое сопротивление к входу измерительного моста.

с. Используя восьмидекадный переключатель и переключатель «Грубо/Точно», добейтесь баланса измерительного моста.

d. Снимите показания измерительного моста.

е. Запишите в отчет показания измерительного моста, а также сведения о его классе точности.

f. Повторите измерения по пп. a-е, последовательно устанавливая сопротивление магазина равным 10 кОм, 1 кОм, 100 Ом, 10 Ом и 1 Ом.

4.5. Сохраните результаты.

4.6. После сохранения результатов закройте приложение LabVIEW и, при необходимости, выключите компьютер.

### 5. Оформление отчета

Отчет должен быть оформлен в соответствии с требованиями, приведенными во введении, а также содержать графики зависимости абсолютной и относительной погрешностей измерений от результатов измерений с выделенными на них полосами допустимых погрешностей.

Рекомендованная форма таблиц для записи результатов приведена ниже.

Таблица 3.8.1. Результаты измерений сопротивления с помощью электромеханического омметра (класс \_\_\_, предел \_\_\_) и цифрового мультиметра (класс депредел деп

| <b>KOM(OM)</b><br>магазина<br>сопротивлений,<br>IИЯ<br>Показан |                                  |  | ического<br>KOM(OM)<br>электромеха<br>Показания<br>омметра, |                     |        | Погрешность<br>мультиметра |        |                     | Погрешность ана-<br>логового прибора |                          | Результат | измерений, Ом |               |                               |
|----------------------------------------------------------------|----------------------------------|--|-------------------------------------------------------------|---------------------|--------|----------------------------|--------|---------------------|--------------------------------------|--------------------------|-----------|---------------|---------------|-------------------------------|
|                                                                |                                  |  |                                                             | абсолют-<br>ная, Ом |        | ОТНОСИ-<br>тельная,<br>%   |        | абсолют-<br>ная, Ом |                                      | ОТНОСИ-<br>тельная,<br>% |           | MeTp          |               |                               |
|                                                                | Показания мультиметра<br>KOM(OM) |  |                                                             |                     | расчет | экперимент                 | расчет | экперимент          | расчет                               | экперимент               | расчет    | экперимент    | Σ<br>цифровой | электромеханический<br>омметр |
|                                                                |                                  |  |                                                             |                     |        |                            |        |                     |                                      |                          |           |               |               |                               |

*Таблица 3.8.2. Результаты измерений сопротивления с помощью измерительного моста (класс )*

| Показания                                     | Показания                           | <b>Погрешность измерений</b> | Результат |               |
|-----------------------------------------------|-------------------------------------|------------------------------|-----------|---------------|
| магазина<br>сопротивлений,<br><b>кОм</b> (Ом) | измерительного  <br> моста, кОм(Ом) | абсолютная, Ом   относитель- | ная, %    | измерений, Ом |
|                                               |                                     |                              |           |               |

#### *6*. *Контрольные вопросы*

- Требуется измерить активное электрическое сопротивление, значение которого ориентировочно равно 0,01 Ом (0,1 Ом, 1 Ом, 10 Ом, 100 Ом, 10 кОм, 100 кОм, 1 МОм, 10 МОм). Как это лучше сделать, если погрешность измерений не должна превысить 1 Ом (0,5%)?
- Опишите принцип работы электромеханического омметра. Чем в первую очередь определяются его метрологические характеристики?
- Что является главным источником погрешностей магнитоэлектрических омметров?
- Каков нижний предел измерения одинарного моста постоянного тока? Чем он определяется?
- Какие значения сопротивления удобно измерять с помощью двойного моста постоянного тока?
- Когда оправдано использовать косвенные измерения для определения значения электрического сопротивления?
- Опишите принцип работы цифрового омметра. Чем в первую очередь определяются его метрологические характеристики?
- Опишите принцип работы измерительного моста постоянного тока. Чем в первую очередь определяются его метрологические характеристики?
- Чем определяется погрешность измерений при использовании цифрового омметра?
- Почему с помощью мостовой схемы нельзя измерять большие (более 10 МОм) сопротивления?

# **Измерение Неэлектрических Величин**

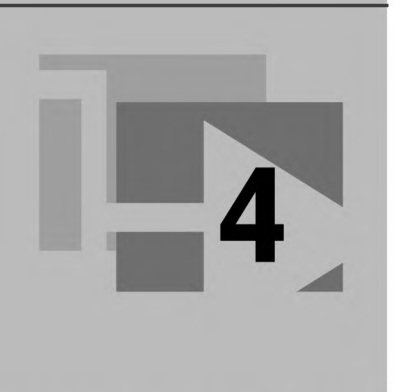

## Работа 4.1. Терморезисторные измерительные преобразователи. Измерение температуры

--------------------

## 1. Цель работы

Ознакомление с устройством и применением терморезисторных измерительных преобразователей (термисторов), изучение их функций преобразования, измерение температуры при помощи термистора и знакомство с современными средствами сбора и обработки экспериментальных данных.

## 2. Сведения, необходимые для выполнения работы

Повторите вопросы обработки и представления результатов прямых и косвенных измерений и, используя рекомендованную литературу [4, 16-20], настоящее описание и приложение 1 к Практикуму, ознакомьтесь со следующими вопросами:

- Основные характеристики измерительных преобразователей.
- Принцип действия, устройство и характеристики терморезисторных преобразователей.
- Методы измерения сопротивления.
- Причины возникновения и способы исключения или учета погрешностей при измерении сопротивления.
- Схемы включения и измерительные цепи терморезисторных преобразователей.
- Устройства и характеристики средств измерений, используемых при выполнении данной работы.

Терморезистором называется параметрический измерительный преобразователь, активное сопротивление которого изменяется при изменении температуры. Терморезисторные преобразователи бывают металлические и полупроводниковые. Последние называются термисторами.

Чувствительным элементом металлического терморезистора является тонкая медная или платиновая проволока. Проволока бифилярно наматывается на каркас из изоляционного и теплостойкого материала. Чувствительный элемент помещается в металлическую защитную гильзу (трубку с запаянным концом). Для подключения преобразователя к соответствующему вторичному прибору имеются специальные зажимы.

Измерители температуры с терморезисторами называются термометрами сопротивления. Платиновые терморезисторы используются для измерения температуры в диапазоне от -200 °С до 650 °С, медные - в диапазоне от -50 °С до 180 °С. Функции преобразования медных и платиновых терморезисторов стандартизированы и задаются градуировочной таблицей. Сопротивление терморезисторов при 0 °С равно 10,50 или 100 Ом, что отражается в обозначении терморезисторов, а именно: ТСМ10, ТСМ50 и ТСМ100. Медные терморезисторы дешевы и имеют почти линейную зависимость сопротивления  $R_t$  от температуры t, выражаемую формулой

$$
R_t = R_0 \cdot (1 + \alpha t), \tag{4.1.1}
$$

где  $R_0$ – сопротивление преобразователя при 0 °C,  $\alpha$  – температурный коэффициент, равный 4,28 · 10<sup>-3</sup> 1/°С.

Термисторы представляют собой композиции различных окислов металлов, имеющих большое удельное сопротивление, которое сильно зависит от температуры. Композиция окислов запекается в виде бусинки, шарика или стержня, к ним привариваются выводные провода. Для предохранения от атмосферного влияния бусинки или стержни покрываются краской или помещаются в металлический корпус.

Термисторы изготавливаются с номинальным сопротивлением (при 20 °С ) от 1 до 200 кОм. В зависимости от типа они могут применяться для измерения температуры от  $-100$  °С до  $120-600$  °С. Их чувствительность в  $6-10$  раз больше, чем у металлических терморезисторов. Функция преобразования - зависимость сопротивления термистора  $R_t$  от его температуры  $T K -$  может быть выражена формулой

$$
R_t = A \cdot \exp(B/T). \tag{4.1.2}
$$

Коэффициенты А и В - постоянные величины, зависящие от материала термистора и технологии его изготовления.

Термисторы имеют малые габариты, вес и теплоемкость, вследствие этого они могут использоваться для измерения температуры объектов, имеющих малые размеры и малую теплоемкость. Малая теплоемкость обусловливает их малую инерционность.

Недостатком термисторов являются нелинейность функции преобразования и большой разброс параметров А и В. Поэтому приборы с термисторами приходится градуировать индивидуально.

Недостатком термисторов являются также изменение во времени (старение) и некоторая нестабильность электрических характеристик. Однако после старения,

которое обычно длится 2–4 месяца, дальнейшее изменение сопротивления происходит медленно и не превышает 0.2% в год.

## 3. Описание лабораторного стенда

Лабораторный стенд представляет собой LabVIEW компьютерную модель, располагающуюся на рабочем столе персонального компьютера. На стенде (рис. 4.1.1) находятся модели водяного термостата, цифрового термометра и цифрового мультиметра.

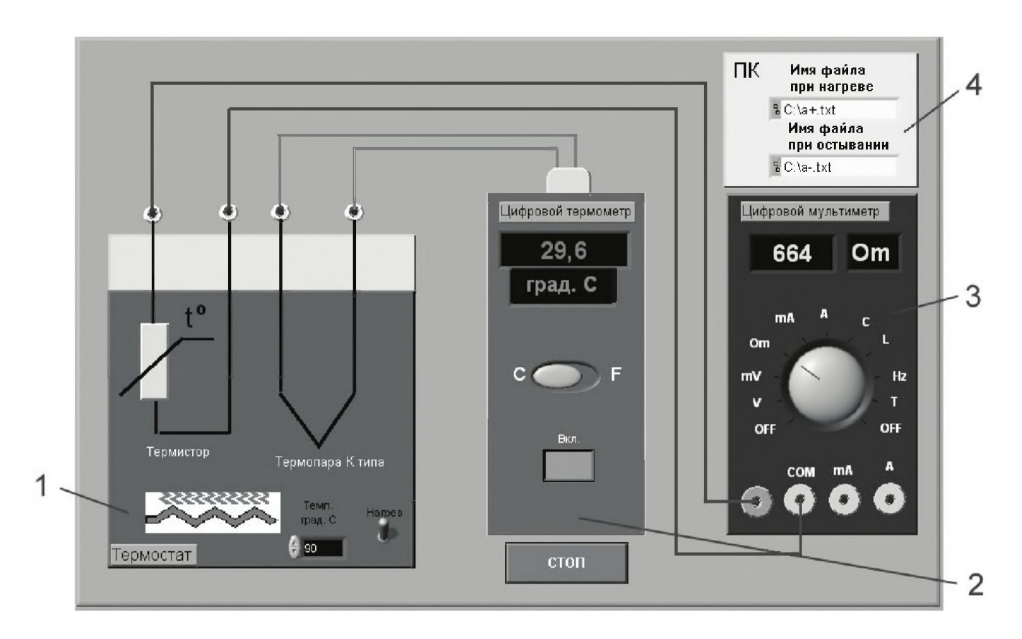

Рис. 4.1.1. Вид модели лабораторного стенда на рабочем столе компьютера при выполнении лабораторной работы 4.1 (1 - водяной термостат с установленными термистором и термопарой, 2 - цифровой термометр, 3 - цифровой мультиметр, 4 - персональный компьютер)

Модели средств измерений (см. приложение 1) при выполнении работы используются для решения следующих задач.

Модель термостата служит для задания температурного режима, необходимого для исследования характеристик модели термистора.

Модель цифрового мультиметра обеспечивает измерение сопротивления термистора.

При помощи модели цифрового термометра, снабженного термоэлектрическим преобразователем, производится образцовое измерение температуры.

Модель персонального компьютера осуществляет сбор данных со средств измерений и запись их в файлы.

Схема соединения приборов при выполнении работы 4.1 приведена на рис. 4.1.2. В качестве персонального компьютера, изображенного на рисунке, используется компьютер, на котором выполняется работа.

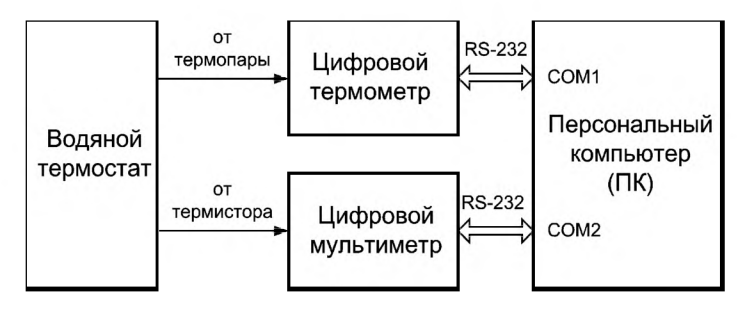

Рис. 4.1.2. Схема соединения приборов при выполнении работы 4.1

В термостат помещены термоэлектрический преобразователь, являющийся измерительным преобразователем цифрового термометра, и термистор, характеристики которого экспериментально определяются в данной лабораторной работе. Сопротивление термистора измеряется цифровым мультиметром.

Цифровой мультиметр измеряет постоянный и переменный ток и напряжение, сопротивление, частоту, период, емкость, температуру и может работать в режиме с автоматическим выбором диапазона измерения. Цифровая шкала – трех-или четырехразрядная по выбору. Поскольку в данной лабораторной работе исследуется функция преобразования термистора, модель мультиметра работает в режиме измерения сопротивления с автоматическим выбором диапазона.

Цифровой термометр и цифровой мультиметр, модели которых используются в данной работе, имеют встроенные стандартные компьютерные интерфейсы RS-232, что позволяет подключать эти приборы к компьютеру и автоматизировать процесс измерений. Поэтому экспериментальные данные, получаемые во время проведения измерений, автоматически собираются и записываются в файлы для последующей обработки.

### 4. Рабочее задание

4.1. Изучите описание работы и рекомендованную литературу. Продумайте свои действия за компьютером.

4.2. Запустите программу лабораторного практикума и выберите лабораторную работу 4.1 «Терморезисторные измерительные преобразователи. Измерение температуры» в группе работ «Измерение неэлектрических величин». На рабочем столе компьютера автоматически появятся модель лабораторного стенда с моделями средств измерений и вспомогательных устройств (рис. 4.1.1) и окно созданного в среде MS Excel лабораторного журнала, который служит для формирования отчета по результатам выполнения лабораторной работы.

4.3. Ознакомьтесь с расположением моделей отдельных средств измерений и других устройств на рабочем столе. Включите модели средств измерений и опробуйте их органы управления. Понаблюдайте за видом моделей.

4.4. Приготовьте к работе проверенный на отсутствие вирусов мобильный носитель информации и подключите его к компьютеру.

4.5. В соответствующих элементах интерфейса пользователя правильно задайте имена файлов, предназначенных для записи данных при нагреве и остыва-

нии термостата. По умолчанию данные пишутся на жесткий диск компьютера: при нагреве – в файл  $C:\a+.txt$ , а при остывании – в файл  $C:\a-.txt$ . Оба файла имеют текстовый формат.

4.6. Приступите к выполнению работы.

#### Задание 1. Опытное определение функции преобразования термистора

а. Включите цифровой термометр и цифровой мультиметр, установив последний в режим измерения сопротивления.

b. Убедитесь, что имена файлов для записи данных введены правильно.

с. На водяном термостате установите в соответствии с указаниями преподавателя максимальную температуру нагрева.

d. Включите термостат и наблюдайте за процессами его нагрева и остывания. При нагреве сопротивление термистора падает, а при остывании – растет. Дождитесь окончания этих процессов. Все полученные данные измерений будут сохранены в файлах.

#### Задание 2. Обработка экспериментальных данных

Обработка экспериментальных данных, сохраненных в файлах, производится в лабораторном журнале средствами MS Excel.

а. На листе Нагрев лабораторного журнала в ячейки столбцов Температура в термостате t, град. С и Измеренное значение сопротивления термистора  $R_{r_{\text{avc}}+1}$ Ом (см. табл. 4.1.1) поместите данные двумерного массива, считанного из файла  $a + .txt.$ 

b. Заполните следующие два столбца указанной таблицы, перейдя к температурной шкале Кельвина T = t °C + 273 °C и найдя обратные значения 1/T, постройте экспериментальную зависимость сопротивления термистора от обратного значения температуры  $1/T$  при нагреве водяного термостата.

с. Постройте на той же диаграмме зависимость вида  $R_{tm+} = A_+ \cdot exp(B_+ \cdot x)$ , где  $x = 1/T$ , используя пункт меню Диаграмма/Добавить линию тренда.

d. Определите по полученным данным параметры функции преобразования  $A_+$ и  $B_{+}$  термистора. Для этого среди параметров линии тренда выделите галочкой пункт Показывать уравнение на диаграмме, тогда на диаграмме появится уравнение модели.

е. В соответствии с полученным уравнением модели заполните последний столбец таблицы Посчитанное по математической модели значение сопротивления термистора  $R_{tm+}$ , Ом.

f. Постройте на другой диаграмме зависимости  $R_{\text{taser}}$  и  $R_{\text{tmm}}$  от температуры  $t^oC$ .

g. На листе Остывание лабораторного журнала в ячейки столбцов Температура в термостате t, град. С и Измеренное значение сопротивления термистора  $R_{tə\kappa cn}$ , Ом (см. табл. 4.1.2) поместите данные двумерного массива, считанного из файла **a**-.txt.

h. Аналогично п. b заполните следующие два столбца указанной таблицы и постройте экспериментальную зависимость сопротивления термистора от обратного значения температуры 1/Т при остывании водяного термостата, где  $T = t$  °C + 273 °C – абсолютная температура.

i. Постройте на той же диаграмме зависимость вида  $R_{\text{tm}} = A_{-} \cdot \exp(B_{-} \cdot x)$ , где  $x = 1/T$ , используя пункт меню Диаграмма/Добавить линию тренда. Считайте сохраненный файл на отдельный лист MS Excel и изучите полученные данные.

ј. Определите по полученным данным параметры функции преобразования А\_и В\_термистора.

k. Постройте на одной диаграмме зависимости  $R_{\text{t}scnt}$  и  $R_{\text{t}m}$  от температуры  $t$  °C.

1. Определите максимальную и минимальную чувствительности термистора.

m. Определите максимальную и минимальную относительные погрешности измерения температуры, полагая, что измерение сопротивления производится с погрешностью, лежащей в пределах  $\pm 0.1$  Ом.

п. Сформулируйте и запишите в отчет выводы о проделанной работе.

4.7. Сохраните результаты.

4.8. После сохранения результатов закройте приложение LabVIEW и, при необходимости, выключите компьютер.

Таблица 4.1.1. Исследование характеристики терморезистора при нагреве термостата

| Температура<br>в термостате t, °C значение | Измеренное<br>сопротивления<br>термистора | Температура<br>в термостате Т, °К | Посчитанное по мате-<br>матической модели<br>значение сопротивле-<br>ния термистора $R_{tm+}$ , Ом |
|--------------------------------------------|-------------------------------------------|-----------------------------------|----------------------------------------------------------------------------------------------------|
|                                            | $R_{\text{taser+}}$ , Om                  |                                   |                                                                                                    |
|                                            |                                           |                                   |                                                                                                    |

Таблица 4.1.2. Исследование характеристики терморезистора при остывании термостата

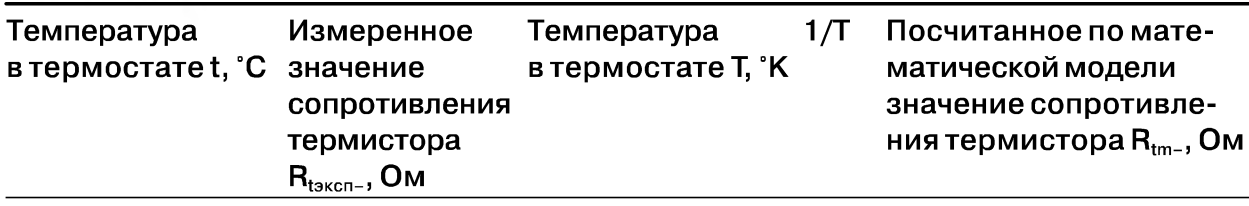

#### 5. Оформление отчета

Отчет должен содержать:

- сведения о цели и порядке выполнения работы;
- сведения об использованных методах измерений;
- сведения о характеристиках использованных средств измерений;
- необходимые электрические схемы;  $\bullet$

#### 154 Измерение неэлектрических величин

- данные расчетов, проводившихся при выборе средств и диапазонов измерений, при выполнении соответствующих пунктов задания;
- экспериментальные данные;
- полностью заполненные таблицы отчета (см. табл. 4.1.1 и табл. 4.1.2), а также примеры расчетов, выполнявшихся при заполнении таблицы;
- графики и диаграммы;
- анализ полученных результатов и выводы об особенностях и качестве проведенных измерений и в целом по результатам проделанной работы.

### *6*. *Контрольные вопросы*

- Какие физические явления лежат в основе функционирования терморезисторов?
- Какие материалы используются при изготовлении терморезисторов?
- Какова конструкция металлического терморезистора?
- Как устроены полупроводниковые терморезисторы (термисторы)?
- Каковы функции преобразования металлического и полупроводникового терморезистора?
- Когда и для каких целей используется трехпроводная схема подключения терморезистора?
- Почему в случае применения полупроводникового терморезистора (термистора) нет необходимости использовать трехпроводную схему?
- Каковы достоинства и недостатки медного терморезистора?
- Каковы достоинства и недостатки термистора?
- В каких случаях необходимо использовать платиновые терморезисторы?
- Какие из терморезисторов отличаются высокой чувствительностью?

## Работа 4.2. Емкостные измерительные преобразователи. Измерение размера

## *1. Цель работы*

Ознакомление с устройством и применением емкостного измерительного преобразователя на примере измерителя диаметра проводящего стержня, знакомство и получение навыков работы с гетеродинным измерителем емкости.

## *2. Сведения, необходимые для выполнения работы*

Повторите вопросы обработки и представления результатов прямых и косвенных измерений и, используя литературу [4,16-19], настоящее описание и приложение 1, ознакомьтесь со следующими вопросами:

- Основные характеристики измерительных преобразователей.
- Принцип действия, устройство и характеристики емкостных преобразователей.
- Методы измерения емкости.
- Причины возникновения и способы исключения или учета погрешностей при измерении емкости.
- Схемы включения и измерительные цепи емкостных преобразователей.
- Устройства и характеристики средств измерений, используемых при вы- $\bullet$ полнении данной работы.

При измерениях размера в технике и при выполнении исследований широко используются емкостные преобразователи (емкостные датчики), относящиеся к группе параметрических датчиков. Такие датчики отличаются конструктивной простотой, надежностью и малой стоимостью. Однако в силу особенностей функционирования они требуют довольно сложного вторичного оборудования.

Емкостный преобразователь представляет собой конденсатор, электрические параметры которого изменяются под воздействием измеряемой величины. Широко используется конструкция, представляющая собой плоский конденсатор, емкость которого определяется выражением

 $C = \varepsilon \varepsilon_0 Q / \delta$ ,

где  $\delta$  – расстояние между электродами (пластинами) конденсатора,  $Q$  – площадь пластин,  $\varepsilon$  – относительная диэлектрическая проницаемость среды между пластинами,  $\varepsilon_0$  – диэлектрическая постоянная вакуума, равная $\epsilon_0=8{,}85\times 10^{-12}\ \Phi/\rm{m}.$ 

Изменение любого из параметров  $\delta$ , Q, є изменяет емкость конденсатора, поэтому если измеряемая величина связана известным соотношением с каким-либо из указанных параметров, то ее значение может быть определено по результатам измерения емкости конденсатора.

В данной лабораторной работе используется емкостный преобразователь, представляющий собой цилиндрический конденсатор, одним из электродов которого является металлический стержень, расположенный внутри полого металлического цилиндра, охватывающего этот стержень (рис. 4.2.1).

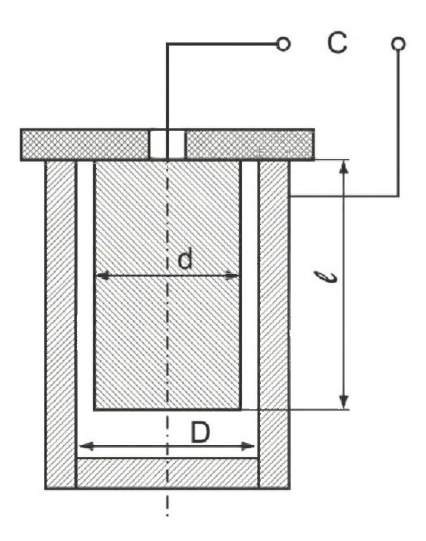

Рис. 4.2.1. Конструкция емкостного преобразователя (исправить рисунок)

Как известно, емкость идеального цилиндрического конденсатора равна

$$
C = \varepsilon \cdot \varepsilon_0 \cdot l / \ln(D/d),
$$

 $(4.2.1)$ 

где  $l$  – длина электродов, D – внутренний диаметр внешнего электрода, d – наружный диаметр внутреннего электрода - стержня.

Емкость реального цилиндрического конденсатора больше емкости, определяемой формулой (4.2.1), поскольку к емкости между цилиндрическими поверхностями добавляется емкость между торцевыми поверхностями стержня и внешнего цилиндра. В реальных условиях измерения к этой емкости добавляется емкость кабеля  $C_{k}$ , служащего для подключения датчика к вторичной аппаратуре, измеряющей емкость. Полная емкость датчика с соединительным кабелем описывается выражением:

$$
C = C_{\kappa} + \frac{\varepsilon \cdot \varepsilon_0 \cdot l}{\ln(D/d)},
$$
\n(4.2.2)

или в более общем виле

$$
C = A + \frac{B}{\ln(D/d)}.\tag{4.2.3}
$$

Измерение емкости датчика в настоящей лабораторной работе производится с помощью гетеродинного прибора для измерения емкости и индуктивности (LCизмерителя). Структурная схема прибора приведена на рис. 4.2.2. В состав прибора входят два LC-генератора синусоидального напряжения (Ги $\Gamma_0$ ). Частота электрического сигнала, генерируемого LC-генератором, равна:

$$
f = \frac{1}{2\pi\sqrt{LC}},\tag{4.2.4}
$$

где L и C – индуктивность и емкость контура задающего генератора. Рабочая частота генераторов в используемом приборе составляет несколько сотен килогерц.

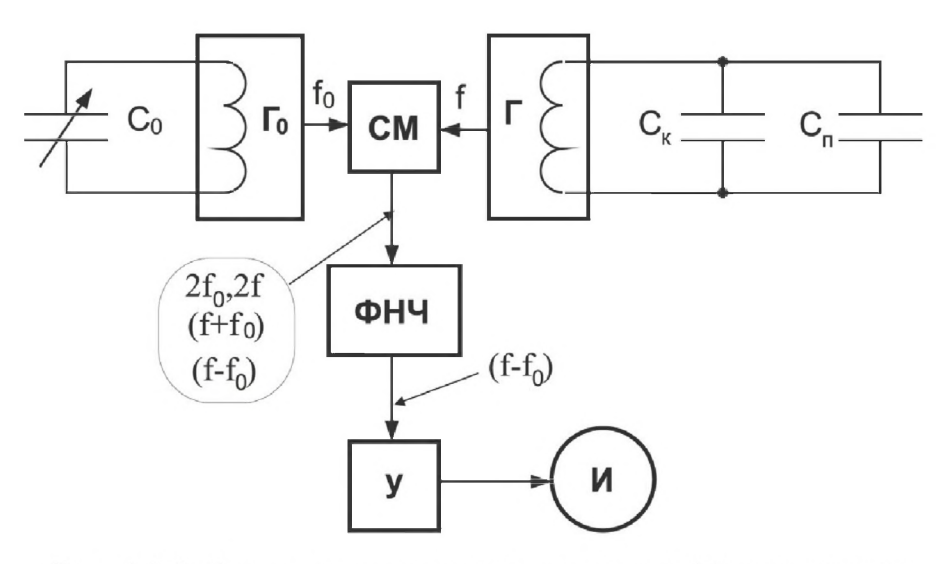

Рис. 4.2.2. Структурная схема гетеродинного LC-измерителя

При измерении емкости в приборе используются две одинаковые внутренние катушки индуктивности. В образцовом генераторе  $\Gamma_0$  в качестве частотно-задающего конденсатора используется набор образцовых конденсаторов  $C_1$ ,  $C_2$ ,  $C_3$  peзультирующая емкость которого  $C_0$  равна сумме емкостей этих конденсаторов. В генераторе Г в качестве частотно-задающего используется конденсатор емкостного преобразователя  $C_{\alpha}$ , емкость которого подлежит измерению. При выполнении работы следует учитывать, что при проведении измерений к емкости преобразователя С<sub>п</sub> добавляется емкость кабеля С<sub>к</sub> и иных элементов конструкции

преобразователя, соединяющего преобразователь с измерителем. Таким образом, частота генератора Гопределяется суммой емкостей  $C = C_{k} + C_{n}$ .

Напряжения генераторов Г и  $\Gamma_0$  подаются в смеситель СМ, который формирует спектр частот на своем выходе. Смеситель представляет собой нелинейную электрическую цепь, на выходе которой образуется напряжение, имеющее сложный гармонический состав. В общем случае в этом спектре возможно появление любых гармоник из набора (mf  $\pm$  nf<sub>0</sub>), где m и n – целые числа. В рассматриваемом приборе частоты генераторов Г и  $\Gamma_0$ , как указывалось выше, имеют порядок сотен килогерц, удвоенные и суммарные частоты имеют такой же порядок, а разностная частота  $\Delta = f - f_0$  лежит в звуковом диапазоне и приближается к нулю при стремлении  $f_0$  к f.

Поскольку у генераторов Г и  $\Gamma_0$  одинаковые контурные катушки, частота  $f_0$ приближается к f при настройке образцового конденсатора, когда его емкость  $C_0$ приближается к емкости  $C_{\kappa}$  +  $C_{\kappa}$ . Напряжение разностной частоты  $\Delta f$  проходит через фильтр низких частот (ФНЧ) с полосой от 0 до 4500 Гц, усиливается и подается на индикатор, в то время как напряжения с более высокими частотами ФНЧ ослабляются. Индикатор мигает с частотой  $\Delta f$ . Мигания индикатора становятся хорошо заметны, если эта частота меньше 20 Гц. Когда частоты  $f_0$  и f и соответственно емкости  $C_0$  и  $C_k$  +  $C_n$  равны друг другу, мигание прекращается, и индикатор горит постоянно. Значение С<sub>0</sub> определяется путем считывания значений емкостей  $C_1$ ,  $C_2$ ,  $C_3$  со шкал прибора и их дальнейшего суммирования.

### 3. Описание лабораторного стенда

Лабораторный стенд представляет собой LabVIEW компьютерную модель, располагающуюся на рабочем столе персонального компьютера. На стенде (рис. 4.2.3) находятся модели емкостного измерителя размеров и гетеродинного LC-измерителя.

Модели средств измерений (см. приложение 1) при выполнении работы используются для решения следующих задач.

Модель емкостного измерителя размеров используется при моделировании процесса косвенных измерений диаметра проводящего стержня.

Модель гетеродинного LC-измерителя используется при моделировании процесса прямых измерений емкости емкостного измерителя размеров методом гетеродинирования, являющегося вариантом метода сравнения измеряемой величины с мерой.

Схема соединений приборов при выполнении работы видна на рис. 4.2.3.

#### 4. Рабочее задание

4.1. Изучите описание работы и рекомендованную литературу. Продумайте свои действия за компьютером.

4.2. Запустите программу лабораторного практикума и выберите лабораторную работу 4.2 «Емкостные измерительные преобразователи. Измерение размера» в группе работ «Измерение неэлектрических величин». На рабочем столе

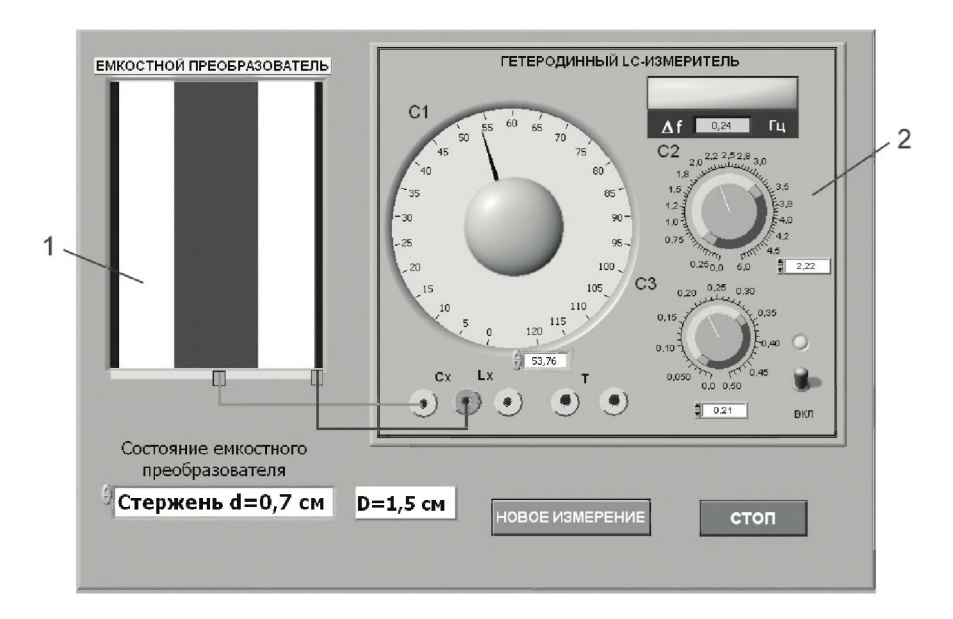

Рис. 4.2.3. Вид модели лабораторного стенда на рабочем столе компьютера при выполнении лабораторной работы 4.2 (1 - емкостный измеритель размеров, 2 - гетеродинный LC-измеритель)

компьютера автоматически появятся модель лабораторного стенда с моделями средств измерений и вспомогательных устройств (рис. 4.2.3) и окно созданного в среде MS Excel лабораторного журнала, который служит для формирования отчета по результатам выполнения лабораторной работы.

4.3. Ознакомьтесь с расположением моделей отдельных средств измерений и других устройств на рабочем столе. Включите модели средств измерений и опробуйте их органы управления. Понаблюдайте за видом модели емкостного преобразователя при выборе стержней различных диаметров d. Плавно изменяя положение ручек  $C_1, C_2, C_3$ , проследите за изменением  $\Delta f$  и видом индикатора LC-измерителя при выбранном стержне.

4.4. Приготовьте к работе проверенный на отсутствие вирусов мобильный носитель информации и подключите его к компьютеру.

4.5. Установите ручки управления образцовых конденсаторов  $C_1$ ,  $C_2$ ,  $C_3$  на нулевые отметки.

4.6. Приступите к выполнению работы.

#### Задание 1. Измерение емкости кабеля, соединяющего емкостной преобразователь с LC-измерителем

а. Включите LC-измеритель.

b. Выберите состояние емкостного преобразователя «БЕЗ СТЕРЖНЯ».

с. Вращением ручек переменных конденсаторов  $C_1, C_2, C_3$  добейтесь появления на индикаторе мигания зеленого сектора.

d. Наблюдая за изменением частоты  $\Delta f$ , настройте значения емкостей  $C_1, C_2, C_3$ таким образом, чтобы индикатор прекратил мигать, а разностная частота Δf была

бы максимально приближена к нулевому значению. При выполнении точной настройки используйте дополнительные цифровые элементы управления, имеющиеся у каждой из ручек управления.

е. Произведите отсчет значения емкости кабеля  $C_{\kappa i} = C_{1i} + C_{2i} + C_{3i}$ . Полученные значения занесите в табл. 4.2.1.

f. Проведите новые измерения емкости кабеля, доведя их полное число до десяти (n = 10). Перед каждым новым измерением нажимайте кнопку «НОВОЕ ИЗ-МЕРЕНИЕ», а затем повторяйте действия, изложенные в пп. с-е.

g. Вычислите среднее значение результатов измерения емкости кабеля  $C_{\text{kco}}$ отклонения  $\Delta C_i$  каждого из измеренных значений от среднего значения и квадраты этих отклонений  $(\Delta C_i)^2$ .

h. Вычислите среднеквадратическое значение погрешности измерения емко-

сти кабеля по формуле $\sigma_{\textsc{ac}} = \sqrt{\frac{\sum_i (\Delta C_i)^2}{n-1}}$ , где $\Delta C_i$  — отклонение результата k-го из-

мерения от среднего значения, n - число измерений.

і. Убедитесь, что табл. 4.2.1 заполнена полностью, и сохраните результаты.

#### Задание 2. Измерение емкостей измерительного преобразователя при установке стержней различных диаметров

а. Выберите состояние емкостного преобразователя с установленным стержнем №1 «Стержень  $d = 0.4$  см».

b. Измерьте емкость преобразователя и запишите полученные значения  $C_{1i}$ ,  $C_{2i}$ ,  $C_{3i}$  и  $C_i$  =  $C_{1i}$  +  $C_{2i}$  +  $C_{3i}$  в табл. 4.2.2 аналогично тому, как это производилось в предыдущем задании (см. пп. с-е задания 1).

с. Нажмите кнопку «НОВОЕ ИЗМЕРЕНИЕ», что в данном случае моделирует поворот стержня в преобразователе на 90°. Затем повторите п. b.

d. Повторите п. с еще два раза.

е. В результате выполнения предыдущего пункта в табл. 4.2.2 должно быть записано достаточное количество опытных данных для ее полного заполнения. Для этого рассчитайте среднее значение, отклонения от среднего значения, квадраты отклонений и среднеквадратическое значение.

f. Повторите пп. а-е для других 10 стержней с номерами от 2 до 11. Каждый раз заполняйте новую таблицу со структурой табл. 4.2.2.

#### Задание 3. Определение функции преобразования емкостного преобразователя

а. В табл. 4.2.3 перенесите значения емкостей измерительного преобразователя, полученных при выполнении заданий 1 и 2. При этом в строку с нулевым номером запишите С<sub>кср</sub>, то есть емкость преобразователя без стержня. В других же строках должны быть записаны средние емкости преобразователя со стержнями, номера которых совпадают с номером строки  $(1-11)$ .

b. Рассчитайте значения X, равные

 $X = 1/ln(D/d)$ ,

где диаметр  $D = 1.5$  см. Заполните этими значениями четвертый столбец табл. 4.2.3 (столбец D таблицы Excel).

с. Постройте диаграмму зависимости  $C_i$  от  $X_i$ .

d. На той же диаграмме постройте средствами MS Excel линейную математическую модель  $C_{mi} = A + BX_i$  (см. формулу 4.2.3). Для этого используйте пункт меню Диаграмма/Добавить линию тренда.

е. На точечной диаграмме выделите галочкой пункт Показывать уравнение на диаграмме и затем определите значения А и В. Зная уравнение модели, заполните предпоследний и последний столбцы табл. 4.2.3.

f. Постройте другую диаграмму зависимости  $C_i$  от  $d_i$ . На ней же постройте полиномиальную модель шестой степени. Выведите на диаграмме уравнение модели.

g. Сравните модели, полученные в пп. d и f, и сделайте выводы.

4.7. Сохраните результаты.

4.8. После сохранения результатов закройте приложение LabVIEW и, при необходимости, выключите компьютер.

| $N$ <sup>o</sup> п/п |  | $\left  C_{1k}, \pi \Phi \right  C_{2k}, \pi \Phi \left  C_{3k}, \pi \Phi \right  C_{0k} = C_{1k} + C_{2k} + C_{3k}, \left  C_{0k} - C_{0cp}, \left  (C_{0k} - C_{0cp})^2 \right $ |  |
|----------------------|--|----------------------------------------------------------------------------------------------------|--|
|                      |  |                                                                                                    |  |
| $\cdots$<br>10       |  |                                                                                                    |  |
| Среднее              |  |                                                                                                    |  |
| (средне-             |  |                                                                                                    |  |
| квадратическое)      |  |                                                                                                    |  |
| значение             |  |                                                                                                    |  |

Таблица 4.2.1. Измерение емкости кабеля

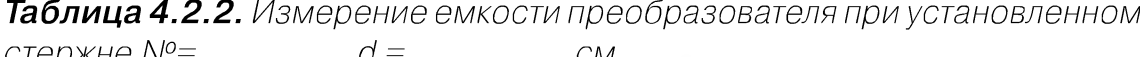

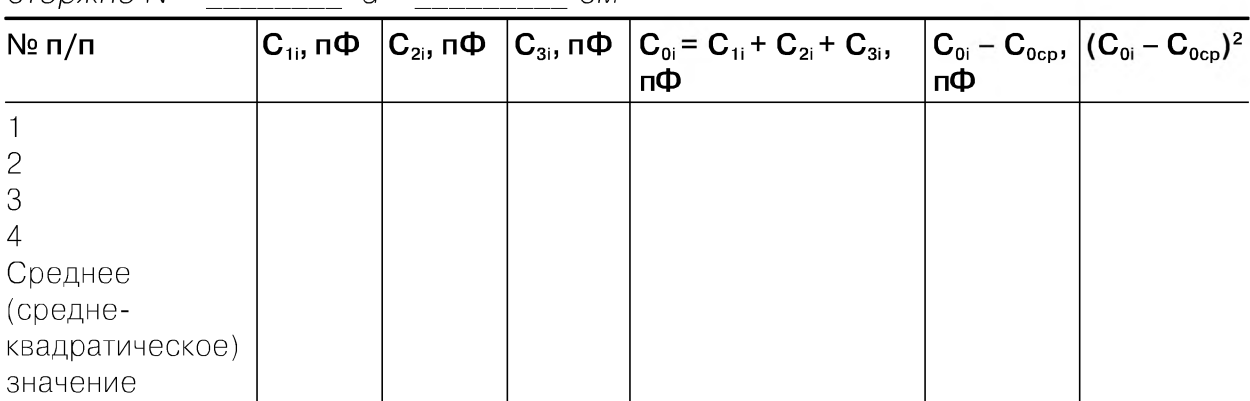

| $N$ <sup>o</sup> п/п | d, cm | $C_i$ , п $\Phi$ | $X = 1/ln(D/d)$ | $ {\mathbf C}_{\mathsf{mj}}, {\mathsf n}$ Ф | $C_i - C_m$ , п $\Phi$ |
|----------------------|-------|------------------|-----------------|---------------------------------------------|------------------------|
|                      |       |                  |                 |                                             |                        |
|                      |       |                  |                 |                                             |                        |
| $\cdots$             |       |                  |                 |                                             |                        |

Таблица 4.2.3. Функция преобразования емкостного преобразователя

### 5. Оформление отчета

Отчет должен содержать:

- сведения о цели и порядке выполнения работы;
- сведения об использованных методах измерений;  $\bullet$
- сведения о характеристиках использованных средств измерений;  $\bullet$
- необходимые электрические схемы;
- данные расчетов, проводившихся при выборе средств и диапазонов измерений, при выполнении соответствующих пунктов задания;
- экспериментальные данные;  $\bullet$
- полностью заполненные таблицы отчета (см. табл. 4.2.1-4.2.3), а также при- $\bullet$ меры расчетов, выполнявшихся при заполнении таблицы;
- графики;  $\bullet$
- анализ полученных данных и выводы об особенностях и качестве проведенных измерений и по результатам проделанной работы.

## 6. Контрольные вопросы

- Для измерения каких физических величин естественно применение емкостного измерительного преобразователя (емкостного датчика)?
- Почему емкостные датчики работают на повышенных частотах переменного тока?
- Какие схемы включения емкостного датчика вам известны?
- Какими преимуществами обладает дифференциальная схема включения  $\bullet$ латчика?
- Каков диапазон геометрических размеров, измеряемых с помощью емкостных датчиков?
- Какие факторы являются существенными при применении емкостных датчиков для измерения малых размеров или малых перемещений?
- В каких случаях имеет смысл применять емкостные датчики для измерения  $\bullet$ размеров, а в каких следует прибегнуть к другим датчикам или методам?
- От чего зависит чувствительность емкостного датчика?
- $\bullet$ Каковы источники погрешностей емкостных датчиков?
- Какими факторами определяются динамические свойства емкостных дат- $\bullet$ чиков?

## Работа 4.3. Индуктивные измерительные преобразователи. Измерение перемещения

## 1. Цель работы

Ознакомление с устройством и применением индуктивного измерительного преобразователя на примере измерителя перемещения, изучение метрологических характеристик измерительных преобразователей и схем их включения.

## 2. Сведения, необходимые для выполнения работы

Повторите вопросы обработки и представления результатов прямых и косвенных измерений и, используя литературу [4, 16-19], настоящее описание и приложение 1, ознакомьтесь со следующими вопросами:

- Основные характеристики измерительных преобразователей.
- Методы измерения индуктивности.
- Принцип действия, устройство и характеристики индуктивных преобразователей.
- Причины возникновения и способы исключения или учета погрешностей при измерении индуктивности.
- Схемы включения и измерительные цепи индуктивных преобразователей.
- Устройства и характеристики средств измерений, используемых при выполнении данной работы.

В технических и научных измерениях неэлектрических величин широко используются индуктивные преобразователи, относящиеся к группе параметрических датчиков. Они отличаются конструктивной простотой, надежностью и малой стоимостью. К тому же для своей работы они не требуют сколь-либо сложного вторичного оборудования.

Индуктивный преобразователь представляет собой дроссель, индуктивность которого изменяется под действием входной (измеряемой) величины. В измерительной технике используются конструкции преобразователя с переменным воздушным зазором и соленоидные (или плунжерные) преобразователи, которые и изучаются в данной работе.

Индуктивный преобразователь с переменным воздушным зазором схематически показан на рис. 4.3.1а. Он состоит из П-образного магнитопровода 1, на котором размещена катушка 2, и подвижного якоря 3. При перемещении якоря изменяется длина воздушного зазора  $\delta$  и, следовательно, магнитное сопротивление. Это вызывает изменение магнитного сопротивления и индуктивности преобразователя L. При некоторых допущениях индуктивность преобразователя можно рассчитать по формуле

$$
L = \frac{w^2 \mu_0 Q}{(2\delta + l_{cr}/\mu)},
$$
\n(4.3.1)

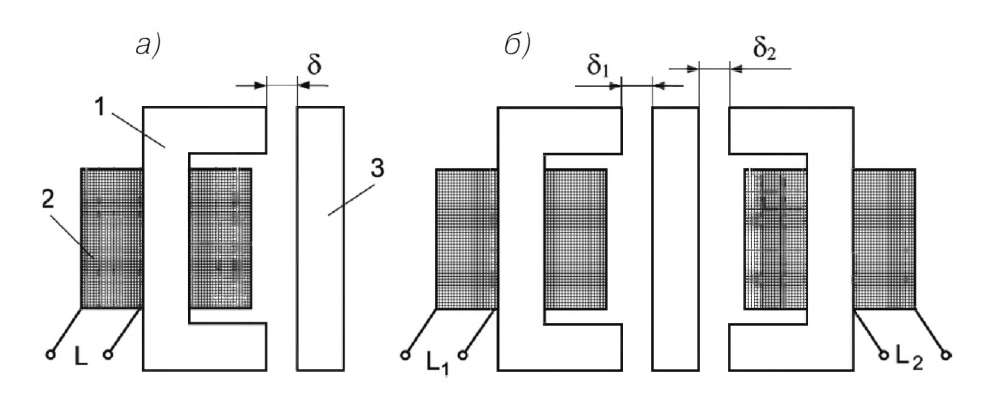

*Рис. 4.3.1. Конструкция индуктивного преобразователя с переменным воздушным зазором (1 - П-образный магнитопровод, 2 - катушка, 3 - якорь): а) одинарный преобразователь; б) дифференциальный преобразователь*

где w - число витков катушки,  $\mu_0 = 4 \times 10^7$  Гн/м - магнитная постоянная,  $\mu$  - магнитная постоянная стали,  $Q$  – площадь сечения магнитного потока в воздушном зазоре (считаем, что площадь сечения магнитопровода также равна Q),  $l_{cm}$  – средняя длина магнитной силовой линии по стали.

Одинарные индуктивные преобразователи имеют ряд недостатков, в частности их функция преобразования нелинейна, они могут иметь большую аддитивную погрешность, вызванную температурным изменением активного сопротивления обмотки, и ряд других.

Этих недостатков лишены дифференциальные преобразователи, которые представляют собой два одинарных преобразователя, имеющих общий якорь. На рис. 4.3.16 показан дифференциальный индуктивный преобразователь, состоящий из двух преобразователей, показанных на рис. 4.3.1а. При перемещении якоря, например, влево, индуктивность  $L_1$  возрастает, а другая индуктивность  $L_2$  уменьшается.

Другой разновидностью индуктивных преобразователей являются плунжерные преобразователи. На рис. 4.3.2а показан одинарный плунжерный преобразователь, который представляет собой катушку 1, из которой может выдвигаться ферромагнитный сердечник 2 (плунжер). При среднем положении плунжера индуктивность максимальна.

Дифференциальный преобразователь, состоящий из двух одинарных преобразователей плунжерного типа, схематически изображен на рис. 4.3.26. Здесь также при перемещении плунжера одна индуктивность уменьшается, а другая увеличивается.

При использовании индуктивных преобразователей в качестве выходной величины обычно используется не индуктивность как таковая, а реактивное сопротивление преобразователя *Z,* которое, если пренебречь активной составляющей, равно  $\dot{Z} = j\omega L$ .

Важной характеристикой любого преобразователя является его *чувствительность.* По определению, абсолютной чувствительностью называется отношение изменения выходной величины к изменению входной:

$$
\dot{S}_{\text{a6c}} = \frac{\Delta Z}{x},\tag{4.3.2}
$$

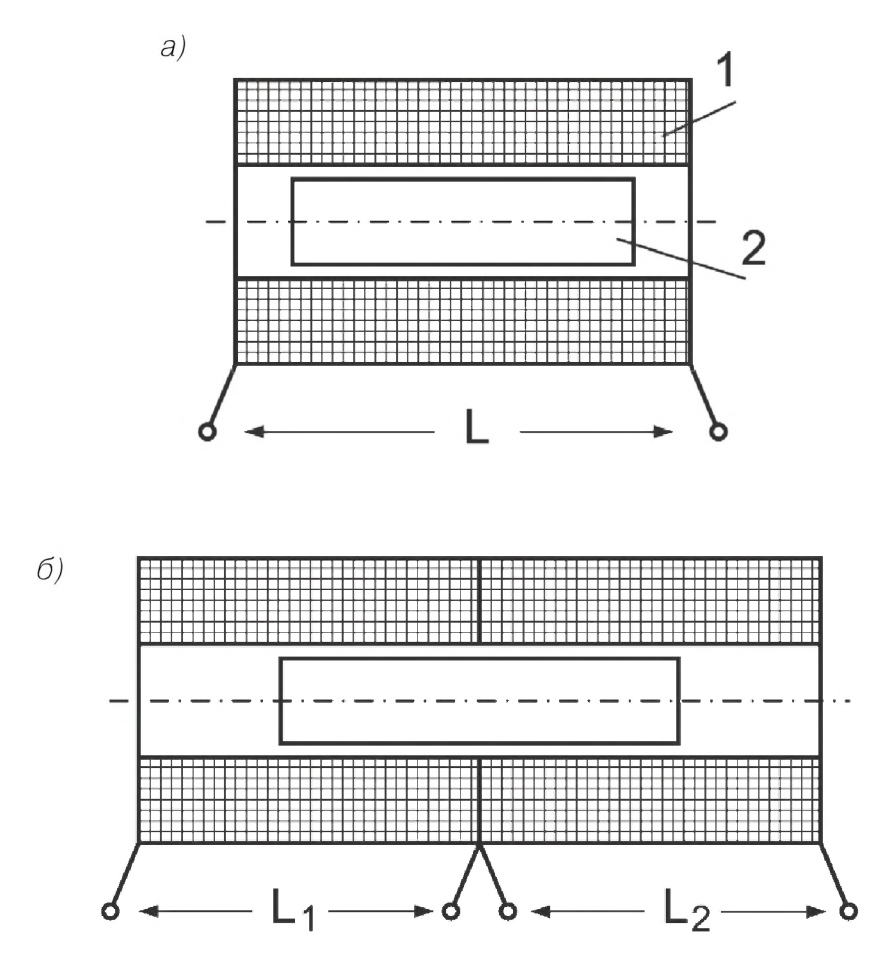

Рис. 4.3.2. Конструкция индуктивного плунжерного преобразователя (1 - катушка, 2 - плунжер): а) одинарный преобразователь; б) дифференциальный преобразователь

где  $\Delta Z$  – изменение сопротивления преобразователя, вызванное перемещением плунжера (или якоря) на расстояние х.

В некоторых случаях, например для сравнения преобразователей одного типа, но имеющих разные сопротивления, удобно пользоваться понятием относительной чувствительности

$$
\dot{S}_{\text{off}} = \frac{\Delta Z}{\dot{Z}_0} / x. \tag{4.3.3}
$$

В этой формуле  $Z_0$  – сопротивление преобразователя при  $x = 0$ .

В данной работе, говоря о чувствительности, мы будем иметь в виду относительную чувствительность.

Для измерения реактивного сопротивления дифференциальных индуктивных преобразователей используются мостовые схемы. Благодаря этому уменьшается аддитивная погрешность, улучшается линейность функции преобразования, в два раза увеличивается чувствительность и уменьшается сила притяжения якоря или плунжера. В мостовых схемах можно использовать различные схемы

включения. Одна из основных таких схем для индуктивных дифференциальных преобразователей приведена на рис. 4.3.3. При таком включении  $\mathbf{Z}_1 = j\omega L_1 \mathbf{w}$  $\mathbf{Z}_2 = \mathbf{j}\omega\mathbf{L}_2$  – индуктивные сопротивления дифференциального преобразователя, сопротивления других плеч R и сопротивление нагрузки R<sub>и</sub> могут быть как активными, так и реактивными ( $\overline{Z}$  и  $\overline{Z}_n$  соответственно). В лабораторной работе используется мост, характеризующийся тем, что сопротивления катушек преобразователя имеют чисто индуктивное сопротивление, а другие сопротивления, входящие в измерительную схему, не содержат реактивных составляющих.

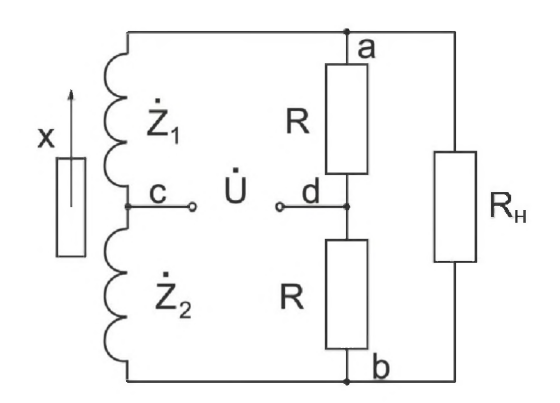

Рис. 4.3.3. Вариант схемы включения индуктивного преобразователя

Можно показать, что выходное напряжение, то есть напряжение на сопротивлении нагрузки  $R_{\mu}$ , для приведенной схемы включения описывается следующим выражением:

$$
\dot{U}_{\text{bmx}} = \dot{U}_{ab} = \frac{\dot{U}_{xx} R_{\text{H}}}{R_{\text{H}} + \dot{Z}_{\text{i}}},\tag{4.3.4}
$$

где  $\dot{U}_{xx} \approx 2\dot{U}R\dot{Z}_0/(\dot{Z}_0 + R)^2$  — напряжение холостого хода (при R<sub>н</sub> = ∞),<br> $\dot{Z}_i = 2\dot{Z}_0R/(\dot{Z}_0 + R)$ , R – сопротивление каждого из активных плеч моста, а Ŭ – напряжение питания моста.

Чувствительность мостовой схемы определяется выражением

$$
\dot{S}_{cx} = \frac{2\dot{U}R\dot{Z}_0R_{\rm H}}{(R + \dot{Z}_0)[2\dot{Z}_0R + R_{\rm H}(R + \dot{Z}_0)]}.
$$
\n(4.3.5)

Погрешности индуктивных преобразователей в основном обусловлены изменением активной составляющей их сопротивлений. Эта погрешность аддитивна и уменьшается в случае применения мостовых схем. Кроме того, при изменении температуры изменяется магнитная проницаемость стали, что приводит к дополнительному изменению аддитивной и мультипликативной погрешностей. Изменения напряжения питания и его частоты также служат причиной изменения чувствительности и появления мультипликативных погрешностей.

### 3. Описание лабораторного стенда

Лабораторный стенд представляет собой LabVIEW компьютерную модель, располагающуюся на рабочем столе персонального компьютера. На стенде (рис. 4.3.4) находятся модели индуктивного преобразователя, микрометрического винта, электронного милливольтметра, лабораторного макета и генератора сигналов.

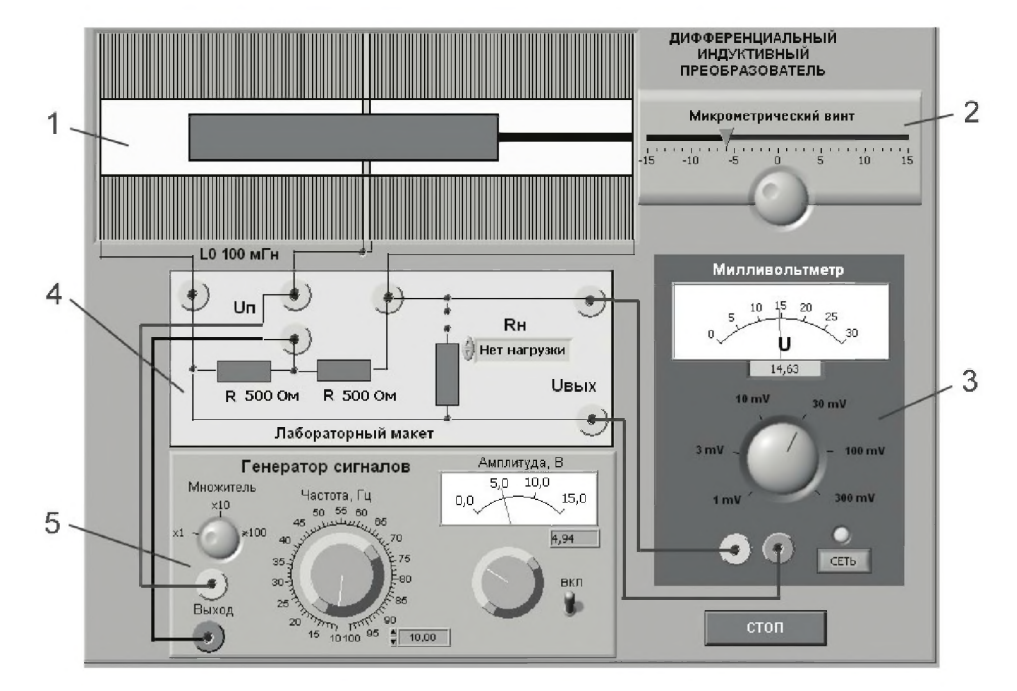

Рис. 4.3.4. Модель лабораторного стенда на рабочем столе лабораторной работы 4.3 (1 – индуктивный преобразователь, 2 – микрометрический винт, 3 - электронный милливольтметр, 4 - лабораторный макет, 5 - генератор сигналов)

Модели средств измерений (см. приложение 1) при выполнении работы используются для решения следующих задач.

Модель индуктивного преобразователя используется при моделировании процесса измерений перемещения.

Модель микрометрического винта используется при моделировании процесса перемещения плунжера преобразователя.

Модель электронного милливольтметра используется при моделировании процесса измерения выходного напряжения измерительной схемы индуктивного преобразователя.

Лабораторный макет используется при моделировании процесса построения мостовой схемы индуктивного преобразователя с двумя активными сопротивлениями в плечах моста и выбираемым сопротивлением нагрузки из следующих значений: 300 Ом, 500 Ом, 1 кОм, 10 кОм, 20 кОм, 50 кОм.

Модель генератора сигнала служит для моделирования питания лабораторного макета гармоническим напряжением заданного значения и заданной частоты.

Схема соединений приборов при выполнении работы показана на рис. 4.3.4.

### 4. *Рабочее задание*

4.1. Изучите описание работы и рекомендованную литературу. Продумайте свои действия за компьютером.

4.2. Запустите программу лабораторного практикума и выберите лабораторную работу 4.3 «Индуктивные измерительные преобразователи. Измерение перемещений» в группе работ «Измерение неэлектрических величин». На рабочем столе компьютера автоматически появятся модель лабораторного стенда с моделями средств измерений и вспомогательных устройств (рис. 4.3.4.) и окно созданного в среде M S Excel лабораторного журнала, который служит для формирования отчета по результатам выполнения лабораторной работы.

4.3. Ознакомьтесь с расположением моделей отдельных средств измерений и других устройств на рабочем столе. Включите модели средств измерений и опробуйте их органы управления. Понаблюдайте за видом модели индуктивного преобразователя при осуществлении различных перемещений при помощи микрометрического винта. Проследите также за изменениями напряжения, измеряемого милливольтметром. Ознакомьтесь с возможными изменениями измерительной схемы средствами лабораторного макета.

4.4. Приготовьте к работе проверенный на отсутствие вирусов мобильный носитель информации и подключите его к компьютеру.

4.5. Поставьте микрометрический винт на нулевое деление.

4.6. Приступите к выполнению работы.

#### *Задание 1. Определение функции преобразования f xx(x) комплекта, состоящего из индуктивного преобразователя и мостовой цепи, при холостом ходе*  $(R_n = \infty)$

а. Включите генератор сигналов и установите заданные преподавателем значения питающего напряжения U и его частоты f (рекомендованные значения  $U \approx 10 B$ ,  $f \approx 100$   $\Gamma$ <sub>II</sub>).

b . Переключатель нагрузки лабораторного макета установите в состояние «Нет нагрузки».

c. Включите милливольтметр и установите нужный предел измерений.

d. При снятии функции преобразования производите перемещение х микрометрическим винтом в диапазоне  $\pm 15$  мм с шагом 1 мм от положения, в котором мост сбалансирован. Каждый раз производите отсчет значения напряжения на выходе лабораторного макета и записывайте его в соответствующую ячейку табл. 4.3.1.

e. По опытным данным постройте график функции преобразования и рассчитайте среднюю чувствительность исследуемого комплекта.

#### Задание 2. Определение функции преобразования  $f_i(x)$  комплекта, состоящего из индуктивного преобразователя и мостовой цепи, при конечном значении сопротивления нагрузки

а. Переключатель нагрузки лабораторного макета установите в состояние, соответствующее выбранному по указанию преподавателя сопротивлению нагрузки (например, «300 Ом»).

b. Повторите пункты c, d, е задания 1. Формирование таблицы и построение точечной диаграммы проводите на следующем листе лабораторного журнала.

с. По указанию преподавателя поставьте другое значение сопротивление нагрузки и повторите п. b.

d. Проанализируйте полученные функции преобразования  $f_{xx}(x)$ ,  $f_1(x)$ ,  $f_2(x)$  и сделайте выводы.

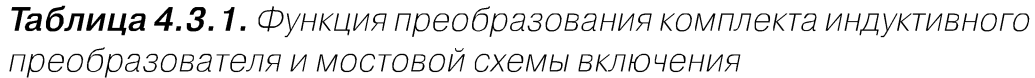

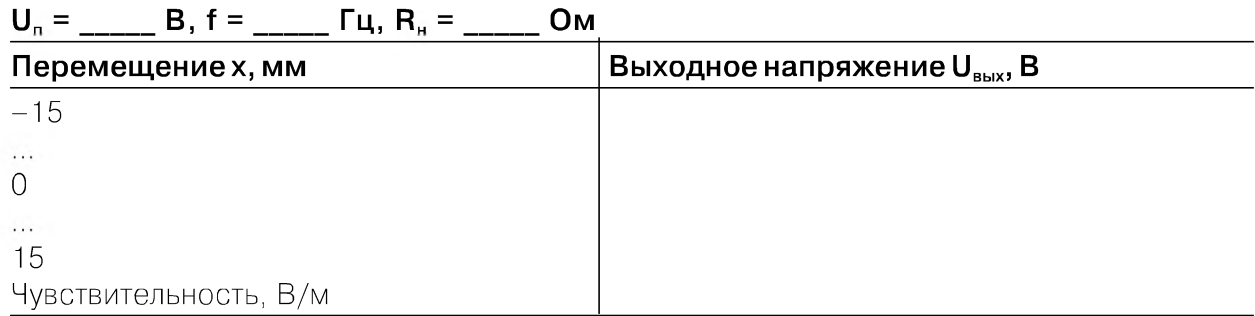

4.7. Сохраните результаты.

4.8. После сохранения результатов закройте приложение LabVIEW и, при необходимости, выключите компьютер.

### 5. Оформление отчета

Отчет должен содержать:

- сведения о цели и порядке выполнения работы;
- сведения об использованных методах измерений;
- сведения о характеристиках использованных средств измерений;
- необходимые электрические схемы;
- данные расчетов, проводившихся при выборе средств и диапазонов измерений, при выполнении соответствующих пунктов задания;
- экспериментальные данные;
- три полностью заполненные таблицы отчета (см. табл. 4.3.1);
- графики;
- анализ полученных данных и выводы об особенностях и качестве проведенных измерений и по результатам проделанной работы.

### 6. Контрольные вопросы

- Для измерения каких физических величин удобно применить индуктивный измерительный преобразователь?
- Почему рабочая частота при использовании индуктивных преобразователей  $\bullet$ невысока?
- Какие схемы включения индуктивного преобразователя вам известны?  $\bullet$
- Какими преимуществами обладает дифференциальная схема включения преобразователя?
- В каком диапазоне значений обычно измеряют перемещения посредством индуктивных преобразователей?
- Какие факторы являются существенными при применении индуктивных преобразователей для измерения малых размеров или малых перемещений?
- В каких случаях имеет смысл применять индуктивные преобразователи для измерения размеров, а в каких следует прибегнуть к другим способам измерения?

## Работа 4.4. Термоэлектрические измерительные преобразователи. Измерение температуры

## 1. Цель работы

Ознакомление с устройством и применением термоэлектрических измерительных преобразователей (термопар), изучение их функций преобразования, приобретение навыков измерения температуры, знакомство со вторичными приборами, работающими с термопарами, и с современными средствами сбора и обработки экспериментальных данных.

## 2. Сведения, необходимые для выполнения работы

Повторите вопросы обработки и представления результатов прямых и косвенных измерений и, используя литературу [4, 16-20], настоящее описание и приложение 1, ознакомьтесь со следующими вопросами:

- Основные характеристики измерительных преобразователей.  $\bullet$
- Принцип действия, устройство и характеристики термоэлектрических пре- $\bullet$ образователей.
- Методы измерения напряжения постоянного тока.
- Причины возникновения и способы исключения или учета погрешностей  $\bullet$ при измерении напряжения.
- Порядок поверки измерительных приборов.
- Схемы включения и измерительные цепи термоэлектрических преобразователей.
- Устройства и характеристики средств измерений, используемых при выполнении данной работы.

Термоэлектрический преобразователь является генераторным измерительным преобразователем и представляет собой цепь, состоящую из двух различных проводников Р и О, соединенных между собой в двух точках (спаях), один из этих спаев принято называть свободным спаем, а другой рабочим спаем термопары (см. рис. 4.4.1).

Если температуру  $\theta_1$  одного спая сделать отличной от температуры  $\theta_2$  другого спая, то в цепи потечет ток под действием ЭДС Е<sub>12</sub>, называемой термоэлектродвижущей силой (термоЭДС) и представляющей собой разность функций температур мест соединения проводников:

$$
E_{12}(\theta_1, \theta_2) = f(\theta_1) - f(\theta_2). \tag{4.4.1}
$$

Если в цепи, показанной на рис. 4.4.1, температуры в точках 1 и 2 равны, то термоЭДС также равна нулю. Из

(4.4.1) следует, что ЭДС термопары является функцией двух независимых темпе- $\gamma$ ратур Е = Е $(\theta_1, \theta_2)$ , являющихся температурами ее спаев, и не зависит от температур других точек термопары. При небольшом перепаде температур между спаями термоЭДС в первом приближении можно считать пропорциональной разности температур и равной  $E_{12}(\theta_1, \theta_2) = S_{AB}\Delta\theta$ . Для определения измеряемой температуры  $\theta_1$  по значению термоЭДС нужно либо зафиксировать температуру  $\theta_2$ , либо в измерения  $\theta_1$  вносить поправку расчетным путем или автоматически. Расчетное введение поправки основано на следующем свойстве.

Если термопара имеет температуры спаев  $\theta_1$  и  $\theta_0$ , то ее термоЭДС равна алгебраической сумме двух ЭДС, одна из которых генерируется при температуре спаев  $\theta_1$ и  $\theta_2$ , другая – при температурах  $\theta_2$  и  $\theta_0$ :

$$
E(\theta_1, \theta_0) = E(\theta_1, \theta_2) + E(\theta_2, \theta_0). \tag{4.4.2}
$$

Это свойство и используется при измерении температуры спая  $\theta_1$ . Для этого определяют функцию  $E(\theta_1, 0)$  при  $\theta_0 = 0$  °С и используют полученную зависимость в качестве номинальной статической характеристики (НСХ) данной термопары, так как по ней можно определить температуру  $\theta_1$ , если известно значение термо-ЭДС  $E(\theta_1, 0)$ . Если же температура свободного спая  $\theta_2$  отличается от температуры  $\theta_2$  = 0 °C, при которой была произведена градуировка термопары, то значение  $E(\theta_1, 0)$  определяется по формуле (4.4.2). При этом значение  $E(\theta_1, \theta_2)$  определяется экспериментально, а значение  $E(\theta_2, 0)$  – по значению температуры  $\theta_2$ при помощи НСХ. По вычисленному значению  $E(\theta_1, 0)$  посредством той же НСХ определяется измеряемая температура  $\theta_1$ .

Промышленностью выпускается широкая номенклатура термопар. В табл. 4.4.1 приведены сведения из Межгосударственного стандарта ГОСТ 6616-94 «Преоб-

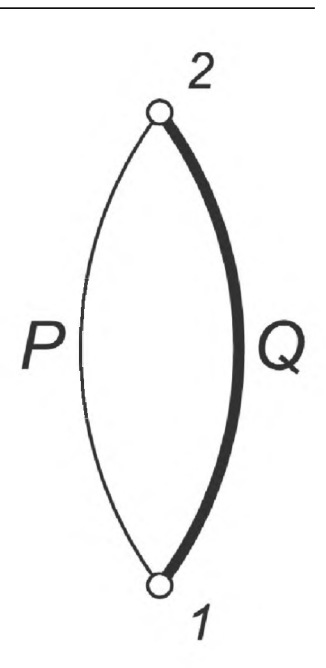

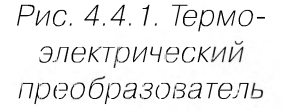

разователи термоэлектрические» о термоэлектрических преобразователях с металлическими термопарами, предназначенных для измерения температуры от  $-270$   $\mu$ o +2500 °C.

| Тип термопары                                     | Обозначение<br>типа | Обозначение<br>номинальной<br>статической<br>характеристики |
|---------------------------------------------------|---------------------|-------------------------------------------------------------|
| Платинородий-платиновые                           | TOO 13              | R                                                           |
| Платинородий-платиновые                           | TEE 10              | S                                                           |
| Платинородий-платинородиевые                      | TNP                 | R                                                           |
| Железо-константановые (железо-медьникелевые)      | <b>TXK</b>          | $\sqrt{2}$                                                  |
| Медь-константановые (медь-медьникелевые)          | TMK                 |                                                             |
| Нихросил-нисиловые                                | THH                 |                                                             |
| (никельхромникель-никелькремниевые)               |                     |                                                             |
| Хромель-алюмелевые                                | <b>TXA</b>          | К                                                           |
| (никельхром-никельалюминиевые)                    |                     |                                                             |
| Хромель-константановые (никельхром-медьникелевые) | <b>TXKH</b>         | F                                                           |
| Хромель-копелевые                                 | <b>TXK</b>          |                                                             |
| Медь-копелевые                                    | <b>TMK</b>          | М                                                           |
| Сильх-силиновые                                   | <b>TCC</b>          |                                                             |
| Вольфрамрений-вольфрамрениевые                    | TBP                 | $A-1, A-2, A-3$                                             |

Таблица 4.4.1. Классификация термопар

НСХ часто представляется в виде градуировочной таблицы. В приложении 6 приведена градуировочная таблица термопары J типа, используемой в данной работе в качестве образцового измерительного преобразователя.

Таким образом, термоэлектрические преобразователи используются для измерительного преобразования температуры в ЭДС. Сведения о характеристиках наиболее широко используемых термопар приведены в табл. 4.4.2. В зависимости от конструктивного исполнения термопары диапазон измеряемой температуры может несколько отличаться от приведенного в таблице.

Промышленная термопара устроена следующим образом. Термоэлектроды изолируются друг от друга керамическими бусами или керамическими трубками. Одни концы термоэлектродов свариваются, а другие присоединяются к зажимам головки, служащей для подключения внешних проводов. Чехол, в который помещаются термоэлектроды, делается из жаропрочной стали, а при измерении очень высоких температур - из керамики или кварца.

Место соединения термоэлектродов называется горячим, или рабочим, спаем. Противоположные концы называются холодными, или свободными. Обычно в месте свободного спая термопара разомкнута. ЭДС термопары чаще всего не превосходит 50 мВ. Рабочий конец термопары погружается в среду, температуру которой требуется измерить. Свободные концы подключаются к вторичному прибору. Если температура свободных концов постоянна, то подключение может быть сделано медным проводом, а если непостоянна, то оно выполняется специальными

#### 172 Измерение неэлектрических величин

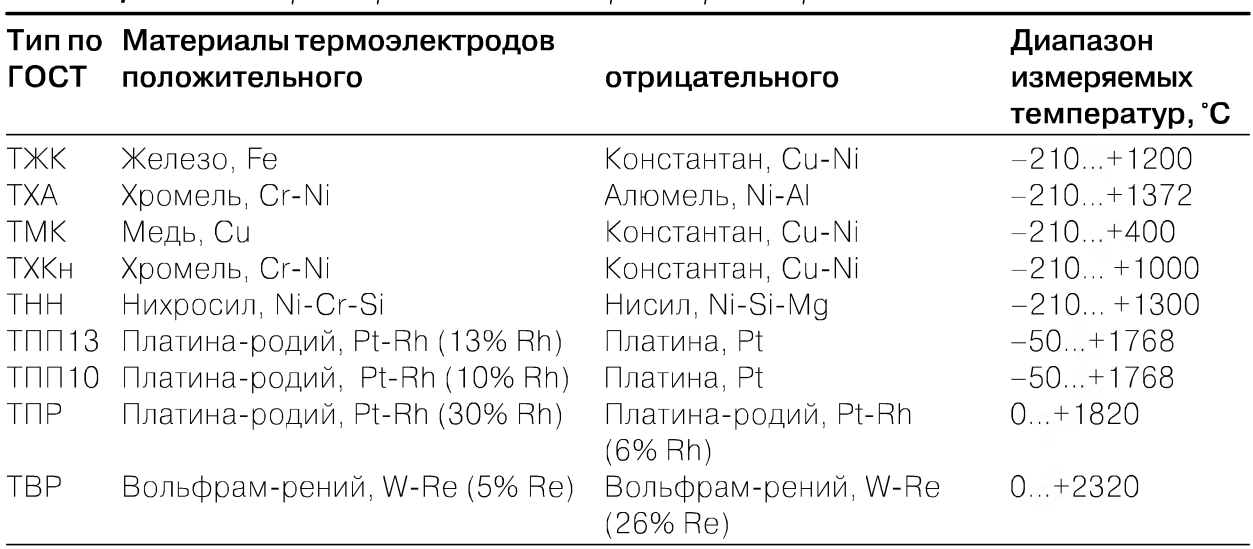

#### *Таблица 4.4.2. Характеристики некоторых термопар*

удлинительными (компенсационными) проводами. В качестве последних используются два провода из разных материалов. Провода подбираются так, чтобы при температуре свободных спаев и в паре между собой они имели такие же термоэлектрические свойства, как и рабочая термопара. При подсоединении к термопаре компенсационные провода удлиняют ее и дают возможность отвести холодный спай образованной составной термопары в такое место, где температура остается постоянной.

Вторичными преобразователями, измеряющими напряжение термопары и проградуированными в единицах измеряемой величины - температуры, служат магнитоэлектрические пирометрические милливольтметры, потенциометры постоянного тока, а в последнее время - цифровые средства измерений. В лабораторной практике используются потенциометры с ручной компенсацией, а в производственной - автоматические потенциометры.

Одним из источников погрешностей при измерении температуры с использованием термопар является несоответствие температуры их свободных концов температуре, при которой производилась градуировка. Чтобы устранить эту погрешность, необходимо вводить поправку, что делается либо вручную, либо автоматически.

Кроме того, возможно появление погрешности термоэлектрического термометра вследствие изменения сопротивления измерительной цепи. Правда, термометр с потенциометром свободен от указанной погрешности, поскольку в момент компенсации по внешней цепи ток не течет и на ее сопротивлении отсутствует падение напряжения. Напротив, показания пирометрического милливольтметра зависят от сопротивления источника термоЭДС и сопротивления соединительных проводов. Поэтому пирометрический милливольтметр должен работать с таким источником и такими соединительными проводами, при которых он градуировался.

### *3. Описание лабораторного стенда*

Лабораторный стенд представляет собой LabVIEW компьютерную модель, располагающуюся на рабочем столе персонального компьютера.

На стенде (рис. 4.4.2) находятся модели потенциометра постоянного тока, пирометрического милливольтметра (пирометра), термометра, а также модель электрической печи с помещенными в нее двумя термопарами - образцовой J -типа (железо-константановой) и поверяемой К-типа (хромель-алюмелевой), входящий в комплект проверяемого прибора.

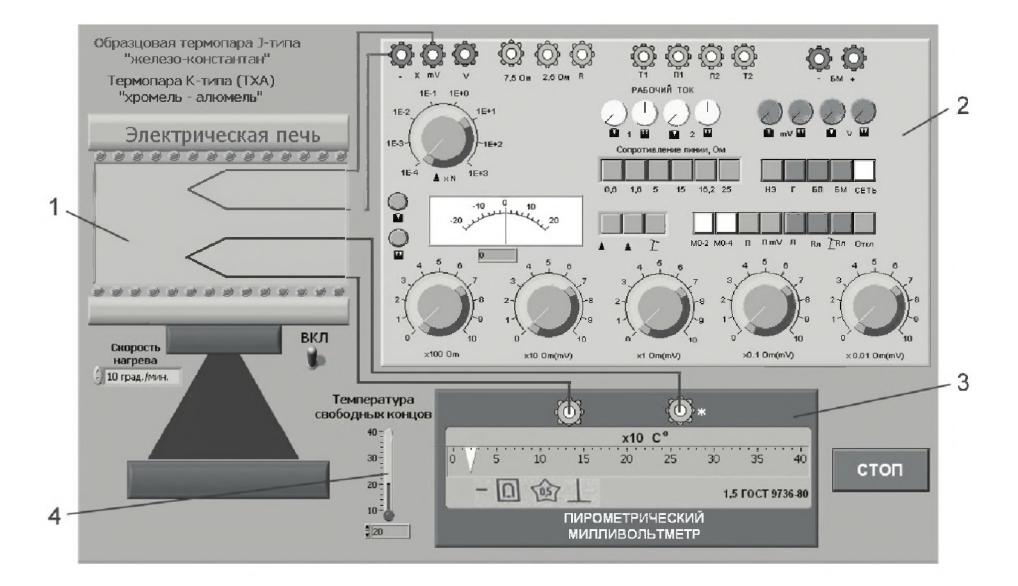

*Рис. 4.4.2. Модель лабораторного стенда на рабочем столе лабораторной работы 4.4 (1* - *электрическая печь с установленными термопарами J -типа и К-типа, 2* - *потенциометр постоянного тока, 3* - *пирометрический милливольтметр, 4* - *термометр)*

Модели средств измерений (см. приложение 1) при выполнении работы используются для решения следующих задач.

При помощи модели электрической печи производится имитация регулируемого изменения температуры, во время которого осуществляется поверка комплекта пирометра и термопары.

Модель потенциометра в комплекте с образцовой термопарой J -типа обеспечивает измерение термоЭДС с образцовой точностью.

Модель пирометрического милливольтметра (пирометра) служит поверяемым средством измерений в составе комплекта «термопара К-типа - пирометрический милливольтметр».

Модель термометра служит для определения температуры свободных концов образцовой термопары с целью внесения необходимой поправки.

Схема соединений приборов при выполнении работы ясна из рис. 4.4.2. Поверяемая термопара с соблюдением полярности подключена к пирометрическому милливольтметру. Образцовая термопара подключена к потенциометру, к его клеммам « $-X$ », «mV» с соблюдением полярности.

### 4. Рабочее задание

4.1. Изучите описание работы и рекомендованную литературу. Продумайте свои действия за компьютером.

4.2. Запустите программу лабораторного практикума и выберите лабораторную работу 4.4 «Термоэлектрические измерительные преобразователи. Измерение температуры» в группе работ «Измерение неэлектрических величин». На рабочем столе компьютера автоматически появятся модель лабораторного стенда с моделями средств измерений и вспомогательных устройств (рис. 4.4.2.) и окно созданного в среде MS Excel лабораторного журнала, который служит для формирования отчета по результатам выполнения лабораторной работы.

4.3. Ознакомьтесь с расположением моделей отдельных средств измерений и других устройств на рабочем столе.

4.4. Ознакомьтесь с устройством и порядком работы с моделью потенциометра постоянного тока по приложению 1 Практикума и описанию работы 3.3 «Измерение постоянного напряжения методом компенсации». Модели потенциометра постоянного тока данной работы и работы 3.3 полностью одинаковы и моделируют режим «Измерение ЭДС и напряжений». Поэтому полученные ранее знания и навыки работы с потенциометром пригодятся и сейчас.

4.5. После ознакомления с моделью потенциометра установите рабочие токи в его первом и втором контурах. Для этого выполните следующие действия.

- Включите модель с помощью кнопки «СЕТЬ».
- Переведите модель в режим потенциометра нажатием кнопки «П».
- Подключите к схеме потенциометра встроенные гальванометр, батареи питания и нормальный элемент, нажав, соответственно, на кнопки «Г», «БП», «НЭ».
- Нажмите кнопку  $\blacktriangle 1$  гальванометр включится в цепь первого контура (см. рис. 3.3.3).
- Установите рабочий ток первого контура, для чего, вращая ручки «рабочий ток 1» и «рабочий ток 2» вначале при нажатой кнопке [ (грубо), а затем при нажатой кнопке ( (точно), установите стрелку гальванометра на нулевую отметку.
- Нажмите кнопку  $\triangle 2$  гальванометр включится в цепь второго контура (см. рис. 3.3.3).
- Установите рабочий ток второго контура, для чего, вращая ручки «рабочий ток 1» и «рабочий ток 2» вначале при нажатой кнопке  $\prod$  (грубо), а затем при нажатой кнопке (Т) (точно), установите стрелку гальванометра на нулевую отметку.

4.6. Изучите модель пирометрического милливольтметра по приложению 1 Практикума и описанию данной работы. Обратите внимание, что шкала пирометра проградуирована в градусах Цельсия, хотя его входной величиной является напряжение, снимаемое с термопары. Поэтому в общем случае необходимо знать соответствие значений входного напряжения показаниям прибора. Требуемое соответствие дается номинальной градуировочной характеристикой, связанной с типом применяемой термопары. Реальная характеристика может отличаться от номинальной, что приводит к погрешностям измерения температуры. Эти погрешности исключаются введением поправки, значение которой находится посредством поверки градуировки. Однако при выполнении данной лабораторной работы определять и вводить поправку не нужно, так как предполагается, что реальная градуировочная характеристика не отличается от номинальной.

4.7. Изучите модель электрической печи по приложению 1 Практикума и описанию данной работы. Выберите скорость нагрева электрической печи так, чтобы вы успевали во время одного шага роста температуры выполнить одно измерение термоЭДС и одну запись показаний потенциометра в лабораторный журнал. Скорость нагрева 10 град/мин соответствует продолжительности одного шага, равной 1 мин, скорость 5 град/мин - 2 мин, скорость 20 град/мин - 0,5 мин. Установите выбранную скорость, используя переключатель электрической печи «Скорость нагрева».

4.8. Приготовьте к работе проверенный на отсутствие вирусов мобильный носитель информации и подключите его к компьютеру.

4.9. Приступите к выполнению работы.

#### *Задание 1. Комплексная поверка пирометрического милливольтметра с термопарой К-типа (ТХА)*

а. Используя модель термометра, установите по указанию преподавателя значение температуры  $\theta_2$  свободных концов термопар (комнатную температуру). Запишите эту температуру во все ячейки столбца *Температура свободных концов*  $\theta_2$ , °C (столбца В) табл. 4.4.3.

b . Включите электрическую печь.

c. Наблюдайте за изменением показаний пирометра. Как только произойдет повышение температуры и стрелка установится на следующем делении, измерьте с помощью потенциометра термоЭДС. Для этого выполните следующие действия:

- $\bullet$  с помощью кнопки  $\mathfrak l$  переведите потенциометр в режим измерения;
- добейтесь компенсации измеряемого напряжения компенсирующим напряжением, для чего:
	- нажмите кнопку  $\sum$  (грубо) и, вращая ручки декадных переключателей « $\times 10$  Ом(мВ)» и « $\times 1$  Ом(мВ)», установите стрелку гальванометра на нуль;
	- $-$  нажмите кнопку $\prod(\text{то})$  и, вращая ручки декадных переключателей « $\times 0,1$  Ом(мB)» и « $\times 0,01$  Ом(мB)», опять установите стрелку гальванометра на нуль;
- снимите показания потенциометра (значение измеренного напряжения в милливольтах будет равно сумме показаний декад регулировочного сопротивления потенциометра).

е. Запишите показание потенциометра в соответствующую ячейку столбца Показание образцового потенциометра Е(01, 02), мВ (столбца D) табл. 4.4.3.

f. Повторяйте пп. с, d до достижения деления пирометра, соответствующего 400 °С, включительно.

g. Если произошел сбой или ошибка при проведении какого-либо измерения, выполнение задания 1 надо начать заново.

h. Заполните ячейки третьего, четвертого и пятого столбцов табл. 4.4.3. Для определения термо $\partial AC E(\theta_2, 0)$  воспользуйтесь градуировочной таблицей приложения 6. Для определения действительной температуры в печи  $\theta_1$  можно также воспользоваться указанной градуировочной таблицей или утилитой TerJ.exe, которая имеется в составе программного обеспечения Практикума в папке XLS.

і. Заполните ячейки шестого, седьмого и восьмого столбцов табл. 4.4.3. Для этого по полученным результатам определите действительную температуру в печи  $\theta_1$ , абсолютную  $\Delta\theta$ , приведенную  $\delta\theta_{\text{m}}$  погрешности измерения температуры  $\theta$ .

ј. Сделайте выводы. Выводы по проделанной работе должны содержать заключение, удовлетворяет ли поверяемый вторичный прибор своему классу точности. Для этого нужно определить максимальные значения абсолютной и приведенной погрешностей пирометрического комплекта и объяснить причины погрешности.

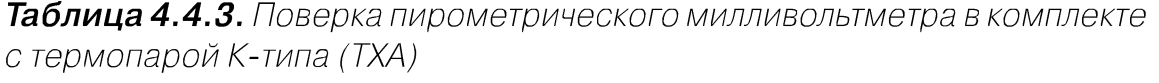

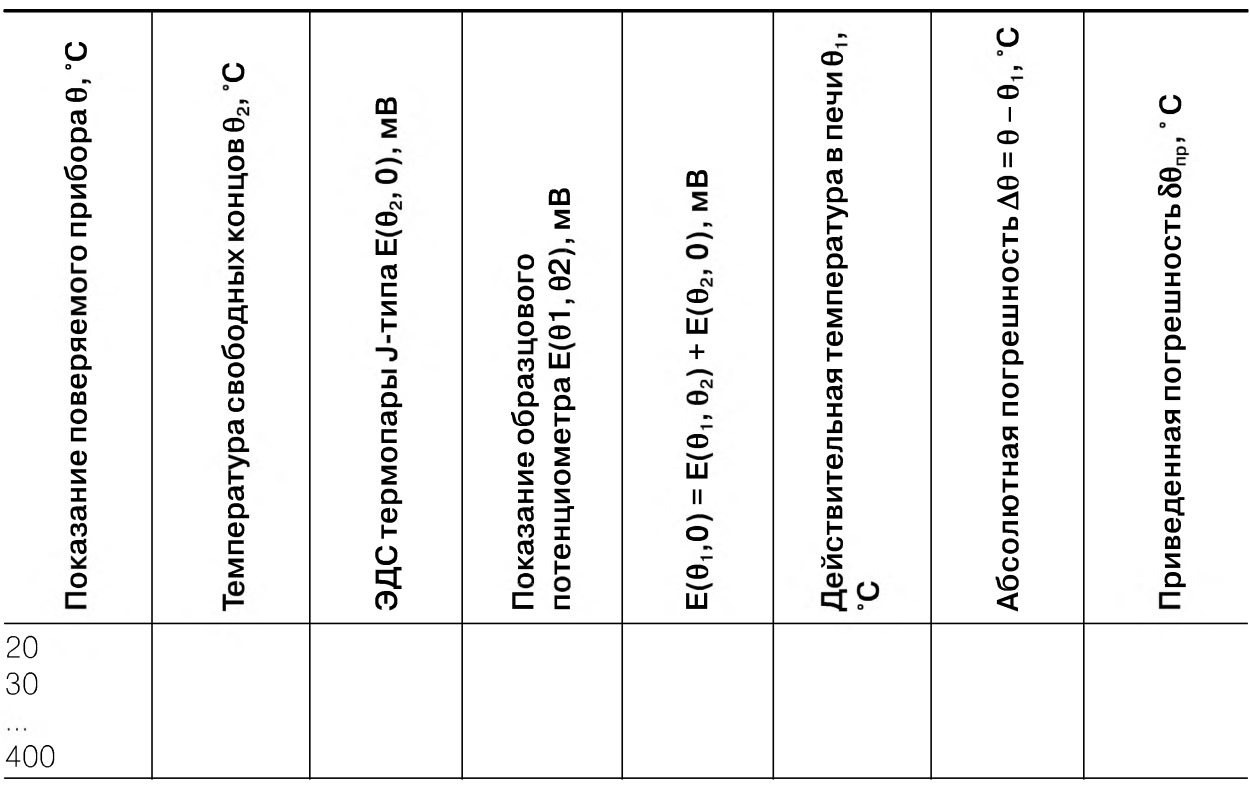

4.10. Сохраните результаты.

4.11. После сохранения результатов закройте приложение LabVIEW и, при необходимости, выключите компьютер.

#### 5. *Оформление отчета*

Отчет должен содержать:

- сведения о цели и порядке выполнения работы;
- сведения об использованных методах измерений;
- сведения о характеристиках использованных средств измерений;
- теоретическое введение должно содержать описание промышленных термопар, их свойства, диапазоны измерения, объяснение, как по ЭДС термопары определить измеряемую температуру, а также схемы, описания работы и свойства вторичных приборов; расчетные формулы, необходимые для выполнения работы;
- схемы и методы введения поправки в показания приборов, когда температура свободного спая термопары отлична от нуля;
- необходимые электрические схемы;
- данные расчетов, проводившихся при выборе средств и диапазонов измерений, при выполнении соответствующих пунктов задания;
- экспериментальные данные;
- полностью заполненные таблицы отчета (см. табл. 4.4.2), а также примеры расчетов, выполнявшихся при заполнении таблиц;
- графики;
- анализ полученных данных и выводы об особенностях и качестве проведенных измерений и по результатам проделанной работы.

### *6*. *Контрольные вопросы*

- Что называется термоэлектрическим преобразователем (термопарой)? В чем состоит термоэлектрический эффект?
- Опишите устройство промышленной термопары.
- Назовите основные типы промышленных термопар и их верхние пределы измерения.
- Как рассчитывается температура по ЭДС термопары, имеющей ненулевую температуру свободных концов?
- Как настраивается потенциометр постоянного тока (как регулируется его рабочий ток)?
- Почему с помощью потенциометра можно измерить ЭД С? Опишите процедуру измерения ЭДС с помощью потенциометра.
- Нарисуйте схему автоматического потенциометра и объясните принцип его действия.
- Какие меры применены в автоматическом потенциометре для стабилизации значения рабочего тока?
- Каким образом уменьшается погрешность измерения температуры, вызванная неноминальным значением температуры свободных концов термопары, если измерение производится с помощью автоматического потенциометра?
- Сопротивление проводов, соединяющих термопару с потенциометром, изменилось. Вызовет ли это погрешность измерения температуры?
- Сопротивление проводов, соединяющих термопару с пирометрическим милливольтметром, изменилось. Может ли это вызвать погрешность измерения температуры?
- Нарисуйте схему устройства для автоматического введения поправки на температуру свободных концов термопары и объясните принцип его действия.
- Каким образом вводится поправка на температуру свободных концов термопары в показания пирометрического милливольтметра, если температура свободных концов постоянна, но не равна нулю?

## Работа 4.5. Пьезоэлектрические измерительные преобразователи. Измерение переменных ускорений

## 1. Цель работы

Ознакомление с устройством и применением пьезоэлектрических измерительных преобразователей, изучение их функций преобразования, измерение переменных ускорений при помощи акселерометра, знакомство с динамическими характеристиками преобразователей и современными средствами сбора и обработки экспериментальных данных.

## 2. Сведения, необходимые для выполнения работы

Повторите вопросы обработки и представления результатов прямых и косвенных измерений и, используя литературу [4, 16–21], настоящее описание и приложение 1, ознакомьтесь со следующими вопросами:

- Основные характеристики измерительных преобразователей.
- Принцип действия, устройство и характеристики пьезоэлектрических преобразователей.
- Методы измерения переменных напряжений.
- Причины возникновения и способы исключения или учета динамических погрешностей.
- Схемы включения и измерительные цепи пьезоэлектрических преобразователей.
- Устройства и характеристики средств измерений, используемых при выполнении данной работы.

Для измерения переменных ускорений применяются акселерометры, состоящие из электронного вольтметра и измерительного преобразователя «ускорение - электрическое напряжение». Чувствительным элементом в акселерометрах обычно служит пластинка из пьезоэлектрика - кристалл кварца, сегнетова соль,

керамика титаната бария и др. Такие датчики являются генераторами переменной ЭДС с очень большим внутренним сопротивлением, использование их для целей измерения практически было бы невозможно без электронных вольтметров.

Если к рабочим граням пьезоэлектрической пластинки приложить силу Р, то на этих гранях появятся противоположные по знаку электрические заряды +q и  $-q$ . При этом

 $Q = k \times P$ ,

где k - пьезоэлектрическая постоянная, зависящая от материала и формы пластинки и от технологии ее изготовления.

При наличии силы Р пластинка становится заряженным конденсатором с разностью потенциалов на обкладках Е:

$$
E = q/C = (k/C) \cdot P,\tag{4.5.1}
$$

где С - электрическая емкость пластинки.

Пьезоэлектрические датчики могут применяться для измерения переменных во времени сил, давлений, ускорений, деформаций. На рис. 4.5.1 приведен эскиз конструкции преобразователя, предназначенного для измерения ускорений. В корпус 1 вклеено кольцо 3 из керамики титаната бария. В отверстии кольца закреплена инерционная масса 4 из проводникового материала. Основание преобразователя 2 крепится к объекту, ускорение которого нужно измерить. Провод 5, соединенный с инерционной массой 4, выводится в экранированном кабеле через отверстие в основании. Второй провод, включающий преобразователь в измерительную схему, присоединяется к корпусу, то есть находится под потенциалом земли.

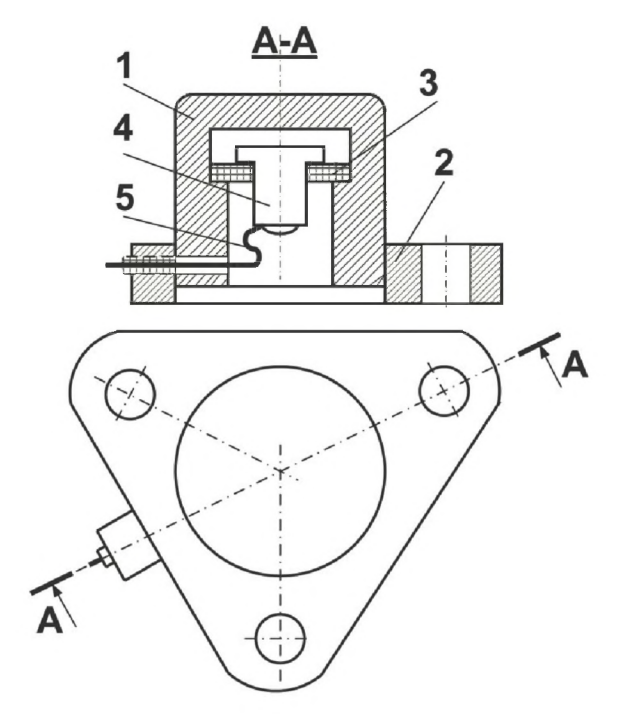

*Рис. 4.5.1. Конструкция пьезоэлектрического преобразователя (пьезодатчика) переменного ускорения*

При перемещении в пространстве ускоряемого объекта вместе с преобразователем на пьезоэлектрическую пластинку будет действовать сила

$$
P = \gamma \cdot m, \tag{4.5.2}
$$

где  $\gamma$  - ускорение объекта по оси датчика; m - масса детали 4.

Подставив (4.5.2) в (4.5.1), получим выражение функции преобразования датчика:

$$
E = (k \cdot m/C) \cdot \gamma = S_n \cdot \gamma. \tag{4.5.3}
$$

Из этой формулы видно, что разность потенциалов, возникающая на преобразователе, прямо пропорциональна ускорению. Коэффициент пропорциональности S<sub>"</sub> является чувствительностью датчика к ускорению.

Разность потенциалов Е непосредственно измерить практически невозможно из-за большого комплексного сопротивления датчика, вследствие чего подключение вольтметра даже с очень большим входным сопротивлением ведет к тому, что напряжение на обкладках пьезоэлектрической пластины становится меньше.

На рис. 4.5.2а приведена эквивалентная электрическая схема пьезоэлектрического преобразователя с подключенным вольтметром (или осциллографом). Преобразователь надо рассматривать как источник ЭДС Е, шунтированный сопротивлением утечки R. Он имеет собственную емкость С. Провода, идущие к вольтметру, также имеют некоторую емкость  $C_1$ . Сопротивление изоляции между ними  $R_1$ . Сам вольтметр имеет активное сопротивление  $R_2$  и входную емкость

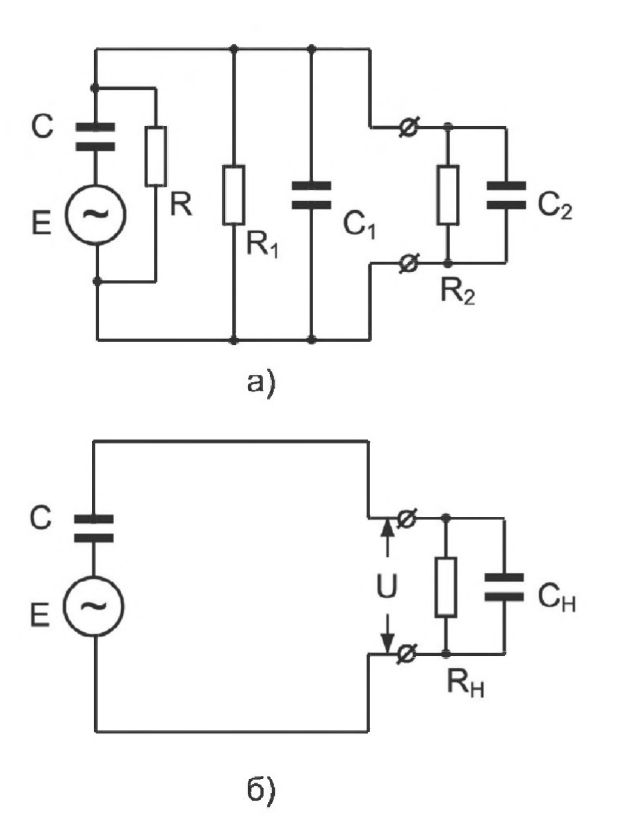

Рис. 4.5.2. Эквивалентная схема пьезоэлектрического преобразователя
С<sub>2</sub>. Сопротивлением соединительных проводов в данной схеме можно пренебречь, поскольку оно мало по сравнению с другими сопротивлениями, указанными в схеме.

Составленную эквивалентную схему можно упростить, представив ее так, как это показано на рис. 4.5.26, где С<sub>и</sub> и R<sub>и</sub> являются сопротивлением и емкостью, заменяющими сопротивления R,  $R_1$  и  $R_2$  и емкости  $C_1$  и  $C_2$  в схеме рис. 4.5.2a.

Ускорение у, подлежащее измерению акселерометром с пьезоэлектрическим датчиком, может изменяться во времени по самым разнообразным законам и, в частности, оставаться постоянным.

Для анализа работы измерительных устройств в динамическом режиме, когда измеряемая величина не остается постоянной, прибегают к рассмотрению так называемой комплексной частотной функции, дающей закон изменения величины на выходе измерительного устройства при синусоидальном изменении величины на входе.

Если ускорение у будет изменяться по закону

$$
\dot{\gamma} = \gamma_{\text{max}} \cdot \sin \omega t,
$$

то, согласно (4.5.3), ЭДС Е в схеме рис. 4.5.26 будет вектором:

$$
\dot{E} = S_{\pi} \cdot \gamma_{\text{max}} \cdot \sin \omega t = S_{\pi} \cdot \dot{\gamma}
$$

с амплитудным значением

$$
E_{\text{max}} = S_{\text{A}} \cdot \gamma_{\text{max}}.\tag{4.5.4}
$$

В этом случае величина на выходе - напряжение  $\dot{U}$  будет равно:

$$
\dot{U} = \frac{\dot{E}}{\frac{1}{j\omega C} + \frac{R_{\mu} \cdot \frac{1}{j\omega C}}{R_{\mu} + \frac{1}{j\omega C}}} \cdot \frac{R_{\mu} \cdot \frac{1}{j\omega C}}{R_{\mu} + \frac{1}{j\omega C}}.
$$
\n(4.5.5)

Подставив значение Е из (4.5.4) и сделав элементарные преобразования правой части, получим

$$
\dot{U} = S_{\pi} \cdot \frac{C}{C + C_{\pi}} \cdot \frac{j\omega R_{\pi} (C + C_{\pi})}{1 + j\omega R_{\pi} (C + C_{\pi})} \cdot \dot{\gamma}.
$$
\n(4.5.6)

Чувствительность акселерометра, состоящего из датчика и измерительного прибора, будет равна

$$
\dot{S} = \frac{U}{\dot{\gamma}} = S_{\gamma} \cdot \dot{S}_{\text{max}} = S_{\gamma} \cdot \frac{C}{C + C_{\mu}} \cdot \frac{j\omega\tau}{1 + j\omega\tau}.
$$
\n(4.5.7)

Здесь  $\tau = R_n(C + C_n)$  – постоянная времени акселерометра,  $S_n$  – величина постоянная.

Уравнение (4.5.7) описывает так называемую комплексную частотную функцию акселерометра.

Чувствительность измерителя зависит от частоты, и модуль ее равен

$$
\dot{S}_{\text{HSM}} = \frac{C}{C + C_{\text{H}}} \frac{\omega \tau}{\sqrt{1 + \omega^2 \tau^2}} = \frac{C}{C + C_{\text{H}}} \cdot |\dot{v}|,
$$
\n(4.5.8)

где  $\dot{v} = \frac{\omega \tau}{\sqrt{1 + \omega^2 \tau^2}}$  – так называемый коэффициент амплитуды.

Используя (4.5.6), получим:

$$
U_{\text{max}} = S_{\text{A}} \cdot \gamma_{\text{max}} \cdot \frac{\boldsymbol{\omega} \cdot R_{\text{H}} \cdot C}{\sqrt{1 + \boldsymbol{\omega}^2 \cdot R_{\text{H}}^2 \cdot (C + C_{\text{H}})^2}}.
$$
(4.5.9)

Это уравнение описывает амплитудно-частотную характеристику (АЧХ), определяющую зависимость амплитуды напряжения U<sub>max</sub> от амплитуды ускорения  $\gamma_{\text{max}}$ и от частоты колебаний  $\omega$ . Как видим, зависимость  $U_{\text{max}}$  от  $\gamma_{\text{max}}$  является линейной; зависимость от частоты колебаний более сложная. На рис. 4.5.3 показан характер амплитудно-частотной характеристики акселерометра.

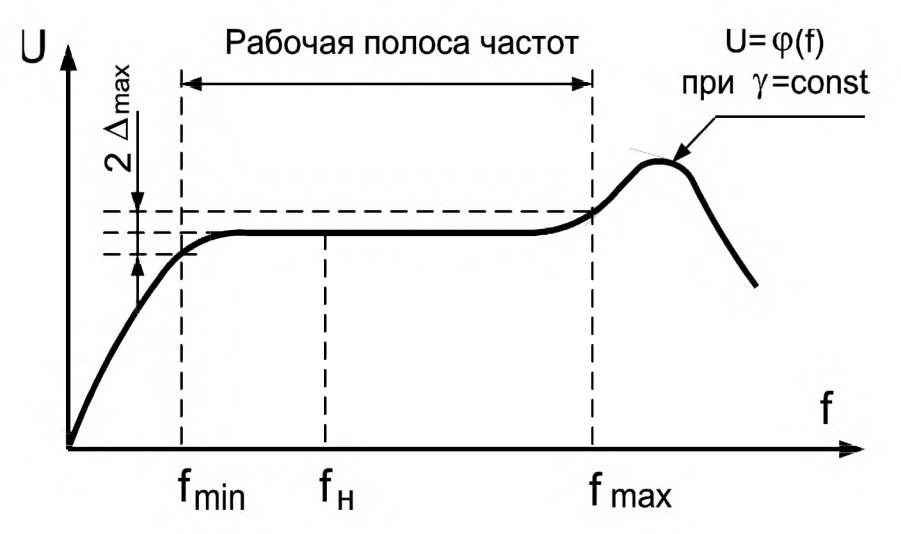

Рис. 4.5.3. Амплитудно-частотная характеристика акселерометра

Из графика, приведенного на рис. 4.5.3, и из формулы (4.5.9) видно, что при частоте  $f = \omega/2\pi = 0$  напряжение на зажимах вольтметра равно нулю, то есть при помощи пьезоэлектрического акселерометра нельзя измерять ускорения (или силы) постоянные, не изменяющиеся во времени. По мере повышения частоты напряжение  $U_{\text{max}}$  быстро растет, затем в некотором диапазоне частот оно мало изменяется. Этот диапазон является той областью частот, в которой можно пользоваться данным прибором для измерений с погрешностями, лежащими в пределах допустимых значений. В области высоких частот (свыше 10 кГц) АЧХ имеет повышение при частотах вблизи собственной частоты колебаний пьезопластинки. При дальнейшем росте частоты колебаний чувствительность комплекта из датчика и прибора быстро уменьшается, что, однако, не отражено в формуле (4.5.9), определяющей частотные свойства только электрической схемы прибора, но не учитывающей инерционность и упругие силы пьезоэлектрической пластины с укрепленной в ней металлической деталью 4 (см. рис. 4.5.1).

Если шкалу акселерометра проградуировать в значениях амплитуды ускорения при некоторой частоте  $f_{\mu}$ , то при любой другой частоте  $f_{\mu}$  показания прибора будут иметь погрешность, равную  $\Delta$ . Величина  $\Delta$  определяет частотную погрешность прибора. Если техническими условиями установлено, что частотная погрешность не должна превышать величину  $\Delta_{\text{max}}$ , то частотный диапазон прибора будет заключен между нижней граничной частотой  $f_{\min}$  и верхней граничной частотой  $f_{\text{max}}$ .

Из (4.5.9) видно, что зависимость  $U_{max}$  от частоты становится малой после того, как частота о достигает значений, при которых удовлетворяется неравенство

 $ω<sup>2</sup> R<sub>μ</sub><sup>2</sup> (C + C<sub>μ</sub>)<sup>2</sup> >> 1.$ 

Если принять меры к увеличению  $R_{\mu}$ , то нижняя граничная частота уменьшится, то есть будет расширен рабочий диапазон частот. Снижение нижней граничной частоты возможно и за счет увеличения  $C_{\mu}$ , но это ведет к одновременному снижению чувствительности акселерометра.

Уравнение (4.5.9) раскрывает закон изменения показаний вольтметра с изменением ускорения и его частоты, но не дает возможности градуировать шкалу акселерометра расчетным путем из-за трудности точного определения числовых значений величин S<sub>n</sub>, R, R<sub>u</sub>, C и C<sub>н</sub> в правой части (4.5.9). По этой причине акселерометры с пьезодатчиками градуируют по образцовому акселерометру. Можно действительное значение ускорения синусоидального колебания найти не по образцовому акселерометру, а расчетным путем, измерив предварительно тем или иным способом частоту и амплитуду колебаний корпуса датчика. При синусоидальном колебании мгновенное значение расстояния L центра тяжести колеблющегося тела от среднего положения изменяется по закону

 $L = A \cdot \text{sin}$ .

где A – амплитуда колебаний (половина полного размаха),  $\omega$  – угловая частота.

Для вычисления ускорения следует определить вторую производную  $d^2l/dt^2$ , то есть амплитуду ускорения можно найти по формуле

 $\gamma_{\text{max}} = 4\pi^2 f^2 \cdot A$ ,

где f - частота колебаний.

Уравнение (4.5.9) выведено и действительно только для гармонических колебаний, при этом условии напряжение на зажимах вольтметра тоже будет чисто синусоидальным. Если измерить действующее значение этого напряжения, то из (4.5.9.) получим:

$$
U = \frac{1}{\sqrt{2}} S_{\pi} \gamma_{\text{max}} \frac{\omega \cdot R_{\mu} \cdot C}{\sqrt{1 + \omega^2 \cdot R_{\mu}^2 \cdot (C + C_{\mu})^2}},
$$
(4.5.10)

или

 $U = S \cdot \gamma_{\text{max}}$ 

 $(4.5.11)$ 

где  $S$  – чувствительность акселерометра как комплекта из датчика и электронного вольтметра; размерность чувствительности выражается в милливольтах на единицу ускорения.

Если датчик подвергается хотя и периодическим колебаниям, но содержащим высшие гармонические колебания, то показания его будут отличны от действительного значения амплитуды испытываемого им ускорения.

В приборостроении и авиации часто ускорение измеряют и указывают не в единицах системы СИ (м/с<sup>2</sup>), а в единицах, равных ускорению свободного падения, обозначая эту единицу буквой g. Говорят, например, что ракета взлетает с ускорением 9g, при этом подразумевается, что g - ускорение земного тяготения, то есть ускорение ракеты равно  $\gamma = 9 \times 9.81 = 88.29$  м/с<sup>2</sup>.

Шкалы акселерометров градуируются в амплитудных значениях синусоидально изменяющегося ускорения в единицах g. Результат измерения при помощи акселерометра запишется в таком, например, виде:  $\gamma_x = 5.5$ g. При этом нужно иметь в виду, что здесь  $\gamma_x$  - амплитуда измеряемого ускорения, а  $g$  - ускорение свободного падения.

#### 3. Описание лабораторного стенда

Лабораторный стенд представляет собой LabVIEW компьютерную модель, располагающуюся на рабочем столе персонального компьютера.

На стенде (рис. 4.5.4) находятся модель вибростенда с укрепленными на нем исследуемым и образцовым пьезоэлектрическими преобразователями (пьезодатчиками), модели акселерометра, электронного милливольтмера, лабораторного стенда и генератора сигналов.

Модели средств измерений (см. приложение 1) при выполнении работы используются для решения следующих задач.

Модель вибростенда обеспечивает имитацию механических синусоидальных колебаний с частотой, равной частоте подаваемого сигнала, и амплитудой, которую можно регулировать, изменяя напряжение питания.

Модель акселерометра совместно с образцовым пьезодатчиком является образцовым средством измерений.

Модель электронного милливольтметра служит для измерения переменного напряжения на выходе исследуемого пьезодатчика.

Лабораторный стенд служит для выбора дополнительной нагрузки, подключаемой к выходу исследуемого пьезодатчика. Возможны три варианта:

- дополнительная нагрузка отключена (состояние « $C_{\text{non}}$  и  $R_{\text{non}}$  откл.»);
- подключена дополнительная активная нагрузка  $R_{\text{max}}$
- подключена дополнительная емкостная нагрузка  $C_{\text{non}}$ .

Модель генератора сигналов служит для питания вибростенда гармоническим напряжением необходимой частоты и амплитуды.

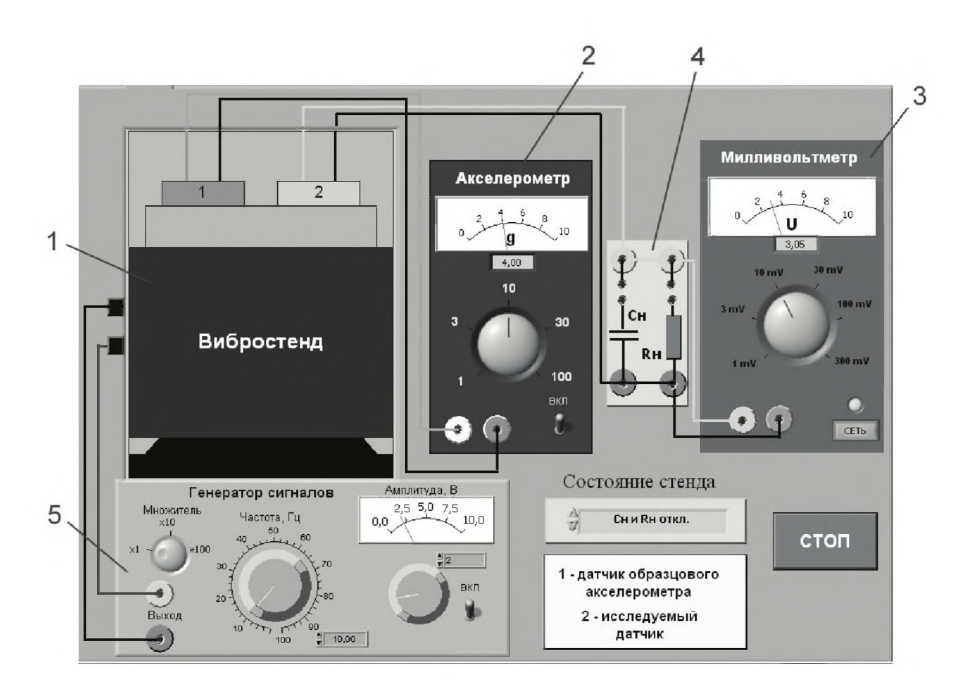

*Рис. 4.5.4. Модель лабораторного стенда на рабочем столе лабораторной работы 4.5 (1 - вибростенд с установленными образцовым и исследуемым пьезоэлектрическими датчиками, 2 - акселерометр, 3 - электронный милливольтметр, 4 -лабораторный макет, 5 - генератор сигналов)*

Схема соединений приборов при выполнении работы приведена на рис. 4.5.5. Генератор сигналов ГС подключен к входу питания вибростенда ВС. Образцовый пьезодатчик ПДО подключен к акселерометру А. Исследуемый пьезодатчик ПДИ подключен к лабораторному макету ЛМ и входу милливольтметра МВ. Прерывистая линия на схеме показывает механические связи.

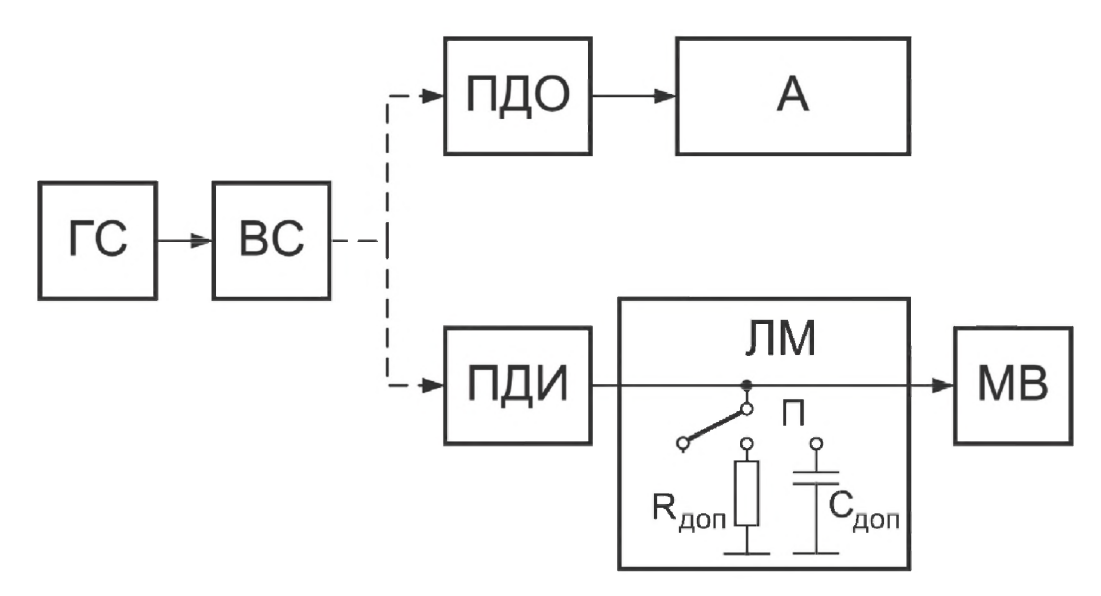

*Рис. 4.5.5. Схема соединений приборов при выполнении работы 4.5*

#### *4. Рабочее задание*

4.1. Изучите описание работы и рекомендованную литературу. Продумайте свои действия за компьютером.

4.2. Запустите программу лабораторного практикума и выберите лабораторную работу 4.5 «Пьезоэлектрические измерительные преобразователи. Измерение переменных ускорений» в группе работ «Измерение неэлектрических величин». На рабочем столе компьютера автоматически появятся модель лабораторного стенда с моделями средств измерений и вспомогательных устройств (рис. 4.5.4.) и окно созданного в среде M S Excel лабораторного журнала, который служит для формирования отчета по результатам выполнения лабораторной работы.

4.3. Ознакомьтесь с расположением моделей отдельных средств измерений и других устройств на рабочем столе.

4.4. Ознакомьтесь с устройством и порядком работы с моделями по приложению 1 Практикума и описанию данной работы. Включите модели акселерометра и милливольтметра и опробуйте их органы управления. Затем включите генератор сигналов и понаблюдайте, как при изменении уровня его выходного напряжения меняется амплитуда колебаний вибростенда, показания акселерометра и милливольтметра.

4.5. Приготовьте к работе проверенный на отсутствие вирусов мобильный носитель информации и подключите его к компьютеру.

4.6. Установите органы управления моделей средств измерений и генератора сигналов на начальные отметки.

4.7. Приступите к выполнению работы.

#### *Задание 1. Определение амплитудно-частотной характеристики (АЧХ) U = φ φ пьезодатчика переменных ускорений при у* = *const*

а. Установите по указанию преподавателя значение ускорения (например,  $\gamma = 4g$ ). Для этого переключателем установите нужный предел измерений акселерометра и регулятором выходного напряжения генератора сигналов установите стрелку на нужную отметку шкалы акселерометра. В процессе выполнения данного задания ускорение и, следовательно, показания акселерометра должны оставаться постоянными.

b. Установите состояние лабораторного макета « $C_{\text{a}on}$  и  $R_{\text{a}on}$  откл.» ( $C_{\text{a}on}$  = 0,  $R_{\text{non}} = \infty$ )

c. Последовательно устанавливайте различные значения частоты питающего вибростенда напряжения и снимайте показания милливольтметра, занося их в соответствующие ячейки табл. 4.5.1. Для этого пользуйтесь ручкой изменения частоты и переключателем множителя генератора сигналов. Диапазон изменения частоты  $-0.1-3000$  Гц, общее число значений  $-25-30$ . При малых частотах шаг нужно делать также малым и увеличивать его по мере роста частоты (см. значения частоты в столбце А табл. 4.5.1 на листе «А ЧХ» лабораторного журнала).

При определении АЧХ следите за тем, чтобы переключатель пределов измерений милливольтметра стоял в том положении, которое бы обеспечивало максимальную точность измерений.

d. Установите состояние лабораторного макета «С<sub>лои</sub> подкл.,  $R_{\text{non}}$  откл.»  $(C_{\text{non}} = 500 \text{ n}\Phi, R_{\text{non}} = \infty)$  и повторите п. с.

е. Установите состояние лабораторного макета «С<sub>2</sub> откл.,  $R_2$  подкл.» (С<sub>лоп</sub> = 0,  $R_{\text{non}}$  = 1 МОм) и повторите п. с.

#### Задание 2. Определение функции преобразования  $U = \Psi(g)$  пьезодатчика переменных ускорений при  $f = const$

а. Установите по указанию преподавателя значение частоты питающего вибростенда напряжения (например,  $f = 1000 \Gamma$ ц). Для этого воспользуйтесь ручкой изменения частоты и переключателем множителя генератора сигналов. В процессе выполнения данного задания частота, установленная на генераторе сигналов, должна оставаться постоянной.

b. Установите состояние лабораторного макета « $C_{\text{non}}$  и  $R_{\text{non}}$  откл.».

Последовательно устанавливайте различные значения ускорения в диапазоне от 0 до 19 g с шагом, равным g. Используйте ручку регулировки выходного напряжения генератора сигналов. Значение ускорения определяйте по шкале акселерометра. При каждом значении ускорения снимайте показания милливольтметра и заносите их в соответствующую ячейку табл. 4.5.2. Следите за тем, чтобы переключатели пределов измерений акселерометра и милливольтметра стояли в тех положениях, которые бы обеспечивали максимальную точность соответственно установки ускорений и измерений выходного измерения исследуемого датчика.

#### Задание 3. Обработка экспериментальных данных

а. Используя средства Excel, постройте по данным первого задания все три кривые АЧХ U =  $\varphi(f)$  на одном графике. По оси частот должен быть выбран логарифмический масштаб. Отметьте на этом графике нижние граничные частоты для каждой кривой, приняв допустимое значение частотной погрешности

 $\Delta_{\text{max}} = (0.1 \div 0.2) U_{\text{H}}$ 

где U<sub>н</sub> – напряжение при частоте, равной 1000 Гц.

b. Изучите построенные АЧХ и сделайте выводы.

с. Постройте график функции преобразования  $U = \Psi(g)$  исследуемого пьезодатчика. Определите его чувствительность.

d. На частоте, указанной преподавателем, по формуле (4.5.9) проведите расчет значений выходных напряжений для всех трех случаев дополнительных нагрузок. В расчетах используйте следующие значения (см. рис. 4.5.2a):

 $C = 400 \,\mathrm{n}\Phi$ ;  $C_1 + C_2 = 100 \text{ nD};$  $C_{\text{non}} = 500 \text{ nD};$ 

 $R\|R_1\|R_2 = 100$  MO<sub>M</sub>;  $R_{\text{non}} = 1$  MO<sub>M</sub>.

е. Сформулируйте и запишите в отчет выводы о проделанной работе.

4.8. Сохраните результаты.

4.9. После сохранения результатов закройте приложение LabVIEW и, при необходимости, выключите компьютер.

Таблица 4.5.1. Амплитудно-частотная характеристика пьезодатчика переменных ускорений

| Частота, Гц              | Ускорение $\gamma$ = cons =               |                                                 |                                                 |  |  |  |
|--------------------------|-------------------------------------------|-------------------------------------------------|-------------------------------------------------|--|--|--|
|                          | $C_{\text{gon}}$ и $R_{\text{gon}}$ откл. | $C_{\text{non}}$ подкл., $R_{\text{non}}$ откл. | $C_{\text{non}}$ откл., $R_{\text{non}}$ подкл. |  |  |  |
| $\circ$                  |                                           |                                                 |                                                 |  |  |  |
| 0,3                      |                                           |                                                 |                                                 |  |  |  |
| $\cdots$<br>2500<br>3000 |                                           |                                                 |                                                 |  |  |  |

Таблица 4.5.2. Функция преобразования и чувствительность пьезодатчика переменных ускорений

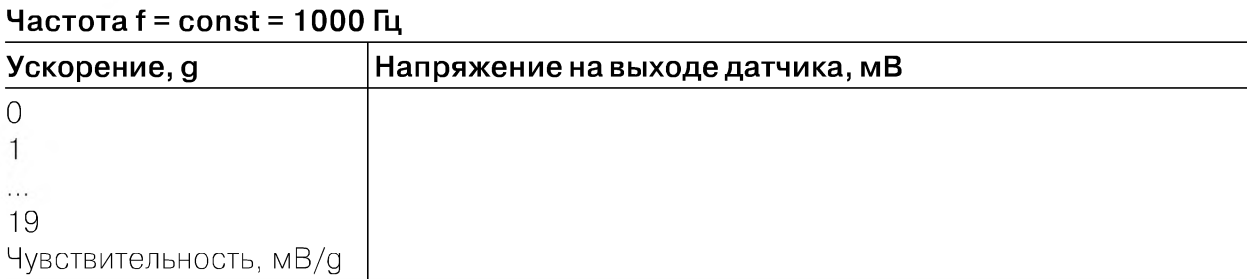

#### 5. Оформление отчета

Отчет должен содержать:

- сведения о цели и порядке выполнения работы;
- сведения об использованных методах измерений;
- сведения о характеристиках использованных средств измерений;
- необходимые электрические схемы;
- данные расчетов, проводившихся при выполнении соответствующих пунктов задания;
- экспериментальные данные;
- полностью заполненные таблицы отчета (см. табл. 4.5.1 и 4.5.2);
- $\bullet$  графики;
- анализ полученных данных и выводы об особенностях и качестве проведенных измерений и по результатам проделанной работы.

#### *6*. *Контрольные вопросы*

- *•* Чем отличаются между собой генераторные и параметрические измерительные преобразователи?
- К какой группе (параметрических или генераторных) измерительных преобразователей относится пьезодатчик?
- Что такое пьезоэффект?
- Какие материалы обладают пьезоэффектом?
- Каковы положительные и отрицательные особенности известных вам пьезоэлектрических материалов?
- Что является выходной величиной пьезоэлектрического датчика?
- Рабочей областью частот датчика является область, в которой его чувствительность постоянна. Каковы причины ограничений рабочей области сверху и снизу?
- Каков примерный вид частотной характеристики пьезодатчика?
- Каковы требования к входному сопротивлению усилителя, сопряженного с пьезоэлектрическим датчиком?
- Каковы возможные источники погрешностей пьезоэлектрических датчиков?
- Возможно ли применение пьезоэлектрических датчиков для измерения постоянных усилий?
- Какие измерительные задачи решаются при помощи пьезоэлектрических датчиков?

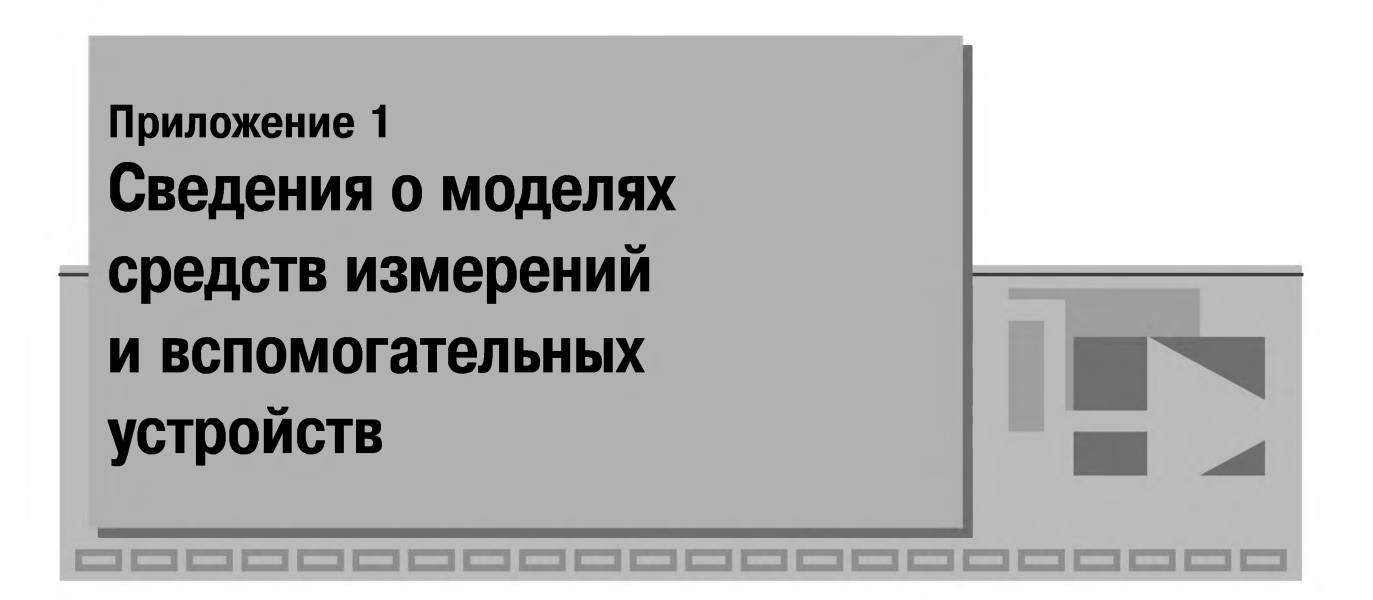

Ниже приводятся сведения о LabVIEW-моделях средств измерений и вспомогательных устройств. При работе с моделями род работы и пределы измерения выбираются с помощью переключателей, расположенных на лицевой панели, при этом манипуляция органами управления производится с помощью мыши в таком же порядке, как это происходит при работе с реальными приборами и устройствами. Следует принять во внимание, что при выполнении конкретной работы могут использоваться не все функциональные возможности модели, а только те, которые требуются для выполнения рабочего задания.

# Магнитоэлектрический вольтамперметр

Модель магнитоэлектрического вольтамперметра используется при выполнении работ 1.1, 1.2, 3.1 и 3.2 и служит для измерения постоянного напряжения и силы постоянного тока.

Ниже приведены некоторые характеристики модели:

- в режиме измерения постоянного напряжения пределы измерения могут выбираться в диапазоне от 0,075 В до 600 В;
- в режиме измерения постоянного тока пределы измерения могут выбираться в диапазоне от 0,075 мА до 3 А;
- класс точности нормирован для приведенной погрешности и равен 0,5;
- входное сопротивление в режиме измерения напряжения равно 30 кОм;
- внутреннее сопротивление в режиме измерения тока составляет 0,1 Ом.

На лицевой панели модели (рис. П 1.1) расположены:

- шкала (1) отсчетного устройства со стрелочным указателем;
- ручка (2 ) переключателя пределов измерения и выбора рода работ (ток или напряжение);
- ручка (3) переключателя множителя пределов измерения;
- клеммы (4) для подключения к электрической цепи.

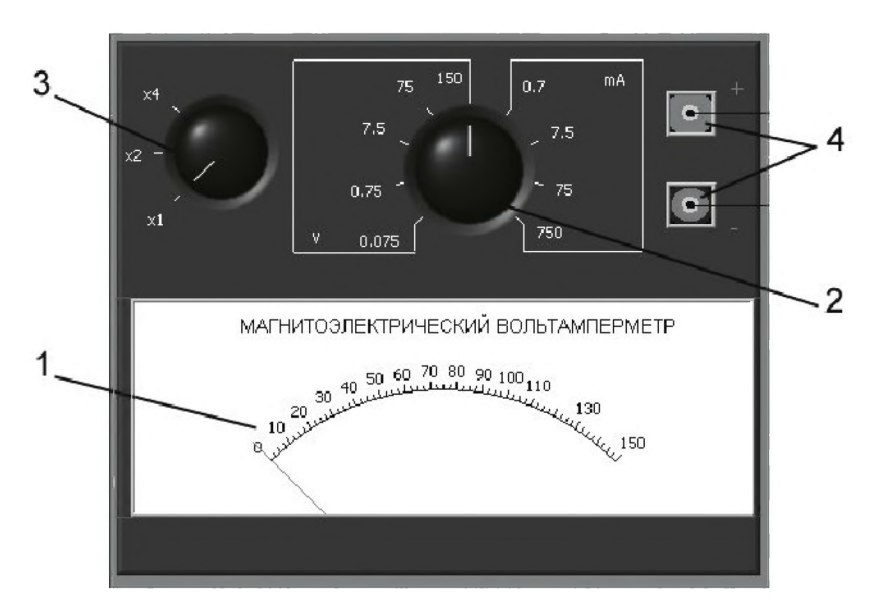

*Рис. П1 .1. Внешний вид модели магнитоэлектрического вольтамперметра*

#### Электромагнитный вольтметр

Модель электромагнитного вольтметра используется при выполнении работ 2.1, и 3.4 и служит для измерения переменного электрического напряжения синусоидальной формы.

Ниже приведены некоторые характеристики модели:

- шкала отсчетного устройства проградуирована в действующих значениях;
- $\bullet$ пределы измерения могут выбираться в диапазоне от 1,5 В до 15 В;
- класс точности нормирован для приведенной погрешности и равен 0,5;
- диапазон рабочих частот от 20 Гц до 1 кГц.

На лицевой панели модели (рис. П1.2) расположены:

- шкала (І)отсчетного устройства со стрелочным указателем;
- клеммы (2) для выбора пределов измерения и подключения к электрической цепи (для удобства пользователя пределы измерения могут выбираться с помощью ползункового переключателя (3), находящегося под электромагнитным *Рис. П1.2. Внешний вид*

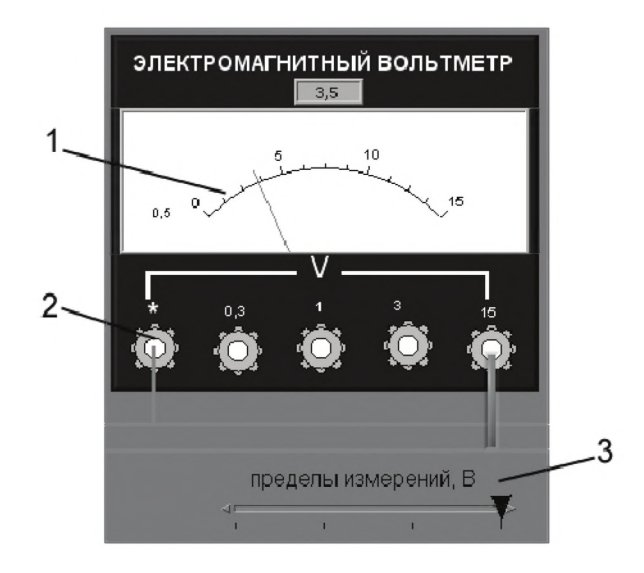

вольтметром). *модели электромагнитного вольтметра*

## Электродинамический вольтметр

Модель электродинамического вольтметра используется при выполнении работы 3.4 и служит для измерения переменного электрического напряжения синусоидальной формы.

Ниже приведены некоторые характеристики модели:

- шкала отсчетного устройства проградуирована в действующих значениях;
- пределы измерения составляют 3 В или 30 В;
- класс точности нормирован для приведенной погрешности и равен 0,2;
- диапазон рабочих частот от 20 Гц до 5 кГц.

На лицевой панели модели (рис. П1.3) расположены:

- шкала (1) отсчетного устройства со световым указателем;
- клеммы (2) для подключения к электрической цепи.

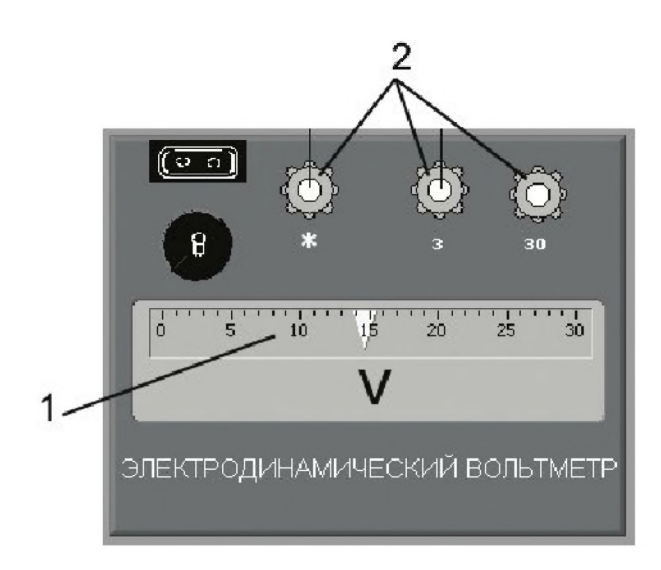

*Рис. П1.3. Внешний вид модели электродинамического вольтметра*

# Электромеханический омметр

Модель электромеханического омметра используется при выполнении работы 3.8 и служит для измерения активного электрического сопротивления.

Ниже приведены некоторые характеристики модели:

- основная приведенная погрешность не превышает ±2,5% во всем диапазоне измеряемых значений;
- диапазон измеряемых сопротивлений может быть изменен выбором множителя пределов измерения  $(\Omega, \times 1 \text{ k}\Omega, \times 10 \text{ k}\Omega, \times 100 \text{ k}\Omega, \times 1000 \text{ k}\Omega)$ .

На лицевой панели расположены (рис. П1.4):

• шкала отсчетного устройства (1) со стрелочным указателем;

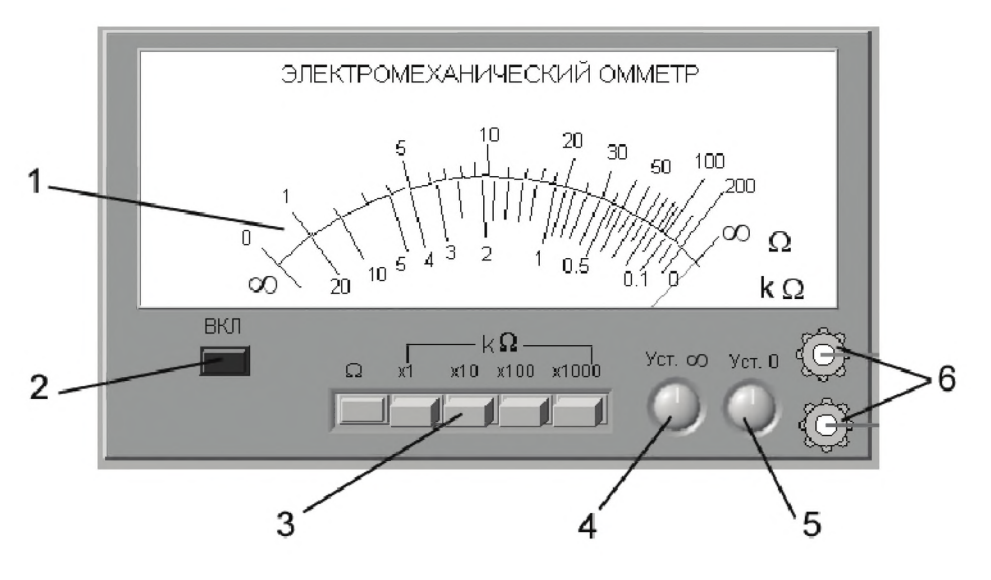

*Рис. П1.4. Внешний вид модели электромеханического омметра*

- кнопка «ВКЛ» (2) для включения питания;
- кнопочный переключатель (3) множителя пределов измерения;
- ручка регулятора «Уст.  $\infty$ » (4) установки бесконечного предела шкалы при измерении кОм *(kQ.);*
- ручка регулятора «Уст. О» (5) установки нулевого предела шкалы при измерении Ом (Ω);
- клеммы (6) для подключения измеряемого сопротивления.

## Компенсатор (потенциометр) постоянного тока

Модель компенсатора (потенциометра) постоянного тока используется при выполнении работ 3.3, 4.4 и служит для измерения постоянного электрического напряжения методом компенсации.

Ниже приведены некоторые характеристики модели:

- диапазон измерения постоянной ЭДС и постоянного напряжения от 0 до 111,10 мВ;
- регулировка компенсирующего напряжения осуществляется ступенчато четырьмя декадными переключателями с минимальным шагом дискретности 0,01 мВ (контур 1-10 ступеней по 10 мВ и 10 ступеней по 1 мВ; контур II - 10 ступеней по 0,1 мВ и 10 ступеней по 0,01 мВ);
- предел допускаемой основной погрешности, выраженный в вольтах, определяется по формуле  $\Delta U_{\text{nor}} = \pm 5 \times 10^{-4} \times (0.01 + U_{\text{nor}})B$ , где  $U_{\text{nor}}$  – показания потенциометра, выраженные в вольтах.

На лицевой панели потенциометра (рис. П1.5) расположены:

- кнопка «С ЕТЬ» (1) для включения питания;
- гальванометр  $(2)$ ;
- ручки пятидекадного магазина сопротивлений (3);

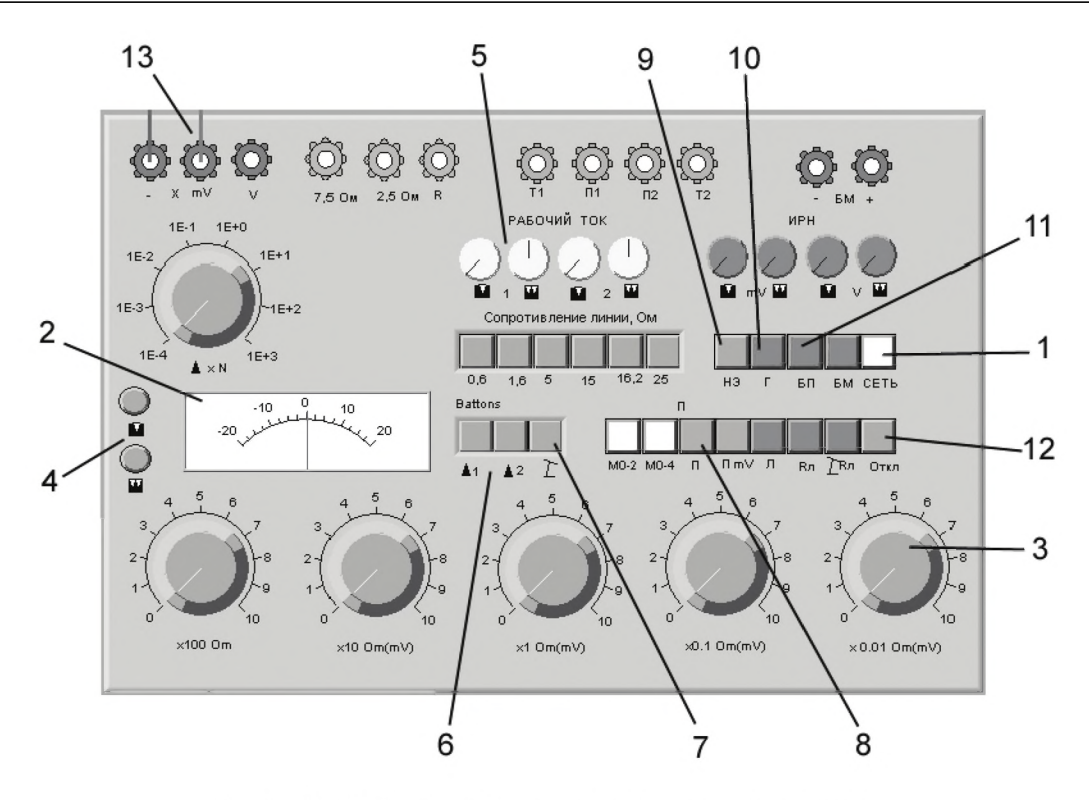

Рис. П1.5. Внешний вид модели компенсатора

- кнопки (4) включения чувствительности прибора (грубо) и  $\prod$ (точно);
- $\mathcal{L}$ ручки (5)  $\mathcal{L}$  (грубо),  $\mathcal{L}$  (точно) регуляторов «Рабочий ток» потенциометра первого 1 и второго 2 контуров;
- **•** кнопки рода работ (6) **Ai,** А2 (установка рабочих токов в первом и втором контурах);
- кнопки выбора режимов (7)  $\Gamma$  (измерение), «П» (работа в режиме потенциометра);
- кнопки (8) выбора встроенных или наружных: нормального элемента «НЭ», гальванометра «Г» и батареи потенциометра «БП»;
- кнопка (9) «О ТКЛ» отключения батареи питания;
- клеммы (10) «-», «мВ», «В» для подключения потенциометра к источнику измеряемой ЭДС или измеряемого напряжения;
- другие элементы управления, которые при использовании модели не задействуются.

### Измерительный мост постоянного тока

Модель измерительного моста постоянного тока используется при выполнении работы 3.8 и служит для измерения активного электрического сопротивления нулевым методом.

Ниже приведены некоторые характеристики модели:

• диапазон измеряемых сопротивлений от 0,001 Ом до 111 111,11 Ом;

- регулировка сопротивлений плеч моста осуществляется ступенчато с помощью восьмидекадного переключателя (минимальный шаг дискретности в зависимости от декады составляет 0,001 Ом, 0,01 Ом, 0,1 Ом, 1 Ом, 10 Ом, 100 Ом, 1 кОм, 10 кОм по 10 ступеней на декаду);
- основная приведенная погрешность не превышает 0,1% во всем диапазоне измеряемых значений сопротивления.

На лицевой панели измерительного моста расположены:

- кнопка (1) с индикатором «Выкл./Вкл.» для включения питания;
- нуль-индикатор  $(2)$ ;
- переключатель (3) чувствительности нуль-индикатора «Грубо/Точно»;
- ручки (4) восьмидекадного переключателя сопротивлений;
- клеммы (5) для подключения прибора к электрическим схемам.

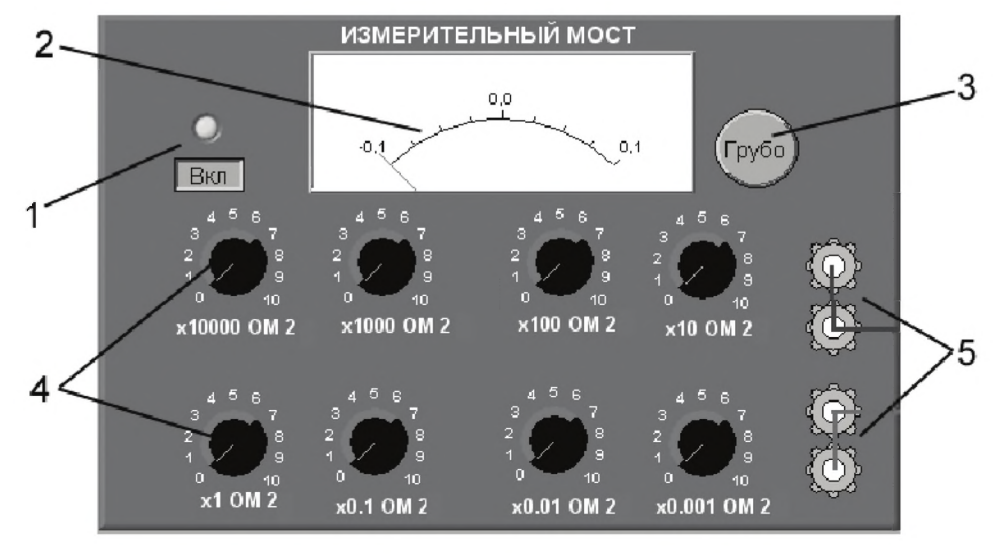

*Рис. П1.6. Внешний вид модели измерительного моста*

# Электронный аналоговый милливольтметр среднеквадратического значения

Модель электронного аналогового милливольтметра среднеквадратического значения используется при выполнении работ 1.1 и 3.8 и служит для измерения среднеквадратического значения напряжения в цепях переменного тока синусоидальной и искаженной формы.

Ниже приведены некоторые характеристики модели:

- в режиме измерения переменного напряжения пределы измерения могут выбираться в диапазоне от 1,0 мВ до 300 В;
- диапазон рабочих частот от 10 Гц до 10 МГц;
- пределы допускаемой приведенной основной погрешности в области частот от 50 Гц до 100 кГц не превышают значений:

 $-$  γ<sub>m</sub> ≤ 1% в диапазонах 1–3 мВ или 0,1–1 А;

 $\gamma_{\text{np}} \le 0.5\%$  в диапазонах 10 мB-300 В или 0,01-30 мA.

На лицевой панели модели расположены (рис. П1.7):

- кнопка (1) «СЕТЬ» для включения питания:
- световые индикаторы (2) включения питания и установленных пределов  $\bullet$  $\langle V \rangle_{M} \langle \mathbf{m} V \rangle$ ;
- шкала (3) отсчетного устройства со стрелочным указателем и с указанием параметра, для которого выполнялась градуировка;
- кнопка калибровки (4);
- кнопочный переключатель (5) пределов измеряемой величины;
- электрические разъемы (6) для подключения к источнику измеряемого напряжения.

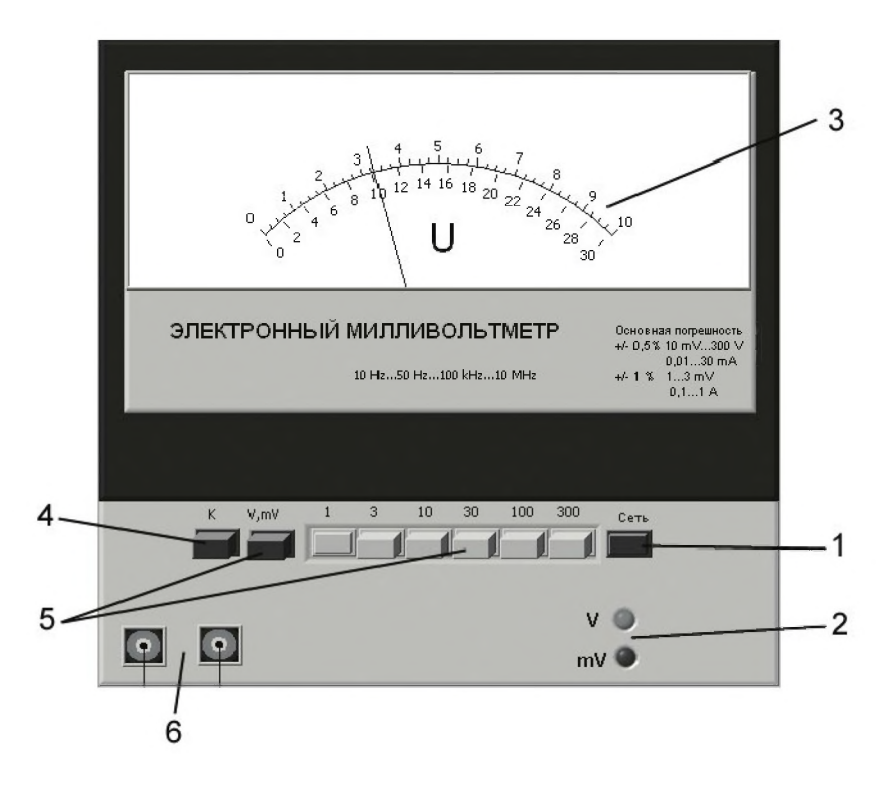

Рис. П1.7. Внешний вид модели электронного аналогового милливольтметра среднеквадратического значения

# Электронный аналоговый милливольтметр средневыпрямленного значения

Модель электронного аналогового милливольтметра средневыпрямленного значения используется при выполнении работы 3.4 и служит для измерения средневыпрямленного значения напряжения в цепях переменного тока синусоидальной и искаженной формы.

Ниже приведены некоторые характеристики модели:

- в режиме измерения переменного напряжения пределы измерения могут выбираться в диапазоне от 1,0 мВ до 300 В;
- диапазон рабочих частот от 10 Гц до 10 МГц;
- пределы допускаемой приведенной основной погрешности в области частот от 50 Гц до 100 кГц не превышают значений:
	- $\gamma_{\rm m}$   $\leq$  1% в диапазонах 1–3 мВ или 0,1–1 А;
- $\gamma_{\text{mp}} \leq 0.5\%$  в диапазонах 10 мВ 300 В или 0,01–30 мА.
- На лицевой панели модели расположены (рис. П1.8):
- кнопка (1) «СЕТЬ» для включения питания;
- световые индикаторы (2) включения питания и установленных пределов «V» и «mV»;
- шкала отсчетного устройства (3) со стрелочным указателем и с указанием параметра, для которого выполнялась градуировка;
- кнопка калибровки (4);
- кнопочный переключатель (5) пределов измеряемой величины;
- электрические разъемы (6) для подключения к источнику измеряемого напряжения.

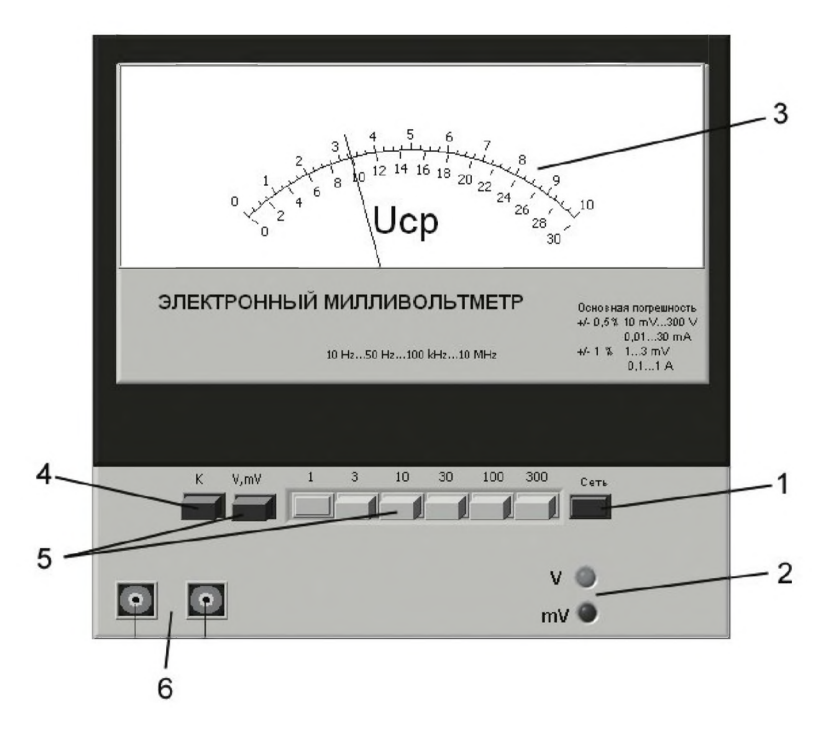

*Рис. П1.8. Внешний вид модели электронного аналогового милливольтметра средневыпрямленного значения*

## Электронный аналоговый вольтметр

Модель электронного аналогового вольтметра среднеквадратического значения с амплитудным детектором используется при выполнении работ 2.2 и 3.4 и слу

жит для измерения постоянного напряжения и среднеквадратического значения напряжения в цепях переменного тока синусоидальной формы (в последнем случае для преобразования используется амплитудный детектор).

Ниже приведены некоторые характеристики модели:

- $\bullet$ в режиме измерения постоянного и переменного напряжения пределы измерения могут выбираться в диапазоне от 100 мВ до 300 В;
- диапазон рабочих частот от 10 Гц до 100 МГц;
- класс точности вольтметра нормирован для приведенной погрешности и  $\bullet$ равен 2,5 на всех пределах измерения постоянного напряжения и переменного напряжения в области рабочих частот.

На лицевой панели модели рас-

положены (рис. П1.9):

- кнопка  $(1)$  «ВКЛ» для включения питания:
- шкала отсчетного устройства (2) со стрелочным указателем;
- переключатель пределов измерений (3);
- кнопка (4) « $\sim$ /=» выбора рода работы (измерение постоянного или переменного напряжения);
- электрические разъемы (5) для подключения к источнику измеряемого напряжения.

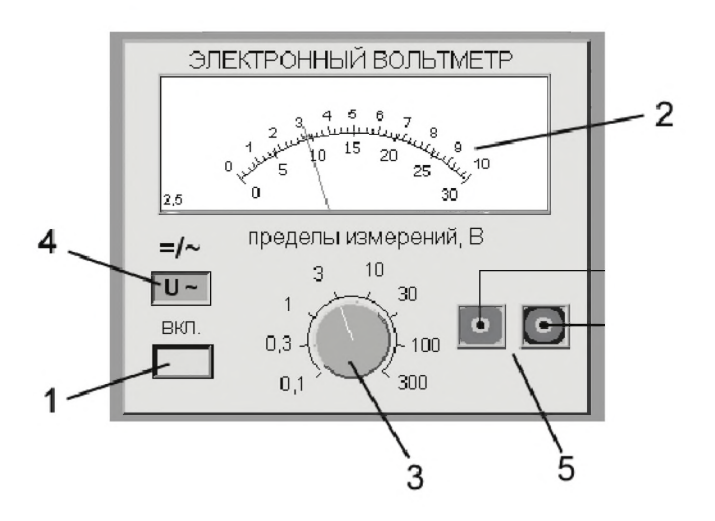

Рис. П1.9. Внешний вид модели электронного аналогового вольтметра

# Электронный аналоговый резонансный частотомер

Модель электронного аналогового резонансного частотомера используется при выполнении работы 3.6 и служит для измерения частоты гармонических электрических сигналов.

Ниже приведены некоторые характеристики модели:

- диапазон рабочих частот от 1 Гц до 100 кГц;
- класс точности нормирован для приведенной погрешности и равен 0,5;
- входное сопротивление не менее 1 МОм;  $\bullet$
- входное напряжение не менее 20 мВ и не более 10 В.

На лицевой панели модели резонансного частотомера расположены:

- тумблер (1) «Сеть» для включения питания (со световым индикатором);
- ручка (2) ступенчатого переключателя частотных диапазонов входного сигнала:
- ручка (3) плавной регулировки настройки резонанса колебательного контура;

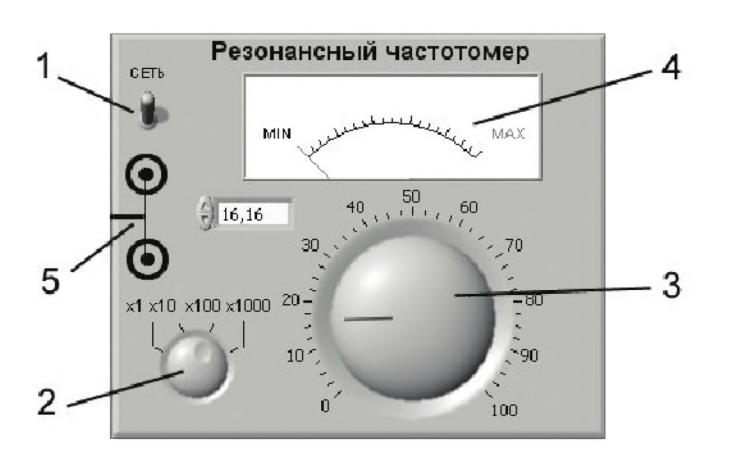

*Рис. П1.10. Внешний вид модели электронного аналогового резонансного частотомера*

- *•* индикатор (4) уровня напряжения в колебательном контуре;
- электрические разъемы (5) для подключения входного сигнала.

# Электронный цифровой мультиметр

Модель электронного цифрового мультиметра используется при выполнении работ 1.1 – 1.6, 2.1, 3.4 и 3.8 и служит для измерения постоянного тока и напряжения, измерения среднеквадратических значений тока и напряжения в цепях переменного тока синусоидальной формы, измерения сопротивления постоянному току.

Ниже приведены некоторые характеристики модели:

- в режиме измерения постоянного и переменного напряжения пределы измерения могут выбираться в диапазоне от 1,0 мВ до 300 В;
- при измерении напряжения могут быть установлены следующие поддиапазоны: от 0,0 мВ до 199,9 мВ; от 0,000 В до 1,999 В; от 0,00 В до 19,99 В; от 0,0 В до 199,9 В; от 0 В до 1999 В;
- диапазон рабочих частот от 20 Гц до 100 кГц;
- пределы допускаемых значений основной относительной погрешности при измерении напряжения равны:

$$
- \quad \delta = \pm \left[ 0, 1 + 0, 02 \cdot \left( \frac{U_{\kappa}}{U} - 1 \right) \right] \, \% - \pi \text{ри измерении постоянного направжения;}
$$

 $\delta$  =  $\pm$ 0,6 + 0,1 ·  $\left(\frac{U_{\kappa}}{U} - 1\right)|_0$  % – при измерении переменного напряжения во

всем диапазоне частот,

где  $U_{\kappa}$  – конечное значение установленного предела измерений,  $U$  – значение измеряемого напряжения на входе мультиметра;

пределы допускаемых значений основной погрешности мультиметра при измерении активного электрического сопротивления равны (в процентах)  $\delta R = \pm \left[ 0.15 + 0.05 \times \left( \frac{R_{k}}{R} - 1 \right) \right]$ %, где R<sub>к</sub> – конечное значение установленного

предела измерений;  $R$  – значение измеряемого сопротивления. На лицевой панели модели расположены (рис П1.11):

- тумблер (1) «ВКЛ» включения питания со световым индикатором;
- четырехразрядный индикатор (2) цифрового отсчетного устройства;
- кнопка  $(3) \ll 5$  со световым индикатором для выбора меньшего рабочего предела;
- кнопка  $(4)$  « $\rightarrow$ » со световым индикатором для выбора большего рабочего предела;
- кнопка (5) автоматического выбора предела работы «АВП» со световым индикатором;
- группа кнопок (6) выбора рода работы (при измерении постоянного напря жения должна быть нажата кнопка «U\_») со световыми индикаторами;
- электрические разъемы (7) для подключения к электрической цепи;
- световые индикаторы (8) значения измеряемого напряжения «кило В», «В», «милли В», «микро В».

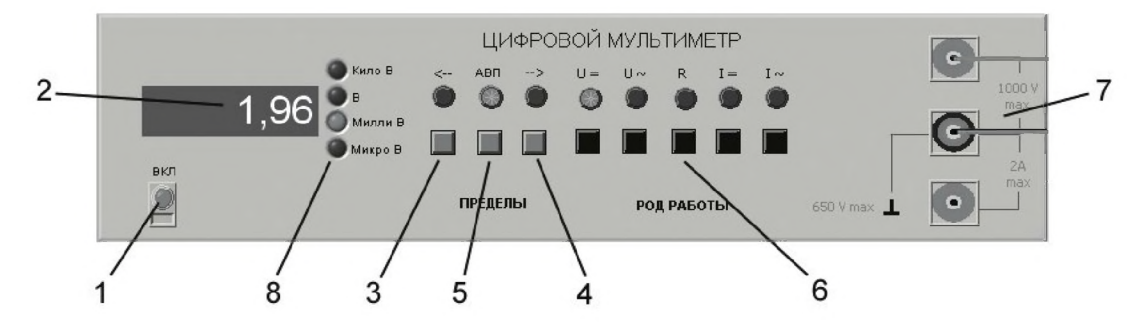

Рис. П1.11. Внешний вид модели электронного цифрового мультиметра

#### Электронный цифровой частотомер

Модель электронного цифрового частотомера используется при выполнении работы 3.6 и служит для измерения частоты и периода периодических электрических сигналов.

Ниже приведены некоторые характеристики модели:

- диапазон рабочих частот от 10 Гц до 10 МГц;
- относительная погрешность измерения частоты синусоидальных сигналов  $\delta F$  в процентах не превышает значения  $\delta F = \pm(\delta_0 + (1/t_{\text{max}} \times t_{\text{eq}}))$ , где  $\delta_0$  – относительная нестабильность частоты внутреннего опорного генератора, равная  $\pm 1.5 \times 10^{-5}$ %,  $f_{\text{max}}$  – измеряемая частота в герцах,  $t_{\text{eq}}$  – время счета в секундах;
- относительная погрешность измерения периода синусоидальных сигналов  $\delta T$  в процентах не превышает значения  $\delta T = \pm (\delta_0 + (T_0/n \times T_{max}))$ , где  $\delta_0$  – относительная нестабильность частоты внутреннего опорного генератора, равная  $\pm 1.5 \times 10^{-5}$ %,  $T_{\text{max}}$  – длительность измеряемого периода, n – число периодов измеряемого сигнала, в течение которых происходит усреднение (множитель периодов),  $T_0$  – период сигнала тактовой частоты или период счетных импульсов (меток времени);
- входное напряжение не менее 0,1 В и не более 10 В;  $\bullet$
- входное сопротивление не менее 1 МОм.

На лицевой панели модели электронно-счетного частотомера расположены (рис.  $\Pi1.12$ ):

- тумблер (1) «Сеть» для включения питания;  $\bullet$
- световые индикаторы включения питания кварцевого генератора («Кв.  $\bullet$ ген.» (2) и работы блока автоматики «Счет» (3);
- восьмиразрядный индикатор (4) цифрового отсчетного устройства;
- $\bullet$ переключатель (5) выбора рода работы;
- многопозиционный кнопочный переключатель (6) выбора времени усред- $\bullet$ нения («Время счета»);
- $\bullet$ многопозиционный кнопочный переключатель (7) выбора частоты опорного сигнала («Метки времени»);
- электрические разъемы (8) для подключения исследуемого сигнала;
- другие элементы управления, которые при использовании модели не задействуются.

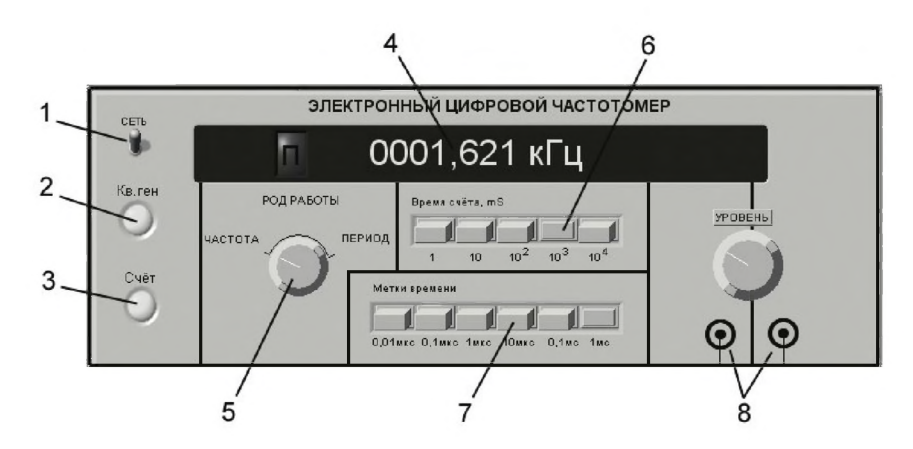

Рис. П1.12. Внешний вид модели электронного цифрового частотомера

# Электронный цифровой фазометр

Модель электронного цифрового фазометра используется при выполнении работы 3.7 и позволяет измерять углы фазового сдвига между двумя гармоническими электрическими сигналами.

Ниже приведены некоторые характеристики модели:

- диапазон измерения углов фазового сдвига составляет от 0° до 360°;
- разрешающая способность индикатора 0,01°;
- основная погрешность измерения углов фазового сдвига при равных значениях входных напряжений непосредственно на входах 1 и 2 фазометра не превышает значений, указанных в табл. П1.1;
- диапазон рабочих частот от 0,5 Гц до 5 МГц;
- входные напряжения непосредственно на входах фазометра не должны превышать 2 В и быть не ниже 20 мВ.

*Таблица П1.1. Значения погрешности цифрового фазометра*

| Частота F, Гц      | $0.5 < F \leq 1$ | 1 < F < 20           | $20 < F \le 5 \times 10^6$     |
|--------------------|------------------|----------------------|--------------------------------|
| Погрешность, град. | ±0,25/F          | $\pm (0.08 + 0.1/F)$ | $\pm (0.1 + 10^{-7} \times F)$ |

На лицевой панели модели фазометра расположены:

- кнопка (1) «С ЕТЬ» включения прибора;
- индикатор (2) цифрового отсчетного устройства с ценой деления младшего разряда 0,01 градуса;
- кнопка (3) «Калибр.» включения режима калибровки фазометра;
- две коаксиальные розетки Bx.1 (4) и Bx.2 (5) входы первого (опорного) и второго каналов фазометра.

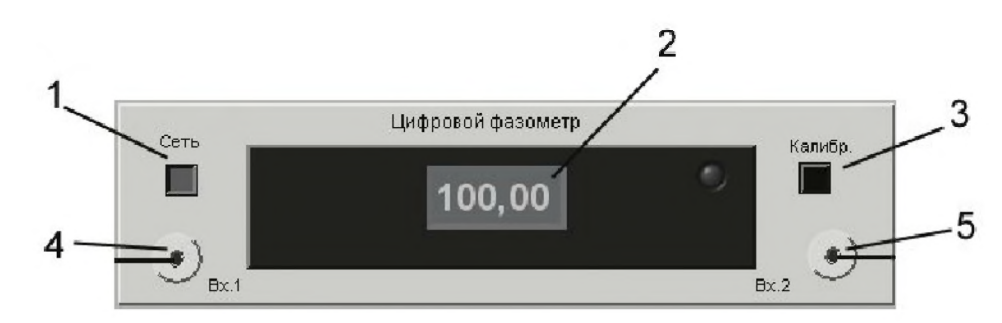

*Рис. П1.13. Внешний вид модели электронного цифрового фазометра*

## Электронный осциллограф

Модель электронного осциллографа используется при выполнении работ 3.4 и 3.5 и служит для измерения параметров и наблюдения электрических сигналов различной формы.

Ниже приведены некоторые характеристики модели:

- диапазон частот измеряемого напряжения от 0 до 1 МГц;
- значения коэффициента развертки устанавливаются ступенями и равны 0,1 мкс до 20 мс;
- диапазон амплитуд измеряемого напряжения от 0,05 В до 2,00 В;
- значения коэффициента отклонения 0,1 В/дел, 0,2 В/дел, 0,5 В/дел;

• основные погрешности соответствуют нормам для осциллографа II класса (см. табл. 3.5.1).

На лицевой панели модели осциллографа (рис. П1.14) расположены:

- кнопка (1) «Сеть» для включения прибора;
- экран (2) электронно-лучевой трубки для наблюдения за исследуемым сигналом;
- переключатели (3), (4) чувствительности «В/дел.» первого и второго каналов;
- регуляторы (5), (6) перемещения луча в вертикальном направлении первого и второго каналов;
- переключатель (7) управления режимом входных каналов осциллографа  $\ll$ I-II - I+II»;
- регулятор (8) перемещения луча в горизонтальном направлении;
- переключатель (9) коэффициента развертки «Время/дел.» для двух каналов;
- переключатель (10) режима развертки «Внутр./Внеш.» для выбора внутреннего генератора развертки или внешнего источника;
- переключатель (11) режима развертки «X-X/X-Y» (в положении X-X обеспечивается подача исследуемых сигналов на пластины Υ, а напряжения развертки - на пластины X (режим линейной развертки), в положении  $X-Y$ обеспечивается подача одного исследуемого сигнала на пластины Υ, а второго исследуемого сигнала - на пластины X (режим круговой развертки));
- переключатель (12) режима запуска развертки;
- регулятор (13) уровня срабатывания синхронизации;
- две коаксиальные розетки входов первого (14) и второго (15) каналов.

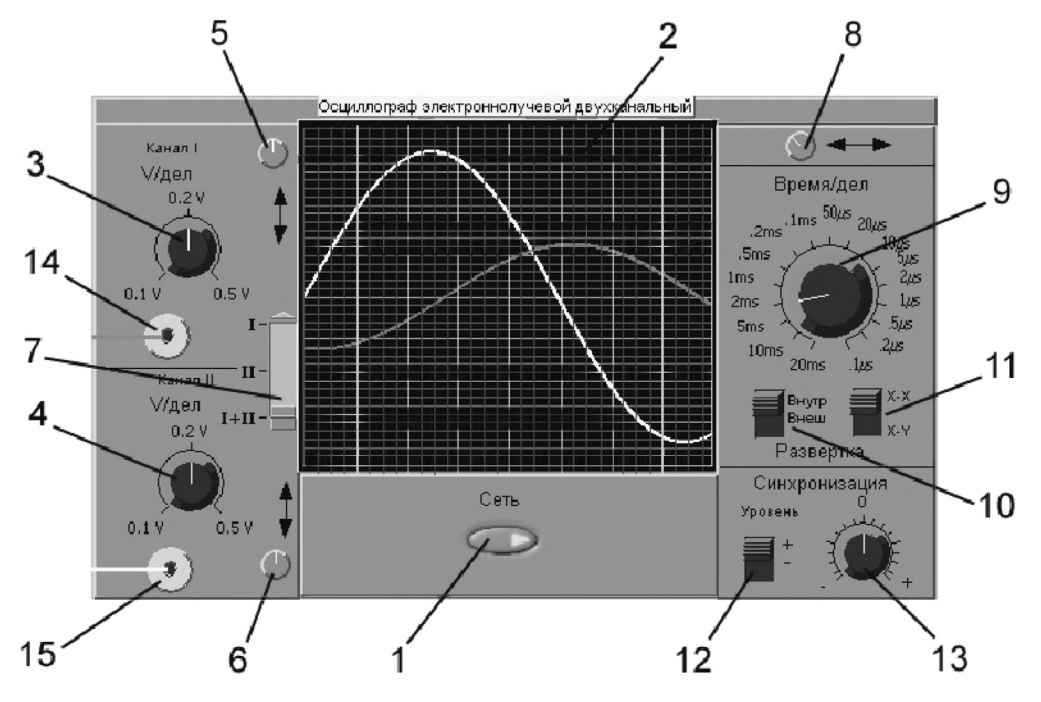

*Рис. П1.14. Внешний вид модели электронного осциллографа*

## Калибратор фазовых сдвигов

Модель калибратора фазовых сдвигов используется при выполнении работ 3.5 и 3.7 и служит для формирования калиброванных фазовых сдвигов между гармоническими электрическими сигналами.

Ниже приведены некоторые характеристики модели:

- диапазон воспроизводимых углов фазового сдвига от 0° до  $\pm 360$ ° с дискретностью  $10^\circ$ ;
- основная погрешность воспроизведения углов фазового сдвига не превышает значений, указанных в табл. П1.2;
- диапазон рабочих частот выходных напряжений от 5 Гц до 5 МГц с шагом  $1 - 2 - 5$  на декаду;
- относительная погрешность установки номинальных значений частоты не более  $5 \times 10^{-2}$ ;
- среднеквадратическое значение выходных напряжений на нагрузке не менее 500 Ом составляет 1±0,1 В;
- ослабление выходных напряжений устанавливается раздельно по каждому каналу в пределах от 0 дБ до 60 дБ с дискретностью 10 дБ.

Таблица П1.2. Значения погрешности калибратора фазового сдвига

| Частота, Гц                          |            |       | $5 \leq F \leq 20$ $20 \leq F \leq 10^4$ $10^4 \leq F \leq 10^6$ $10^6 \leq F \leq 5 \times 10^6$ |
|--------------------------------------|------------|-------|---------------------------------------------------------------------------------------------------|
| Основная погрешность, град $\pm 0.1$ | $\pm 0.03$ | ±0,05 | $\pm 0.1$                                                                                         |

На лицевой панели модели (рис. П1.15) калибратора фазовых сдвигов расположены:

- тумблер (1) «Сеть» для включения прибора;
- три кнопки  $(2)$  « $F$ » для установки частоты выходного сигнала;
- три кнопки (3) « $\varphi$ » для установки угла фазового сдвига (из них (слева направо): первая – для установки знака фазового сдвига, вторая – для уста-

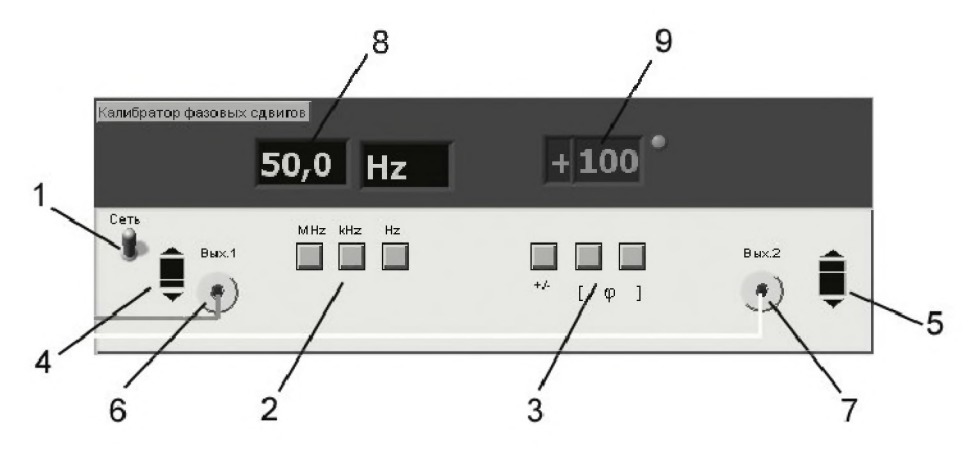

Рис. П1.15. Внешний вид модели электронного цифрового фазометра

новки разряда сотен значения угла фазового сдвига, третья - для установки разряда десятков угла фазового сдвига);

- два регулятора для установки выходного напряжения соответствующего канала Вых.1 (4) и Вых.2 (5);
- две коаксиальные розетки Вых.1 (6) и Вых.2 (7) выходы гармонического сигнала первого (опорного) и второго каналов калибратора;
- трехразрядный цифровой индикатор (8) частоты выходного сигнала;
- трехразрядный цифровой индикатор (9) угла фазового сдвига с ценой деления младшего разряда 1 градус.

#### Генератор сигналов синусоидальной формы

Модель генератора сигналов синусоидальной формы используется при выполнении работ 2.2, 3.6, 4.3, 4.5 и служит для формирования гармонического электрического сигнала с регулируемыми параметрами.

Ниже приведены некоторые характеристики модели:

- диапазон рабочих частот от 1 Гц до 100 кГц;
- выходное напряжение плавно регулируется в диапазоне от 0 В до 15 В;
- погрешность установки частоты выходного сигнала не более  $1\%$ .

На лицевой панели модели (рис. П1.16) генератора сигналов расположены:

- кнопка «Сеть» (1) для включения питания;
- декадный переключатель (2) частоты выходного сигнала «Множитель»;
- ручка (3) плавной регулировки частоты выходного сигнала «Частота»;
- ручка (4) плавной регулировки уровня выходного сигнала «Амплитуда»;
- стрелочный индикатор (5) амплитуды выходного сигнала;
- клеммы (6) выхода выход гармонического сигнала генератора.

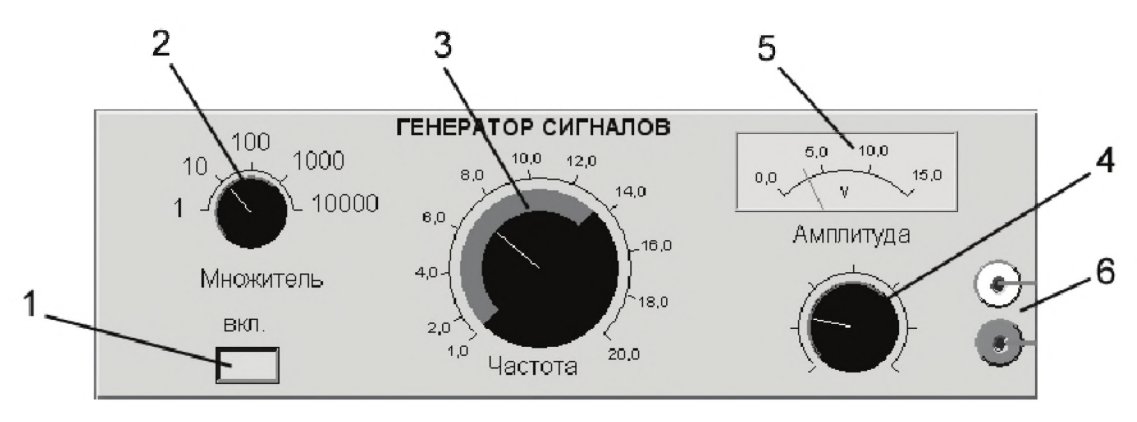

*Рис. П1.16. Внешний вид модели генератора сигналов синусоидальной формы*

## Генератор сигналов специальной формы

Модель генератора сигналов специальной формы используется при выполнении работы 3.4 и служит для формирования гармонических и прямоугольных (меандр), а также периодических треугольных и пилообразных электрических сигналов с регулируемыми параметрами.

Ниже приведены некоторые характеристики модели:

- диапазон рабочих частот от 1 Гц до 100 кГц;
- выходное напряжение плавно регулируется в диапазоне от 0 В до 15 В;

• погрешность установки частоты выходного сигнала не более 1%.

На лицевой панели модели (рис. П1.17) расположены:

- кнопка «СЕТЬ» (1) включения питания;
- световой индикатор (2) включения;
- декадный переключатель (3) частоты выходного сигнала «Множитель»;
- ручка (4) плавной регулировки частоты выходного сигнала «Частота, Hz»;
- ручка (5) плавной регулировки уровня выходного сигнала «Амплитуда»;
- ручка (6) переключения формы выходного сигнала;
- коаксиальная розетка (7) выхода гармонического, прямоугольного (меандр) и треугольного сигналов;
- коаксиальная розетка (8) выхода пилообразного сигнала.

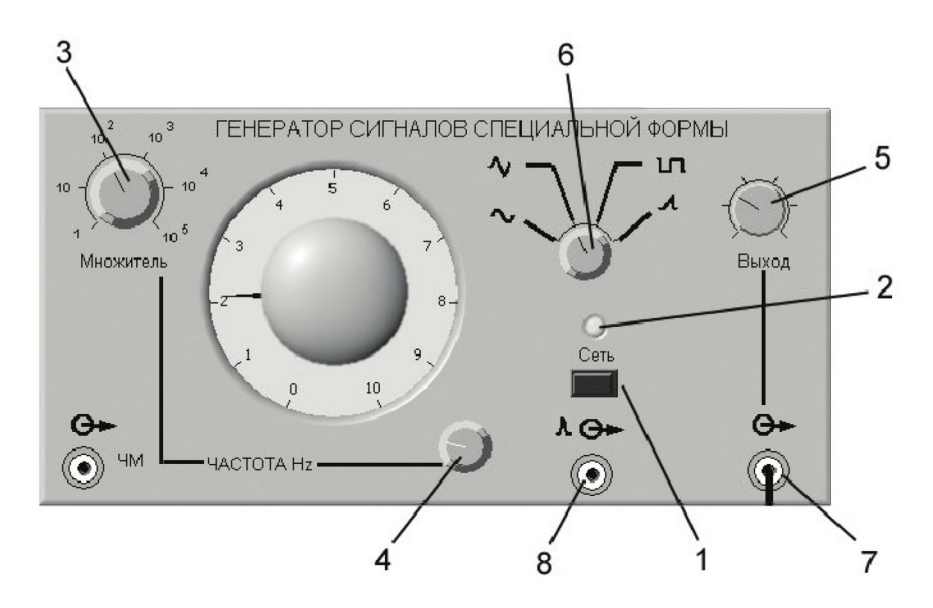

*Рис. П1.17. Внешний вид модели генератора сигналов специальной формы*

#### Универсальный источник питания

Модель УИП используется при выполнении работ 1.1-1.6, 2.1 и 3.1-3.3 и служит для формирования стабилизированного постоянного электрического напряжения с регулируемой амплитудой.

Ниже приведены некоторые характеристики модели:

- диапазон регулировки выходного напряжения от 0 В до 30 В с двумя поддиапазонами: первый – от 0 В до 15 В и второй – от 15 В до 30 В;
- максимальная величина выходного тока до 2 А;
- внутреннее сопротивление не более 0,3 Ом.

На лицевой панели модели расположены (рис. П1.18):

- тумблер «СЕТЬ» (1) включения питания;
- световой индикатор (2) включения;
- стрелочный индикатор (3) выходного напряжения;
- тумблер (4) переключения поддиапазонов выходного напряжения;
- ручка (5) плавной регулировки амплитуды выходного напряжения;
- клеммы (6) для подключения к электрической цепи.

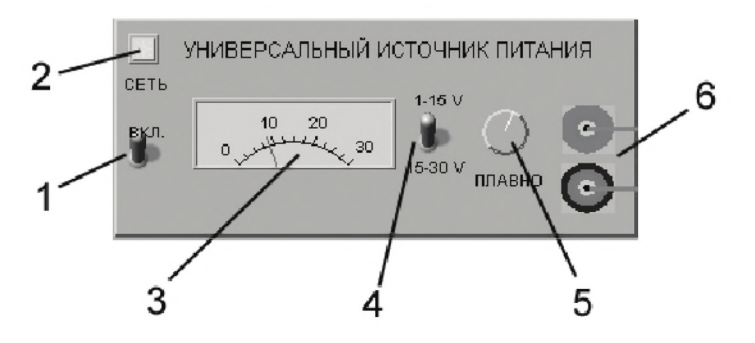

*Рис. П1.18. Внешний вид модели универсального источника питания*

## Магазин сопротивлений

Модель магазина сопротивлений используется при выполнении работ 1.2, 3.2, 3.3, 3.8.

Ниже приведены некоторые характеристики модели:

- сопротивление магазина устанавливается с помощью расположенного на его передней панели восьмидекадного переключателя;
- предел допускаемого отклонения действительного значения установленного сопротивления магазина от номинального значения в процентах опреде-

ляется по формуле  $\Delta \rm R$ R  $= \pm \begin{vmatrix} 0.02 + 0.000002 \end{vmatrix}$ R , где  $\rm R$  – номинальное

значение включенного сопротивления в омах,  $R_{k} = 111111110$  Ом.

На лицевой панели модели магазина сопротивлений расположен восьмидекадный переключатель, с помощью которого устанавливается выбранное сопротивление, кроме того, на передней панели имеются клеммы «Кл.1» (2), «Кл.2» (3) и «Кл.9» (4), позволяющие использовать магазин в различных электрических схе-

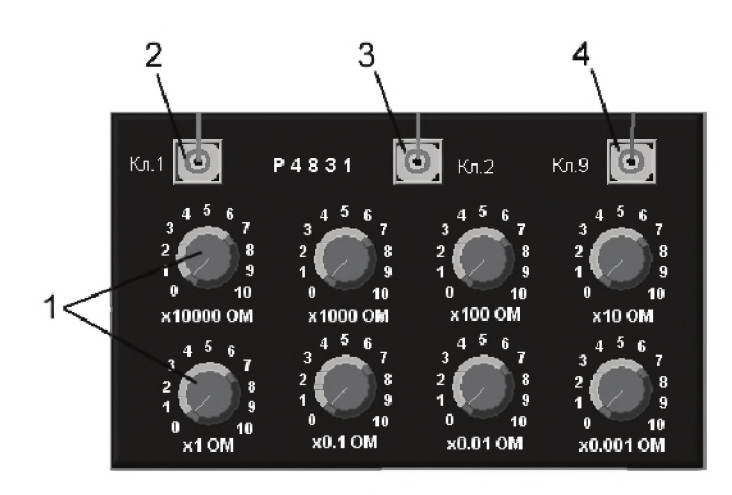

Рис. П1.19. Внешний вид модели магазина сопротивлений

мах, в частности в качестве делителя напряжения. Электрическая схема модели магазина сопротивлений приведена на рис. П1.20.

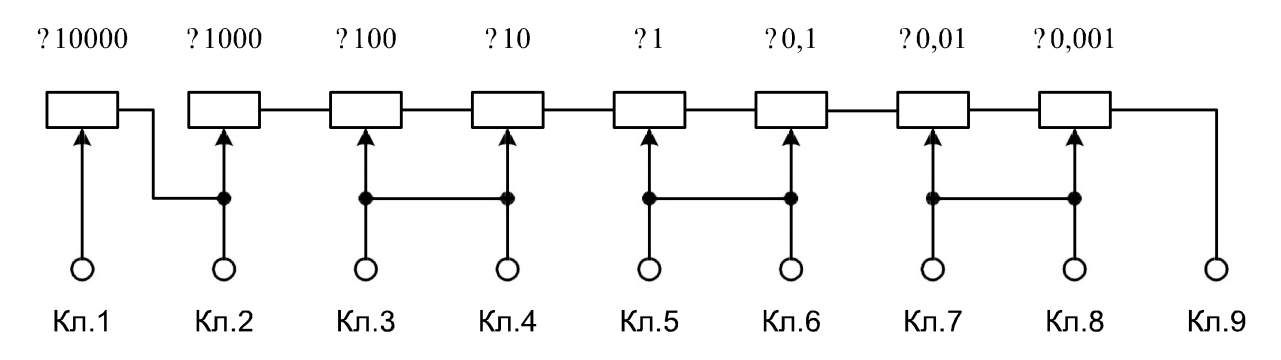

Рис. П1.20. Электрическая схема магазина сопротивлений

## Цифровое устройство обработки измерительной информации

Цифровое устройство обработки измерительной информации (ЦУОИИ) используется при выполнении работ 1.3-1.6. Оно имеет дисплей, на который выводятся несколько сменных экранов, один из которых - для ввода ряда наблюдений приведен на рис. П1.21.

На экране ЦУОИИ находятся:

- индикатор (1) «Номер наблюдения», отображающий номер текущего  $\bullet$ наблюдения;
- кнопка  $(2)$  «Произвести наблюдения», запускающая процесс проведения наблюдений»;

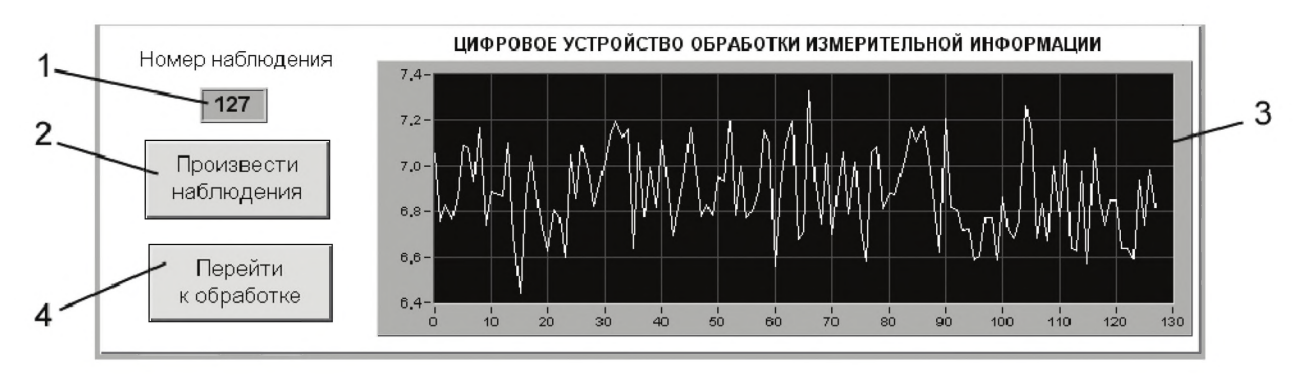

*Рис. П1.21. Внешний вид модели цифрового устройства обработки измерительной информации*

- графическое поле (3) для отображения массива результатов наблюдений;
- кнопка (4) «Перейти к обработке», после нажатия на которую начинается процесс обработки массива наблюдений.

# Цифровое устройство управления и обработки измерительной информации

Модель цифрового устройства управления и обработки измерительной информации (ЦУУОИИ) используется при выполнении работы 2.1 и служит для управления работой прибора для поверки вольтметров и поверяемого вольтметра, сбора измерительной информации, получаемой в процессе поверки, а также для передачи измерительной информации в компьютер с целью ее сохранения.

На лицевой панели модели расположены (рис. П1.22):

- индикатор (1) минимального напряжения, устанавливаемого с помощью устройства управления;
- индикатор (2) максимального напряжения, устанавливаемого с помощью устройства управления;
- индикатор (3) шага, с которым изменяется устанавливаемое напряжение;
- кнопка (4) запуска режима «Автоматическая поверка»;
- управляющий элемент (5), предназначенный для ввода имени файла измерительной информации;
- кнопка (6) «Сохранить», предназначенная для передачи измерительной информации в компьютер с последующим сохранением под выбранным именем.

## Прибор для поверки вольтметров

Модель прибора для поверки вольтметров (ПВВ) используется при выполнении работы 2.1.

Режим (ручной или автоматический), род работы (калибровка ППВ или режим поверки), пределы изменения образцового напряжения на выходе ППВ и

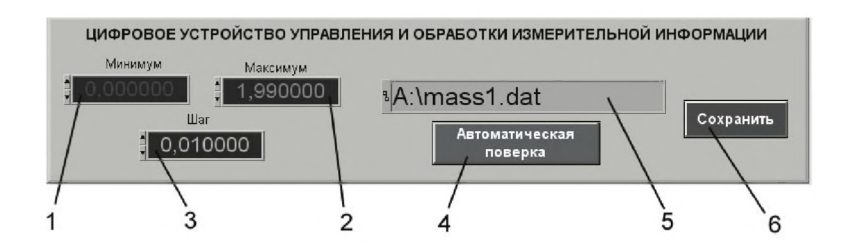

*Рис. П1.22. Внешний вид модели цифрового устройства управления и обработки измерительной информации*

шаг изменения этого напряжения устанавливаются с помощью переключателей, расположенных на лицевой панели модели. Ниже приведены некоторые характеристики модели ППВ:

- диапазон изменения выходного напряжения может изменяться в пределах от 0,000000 В до 199,999999 В;
- шаг изменения выходного напряжения регулируется ступенчато в пределах от 1 мкВ до 1,000000 В;
- относительная погрешность воспроизведения выходного напряжения  $\delta$ ,% = ±(0,0025U + 0,00015U<sub>np.IIK</sub>);
- электрическое подключение поверяемого вольтметра к выходу П П В осуществляется по четырехзажимной схеме с экранировкой сигнального кабеля;
- в ручном режиме желаемое напряжение устанавливается с клавиатуры;
- допускается автоматический режим работы под управлением компьютера, с которым ППВ соединяется посредством стандартного интерфейса. Этот режим используется в целях уменьшения трудоемкости и повышения качества работ при поверке.

На лицевой панели (рис. П1.23) прибора для поверки вольтметров расположены:

- кнопка (1) «Вкл.», предназначенная для включения прибора;
- кнопка (2) «Калибровка», предназначенная для калибровки прибора перед использованием;
- кнопка (3) «+», предназначенная для установки полярности выходного напряжения;
- девять кнопок (4) «Разряды», предназначенных для установки значения выходного напряжения в ручном режиме работы;
- индикатор (5) выходного напряжения;
- клеммы (6) для подключения поверяемых вольтметров, из них: две токовые (силовые) клеммы (обозначение Т1 и Т2) и две потенциальные (измерительные) клеммы (обозначение П1 и П2) для реализации при необходимости четырехзажимной схемы подключения нагрузки, а также клемма Э для подключения защитного экрана.

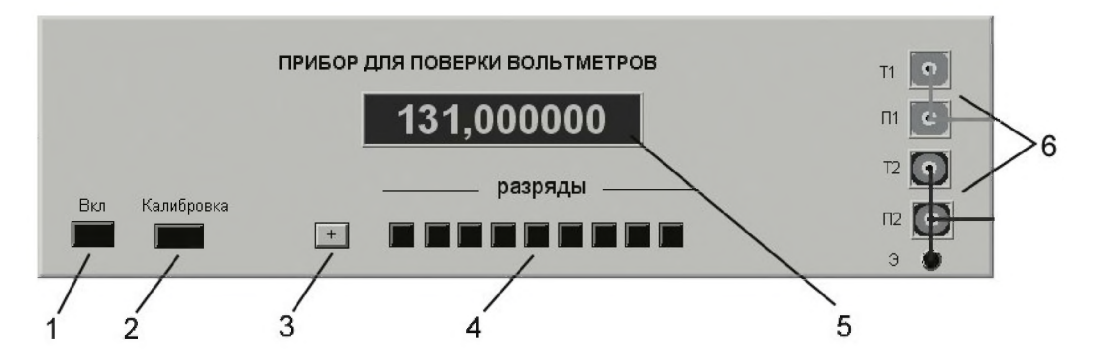

*Рис. П1.23. Внешний вид модели прибора для поверки вольтметров*

### Водяной термостат

Модель водяного термостата используется при выполнении работы 4.1 и обеспечивает возможность экспериментального определения характеристик датчиков температуры. Термостат позволяет нагревать воду до заданной температуры, после чего автоматически отключает нагреватель и переходит в режим остывания. Значение заданной температуры устанавливается до включения термостата и может варьироваться в диапазоне от 30 до 95 °С. Режим термостатирования (поддержания заданной температуры внутри термостата) в модели не реализован, так как он не используется при выполнении работы. По умолчанию задается температура, равная 90 °С.

На лицевой панели модели (рис. П1.24) расположены:

3 4 Гермистор 5 Термопара К <mark>т</mark>ипа 2 90 Гермостат  $-$  .

*Рис. П1.24. Внешний вид модели водяного термостата*

- переключатель (1) установки значения максимальной температуры нагрева;
- тумблер (2) включения нагрева термостата.

Внутри термостата размещены:

- исследуемый термистор (3);
- термопара К-типа (4), служащая датчиком для цифрового термометра;
- нагреватель воды (5).

# Цифровой термометр

Модель цифрового термометра используется при проведении работы 4.1 и служит для измерения температуры воды внутри термостата.

*Рис. П1.25. Внешний вид модели цифрового термометра*

При использовании в качестве датчика термопары К-тппа диапазон измеряемых температур находится в пределах от  $-100$  до  $+1370$  °С. Относительная погрешность измерения не превышает  $\pm 0.1$  %.

Предполагается, что термометр обменивается данными с компьютером по стандартному интерфейсу RS-232, что обеспечивает возможность автоматизации измерений.

На лицевой панели модели расположены (рис. П1.25):

- кнопка (1) включения термометра;
- цифровой индикатор температуры (2);
- переключатель (3) используемой температурной шкалы Цельсия (°C)/ $\Phi$ аренгейта (°F ).

## Простой цифровой мультиметр

Модель простого цифрового мультиметра используется в работе 4.1 и служит для измерения сопротивления исследуемого термистора. В модели реализовано автоматическое изменение пределов измерения.

Обычно цифровые мультиметры, кроме измерения сопротивления, позволяют измерять постоянное и переменное напряжения, силу тока, емкость, индуктивность и другие величины, но эти возможности в лабораторной работе не используются и в модели не реализованы.

Значение абсолютной погрешности измерения сопротивления цифрового мультиметра определяется выражением

 $\Delta = \pm (0.003X + 2k),$ 

где  $X$  – измеренное значение;  $k$  – значение единицы младшего разряда на данном пределе измерения.

Предполагается, что мультиметр снабжен стандартным компьютерным интерфейсом RS-232, обеспечивающим возможность автоматизации измерений.

На лицевой панели модели расположены (рис. П1.26):

- цифровой индикатор (1);
- переключатель (2) режимов работы мультиметра;
- электрические разъемы (3) для подключения измеряемой величины.

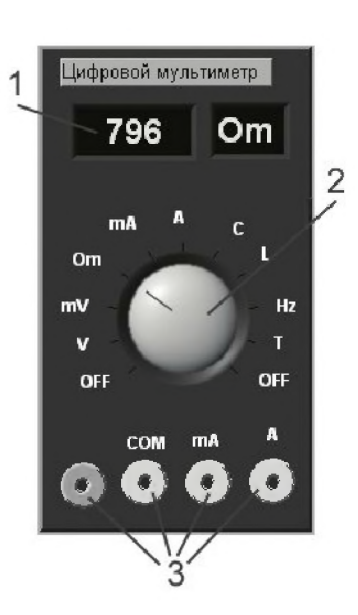

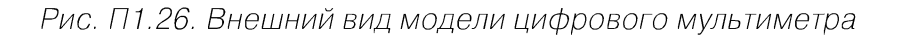

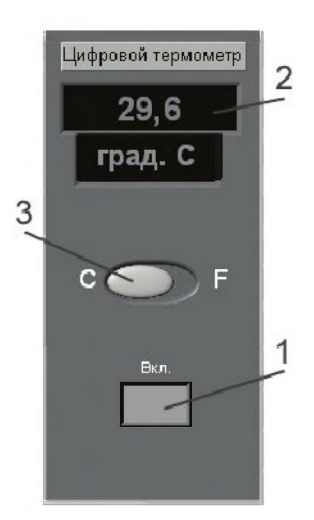

# Гетеродинный LC-измеритель

Модель гетеродинного LC-измерителя используется при выполнении работы 4.2 и служит для измерения емкости емкостного измерителя размеров. Ниже приведены некоторые характеристики модели:

- пределы диапазона измеряемых емкостей от 0 до 125 п $\Phi$ ;
- рабочая частота измерительного генератора  $300-700$  кГц;
- абсолютная погрешность измерения емкости не превышает величины  $\Delta = \pm (0.005X + 0.04)$  пФ, где X – измеренная емкость.

На лицевой панели модели расположены (рис. П1.27):

- тумблер (1) включения питания;
- световой индикатор (2) питания;
- индикатор (3) настройки разностной частоты  $\Delta f$ ;
- ручка управления со шкалой (4), служащая для установления емкости переменного конденсатора С1;
- ручка управления со шкалой (5), служащая для установления емкости переменного конденсатора С2;
- ручка управления со шкалой (6), служащая для установления емкости переменного конденсатора СЗ;
- электрические разъемы (7) для подключения измеряемых величин;
- электрические разъемы (8) для подключения головных телефонов, которые используются в качестве индикатора настройки при измерениях, не требующих высокой точности.

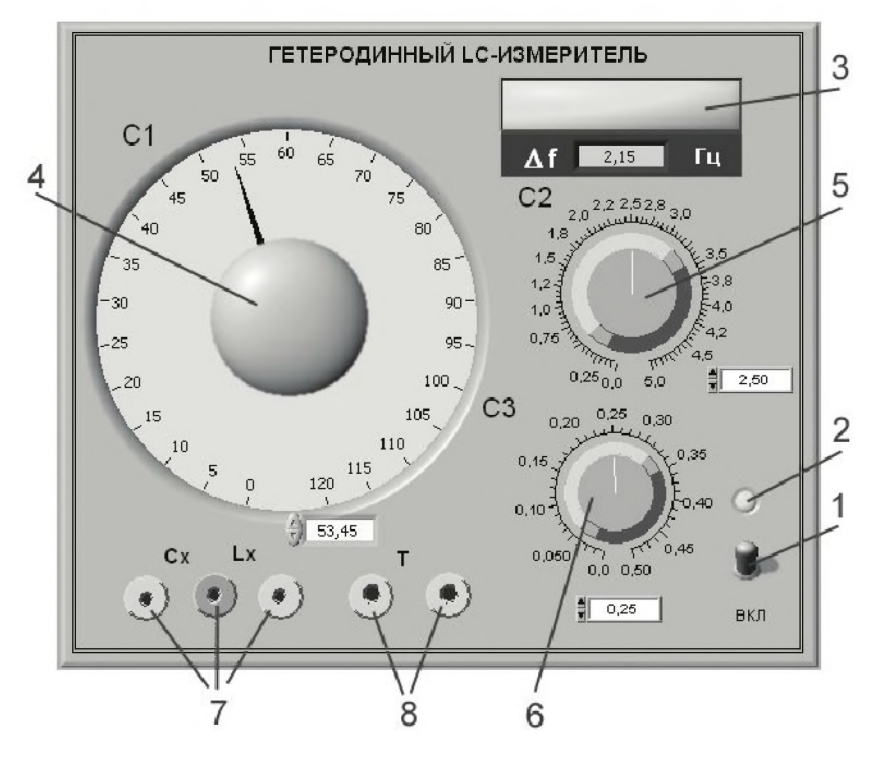

*Рис. П1.27. Внешний вид модели гетеродинного LC-измерителя*

*Рис. П1.28. Внешний вид модели гетеродинного LC-измерителя*

Индикатор (3) снабжен дополнительным цифровым индикатором разностной частоты Δί, а шкалы (4), (5), (6) переменных конденсаторов вспомогательными цифровыми управляющими элементами, облегчающими проведение точной настройки. В реальных приборах эти элементы отсутствуют.

# Электронный милливольтметр

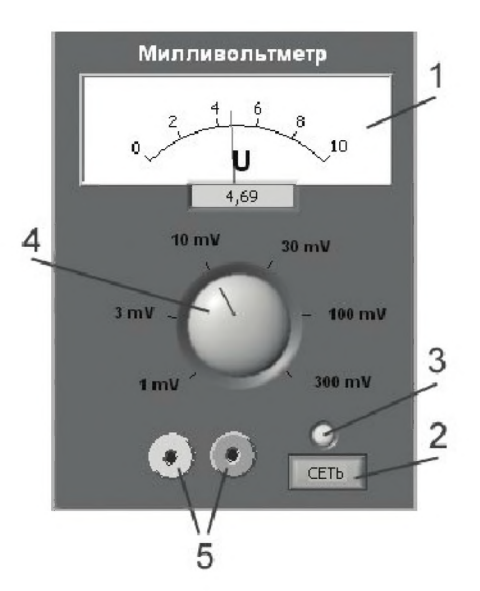

Модель электронного милливольтметра используется при выполнении работ 4.3 и 4.5 и служит для измерения малых значений переменного напряжения синусоидальной формы. Ниже приведены некоторые характеристики модели:

- диапазон измеряемых напряжений от 0,1 мВ до 300 мВ, перекрывающийся поддиапазонами с верхними пределами 1,3, 10, 30, 100 и 300 мВ;
- диапазон частот измеряемых напряжений от 0,1 Гц до 100 кГц;
- основная приведенная погрешность не превышает  $\pm 2.5\%$  на всех поддиапазонах измерения;
- активное входное сопротивление не менее 10 МОм;
- входная емкость прибора не превышает 30 п $\Phi$ ;
- емкость кабеля не более 70 пФ.

На лицевой панели модели расположены (рис. П1.28):

- шкала (1) отсчетного устройства со стрелочным указателем;
- кнопка (2) «С ЕТЬ» для включения питания;
- световой индикатор (3) включения питания;
- переключатель(4) пределов измеряемой величины;
- электрические разъемы (5) для подключения измеряемой величины.

Дополнительный цифровой индикатор, расположенный под шкалой и служащий для облегчения считывания показаний прибора, показывает значения измеряемого напряжения в милливольтах. В реальном приборе такой индикатор отсутствует.

# Электрическая печь

Модель электрической печи используется в работе 4.4 для определения характеристик термоэлектрических преобразователей (термопар). Ниже приведены некоторые характеристики модели:

• максимальная температура нагрева печи 410 °С, после чего происходит автоматическое отключение;

- используются спиральные нагреватели, питающиеся от источника переменного тока промышленной частоты 50 Гц;
- нагрев печи регулируемый, обеспечивающий постоянную скорость роста температуры;
- возможны три скорости нагрева: 20 град ./мин, 10 град ./мин и 5 град./ мин, устанавливаемые при помощи переключателя.

С целью упрощения процесса измерений вместо непрерывного роста температуры в модели печи реализован дискретный рост со скачкообразным изменением на 10 "С, что соответствует цене деления пирометрического милливольтметра. Паузы пропорциональны скорости нагрева печи (см. выше) и предназначены для измерения термоЭДС образцовой термопары в ручном режиме.

На лицевой панели модели расположены (рис. П1.29):

- тумблер  $(1)$  «ВКЛ» включения питания;
- переключатель (2) скорости нагрева печи. Внутри печи установлены две термопары:
- «платина-родий»  $(3)$  (S-типа);
- «хромель-алюмель» (4) (К-типа).

Печь обеспечивает постоянство температуры во внутренней камере. Выводы термопар выведены наружу, их температура одинакова и равна комнатной температуре.

## Пирометрический милливольтметр

Модель пирометрического милливольтметра (пирометра) используется в работе 4.4 и служит для измерения температуры в комплекте с термопарой, являющейся датчиком температуры. Конкретные экземпляры пирометра и термопары должны быть заранее совместно проградуированы.

Ниже приведены некоторые характеристики модели:

- класс точности пирометрического милливольтметра 1,5;
- диапазон измерений от 0 °С до 400 °С;
- цена деления шкалы 10 °С;
- прибор компенсации температуры свободных концов автоматически вносит поправку в показания.

На лицевой панели модели расположены (рис. П1.30):

- шкала (1) отсчетного устройства со стрелочным индикатором, проградуированная в градусах Цельсия;
- клеммы (2) для подключения термопары.

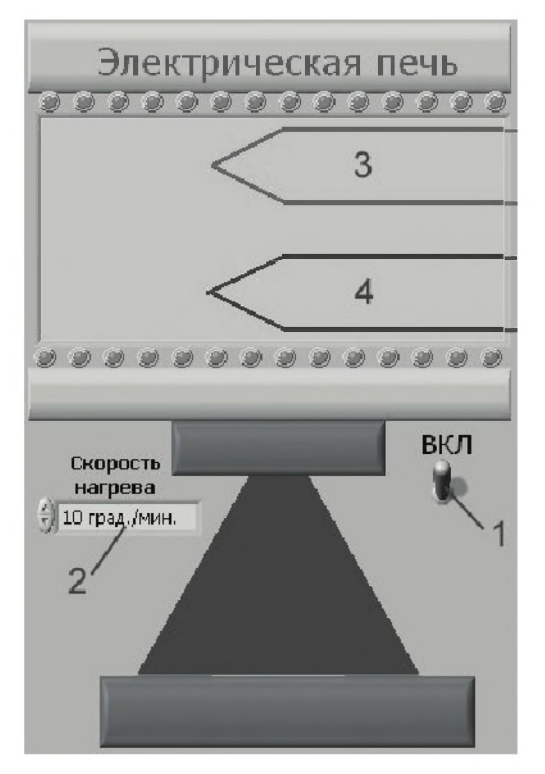

*Рис. П1.29. Внешний вид модели электрической печи*

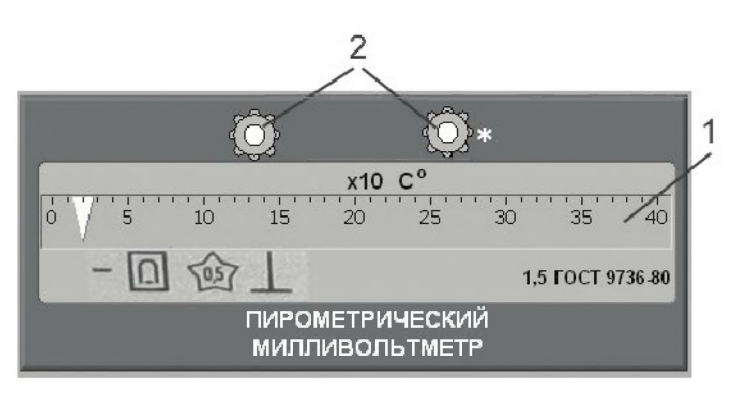

*Рис. П1.30. Внешний вид модели пирометрического милливольтметра (пирометра)*

# Вибростенд

Модель вибростенда используется в работе 4.5 для снятия амплитудно-частотных характеристик и функций преобразования пьезоэлектрических измерительных преобразователей переменных ускорений. Ниже приведены некоторые характеристики модели:

- диапазон рабочих частот от 0,1 Гц до 10 кГц;
- диапазон ускорений  $-1-20$ g;
- питание (управление) стенда осуществляется от генератора сигналов;
- частота вибрации определяется частотой питающего напряжения;
- амплитуда вибрации зависит от амплитуды питающего напряжения и не зависит от его частоты.

При создании модели вибростенда была использована компьютерная анимация, что обеспечивает наглядное отображение вибрации и изменение ее интен-

сивности при изменении управляющего напряжения. С целью упрощения модели анимация вибрации происходит с одной частотой, то есть пользователь не видит изменения частоты вибрации при изменении частоты питающего напряжения.

Вид модели вибростенда представлен на рис. П1.31.

На вибростенде установлены два пьезоэлектрических датчика ускорений:

- исследуемый датчик (1);
- образцовый датчик (2), подключенный к акселерометру.

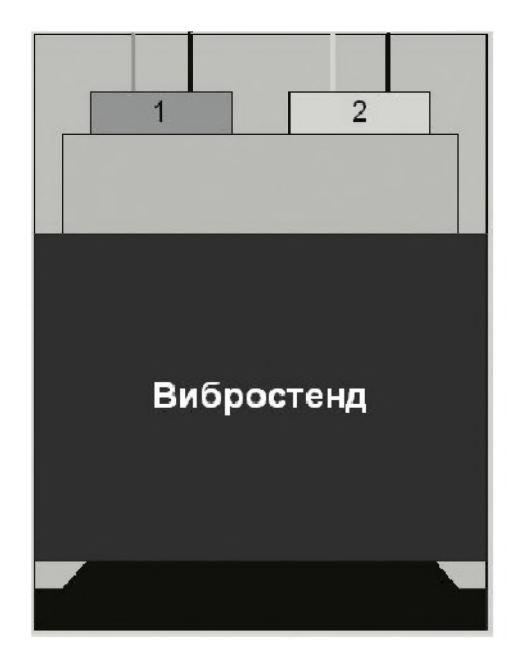

*Рис. П1.31. Внешний вид модели вибростенда*
## Акселерометр

Модель акселерометра используется в работе 4.5 в качестве образцового прибора и служит для измерения ускорения в комплекте с пьезоэлектрическим датчиком ускорения.

Ниже приведены некоторые характеристики модели:

- диапазон измеряемых ускорений от 0 до 100g, перекрывающийся поддиапазонами с верхними пределами 1,3, 10, 30 и 100g;
- класс точности нормирован для приведенной погрешности и равен 2,5.

На лицевой панели модели расположены (рис. П1.32):

- тумблер (1) «ВКЛ» для включения питания;
- шкала (2) отсчетного устройства со стрелочным  $\bullet$ указателем;
- градуировка шкалы произведена в единицах ускорения свободного падения g ( $g = 9.81$  м/ $c^2$ );
- переключатель (3) пределов измеряемой величины акселерометра;
- электрические разъемы (4) для подключения измеряемой величины.

Дополнительный цифровой индикатор, служащий для облегчения процесса выполнения работы, также показывает значения ускорения в единицах ускорения *рис П1.32. Внешний* свободного падения g. В реальном приборе этот индика- *вид модели* тор отсутствует. *акселерометра*

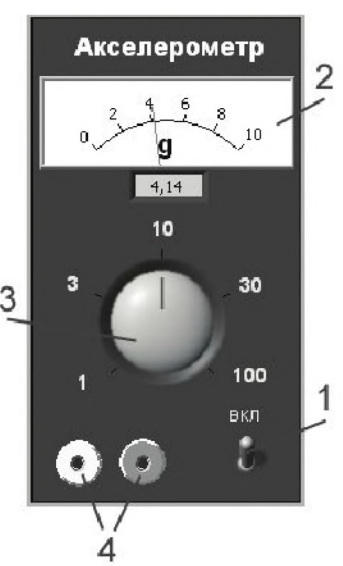

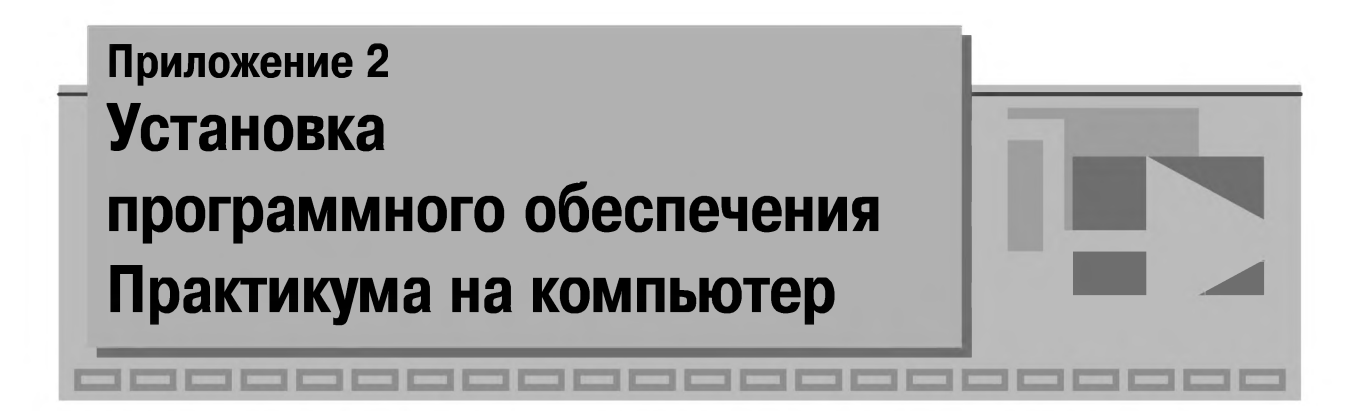

Ha CD-ROM Практикума расположены:

- папка **Lab,** содержащая файлы Практикума;
- файл **readme.txt,** содержащий инструкцию по установке Практикума на компьютер;
- установочный файл **LabVIEW \_8.2\_Runtime\_Engine.exe,** при запуске которого производится установка необходимых библиотек среды LabVIEW .

Для установки Практикума необходимо выполнить следующие действия:

- 1. Скопировать папку **Lab** с CD-ROM в корневую директорию жесткого диска (например, диска  $C:\rangle$ ).
- 2. Установить необходимые для работы Практикума библиотеки среды LabVIEW , запустив файл **LabVIEW \_8.2\_Runtime\_Engine.exe.**
- 3. При работе с Практикумом следует запускать приложение **C:\Lab\pract.exe,** выбирать необходимую лабораторную работу и выполнять ее в соответствии с приведенными в описании инструкциями.

**Примечание.** Если на компьютере установлена среда Lab V IEW версии 8.2, то библиотеки **LabVIEW \_8.2\_Runtime\_Engine.exe** устанавливать не нужно.

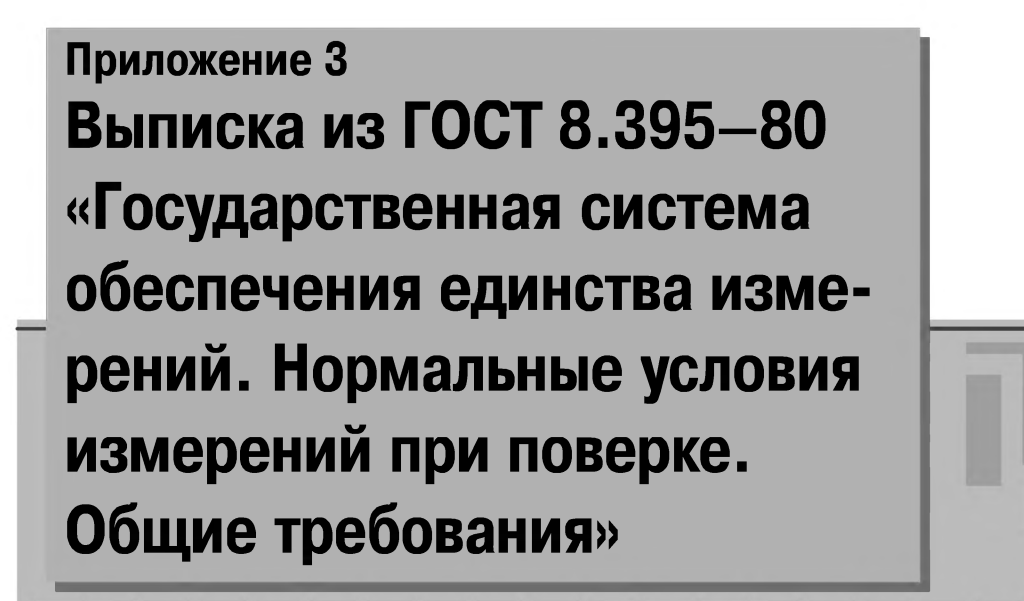

- 1. Нормальными условиями для определения основной погрешности поверяемого средства измерений следует считать условия, при которых составляющая погрешности поверяемого средства измерений от действия совокупности влияющих величин не превышает 35% предела допускаемой основной погрешности поверяемого средства измерений.
- 2. В случае, если невозможно или нецелесообразно обеспечить нормальные условия, действительные значения или пределы действительных значений влияющих величин следует фиксировать при измерениях с целью приведения результатов измерения к нормальным условиям или информации о действительных условиях их выполнения.
- 3. Номинальные значения наиболее распространенных влияющих величин следует выбирать из табл. ПЗ.1.

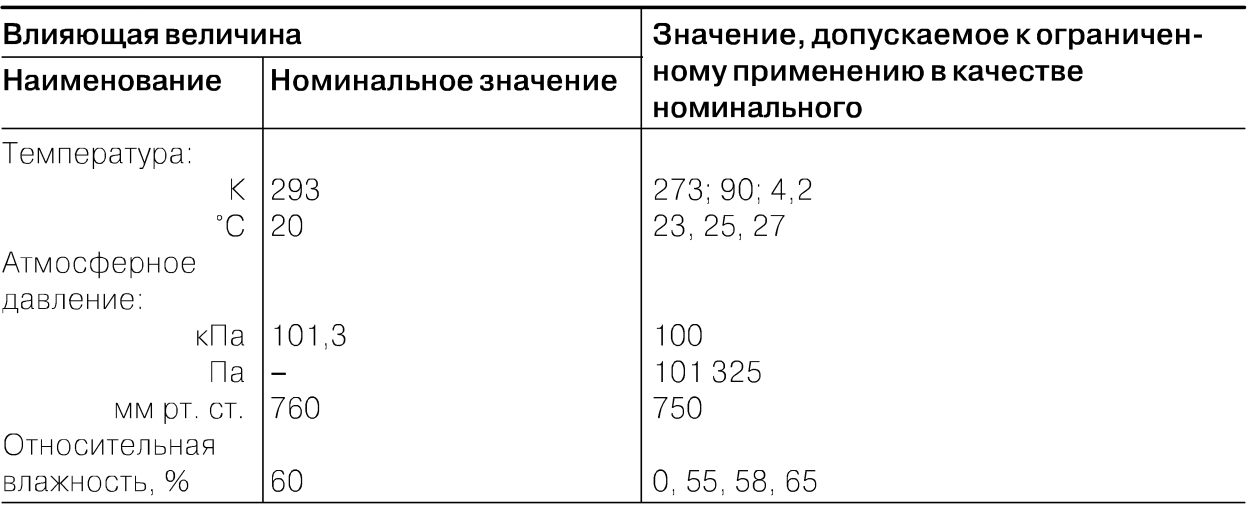

### Таблица ПЗ.1

- 4. Кроме величин, указанных в табл. П.2.1, допускается нормировать номинальные значения других влияющих величин. Допускается устанавливать также интегральные характеристики (например, параметры вибрации, показатели преломления воздуха или его плотность).
- 5. Номинальное значение магнитной индукции (напряженности магнитного поля) и напряженности электростатического поля должны соответствовать характеристикам поля Земли в данном географическом районе (кроме районов магнитных аномалий).
- 6. Номинальное значение нормальной влияющей величины, кроме величин по п. 5, должно быть единым для конкретной области измерений.

# Приложение 4 Примеры представления результатов однократных измерений

Если однократное измерение правильно организовано, то для представления результатов измерений достаточно, как правило, сведений о показании средства измерений и пределах инструментальной составляющей погрешности. Для определения пределов инструментальной составляющей погрешности используется такая метрологическая характеристика, как класс точности средства измерений. Правила вычисления пределов основной погрешности средств измерений и примеры обозначения для них классов точности приведены в табл. П.4.1, здесь Х показание средства измерений,  $X_N$  – нормирующее значение, характерное для данного средства измерений,  $X_k$  – конечное значение выбранного диапазона измерений,  $\Delta X$  – абсолютная погрешность средства измерений,  $\gamma_{\text{off}}$  – относительная погрешность средства измерений,  $\gamma_{\text{up}}$  – приведенная погрешность средства измерений, а величины P, q, с и d представляют собой числа, выбираемые из ряда:  $1 \times 10^n$ ;  $1,5 \times 10^n$ ;  $2 \times 10^n$ ;  $2,5 \times 10^n$ ;  $4 \times 10^n$ ;  $5 \times 10^n$ ;  $6 \times 10^n$  (n = 1; 0; -1; -2 и т. д.). Понятие класса точности используется на практике как при представлении результатов измерений, так и при выборе средств измерений, подходящих для решения поставленной измерительной задачи (см. примеры 1-4).

Пример 1. Отсчетное устройство вольтметра класса точности 0,5 имеет нижний предел 0 В, а верхний - 200 В. Указатель показывает 127 В. Определить, чему равно измеряемое напряжение, если условия измерения нормальные и методическая погрешность пренебрежимо мала.

Решение. Для данного средства измерений предел основной приведенной погрешности  $\gamma_{\text{np}} = \Delta X/200 \times 100\%$  не превышает 0,5%. Отсюда находим, что пределы допускаемой основной абсолютной погрешности  $\Delta X$  составляют  $\pm 1$  В. Следовательно, истинное значение измеряемого напряжения U лежит в пределах от 126 В до 128 В.

Пример 2. Омметр класса точности 4,0 имеет неравномерную шкалу. Указатель отсчетного устройства прибора показывает 50 Ом. Чему равно измеряемое сопротивление, если измерение проводилось в нормальных условиях и методическая погрешность была пренебрежимо мала?

Решение. Для данного средства измерений предел основной относительной погрешности  $\gamma_{\text{crit}} = \Delta X/X \times 100\% = \Delta X/50 \times 100\%$  не превышает 4%. Отсюда находим, что пределы допускаемой основной абсолютной погрешности  $\Delta X$  составляют  $\pm 2$  Ом. Следовательно, истинное значение измеряемого сопротивления R лежит в пределах от 48 Ом до 52 Ом.

#### Таблица П4.1

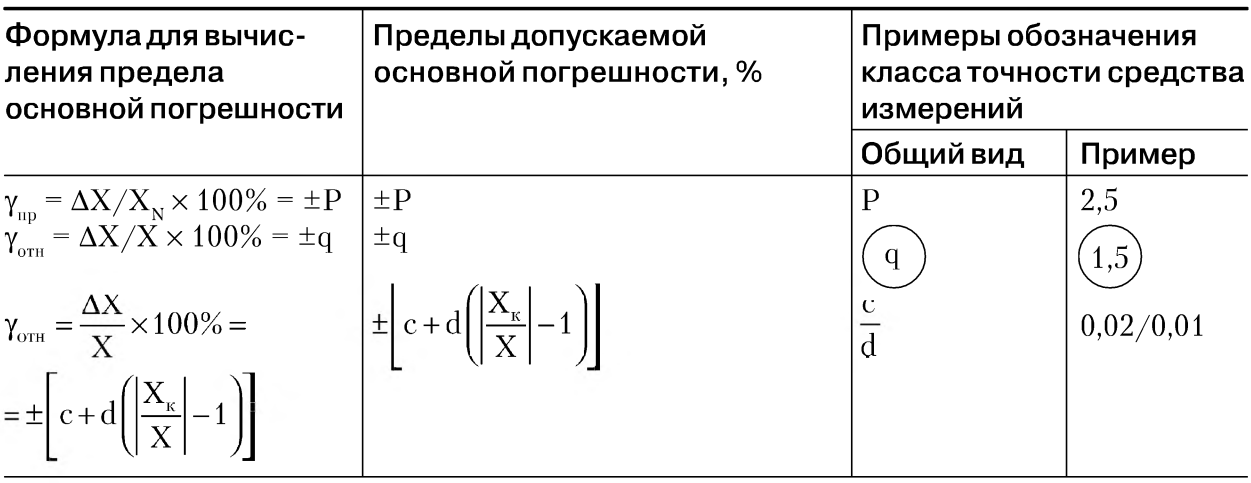

Пример 3. Указатель отсчетного устройства амперметра, имеющий верхний предел 50 мА, показывает 25 мА, класс точности прибора – 0,02/0,04. Чему равен измеряемый ток, если измерение проводилось в нормальных условиях и методическая погрешность была пренебрежимо мала?

Решение. Для данного прибора предел основной относительной погрешности в процентах  $\gamma_{or} = \pm [0.02 + 0.04 (50/25] - 1) = \pm 0.06\%$ . Следовательно, модуль абсолютной погрешности не превышает  $|\Delta X| \leq 0,0006 \times 25$  м $A = 0,015$  м $A$  и результат измерения тока можно записать в виде I =  $(25.00 \pm 0.015)$  мА.

Пример 4. Выбрать вольтметр для измерения сетевого напряжения 220 В с относительной погрешностью, не превышающей 1%. Записать результат измерений, если прибор показал 230 В, измерение проводилось в нормальных условиях и методическая погрешность была пренебрежимо мала.

Решение. Выбираем вольтметр с нижним пределом шкалы 0 В и верхним пределом 300 В. Исходя из приведенного условия, для того чтобы относительная погрешность измерения не превысила 1%, необходимо, чтобы модуль абсолютной погрешности не превысил 2,2 В. Модуль приведенной погрешности измерений составит:  $|y_{\text{no}}| = \Delta X/X_{\text{N}} \times 100\% = 2.2 / 3.00 \times 100\% = 0.7\%$ , что соответствует классу точности 0,7. Сейчас приборы такого класса не выпускаются, поэтому выбирается вольтметр класса точности 0,5. Результат измерений записывается в виде:  $U = (230 \pm 1.5)$  В.

Как правило, сведения о классе точности средства измерений не содержат данных, позволяющих оценить степень достоверности результатов измерений, определить ширину доверительного интервала и значение доверительной вероятности. В примерах 5 и 6 рассмотрены некоторые варианты представления результатов однократных измерений, если сведения об их достоверности должны быть приведены обязательно.

**Пример 5.** Температура измеряется термометром, показания термометра – 290 °К. Известно, что с вероятностью 0,95 абсолютная погрешность измерений заключена между  $-1$  °К и +2 °К. Представить результат измерения.

*Решение*. Результат измерения записывается в виде:  $T = 290$  °K,  $\Delta T$  or  $-1$  °K до +2 °K,  $P_{\mu}$  = 0,95, или в другой форме – истинное значение температуры лежит в интервале от 289 °К до 292 °К с доверительной вероятностью  $P_{\mu} = 0.95$ .

Пример 6. При измерении напряжения показания вольтметра (класс точности 0,5, начальное и конечное значения рабочей части шкалы 0 В и 100 В) составили 75 В. Измерение проводилось в нормальных условиях, методическая погрешность была пренебрежимо мала. Представить результат измерения.

Решение. Результат измерения записывается в следующем виде:  $U = 75 B$ , предел допускаемой погрешности составляет 0,5 В, доверительную вероятность найти нельзя, так как документальных сведений о ней не приводится. Отметим, что в рассмотренном случае самое большее, что мы можем сказать о степени достоверности результата измерений, заключается в том, что этот результат получен с помощью такого-то средства в таких-то условиях. Если принять естественное предположение, что 0,5 В  $\leq$  30, то с помощью неравенства Чебышева можно найти приблизительную оценку доверительной вероятности  $P_n \ge 0.89$ . Иными словами, истинное значение измеряемого напряжения может оказаться за пределами интервала от 74,5 В до 75,5 В не более, чем в 11 случаях из 100.

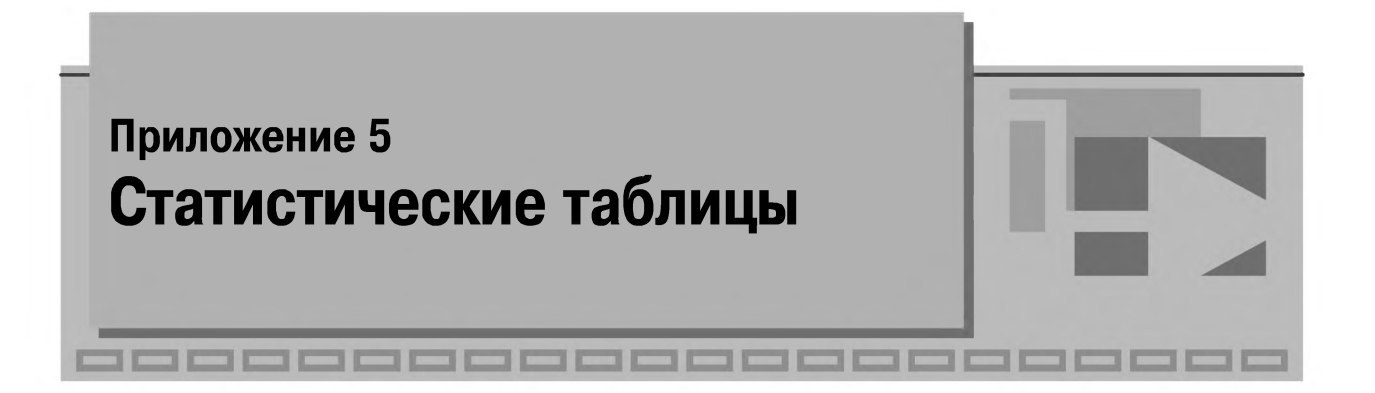

*Таблица П 5 .1. Значения функции Лапласа для некоторых аргументов*

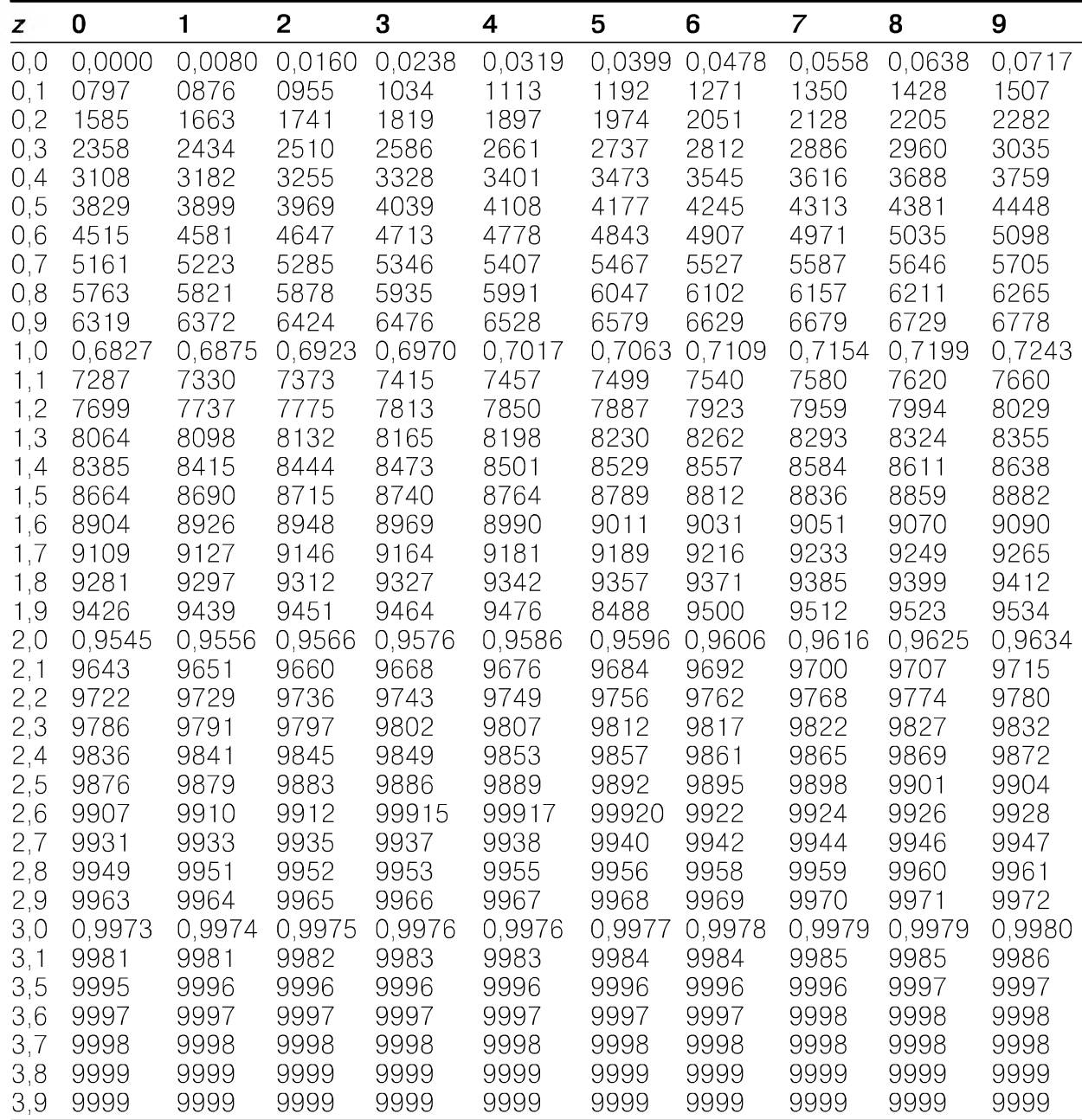

| $\mathbf v$    | $P_{\scriptscriptstyle\rm A}$ |              |              |              |              |              |              |              |  |
|----------------|-------------------------------|--------------|--------------|--------------|--------------|--------------|--------------|--------------|--|
|                | 0,50                          | 0,70         | 0,80         | 0,90         | 0,95         | 0,98         | 0,99         | 0,999        |  |
| $\mathbf{1}$   | 0,455                         | 1,074        | 1,642        | 2,71         | 3,84         | 5,41         | 6,64         | 10,83        |  |
| $\sqrt{2}$     | 1,386                         | 2,41         | 3,22         | 4,60         | 5,99         | 7,82         | 9,21         | 13,82        |  |
| 3              | 2,37                          | 3,66         | 4,64         | 6,25         | 7,82         | 9,84         | 11,34        | 16,27        |  |
| $\overline{4}$ | 3,36                          | 4,88         | 5,99         | 7,78         | 9,49         | 11,67        | 13,28        | 18,46        |  |
| 5              | 4,35                          | 6,06         | 7,29         | 9,24         | 11,07        | 13,39        | 15,09        | 20,5         |  |
| 6              | 5,35                          | 7,23         | 8,56         | 10,64        | 12,59        | 15,03        | 16,81        | 22,5         |  |
| $\overline{7}$ | 6,35                          | 8,38         | 9,80         | 12,02        | 14,07        | 16,62        | 18,48        | 24,3         |  |
| 8              | 7,34                          | 9,52         | 11,03        | 13,36        | 15,51        | 18,17        | 20,1         | 26,1         |  |
| 9              | 8,34                          | 10,66        | 12,24        | 14,68        | 16,92        | 19,68        | 21,7         | 27,9         |  |
| 10             | 9,34                          | 11,78        | 13,44        | 15,99        | 18,31        | 21,2         | 23,2         | 29,6         |  |
| 11             | 10,34                         | 12,90        | 14,63        | 17,28        | 19,68        | 22,6         | 24,7         | 31,3         |  |
| 12             | 11,34                         | 14,01        | 15,81        | 18,55        | 21,0         | 24,1         | 26,2         | 32,9         |  |
| 13             | 12,34                         | 15,12        | 16,98        | 19,81        | 22,4         | 25,5         | 27,7         | 34,5         |  |
| 14             | 13,34                         | 16,22        | 18,15        | 21,1         | 23,7         | 26,9         | 29,1         | 36,1         |  |
| 15             | 14,34                         | 17,32        | 19,31        | 22,3         | 25,0         | 28,3         | 30,6         | 37,7         |  |
| 16             | 15,34                         | 18,42        | 20,5         | 23,5         | 26,3         | 29,6         | 32,0         | 39,3         |  |
| 17             | 16,34                         | 19,51        | 21,6         | 24,8         | 27,6         | 31,0         | 33,4         | 40,8         |  |
| 18             | 17,34                         | 20,6         | 22,8         | 26,0         | 28,9         | 32,3         | 34,8         | 42,3         |  |
| 19             | 18,34                         | 21,7         | 23,9         | 27,2         | 30,1         | 33,7         | 36,2         | 43,8         |  |
| 20             | 19,34                         | 22,8         | 25,0         | 28,4         | 31,4         | 35,0         | 37,6         | 45,3         |  |
| 21<br>22       | 20,3<br>21,3                  | 23,9         | 26,2<br>27,3 | 29,6<br>30,8 | 32,7         | 36,3<br>37,7 | 38,9<br>40,3 | 46,8<br>48,3 |  |
| 23             | 22,3                          | 24,9<br>26,0 | 28,4         | 32,0         | 33,9<br>35,2 | 39,0         | 41,6         | 49,7         |  |
| 24             | 23,3                          | 27,1         | 29,6         | 33,2         | 36,4         | 40,3         | 43,0         | 51,2         |  |
| 25             | 24,3                          | 28,2         | 30,7         | 34,4         | 37,7         | 41,6         | 44,3         | 52,6         |  |
| 26             | 25,3                          | 29,2         | 31,8         | 35,6         | 38,9         | 42,9         | 45,6         | 54,1         |  |
| 27             | 26,3                          | 30,3         | 32,9         | 36,7         | 40,1         | 44,1         | 47,0         | 55,5         |  |
| 28             | 27,3                          | 31,4         | 34,0         | 37,9         | 41,3         | 45,4         | 48,3         | 56,9         |  |
| 29             | 28,3                          | 32,5         | 35,1         | 39,1         | 42,6         | 46,7         | 49,6         | 58,3         |  |
| 30             | 29,3                          | 33,5         | 36,2         | 40,3         | 43,8         | 48,0         | 50,9         | 59,7         |  |

*Таблица П5.2. Значенияχ2κρ распределения Пирсона (Рд - доверительная вероятность, V - число степеней свободы)*

**Таблица П5.3.** Квантили распределения Стьюдента (n - число наблюдений)

| n              | Доверительная вероятность Рд |       |       |       |        |  |  |  |  |  |
|----------------|------------------------------|-------|-------|-------|--------|--|--|--|--|--|
|                | 0,90                         | 0,95  | 0,98  | 0,99  | 0,999  |  |  |  |  |  |
| $\mathbf{2}$   | 6,31                         | 12,71 | 31,82 | 63,68 | 636,62 |  |  |  |  |  |
| 3              | 2,92                         | 4,30  | 6,97  | 9,93  | 31,60  |  |  |  |  |  |
| $\overline{4}$ | 2,35                         | 3,18  | 4,54  | 5,84  | 12,92  |  |  |  |  |  |
| 5              | 2,13                         | 2,78  | 3,75  | 4,60  | 8,61   |  |  |  |  |  |
| 6              | 2,02                         | 2,57  | 3,37  | 4,06  | 6,87   |  |  |  |  |  |
| 7              | 1,94                         | 2,45  | 3,14  | 3,71  | 5,96   |  |  |  |  |  |
| 8              | 1,90                         | 2,37  | 3,00  | 3,50  | 5,41   |  |  |  |  |  |
| 9              | 1,86                         | 2,31  | 2,90  | 3,36  | 5,04   |  |  |  |  |  |
| 10             | 1,83                         | 2,26  | 2,82  | 3,25  | 1,78   |  |  |  |  |  |
| 11             | 1,81                         | 2,23  | 2,76  | 3,17  | 4,59   |  |  |  |  |  |
| 12             | 1,80                         | 2,20  | 2,72  | 3,11  | 4,44   |  |  |  |  |  |

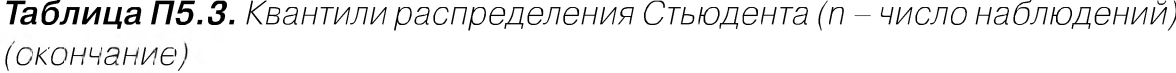

| n  |      | Доверительная вероятность Рд |      |      |       |  |  |  |  |  |  |
|----|------|------------------------------|------|------|-------|--|--|--|--|--|--|
|    | 0,90 | 0,95                         | 0,98 | 0,99 | 0,999 |  |  |  |  |  |  |
| 13 | .78  | 18                           | 2,68 | 3,06 | 4,32  |  |  |  |  |  |  |
| 14 |      | 16                           | 2,65 | 3.01 | 4,22  |  |  |  |  |  |  |
| 15 | .76  | 2,15                         | 2,62 | 2,98 | 4,14  |  |  |  |  |  |  |
| 16 | . 75 | 2,13                         | 2,60 | 2,95 |       |  |  |  |  |  |  |
|    | . 75 |                              | 2,58 | 2,92 |       |  |  |  |  |  |  |
| 18 | 74   |                              | 2,57 | 2,90 | 3.97  |  |  |  |  |  |  |
| 19 | .73  | 2,10                         | 2,55 | 2,88 | 3,92  |  |  |  |  |  |  |
| 20 | .73  | 2.09                         | 2.54 | 2,86 | 3,88  |  |  |  |  |  |  |
|    | .65  | ,96                          | 2,33 | 2,58 | 3.29  |  |  |  |  |  |  |

*Таблица П5.4. Значения vq при различных числах наблюдений n ( q - уровень*  $3$ *Начимости*)

| n              | $q = I - Pn$ |       |       |       |
|----------------|--------------|-------|-------|-------|
|                | 0, 10        | 0,05  | 0,025 | 0,01  |
| 3              | 1,406        | 1,412 | 1,414 | 1,414 |
| 4              | 1,645        | 1,680 | 1,710 | 1,723 |
| $\mathbf 5$    | 1,731        | 1,869 | 1,917 | 1,955 |
| 6              | 1,894        | 1,996 | 2,067 | 2,130 |
| $\overline{7}$ | 1,974        | 2,093 | 2,182 | 2,265 |
| 8              | 2,041        | 2,172 | 2,273 | 2,374 |
| $\Theta$       | 2,097        | 2,237 | 2,349 | 2,464 |
| 10             | 2,146        | 2,294 | 2,414 | 2,540 |
| 11             | 2,190        | 2,383 | 2,470 | 2,606 |
| 12             | 2,229        | 2,387 | 2,519 | 2,663 |
| 13             | 2,264        | 2,426 | 2,562 | 2,714 |
| 14             | 2,297        | 2,461 | 2,602 | 2,759 |
| 15             | 2,326        | 2,493 | 2,638 | 2,808 |
| 16             | 2,354        | 2,523 | 2,670 | 2,837 |
| 17             | 2,380        | 2,551 | 2,701 | 2,871 |
| 18             | 2,404        | 2,557 | 2,728 | 2,903 |
| 19             | 2,426        | 2,600 | 2,754 | 2,932 |
| 20             | 2,447        | 2,623 | 2,778 | 2,959 |
| 21             | 2,467        | 2,644 | 2,801 | 2,984 |
| 22             | 2,486        | 2,664 | 2,823 | 3,008 |
| 23             | 2,504        | 2,683 | 2,843 | 3,030 |
| 24             | 2,520        | 2,701 | 2,862 | 3,051 |
| 25             | 2,537        | 2,717 | 2,880 | 3,071 |

**Таблица П5.5.** Значения распределения Фишера  $F_{\alpha, v1, v2}$  ( $v_1 uv_2$  - число степеней *свободы для первой и второй дисперсии, q - уровень значимости)*

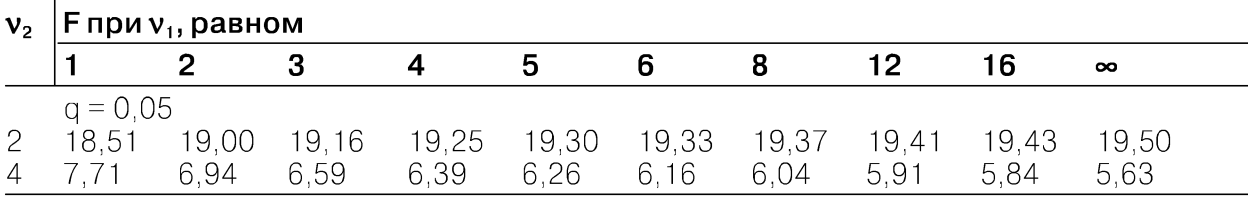

**Таблица П5.5.** Значения распределения Фишера  $F_{\alpha,v1,v2}$  ( $v_1 uv_2$  – число степеней свободы для первой и второй дисперсии,  $q$  – уровень значимости) (окончание)

| V <sub>2</sub> | $F$ при $v_1$ , равном |                |       |                         |       |       |       |       |       |          |
|----------------|------------------------|----------------|-------|-------------------------|-------|-------|-------|-------|-------|----------|
|                | 1                      | $\overline{2}$ | 3     | $\overline{\mathbf{4}}$ | 5     | 6     | 8     | 12    | 16    | $\infty$ |
| 6              | 5,99                   | 5,14           | 4,76  | 4,53                    | 4,39  | 4,28  | 4,15  | 4,00  | 3,92  | 3,67     |
| 8              | 5,32                   | 4,46           | 4,07  | 3,84                    | 3,69  | 3,58  | 3,44  | 3,28  | 3,20  | 2,93     |
| 10             | 4,96                   | 4,10           | 3,71  | 3,48                    | 3,33  | 3,22  | 3,07  | 2,91  | 2,82  | 2,54     |
| 12             | 4,75                   | 3,88           | 3,49  | 3,26                    | 3,11  | 3,00  | 2.85  | 2,69  | 2,60  | 2,30     |
| 14             | 4,60                   | 3,74           | 3,34  | 3,11                    | 2,96  | 2,85  | 2,70  | 2,53  | 2,44  | 2,13     |
| 16             | 4,49                   | 3,63           | 3,24  | 3,01                    | 2,85  | 2,74  | 2,59  | 2,42  | 2,33  | 2,01     |
| 18             | 4,41                   | 3,55           | 3,16  | 2,93                    | 2,77  | 2,66  | 2,51  | 2,34  | 2,25  | 1,92     |
| 20             | 1,35                   | 3,49           | 3,10  | 2,87                    | 2,71  | 2,60  | 2,45  | 2,28  | 2,18  | 1,64     |
| 30             | 1,17                   | 3,32           | 2,92  | 2,69                    | 2,53  | 2,42  | 2,27  | 2,09  | 1,99  | 1,62     |
| $\infty$       | 3,84                   | 2,99           | 2,60  | 2,37                    | 2,21  | 2,09  | 1,94  | 1,75  | 1,64  | 1,00     |
|                | $q = 0,01$             |                |       |                         |       |       |       |       |       |          |
| $\mathbf{2}$   | 98,49                  | 99,00          | 99,17 | 99,25                   | 99,30 | 99,33 | 99,36 | 99,42 | 99,44 | 99,50    |
| $\overline{4}$ | 21,20                  | 18,00          | 16,69 | 15,98                   | 15,52 | 15,21 | 14,80 | 14,37 | 14,15 | 13,46    |
| 6              | 13,74                  | 10,92          | 9,78  | 9,15                    | 8,75  | 8,47  | 8,10  | 7,72  | 7,52  | 6,88     |
| 8              | 11,26                  | 8,65           | 7,59  | 7,01                    | 6,63  | 6,37  | 6,03  | 5,67  | 5,48  | 4,86     |
| 10             | 10,04                  | 7,56           | 6,55  | 5,99                    | 5,64  | 5,39  | 5,06  | 4,71  | 4,52  | 3,91     |
| 12             | 9,33                   | 6,93           | 5,95  | 5,41                    | 5,06  | 4,82  | 4,50  | 4,16  | 3,98  | 3,36     |
| 14             | 8,86                   | 6,51           | 5,56  | 5,03                    | 4,69  | 4,46  | 4,14  | 3,80  | 3,62  | 3,00     |
| 16             | 8,53                   | 6,23           | 5,29  | 4,77                    | 4,44  | 4,20  | 3,89  | 3,55  | 3,37  | 2,75     |
| 18             | 8,28                   | 6,01           | 5,09  | 4,58                    | 4,25  | 4,01  | 3,71  | 3,37  | 3,20  | 2,57     |
| 20             | 8,10                   | 5,85           | 4,94  | 4,43                    | 4,10  | 3,87  | 3,56  | 3,23  | 3,05  | 2,42     |
| 30             | 7,56                   | 5,39           | 4,51  | 4,02                    | 3,70  | 3,47  | 3,17  | 2,84  | 2,66  | 2,01     |
| $\infty$       | 6,64                   | 4,60           | 3,78  | 3,32                    | 3,02  | 2,80  | 2,51  | 2,18  | 1,99  | 1,00     |

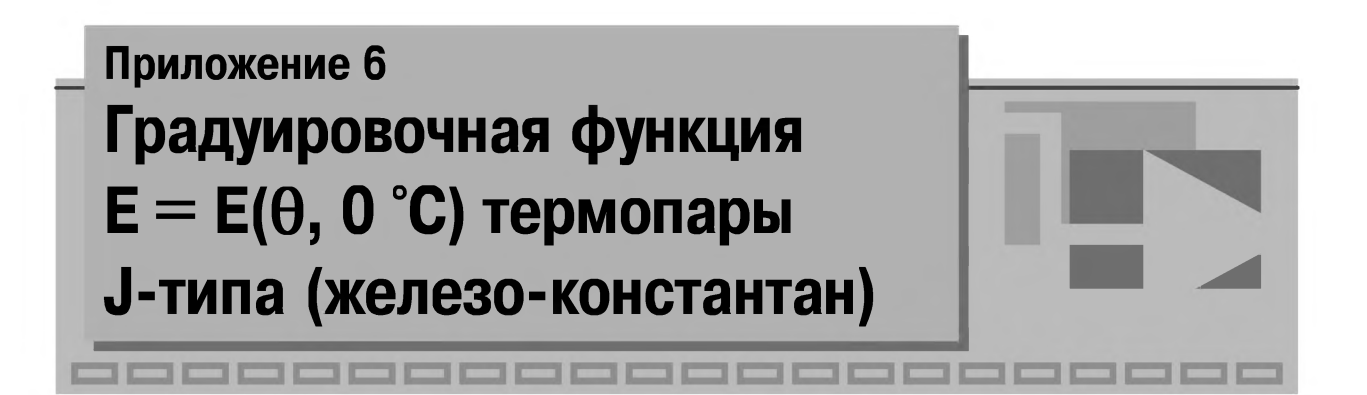

Диапазон температур – от 0 °C до 450 °C. Значения температур – в градусах Цельсия (°С). Значения термоЭДС – в милливольтах (мВ)

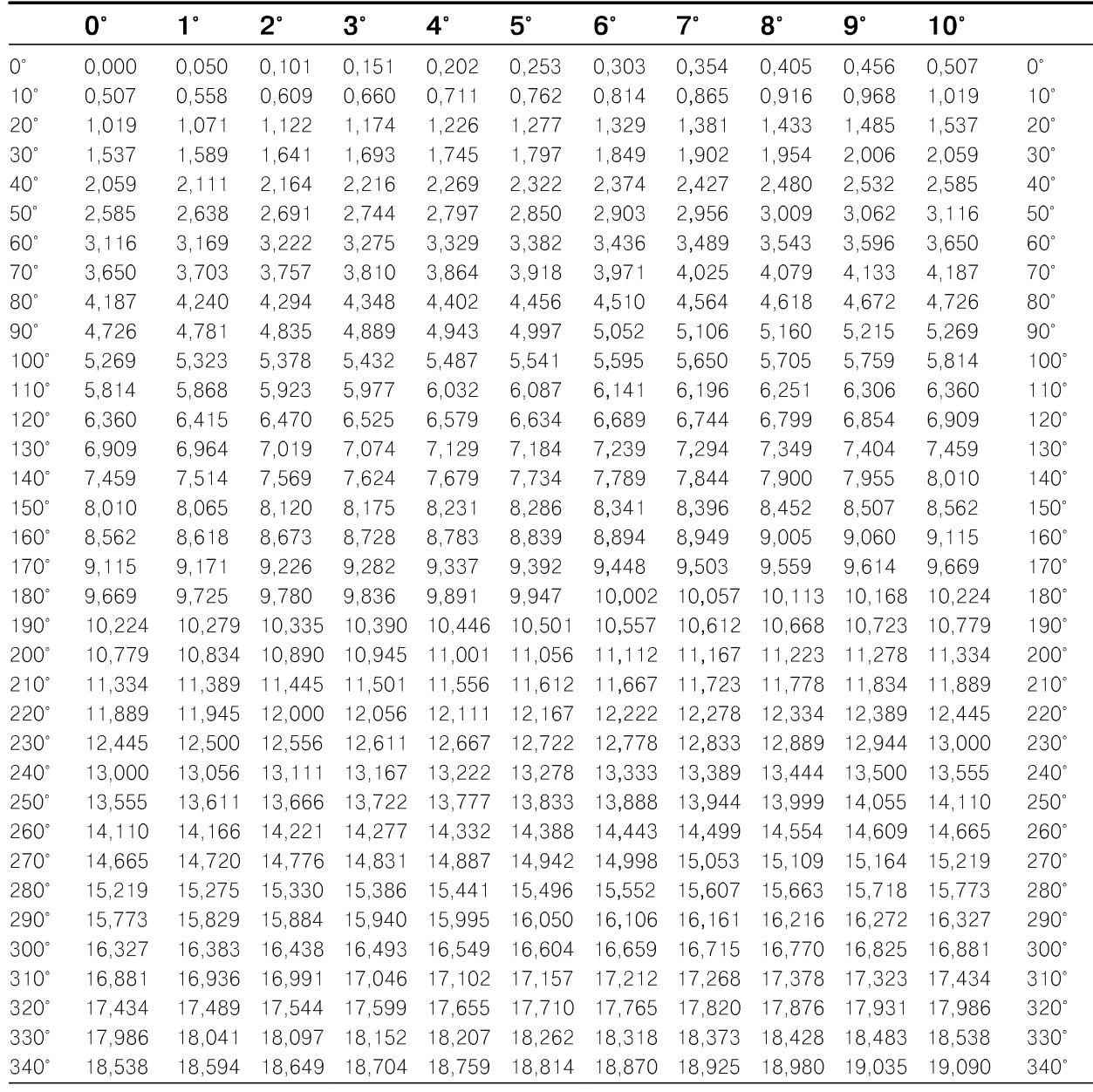

Градуировочная функция Е = E( $\theta$ , O °C) термопары J-типа 229

|             | 0.     |        | 2°     | ვ.     | $4^\circ$ | 5°     | 6°     |        | 8.     | 9°     | 10°    |             |
|-------------|--------|--------|--------|--------|-----------|--------|--------|--------|--------|--------|--------|-------------|
| $350^\circ$ | 19.090 | 19.146 | 19.201 | 19.256 | 19.311    | 19,366 | 19.422 | 19.477 | 19.532 | 19.587 | 19.642 | $350^\circ$ |
| $360^\circ$ | 19.642 | 19.697 | 19.753 | 19.808 | 19.863    | 19,918 | 19.973 | 20.028 | 20.083 | 20.139 | 20.194 | $360^\circ$ |
| 370°        | 20.194 | 20.249 | 20.304 | 20.359 | 20.414    | 20.469 | 20.525 | 20,580 | 20.635 | 20.690 | 20.745 | $370^\circ$ |
| $380^\circ$ | 20.745 | 20.800 | 20.855 | 20.911 | 20.966    | 21,021 | 21,076 | 21.131 | 21.186 | 21.241 | 21.297 | $380^\circ$ |
| $390^\circ$ | 21.297 | 21.352 | 21.407 | 21,462 | 21.517    | 21,572 | 21,627 | 21,683 | 21.738 | 21.793 | 21.848 | $390^\circ$ |
| $400^\circ$ | 21.848 | 21.903 | 21.958 | 22.014 | 22.069    | 22.124 | 22.179 | 22.234 | 22.289 | 22.345 | 22.400 | $400^\circ$ |
| $410^\circ$ | 22.400 | 22.455 | 22.510 | 22,565 | 22,620    | 22.676 | 22,731 | 22,786 | 22.841 | 22.896 | 22.952 | $410^\circ$ |
| $420^\circ$ | 22.952 | 23.007 | 23.062 | 23.117 | 23,172    | 23,228 | 23,283 | 23,338 | 23.393 | 23.449 | 23.504 | $420^\circ$ |
| $430^\circ$ | 23.504 | 23.559 | 23.614 | 23.670 | 23,725    | 23,780 | 23,835 | 23.891 | 23.946 | 24.001 | 24.057 | $430^\circ$ |
| $440^\circ$ | 24.057 | 24.112 | 24.167 | 24.223 | 24.278    | 24.333 | 24.389 | 24,444 | 24.499 | 24.555 | 24.610 | $440^\circ$ |
| 450°        | 24.610 | 24.665 | 24.721 | 24.776 | 24,832    | 24.887 | 24,943 | 24.998 | 25.053 | 25.109 | 25.164 | 450°        |

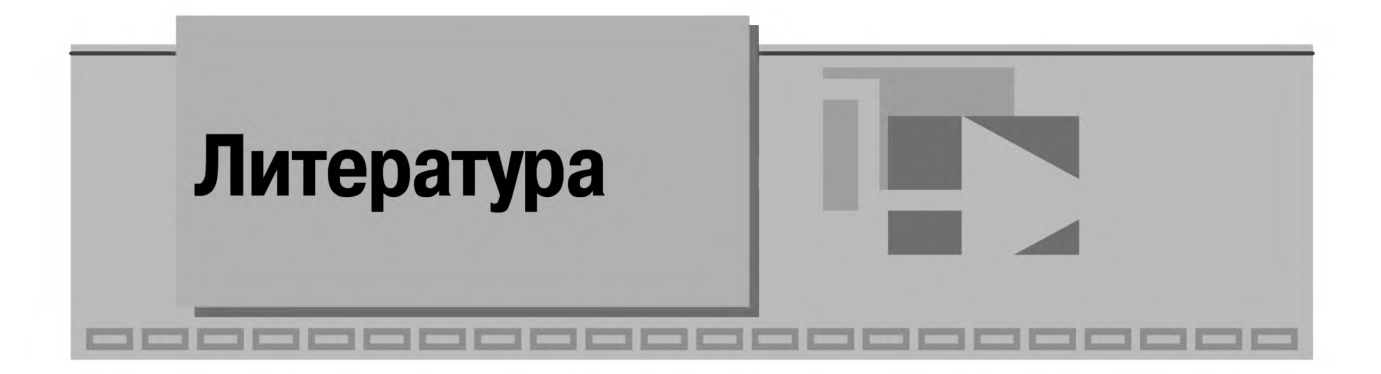

- 1. Тревис Дж. LabVIEW для всех. М.: ДМК Пресс, 2008.
- 2. Богданов Г. П., Кузнецов В. А., Лотонов М. А. и др. Метрологическое обеспечение и эксплуатация измерительной техники. - М.: Радио и связь, 1990.
- 3. Бурдун Г. Д., Марков Б. Н. Основы метрологии. М.: Изд-во стандартов, 1985.
- 4. Евтихиев Η. Н., Купершмидт Я. А., Папуловский В. Ф., Скугоров В. Н. Измерение электрических и неэлектрических величин. - М.: Энергоатомиздат, 1990.
- 5. Измерения в электронике: справочник/под ред. В. А. Кузнецова. М.: Энергоатомиздат, 1987.
- 6. Информационно-измерительная техника и технологии: учеб. для вузов / под ред. Г. Г. Раннева. - М.: Высшая школа, 2002.
- 7. Клаассен К. Б. Основы измерений. Электронные методы и приборы в измерительной технике. - М.: Постмаркет, 2000.
- 8. Любимов Л. И., Форсилова И. Д., Шапиро Е. 3. Поверка средств электрических измерений: справочная книга. - Л.: Энергоатомиздат, 1987.
- 9. Новицкий П. В., Зограф И. А. Оценка погрешностей результатов измерений. Л.: Энергоатомиздат, 1985.
- 10. Основы метрологии и электрические измерения: учеб. для вузов / под ред. Е. М. Душина. - Л.: Энергоатомиздат, 1987.
- 11. Пейч Л. И., Точилин Д. А., Поллак Б. П. LabVIEW для новичков и специалистов. – М.: Горячая линия – Телеком, 2004.
- 12. Селиванов М. Н., Фридман А. Э., Кудряшова Ж. Ф. Качество измерений: метрологическая справочная книга. – Л.: Лениздат, 1987.
- 13. Сергеев А. Г., Крохин В. В. Метрология: учеб. пособие для вузов. М.: Логос, 2000.
- 14. Тартаковский Д. Ф., Ястребов А. С. Метрология, стандартизация и технические средства измерений. - М.: Высшая школа, 2001.
- 15. Электрические измерения: учеб. пособие для вузов / под ред. В. Н. Малиновского. - М.: Энергоатомиздат, 1985.
- 16. Раннев Г. Г., Тарасенко А. П. Методы и средства измерений: учеб. для студ. высш. учеб. заведений. - М.: Издательский центр «Академия», 2008.
- 17. Спектор С. А. Электрические измерения физических величин: Методы измерений. - Л.: Энергоатомиздат, 1987.
- 18. Левшина Е. С., Новицкий П. В. Электрические измерения физических величин: Измерительные преобразователи. - Л.: Энергоатомиздат, 1983.
- 19. Мейзда Ф. Электронные измерительные приборы и методы измерений. М.: Мир, 1990.
- 20. Топильский В. Б. Схемотехника измерительных устройств. М.: Бином. Лаборатория знаний, 2006.
- 21. Фрайден Дж. Современные датчики: справочник. М.: Техносфера, 2005.

Книги издательства «ДМК Пресс» можно заказать в торгово-издательском холдинге «АЛЬЯНС-КНИГА» наложенным платежом, выслав открытку или письмо по почтовому адресу: **123242, Москва, а/я 20** или по электронному адресу: **[orders@alians-kniga.ru.](mailto:orders@alians-kniga.ru)**

При оформлении заказа следует указать адрес (полностью), по которому должны быть высланы книги; фамилию, имя и отчество получателя. Желательно также указать свой телефон и электронный адрес.

Эти книги вы можете заказать и в Internet-магазине: **[www.alians-kniga.ru.](http://www.alians-kniga.ru)**

Оптовые закупки: тел. **(495) 258-91-94, 258-91-95;** электронный адрес **[books@alians-kniga.ru.](mailto:books@alians-kniga.ru)**

В. К. Батоврин, А. С. Бессонов, В. В. Мошкин, |В. Ф. Папуловский

#### **LabVIEW:**

#### **практикум по основам измерительных технологий**

Главный редактор *Мовчан Д. А.* [dm@dmk-press.ru](mailto:dm@dmk-press.ru) Корректор *Синяева Г. И.* Верстка *Чаянова А. А.* Дизайн обложки *Мовчан А. Г.*

Гарнитура «Петербург». Печать офсетная. Уел. печ. л. 21,75. Тираж 1000 экз.  $N_2$ Издательство ДМК Пресс Web-сайт издательства: [www.dmk-press.ru](http://www.dmk-press.ru)